Приложение 15 к письму Рособрнадзора от 31.01.2022 г. № 04-18

# **Методические рекомендации по подготовке и проведению единого государственного экзамена по учебному предмету «Информатика и информационно-коммуникационные технологии (ИКТ)» в компьютерной форме в 2022 году**

**Москва, 2022**

# **Оглавление**

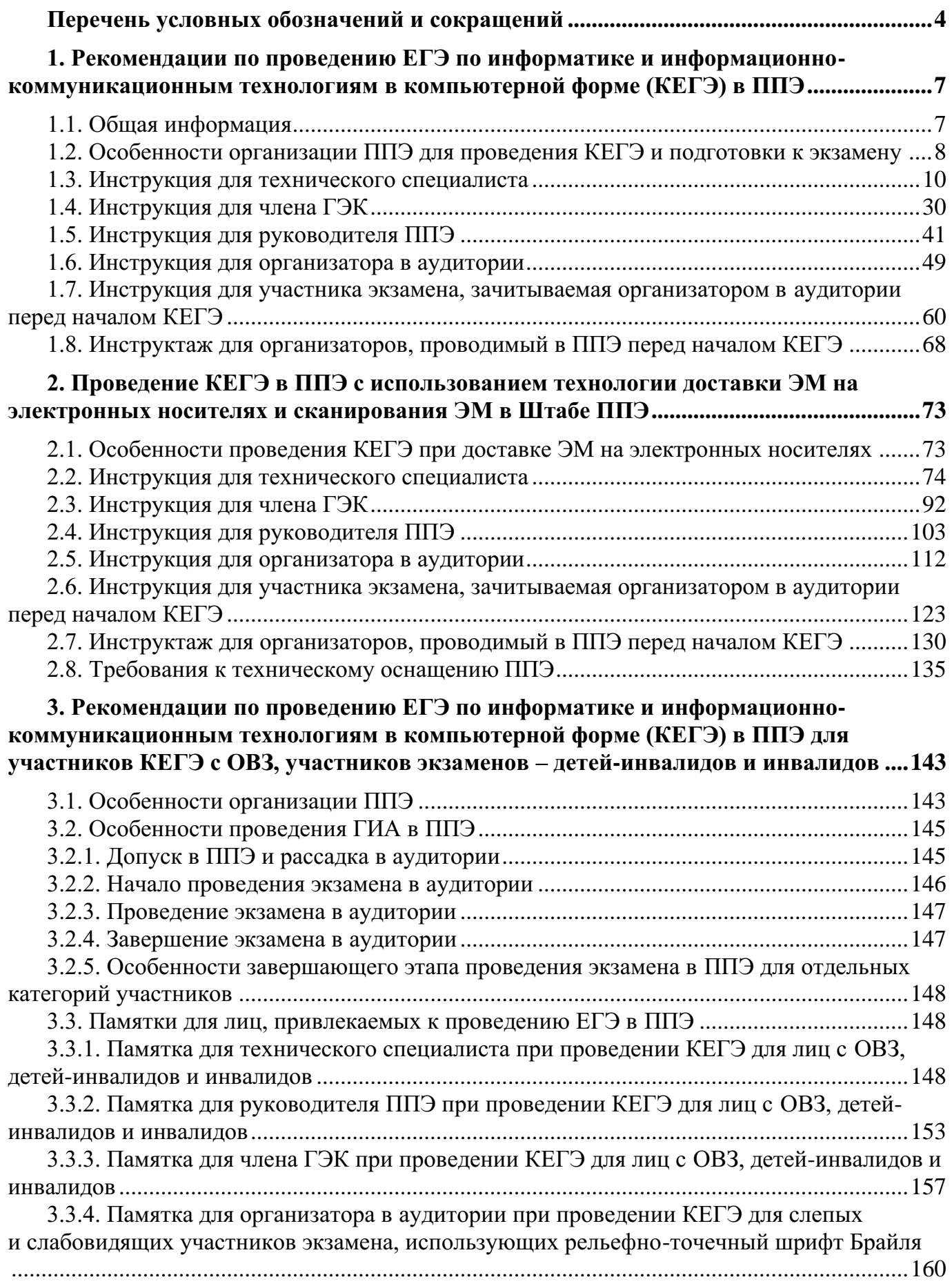

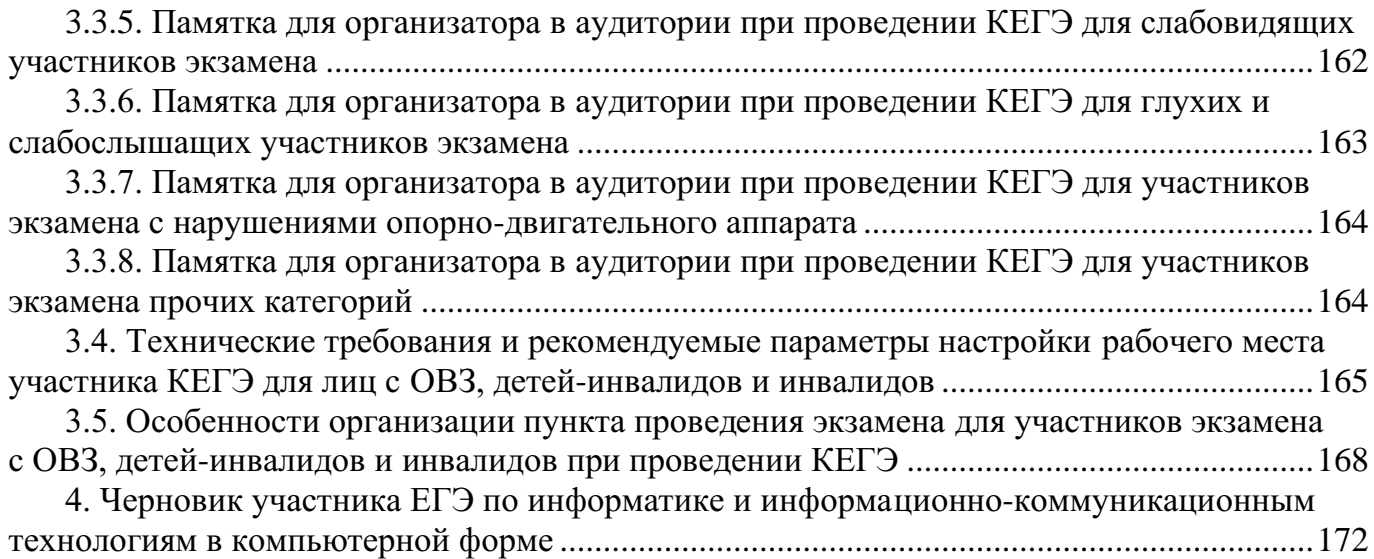

# **Перечень условных обозначений и сокращений**

<span id="page-3-0"></span>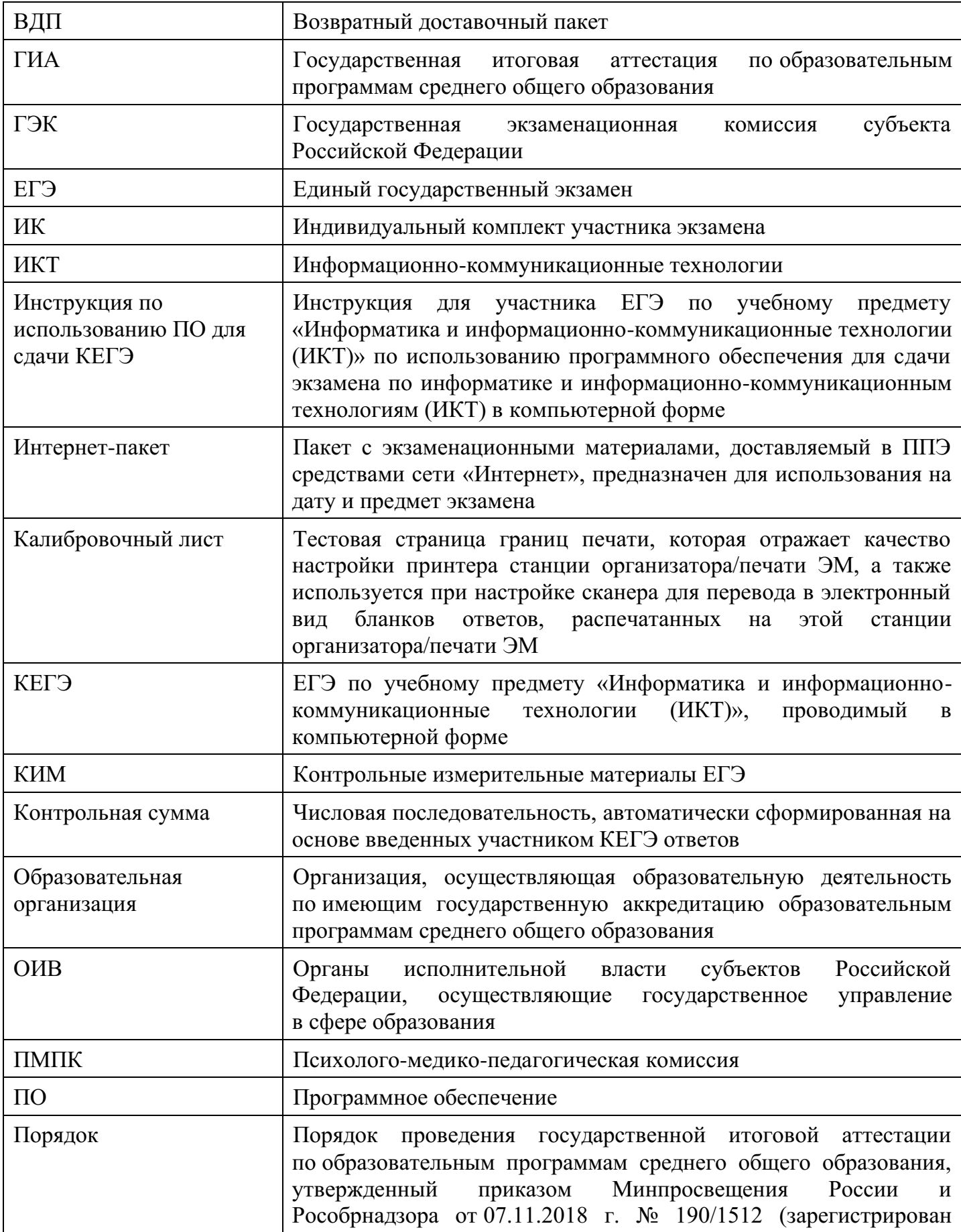

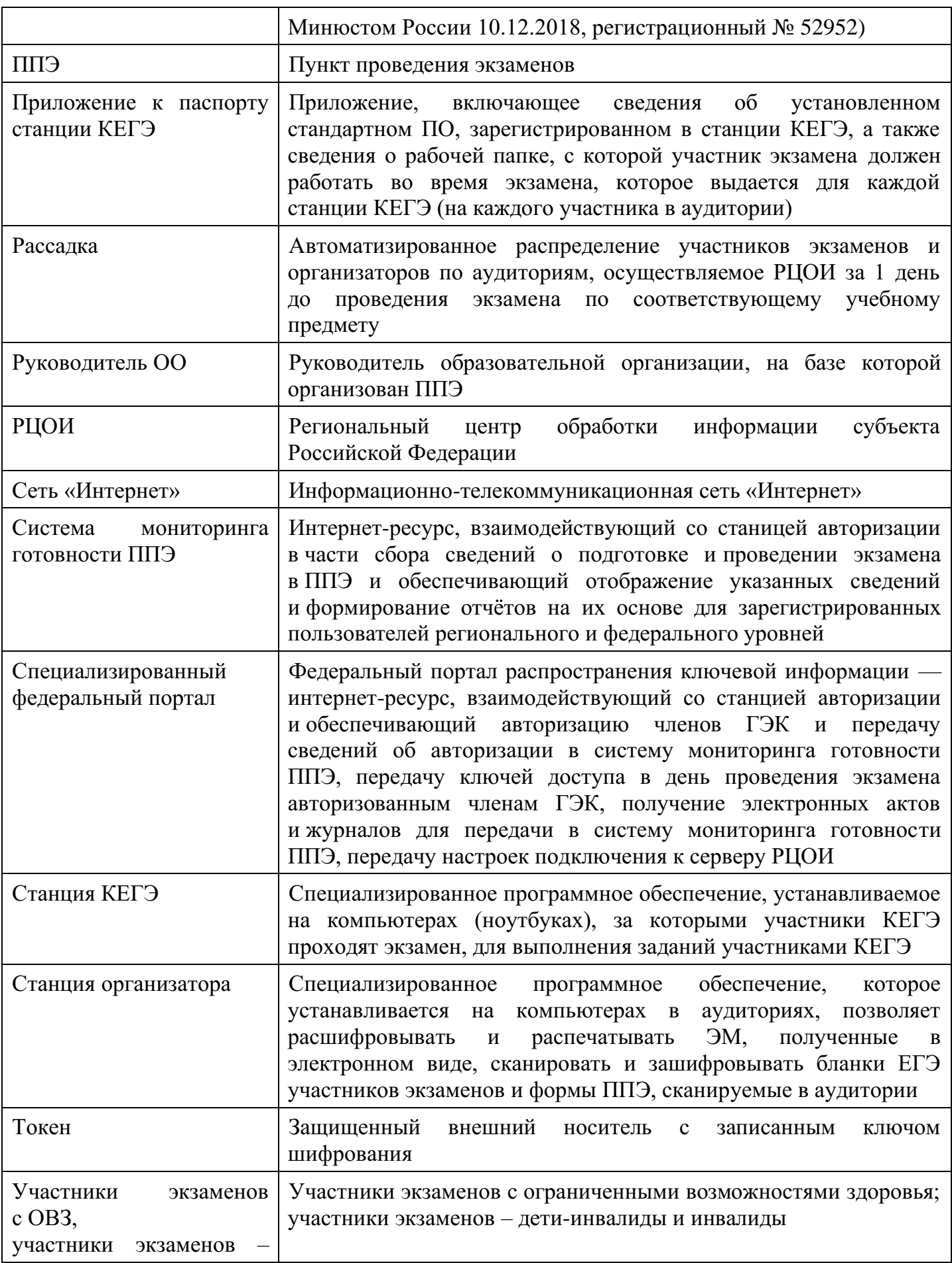

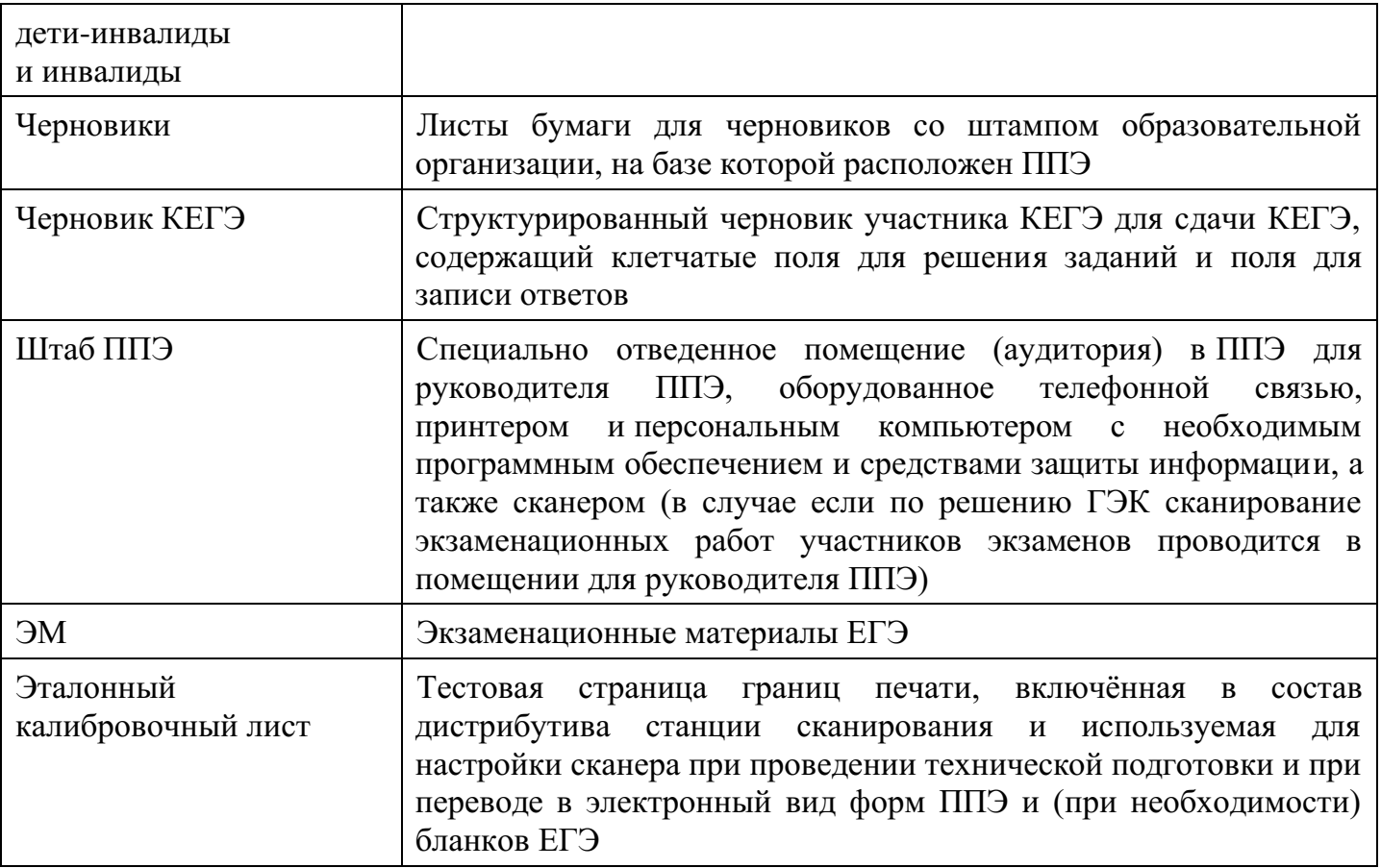

<span id="page-6-0"></span>**1. Рекомендации по проведению ЕГЭ по информатике и информационнокоммуникационным технологиям в компьютерной форме (КЕГЭ) в ППЭ**

#### **1.1. Общая информация**

<span id="page-6-1"></span>**Общие требования к организации ППЭ содержатся в Методических рекомендациях по подготовке и проведению единого государственного экзамена в пунктах проведения экзаменов в 2022 году.**

Проведение КЕГЭ в ППЭ имеет ряд ключевых особенностей:

каждому участнику экзамена предоставляется автоматизированное рабочее место без выхода в сеть «Интернет» с установленным специализированным ПО «Станция КЕГЭ», набором стандартного ПО (текстовые редакторы, редакторы электронных таблиц, среды программирования на языках: Школьный алгоритмический язык, C#, C++, Pascal, Java, Python).

Участникам КЕГЭ разрешается использовать программу Microsoft Windows «Калькулятор», предназначенную для выполнения вычислительных операций, а также графический редактор Microsoft Paint.

Предоставляемое участнику экзамена стандартное ПО должно быть ему знакомо, т.е. решать экзаменационные задания он должен в тех программах, которые изучались в рамках освоения учебного предмета «Информатика» в образовательной организации. Перечень стандартного ПО формируется ОИВ с учетом информации, полученной от образовательных организаций, расположенных на территории субъекта Российской Федерации, об используемом в ходе образовательного процесса стандартном ПО, **и информации, полученной от участников экзаменов**;

в аудитории устанавливается станция организатора;

КИМ предоставляется только в электронном виде, ИК содержит только бланк регистрации;

КИМ на станцию КЕГЭ загружаются в ходе технической подготовки аналогично остальным экзаменам;

количество технических специалистов и членов ГЭК с токенами должно быть увеличено в связи с использованием большого количества компьютеров;

код активации экзамена участники экзамена вводят самостоятельно;

все ответы вносятся участником экзамена в станцию КЕГЭ и в дальнейшем экспортируются;

время до окончания экзамена, отображаемое на станции КЕГЭ, является ориентировочным, время начала и окончания экзамена объявляется организатором и записывается на доске (информационном стенде);

по окончании выполнения экзаменационной работы участник экзамена должен перенести в бланк регистрации контрольную сумму, которая отобразится на станции КЕГЭ, а организатор должен убедиться в правильности переноса.

В целях снижения нагрузки на зрение при сдаче экзамена, в том числе для уменьшения количества времени работы с экраном монитора, участникам экзамена предоставляется черновик КЕГЭ. Также на бумажном носителе предоставляется инструкция по использованию ПО для сдачи КЕГЭ.

Участникам КЕГЭ подробно разъясняются правила работы за компьютером, в том числе необходимость периодически делать перерывы в работе непосредственно с монитором. Во время таких перерывов участники КЕГЭ могут продолжить работать над

решением экзаменационных заданий, используя черновик КЕГЭ или черновики. Также участники КЕГЭ могут выполнять известные им упражнения для глаз.

Рекомендуется первый такой перерыв сделать не позднее чем через полчаса после начала работы за компьютером, далее через каждые 20 минут. Решение о времени начала и окончания перерыва участник КЕГЭ принимает самостоятельно.

# <span id="page-7-0"></span>**1.2. Особенности организации ППЭ для проведения КЕГЭ и подготовки к экзамену**

При проведении КЕГЭ в аудиториях располагается большое количество компьютеров, поэтому при подготовке помещений необходимо обратить внимание на соблюдение Санитарных правил СП 2.4.3648-20 «Санитарно-эпидемиологические требования к организациям воспитания и обучения, отдыха и оздоровления детей и молодежи», утвержденных постановлением Главного государственного санитарного врача Российской Федерации от 28 сентября 2020 г. № 28 (зарегистрированы Министерством юстиции Российской Федерации 18 декабря 2020 г., регистрационный № 61573), в части требований к организации рабочих мест с компьютером (ноутбуком).

Необходимо убедиться, что параметры электрических сетей организации, на базе которой расположен ППЭ, позволяют одновременно обеспечить электропитание для планируемого количества компьютеров с установленными станциями КЕГЭ, станциями организатора, подключённых к ним принтеров, и техники, расположенной в Штабе ППЭ (необходимо учитывать также дополнительных потребителей электроэнергии – осветительные приборы, системы охлаждения воздуха (при наличии), рециркуляторы и прочее).

Для обеспечения самостоятельного выполнения экзаменационной работы участниками экзамена желательно располагать рабочие места по периметру аудитории с посадкой спиной к центру аудитории при условии охвата всех рабочих мест участников экзамена и организаторов видеонаблюдением. При этом нумерацию рабочих мест можно осуществить в три ряда: все компьютеры, расположенные вдоль одной стены, считать одним рядом, нумерацию мест в ряду осуществлять слева направо (стоя лицом к рассматриваемому ряду). Также необходимо учесть, что участники экзамена будут работать как с компьютером, так и с бумажными носителями, таким образом, эргономика рабочего места должна обеспечивать комфортную работу как с ручкой и бумагой, так и с клавиатурой и мышью.

При подготовке компьютеров для участников экзамена на них должна быть установлена не только станция КЕГЭ, но и набор стандартного ПО – текстовые процессоры, редакторы электронных таблиц, среды программирования (языки: Школьный алгоритмический язык, С#, C++, Pascal, Java, Python). Данный набор определяется перечнем стандартного ПО, формирование которого отнесено к компетенции ОИВ с учетом информации, заблаговременно полученной от образовательных организаций и участников экзаменов. Перечень стандартного ПО должен содержать не менее одной программы каждой категории (текстовые процессоры, редакторы электронных таблиц, среды программирования), но при этом должен обеспечивать участникам экзаменов работу над экзаменационными заданиями в привычных им программах (а также отвечать лицензионным требованиям). Перечень стандартного ПО должен быть доведен до сведения участников экзамена не позднее 1 марта. В перечне стандартного ПО указываются конкретные программы обозначенных видов и версии этих программ. По согласованию с ОИВ допустимо в конкретном ППЭ не устанавливать все программы из

указанного перечня (но как минимум одна программа каждой категории должна быть установлена), в том числе не устанавливать среды программирования для некоторых языков программирования, если был проведён соответствующий анализ потребностей участников экзамена.

В ППЭ средствами станции КЕГЭ подготавливается перечень стандартного ПО, установленного в ППЭ, который должен строго отражать набор программ, который был установлен на рабочие места участников экзамена (наименование, версия).

При проведении технической подготовки к КЕГЭ и для контроля технической готовности используется технический вариант КИМ КЕГЭ, содержащий набор типовых заданий демонстрационного варианта и инструкции по проведению проверки отображения текста КИМ, работоспособности интерфейса, корректности скачивания файлов к заданиям, возможности ввода и сохранения ответов, ввода табличных значений и т.д. на каждом компьютере, используемом для проведения экзамена. Использование технического варианта КИМ позволит сократить время на прохождение технической подготовки и контроля технической готовности.

Необходимо проверять настройку и работоспособность не только станции КЕГЭ, но и всех установленных программ из перечня стандартного ПО. При этом необходимо убедиться, что эти программы корректно работают при запущенной станции КЕГЭ.

В связи с тем, что в ходе экзамена необходимо проводить загрузку и активацию ключа к ЭМ на большом количестве компьютеров в ограниченное время, а также проводить другие технологические процедуры на этапах подготовки к экзамену и завершения экзамена, следует назначать в ППЭ увеличенное количество технических специалистов и членов ГЭК с токенами: 1 технический специалист и 1 член ГЭК на одну аудиторию с 15 рабочими местами участника экзамена (или на 2 аудитории с 8 рабочими местами участников экзамена) и дополнительно 1 технический специалист и 1 член ГЭК на ППЭ на случай возникновения нештатных ситуаций.

Для выполнения экзаменационной работы используются электронные КИМ, которые доставляются в ППЭ по сети «Интернет» в составе интернет-пакета, сформированного на основе сведений о распределенных по ППЭ участниках и аудиторном фонде ППЭ. Интернет-пакет содержит электронные КИМ и электронные бланки регистрации, которые загружаются на станции КЕГЭ и станции организатора во время технической подготовки ППЭ.

Во время выполнения заданий участники экзамена работают с черновиком КЕГЭ установленной формы (см. Раздел 4 настоящих Методических рекомендаций).

Черновики КЕГЭ необходимо заранее подготовить:

обеспечить тиражирование необходимого количества черновиков КЕГЭ;

проставить на каждом листе черновика КЕГЭ штамп образовательной организации, на базе которой расположен ППЭ.

Черновик КЕГЭ содержит справочную информацию о процедуре проведения КЕГЭ, а также отдельные сведения о структуре КИМ КЕГЭ.

Черновик КЕГЭ выдается участнику вместе с бланком регистрации.

В аудитории ППЭ должно быть предусмотрено наличие черновиков. Черновики выдаются по запросу участника КЕГЭ.

По окончании экзамена данные, содержащие ответы участников экзамена, переносятся на флеш-накопители для сохранения ответов участников КЕГЭ с дальнейшим формированием на этом носителе зашифрованного пакета с ответами участников КЕГЭ

для их передачи в РЦОИ. Количество флеш-накопителей определяется в соответствии с выбранной схемой сохранения ответов участников экзамена:

1) сохранение ответов с дальнейшим формированием пакета с ответами участников КЕГЭ для каждой аудитории. В этом случае для каждой аудитории (каждого пакета) нужен свой флеш-накопитель;

2) сохранение всех ответов и формирование единого пакета с ответами участников КЕГЭ всего ППЭ, в этом случае нужен один флеш-накопитель, содержащий **все ответы** участников экзамена, чтобы после сбора данных с ответами со всех станций КЕГЭ сформировать пакет;

3) сохранение ответов и формирование пакетов для нескольких аудиторий (при этом необходимо учитывать, что ответы из одной аудитории не должны быть сохранены на разных флеш-накопителях), в этом случае необходимо соблюдать общий принцип: количество флеш-накопителей соответствует количеству пакетов.

В ППЭ, для которых допускается «бумажная» технология при проведении ЕГЭ по другим учебным предметам, при проведении ЕГЭ по информатике и информационнокоммуникационным технологиям (ИКТ) допустимо использовать один компьютер для станции организатора и станции КЕГЭ.

После проведения экзамена, сбора и передачи данных с ответами участников экзамена все файлы, созданные или измененные участниками экзамена на компьютерах, где проводился экзамен, должны быть безвозвратно удалены. Рекомендуется переустановка сред программирования.

## <span id="page-9-0"></span>**1.3. Инструкция для технического специалиста**

### **Подготовительный этап проведения КЕГЭ**

**Не позднее чем за 2 недели** до начала экзаменационного периода (до проведения проверки готовности ППЭ членом ГЭК) технический специалист должен обеспечить настройку станции авторизации для подтверждения настроек членом ГЭК и обеспечения процедуры доставки (скачивания) ЭМ по сети «Интернет»:

получить из РЦОИ дистрибутив ПО станции авторизации;

проверить соответствие технических характеристик компьютеров (ноутбуков) в Штабе ППЭ, предназначенных для установки ПО станции авторизации, предъявляемым требованиям (см. Раздел 2.8 настоящих Методических рекомендаций) (основного и резервного);

установить полученное ПО станции авторизации на компьютеры (ноутбуки) в Штабе ППЭ (основной и резервный).

Основная станция авторизации должна быть установлена на отдельном компьютере (ноутбуке), резервная станция авторизации в случае необходимости может быть совмещена с другой резервной станцией ППЭ.

На основной и резервной станциях авторизации, установленных в Штабе ППЭ:

внести при первоначальной настройке и проверить настройки ППЭ: код региона, код ППЭ, уникальный в рамках ППЭ номер компьютера (в случае использования компьютера (ноутбука) для установки нескольких видов ПО номер компьютера должен совпадать), период проведения экзаменов, признак резервной станции для резервной станции;

указать тип основного и резервного каналов доступа в сеть «Интернет» (либо зафиксировать отсутствие резервного канала доступа в сеть «Интернет»);

проверить наличие соединения со специализированным федеральным порталом по основному и резервному каналам доступа в сеть «Интернет»;

в рамках проверки готовности ППЭ предложить члену ГЭК выполнить авторизацию с помощью токена члена ГЭК на основной и резервной станциях авторизации: по результатам авторизации убедиться, что настройки ППЭ станции авторизации подтверждены;

обеспечить получение интернет-пакетов:

на основной станции авторизации скачать доступные интернет-пакеты= , в случае длительного процесса скачивания оставить станцию авторизации включенной до завершения скачивания интернет-пакетов;

полученные интернет-пакеты сохранить на основной и резервный флеш-накопители для хранения резервных копий полученных интернет-пакетов (полученные интернетпакеты также хранятся на станции авторизации в Штабе ППЭ);

передать основной и резервный флеш-накопители для хранения резервных копий интернет-пакетов руководителю ППЭ на хранение в сейфе в Штабе ППЭ. Хранение осуществляется с использованием мер информационной безопасности.

**Важно!** Технический специалист должен запускать станцию авторизации для проверки наличия новых интернет-пакетов и обеспечивать их получение в соответствии с описанным выше порядком и сроками предоставления экзаменационных материалов.

Интернет-пакеты становятся доступны за 5 рабочих дней до даты экзамена – для основных дней экзаменационного периода, за 3 рабочих дня – для резервных дней экзаменационного периода и формируются на основе сведений о распределённых по ППЭ участниках и аудиторном фонде ППЭ.

После скачивания интернет-пакета (пакетов) на новую дату и предмет:

получить от руководителя ППЭ основной и резервный флеш-накопители для хранения резервных копий интернет-пакетов;

сохранить новые интернет-пакеты на основной и резервный флеш-накопители для хранения резервных копий интернет-пакетов;

передать основной и резервный флеш-накопители руководителю ППЭ для хранения в сейфе Штаба ППЭ.

Интернет-пакеты на каждую дату и предмет экзамена должны быть скачаны до начала технической подготовки к экзамену.

**Не позднее чем за 2 недели до КЕГЭ** технический специалист должен:

получить из РЦОИ перечень стандартного ПО, предоставляемого обучающемуся во время экзамена, определенный ОИВ, и дистрибутивы этого ПО (текстовые редакторы, редакторы электронных таблиц, среды программирования на языках: Школьный алгоритмический язык, С#, C++, Pascal, Java, Python);

проверить соответствие технических характеристик компьютеров (ноутбуков), на которые будут установлены станции КЕГЭ, предъявляемым требованиям для установки станции КЕГЭ, а также минимальным требованиям, обеспечивающим стабильную работу версий стандартного ПО, предоставляемого участнику КЕГЭ, включенных в перечень, определенный ОИВ;

установить<sup>1</sup> (начать установку) на компьютеры (ноутбуки), предназначенные для использования в качестве станций КЕГЭ, стандартное ПО, предоставляемое участнику экзамена во время экзамена (текстовые редакторы, редакторы электронных таблиц, среды

<sup>1</sup> Участникам КЕГЭ разрешается использовать программу Microsoft Windows «Калькулятор», предназначенную для выполнения вычислительных операций, а также графический редактор Microsoft Paint.

программирования на языках: Школьный алгоритмический язык, С#, C++, Pascal, Java, Python) в соответствии с перечнем, полученным из РЦОИ;

разместить ярлыки для запуска ПО на рабочем столе операционной системы.

**Не позднее чем за 5 календарных дней до проведения экзамена** технический специалист должен:

получить из РЦОИ следующие материалы:

дистрибутивы ПО:

станция КЕГЭ;

станция для печати (для установки ПО «Станция организатора»);

станция сканирования в ППЭ (используется для сканирования форм ППЭ в Штабе ППЭ, а также бланков регистрации в случае возникновения нештатных ситуаций в работе станции организатора на этапе сканирования);

инструкцию по использованию ПО для сдачи КЕГЭ;

черновик КЕГЭ;

проверить соответствие технических характеристик компьютеров (ноутбуков) в аудиториях и Штабе ППЭ, а также резервных компьютеров (ноутбуков) предъявляемым требованиям (см. Раздел 2.8 настоящих Методических рекомендаций);

присвоить всем компьютерам (ноутбукам), включая резервные, уникальный в рамках ППЭ номер компьютера на весь период проведения экзаменов (если не был присвоен ранее);

проверить соответствие технических характеристик основных и резервных лазерных принтеров, сканеров предъявляемым требованиям (см. Раздел 2.8 настоящих Методических рекомендаций);

установить полученное ПО на все компьютеры (ноутбуки), предназначенные для использования при проведении экзаменов, включая резервные, при этом после установки дистрибутива станции для печати при указании региона будет автоматически развёрнута станция организатора;

подключить необходимое оборудование: для станции организатора – локальный лазерный принтер и сканер; для станции сканирования в ППЭ – сканер; для станции авторизации – локальный лазерный принтер (для печати сопроводительной документации).

Основная станция сканирования в ППЭ должна быть установлена на отдельном компьютере (ноутбуке), не имеющем подключений к сети «Интернет» на период сканирования, резервная станция сканирования в ППЭ в случае необходимости может быть совмещена с другой резервной станцией ППЭ, в том числе с резервной станцией авторизации.

Выполнить предварительную настройку компьютеров (ноутбуков): внести код региона, код ППЭ, уникальный в рамках ППЭ номер компьютера в установленное ПО (в случае использования компьютера (ноутбука) для установки нескольких видов ПО номер компьютера должен совпадать), код МСУ (только для станции организатора).

В случае использования нового дополнительного компьютера (ноутбука) или замены новым компьютером (ноутбуком) ранее использовавшегося, ему должен быть присвоен новый уникальный для ППЭ номер, не совпадающий с ранее использовавшимися.

Перед каждым экзаменом проводится **техническая подготовка** ППЭ.

До проведения технической подготовки технический специалист должен получить из РЦОИ:

информацию о номерах задействованных аудиторий и количестве станций КЕГЭ;

форму ППЭ-01-01-К.

Для каждого участника должна быть подготовлена индивидуальная станция КЕГЭ, на дату экзамена предусмотрено выполнение экзаменационной работы только одним участником.

**Не ранее чем за 5 календарных дней, но не позднее чем в 17:00 по местному времени** календарного дня, предшествующего экзамену, и до проведения контроля технической готовности технический специалист должен завершить техническую подготовку ППЭ к экзамену (подробнее о сроках проведения этапов подготовки и проведения экзаменов см. Методические рекомендации по подготовке и проведению единого государственного экзамена в пунктах проведения экзаменов в 2022 году):

на основной и резервной станциях авторизации, установленных в Штабе ППЭ:

проверить, при необходимости скорректировать настройки: код региона, код ППЭ, номер компьютера – уникальный для ППЭ номер компьютера (ноутбука), период проведения экзаменов, признак резервной станции для резервной станции, тип основного и резервного каналов доступа в сеть «Интернет» (либо зафиксировать отсутствие резервного канала доступа в сеть «Интернет»);

проверить наличие соединения со специализированным федеральным порталом по основному и резервному каналам доступа в сеть «Интернет»;

получить настройки сервера РЦОИ;

проверить наличие соединения с сервером РЦОИ по основному и резервному каналам доступа в сеть «Интернет»;

на основной станции авторизации:

сохранить файл (файлы) интернет-пакета (пакетов) на дату экзамена и предмет на флеш-накопитель для переноса данных между станциями ППЭ.

В случае невозможности сохранения и повторного получения интернет-пакетов на основной станции авторизации запросить у руководителя ППЭ переданный на хранение основной флеш-накопитель для хранения резервных копий интернет-пакетов, в случае неработоспособности основного флеш-накопителя для хранения резервных копий интернет-пакетов использовать резервный флеш-накопитель для хранения резервных копий интернет-пакетов;

на каждой станции КЕГЭ в каждой аудитории, назначенной на экзамен, и резервных станциях КЕГЭ:

проверить, при необходимости скорректировать: код региона, код ППЭ, номер компьютера – уникальный для ППЭ номер компьютера (ноутбука);

внести настройки экзамена: номер аудитории (для резервных станций номер аудитории не указывается), признак резервной станции для резервной станции, период проведения экзаменов, учебный предмет и дату экзамена;

проверить настройки системного времени;

загрузить файл интернет-пакета с флеш-накопителя для переноса данных между станциями ППЭ в соответствии с настройками даты и учебного предмета;

выполнить создание рабочей папки экзамена (указать путь к корневой папке для создания рабочей папки экзамена);

проверить корректность функционирования интерфейса станции КЕГЭ в части работы с КИМ:

текст типовых экзаменационных заданий КЕГЭ четкий и хорошо читаемый, элементы управления (кнопки, таблица для ввода ответа) не мешают отображению текста типовых экзаменационных заданий КЕГЭ;

доступна возможность ввода и сохранения ответа на стандартное задание и на задание с ответом в табличном виде;

доступна возможность сохранения прилагаемых файлов к заданиям, сохраненные файлы содержатся в рабочей папке;

кнопки вызова инструкции в ПО и сворачивания станции работоспособны;

проверить, что установленное ранее стандартное ПО корректно работает при запущенной станции КЕГЭ;

зарегистрировать (проверить регистрацию) стандартное ПО в станции КЕГЭ:

заполнить таблицу соответствия категорий стандартного ПО и соответствующих им версий стандартного ПО:

для каждой категории стандартного ПО из числа включённых в Спецификацию КИМ обязательно должно быть указано наименование ПО, выбранное из справочника или введенное самостоятельно. В случае отсутствия регистрации любой категории ПО проверка не может быть завершена;

для каждого языка программирования из числа включенных в Спецификацию КИМ должна быть зарегистрирована среда программирования. В случае отсутствия регистрации среды программирования для какого-либо языка программирования выдается уведомление об этом, но проверка может быть завершена.

Количество версий стандартного ПО для каждой категории не ограничивается и может быть любым.

Если станции КЕГЭ используются для следующих дней проведения КЕГЭ необходимо безвозвратно удалить сохраненные файлы (в т.ч. из корзины), созданные в ходе выполнения экзаменационных заданий участниками КЕГЭ в предыдущие дни проведения ЕГЭ;

на каждой станции организатора в каждой аудитории, назначенной на экзамен, и резервных станциях организатора:

проверить, при необходимости скорректировать: код региона, код ППЭ (впечатываются в бланки регистрации участников экзамена), код МСУ, номер компьютера – уникальный для ППЭ номер компьютера (ноутбука);

внести настройки экзамена: номер аудитории (для резервных станций номер аудитории не указывается), признак резервной станции для резервной станции, период проведения экзаменов, учебный предмет и дату экзамена;

проверить настройки системного времени;

загрузить файл интернет-пакета с флеш-накопителя для переноса данных между станциями ППЭ в соответствии с настройками даты и учебного предмета;

оценить достаточность ресурса картриджа для проведения экзамена (в дальнейшем проводится в рамках контроля технической готовности);

выполнить печать калибровочного листа (тестовую печать границ) и тестового бланка регистрации, убедиться в качестве печати: все напечатанные границы видны, на тестовом бланке регистрации и калибровочном листе отсутствуют белые и темные полосы; черные квадраты (реперы), штрихкоды и QR-код, текст хорошо читаем и четко пропечатан; знакоместа на бланке регистрации четко видны. Напечатанные тестовые бланки регистрации со всех станций организатора, включая резервные, предъявляются члену ГЭК при проведении контроля технической готовности;

принять меры по настройке необходимого качества печати и при необходимости замене картриджа принтера;

выполнить калибровку сканера с использованием напечатанного на станции организатора калибровочного листа (тестовой страницы печати границ);

получить от руководителя ППЭ или руководителя ОО достаточное количество бумаги для печати бланков регистрации в каждой аудитории;

на основной и резервной станциях сканирования в ППЭ, установленных в Штабе ППЭ:

проверить, при необходимости скорректировать: код региона, код ППЭ, номер компьютера – уникальный для ППЭ номер компьютера (ноутбука), признак резервной станции для резервной станции;

ввести сведения об экзамене: период проведения экзаменов, учебный предмет и дату экзамена;

проверить настройки системного времени;

выполнить калибровку сканера с использованием эталонного калибровочного листа (доступен в виде файла по ссылке в станции сканирования в ППЭ и должен быть распечатан до начала калибровки сканера);

выполнить тестовое сканирование всех тестовых бланков регистрации, напечатанных на всех станциях организатора, включая резервные, и тестовых форм ППЭ-13-03-К, ППЭ-12-04-МАШ, ППЭ-18-МАШ (доступны в виде файла по ссылке в станции сканирования в ППЭ);

оценить качество сканирования: все бланки регистрации и формы успешно распознаны и не отмечены как некачественные, черные квадраты (реперы), штрихкоды и QR-код хорошо читаемы, знакоместа на бланках регистрации не слишком яркие;

принять меры по настройке принтера на станции организатора, на которой напечатаны тестовые бланки регистрации недостаточного качества (при необходимости);

сохранить тестовый пакет сканирования с отсканированными тестовыми бланками регистрации и формами ППЭ для передачи в РЦОИ.

На основной и резервной станциях авторизации:

выполнить передачу в РЦОИ тестового пакета сканирования основной и резервной станций сканирования в ППЭ соответственно;

получить подтверждение от РЦОИ (статус пакетов принимает значение «подтвержден»);

*Подготовить и проверить дополнительное (резервное) оборудование, необходимое для проведения экзамена:*

принтер, который будет использоваться для печати сопроводительной документации к флеш-накопителям с ответами участников КЕГЭ (может быть использован принтер, подключённый к станции авторизации для печати ДБО № 2 либо принтер, подключённый к любой станции организатора);

основные и резервные флеш-накопители для сохранения ответов участников КЕГЭ;

основной и резервный флеш-накопители для переноса данных между станциями ППЭ;

USB-модем для обеспечения резервного канала доступа в сеть «Интернет». USBмодем используется в случае возникновения проблем с доступом в сеть «Интернет» по основному стационарному каналу связи;

резервные картриджи для принтеров;

резервные лазерные принтеры и сканеры, дополнительно к настроенным резервным станциям организатора;

резервные кабели для подключения принтеров и сканеров к компьютерам (ноутбукам).

По окончании технической подготовки в аудиториях и Штабе ППЭ технический специалист должен передать статус «Техническая подготовка завершена» в систему мониторинга готовности ППЭ с помощью основной станции авторизации.

**Не ранее чем за 2 рабочих дня, но не позднее 17:00 по местному времени**  календарного дня, предшествующего экзамену**,** необходимо совместно с членами ГЭК и руководителем ППЭ провести **контроль технической готовности** ППЭ к проведению экзамена:

выполнить тиражирование и передать руководителю ППЭ инструкции по использованию ПО для сдачи КЕГЭ;

выполнить тиражирование и передать руководителю ППЭ черновики КЕГЭ. Необходимо обеспечить одностороннюю печать черновиков КЕГЭ, т.к. участники экзамена могут использовать оборотную сторону для записей;

на основной и резервной станциях авторизации:

проверить настройки станции авторизации: код региона, код ППЭ, номер компьютера – уникальный для ППЭ номер компьютера (ноутбука), период проведения экзаменов, признак резервной станции для резервной станции авторизации;

проверить, при необходимости уточнить: тип основного и резервного каналов доступа в сеть «Интернет» (либо зафиксировать отсутствие резервного канала доступа в сеть «Интернет»);

проверить настройки системного времени;

проверить наличие соединения со специализированным федеральным порталом по основному и резервному каналам доступа в сеть «Интернет»;

предложить всем членам ГЭК, назначенным на экзамен, выполнить авторизацию с помощью токена члена ГЭК (авторизация проводится не ранее 2 рабочих дней и не позднее 17:00 по местному времени календарного дня, предшествующего экзамену);

по результатам авторизации убедиться, что все члены ГЭК имеют назначение на экзамен, а также что настройки ППЭ станции авторизации подтверждены;

проверить наличие соединения с сервером РЦОИ по основному и резервному каналам доступа в сеть «Интернет»;

проверить наличие подтверждения от РЦОИ по переданному при проведении технической подготовки тестовому пакету сканирования (статус тестового пакета сканирования принимает значение «подтвержден»). В случае изменения настроек печати или настроек сканирования при проведении контроля технической готовности по согласованию с РЦОИ и по усмотрению члена ГЭК может быть выполнена повторная передача обновленного тестового пакета сканирования в РЦОИ и получение подтверждения от РЦОИ;

на основной станции авторизации:

скачать пакет с сертификатами специалистов РЦОИ для загрузки на все станции КЕГЭ, все станции организатора и все станции сканирования в ППЭ, включая основные и резервные;

на каждой станции организатора в каждой аудитории, назначенной на экзамен, и резервных станциях организатора:

проверить настройки станции: код региона, код ППЭ (впечатываются в бланки регистрации участников экзаменов), номер компьютера – уникальный для ППЭ номер компьютера (ноутбука);

проверить настройки экзамена по соответствующему учебному предмету: номер аудитории (для резервных станций номер аудитории не указывается), признак резервной станции для резервной станции, период проведения экзаменов, предмет и дату экзамена;

проверить настройки системного времени;

проверить наличие загруженного интернет-пакета;

выполнить печать калибровочного листа (тестовую печать границ) в присутствии члена ГЭК;

предоставить члену ГЭК напечатанный во время технической подготовки тестовый бланк регистрации. Член ГЭК оценивает качество печати калибровочного листа и тестового бланка регистрации: все напечатанные границы видны, на тестовых бланках регистрации и калибровочном листе отсутствуют белые и темные полосы; черные квадраты (реперы), штрихкоды и QR-код, текст хорошо читаемы и четко пропечатаны. По усмотрению члена ГЭК тестовый бланк регистрации может быть напечатан в его присутствии;

выполнить калибровку сканера с использованием напечатанного на станции организатора калибровочного листа (тестовой страницы печати границ) в присутствии члена ГЭК для демонстрации работоспособности сканера и его настройки;

**Важно!** Напечатанный калибровочный лист (тестовая страница печати границ) передается руководителю ППЭ для последующей передачи организаторам в аудитории.

загрузить пакет с сертификатами специалистов РЦОИ;

проверить работоспособность средств криптозащиты с использованием токена члена ГЭК: предложить члену ГЭК подключить к станции организатора токен члена ГЭК и ввести пароль доступа к нему. Каждый член ГЭК должен убедиться в работоспособности своего токена хотя бы на одной станции организатора;

напечатать протокол технической готовности аудитории для печати полного комплекта ЭМ в аудитории ППЭ (форма ППЭ-01-01);

сохранить на флеш-накопитель для переноса данных между станциями ППЭ электронный акт технической готовности для последующей передачи в систему мониторинга готовности ППЭ;

проверить наличие достаточного количества бумаги для печати бланков регистрации в аудитории.

**Важно!** Не рекомендуется перемещать станцию организатора с подключенным принтером и сканером или отключать принтер и сканер от компьютера (ноутбука) после завершения контроля технической готовности.

На каждой станции КЕГЭ в каждой аудитории, назначенной на экзамен, и резервных станциях КЕГЭ:

проверить настройки станции: код региона, код ППЭ, номер компьютера – уникальный для ППЭ номер компьютера (ноутбука);

проверить настройки экзамена: номер аудитории (для резервных станций номер аудитории не указывается), признак резервной станции для резервной станции, период проведения экзаменов, учебный предмет и дату экзамена;

проверить настройки системного времени;

проверить наличие загруженного интернет-пакета;

проверить наличие заданного пути к корневой папке для создания рабочей папки экзамена;

проверить наличие рабочей папки экзамена по указанному адресу;

провести контроль корректности функционирования станции КЕГЭ в части работы с КИМ:

текст типовых экзаменационных заданий КЕГЭ четкий и хорошо читаемый, элементы управления (кнопки, таблица для ввода ответа) не мешают отображению текста типовых экзаменационных заданий КЕГЭ;

доступна возможность ввода и сохранения ответа на стандартное задание и на задание с ответом в табличном виде;

доступна возможность сохранения прилагаемых файлов к заданиям, сохраненные файлы содержатся в рабочей папке;

кнопки вызова инструкции в ПО и сворачивания станции работоспособны.

Убедиться в наличии стандартного ПО, предоставляемого участнику экзамена во время экзамена (текстовые редакторы, редакторы электронных таблиц, среды программирования на языках: Школьный алгоритмический язык, С#, C++, Pascal, Java, Python) в соответствии с перечнем, полученным из РЦОИ, и проверить его работоспособность одновременно со станцией КЕГЭ;

убедиться, что на станции КЕГЭ зарегистрировано установленное на компьютере стандартное ПО, и что список зарегистрированных на станции КЕГЭ программ в точности совпадает с тем ПО, которое установлено на проверяемом компьютере;

в случае отсутствия зарегистрированной среды программирования для одного или нескольких языков программирования из числа включенных в Спецификацию КИМ решение о возможности завершения контроля технической готовности принимается членом ГЭК, если отсутствие среды программирования для соответствующего языка программирования согласовано ОИВ;

загрузить пакет с сертификатами специалистов РЦОИ;

проверить работоспособность средств криптозащиты с использованием токена члена ГЭК: предложить члену ГЭК подключить к станции КЕГЭ токен члена ГЭК и ввести пароль доступа к нему;

сохранить код активации экзамена (кроме резервных станций КЕГЭ) и передать руководителю ППЭ для предоставления организаторам в аудитории (код активации экзамена одинаковый для всех станций КЕГЭ в одной аудитории);

заполнить и сохранить на флеш-накопитель для переноса данных между станциями ППЭ паспорт станции КЕГЭ, а также электронный акт технической готовности для передачи в систему мониторинга готовности ППЭ. Сведения об установленном стандартном ПО, зарегистрированном в станции КЕГЭ, сохраняются в электронном акте технической готовности станции КЕГЭ, а также включаются в приложение к паспорту станции КЕГЭ;

проверить, при необходимости удалить из рабочей папки экзамена (в том числе из корзины), все файлы, сохраненные и/или созданные в ходе технической подготовки или во время предыдущих экзаменов.

На основной и резервной станциях сканирования в ППЭ, установленных в Штабе ППЭ необходимо:

проверить настройки станции: код региона, код ППЭ, номер компьютера – уникальный для ППЭ номер компьютера (ноутбука), признак резервной станции для резервной станции;

проверить настройки экзамена по учебному предмету: период проведения экзаменов, учебный предмет и дату экзамена;

проверить настройки системного времени;

выполнить тестовое сканирование не менее одного из предоставленных тестовых бланков регистрации повторно, а также (при наличии) напечатанных по решению члена ГЭК тестовых бланков регистрации;

оценить качество сканирования тестовых бланков регистрации и форм ППЭ: все бланки регистрации и формы ППЭ успешно распознаны и не отмечены как некачественные; черные квадраты (реперы), штрихкоды и QR-код, текст хорошо читаемы, знакоместа на бланках регистрации не слишком яркие;

загрузить пакет с сертификатами специалистов РЦОИ;

проверить работоспособность средств криптозащиты с использованием токена члена ГЭК: предложить члену ГЭК подключить к станции сканирования в ППЭ токен члена ГЭК и ввести пароль доступа к нему;

сохранить на флеш-накопитель протокол технической готовности Штаба ППЭ для сканирования бланков в ППЭ (форма ППЭ-01-02) и электронный акт технической готовности для последующей передачи в систему мониторинга готовности ППЭ;

*Проверить наличие дополнительного (резервного) оборудования, необходимого для проведения экзамена:*

принтер, который будет использоваться для печати сопроводительной документации к флеш-накопителям с ответами участников КЕГЭ (может быть использован принтер, подключённый к станции авторизации для печати ДБО № 2 либо принтер, подключённый к любой станции организатора);

основные и резервные флеш-накопители для сохранения ответов участников КЕГЭ;

основной и резервный флеш-накопители для переноса данных между станциями ППЭ;

USB-модем для обеспечения резервного канала доступа в сеть «Интернет». USB-модем используется в случае возникновения проблем с доступом в сеть «Интернет» по основному стационарному каналу связи;

резервные картриджи для принтеров;

резервные лазерные принтеры и сканеры, дополнительно к настроенным резервным станциям организатора;

резервные кабели для подключения принтеров и сканеров к компьютерам (ноутбукам).

По окончании контроля технической готовности аудиторий и Штаба ППЭ к экзамену необходимо:

напечатать и подписать паспорта станций КЕГЭ;

передать для каждого участника КЕГЭ приложения к паспорту станции КЕГЭ (на каждую станцию КЕГЭ, включая резервные) руководителю ППЭ для дальнейшей выдачи организаторам в аудитории;

подписать протокол (протоколы) технической готовности аудиторий (форма ППЭ-01-01), напечатанные тестовые бланки регистрации являются приложением к соответствующему протоколу;

напечатать и подписать протокол (протоколы) технической готовности Штаба ППЭ (форма ППЭ-01-02);

заполнить и подписать форму ППЭ-01-01-К;

передать электронные акты технической готовности основной и резервной станций авторизации через соответствующие станции авторизации;

передать с помощью основной станции авторизации сформированные по окончании контроля технической готовности электронные акты технической готовности со всех

основных и резервных станций КЕГЭ, станций организатора и станций сканирования в ППЭ;

передать с помощью основной станции авторизации статус «Контроль технической готовности завершён» в систему мониторинга готовности ППЭ.

**Важно!** Статус «Контроль технической готовности завершен» может быть передан при условии наличия на специализированном федеральном портале сведений о рассадке, а также при наличии переданных электронных актов технической готовности всех основных станций организатора и всех основных станций КЕГЭ в соответствии с количеством назначенных участников для каждой аудитории.

#### **На этапе проведения экзамена технический специалист обязан:**

не позднее 7:30 по местному времени, но до получения руководителем ППЭ ЭМ от члена ГЭК включить режим видеозаписи в Штабе ППЭ;

не позднее 08:00 по местному времени включить режим записи на камерах видеонаблюдения в аудиториях ППЭ;

не позднее 09:00 по местному времени запустить станцию авторизации и проверить доступ к специализированному федеральному порталу;

не позднее 09:00 по местному времени запустить станции КЕГЭ во всех аудиториях;

не позднее 09:00 по местному времени запустить станции организатора во всех аудиториях, включить подключённый к ним принтер и сканер, проверить печать на выбранном принтере средствами станции организатора;

**Важно!** В случае необходимости использования в день экзамена станции организатора или станции КЕГЭ, для которой не был направлен акт технической готовности, необходимо выполнить настройку данной станции как резервной и передать акт технической готовности до начала экзамена. Для расшифровки ЭМ на данной станции потребуется запрос резервного ключа доступа к ЭМ. В день проведения экзамена доступна регистрация (передача акта) только резервных станций организатора и станций КЕГЭ;

по поручению руководителя ППЭ получить и распечатать в присутствии члена ГЭК пакет руководителя ППЭ – в случае использования электронной версии пакета;

**в 09:30** по местному времени в Штабе ППЭ с помощью основной станции авторизации скачать ключ доступа к ЭМ при участии члена ГЭК с использованием токена члена ГЭК;

записать ключ доступа к ЭМ на флеш-накопитель для переноса данных между станциями ППЭ;

загрузить ключ доступа к ЭМ на все станции организатора и все станции КЕГЭ во всех аудиториях.

После загрузки ключа доступа к ЭМ член ГЭК выполняет его активацию: подключает к станции организатора или станции КЕГЭ токен члена ГЭК и вводит пароль доступа к нему. После сообщения о завершении работы с токеном члена ГЭК извлекает из компьютера токен члена ГЭК и направляется совместно с техническим специалистом ППЭ к следующему компьютеру (ноутбуку) или в следующую аудиторию ППЭ.

Технический специалист и член ГЭК могут перемещаться по аудиториям раздельно: сначала технический специалист загружает ключ доступа к ЭМ, после чего член ГЭК самостоятельно, без участия технического специалиста ППЭ, выполняет процедуру активации ключа доступа к ЭМ.

При отсутствии доступа к специализированному федеральному порталу по основному и резервному каналам в 09:35 по местному времени технический специалист информирует члена ГЭК о наличии нештатной ситуации, член ГЭК обращается на горячую

линию сопровождения ППЭ для оформления заявки на получение пароля доступа к ЭМ. Технический специалист обязан продолжить работы по восстановлению доступа к специализированному федеральному порталу. Пароли доступа к ЭМ (от 1 до 5 паролей на каждую аудиторию в зависимости от количества участников) выдаются не ранее 09:45 по местному времени, если доступ к специализированному федеральному порталу восстановить не удалось.

После получения информации от руководителя ППЭ о завершении печати ЭМ и успешном начале экзамена на всех станциях КЕГЭ во всех аудиториях ППЭ (все участники ввели код активации экзамена и перешли к выполнению экзаменационной работы) технический специалист по указанию руководителя ППЭ передает статус «Экзамены успешно начались» в систему мониторинга готовности ППЭ с помощью основной станции авторизации.

#### **Действия в случае нештатной ситуации:**

В случае недостатка доступных для печати комплектов ЭМ (бланков регистрации) организатор в аудитории информирует руководителя ППЭ и члена ГЭК (через организатора вне аудитории) о необходимости использования резервных ЭМ, включенных в состав интернет-пакета, загруженного для проведения экзамена. В этом случае необходимо:

запросить в Штабе ППЭ с помощью основной станции авторизации при участии члена ГЭК с использованием токена члена ГЭК, резервный ключ доступа к ЭМ для резервных ЭМ, в запросе указывается учебный предмет, номер аудитории, уникальный номер компьютера, присвоенный задействованной станции организатора, установленной в этой аудитории, количество ИК, которое нужно напечатать;

записать новый ключ доступа к ЭМ на флеш-накопитель для переноса данных между станциями ППЭ. Новый ключ доступа к ЭМ включает в себя сведения обо всех основных станциях организатора и станциях КЕГЭ, а также обо всех ранее выданных резервных ключах доступа к ЭМ;

загрузить новый ключ доступа к ЭМ на используемую в аудитории станцию организатора и активировать его токеном члена ГЭК.

В случае необходимости повторно получить ранее запрошенный ключ доступа на резервные ЭМ возможно путем скачивания основного ключа доступа к ЭМ.

В случае сбоя в работе станции организатора при печати член ГЭК или организатор в аудитории приглашают технического специалиста ППЭ для восстановления работоспособности оборудования и (или) системного ПО и (или) станции организатора. При необходимости станция организатора заменяется на резервную, в этом случае необходимо:

запросить в Штабе ППЭ с помощью основной станции авторизации при участии члена ГЭК с использованием токена члена ГЭК резервный ключ доступа к ЭМ для резервной станции организатора, в запросе указывается учебный предмет, номер аудитории, уникальный номер компьютера, присвоенный резервной станции организатора, устанавливаемой в эту аудиторию, и количество ИК, оставшихся для печати;

записать новый ключ доступа к ЭМ на флеш-накопитель для переноса данных между станциями ППЭ. Новый ключ доступа к ЭМ включает в себя сведения обо всех основных станциях организатора и станциях КЕГЭ, а также обо всех ранее выданных резервных ключах доступа к ЭМ;

загрузить новый ключ доступа к ЭМ на резервную станцию организатора, при этом автоматически заполнится номер аудитории, указанный при запросе на станции авторизации;

предложить члену ГЭК активировать ключ доступа к ЭМ на резервной станции организатора с использованием токена члена ГЭК.

**Важно!** Кнопку «Прочитать КИМ» нажимать **не** нужно – это действие приравнивается к вскрытию ЭМ, что запрещено до 10:00.

В случае необходимости повторно получить ранее запрошенный ключ доступа к ЭМ на резервную станцию организатора возможно путем повторного скачивания основного ключа доступа к ЭМ.

**Важно!** В случае возникновения нештатной ситуации при использовании резервного ключа доступа к ЭМ на станциях организатора необходимо незамедлительно обратиться на горячую линию сопровождения ППЭ для выяснения причины. Не нужно делать попытки запросить резервный ключ повторно.

В случае сбоя в работе станции КЕГЭ член ГЭК или организатор в аудитории приглашают технического специалиста ППЭ для восстановления работоспособности оборудования и (или) системного ПО и (или) станции КЕГЭ и (или) стандартного ПО, предоставляемого участнику для выполнения заданий.

В случае восстановления работоспособности станции КЕГЭ для продолжения экзамена необходимо присутствие члена ГЭК:

член ГЭК с использованием своего токена активирует ранее загруженный ключ доступа к ЭМ и запускает расшифровку КИМ командой «Прочитать КИМ»;

на странице активации экзамена член ГЭК и организатор проверяют, что номер бланка регистрации, отображаемый на экране компьютера, соответствует номеру в бумажном бланке регистрации, и предлагают участнику ввести код активации и нажать кнопку «Продолжить экзамен».

Экзамен продолжится, время выполнения экзаменационной работы для участника КЕГЭ не увеличивается, т.к. участник продолжает работу с тем же КИМ КЕГЭ.

При необходимости станция КЕГЭ заменяется на резервную, в этом случае необходимо:

получить у руководителя ППЭ приложение к паспорту станции КЕГЭ для резервной станции КЕГЭ, устанавливаемой в эту аудиторию;

запросить в Штабе ППЭ с помощью основной станции авторизации при участии члена ГЭК с использованием токена члена ГЭК резервный ключ доступа к ЭМ для резервной станции КЕГЭ, в запросе указывается номер аудитории, уникальный номер компьютера, присвоенный резервной станции КЕГЭ, устанавливаемой в эту аудиторию;

записать новый ключ доступа к ЭМ на флеш-накопитель для переноса данных между станциями ППЭ. Новый ключ доступа к ЭМ включает в себя сведения обо всех основных станциях организатора и станциях КЕГЭ, а также обо всех ранее выданных резервных ключах доступа к ЭМ;

загрузить новый ключ доступа к ЭМ на резервную станцию КЕГЭ, при этом автоматически заполнится номер аудитории, указанный при запросе на станции авторизации;

предложить члену ГЭК активировать ключ доступа к ЭМ на резервной станции КЕГЭ с использованием токена члена ГЭК и запустить расшифровку КИМ командой «Прочитать КИМ»;

на странице активации экзамена член ГЭК и организатор проверяют, что номер бланка регистрации, отображаемый на экране компьютера, соответствует номеру в бумажном бланке регистрации (тот же номер), и предлагают участнику ввести код активации и нажать кнопку «Начать экзамен».

В случае необходимости повторно получить ранее запрошенный ключ доступа к ЭМ на резервную станцию КЕГЭ возможно путем повторного скачивания основного ключа доступа к ЭМ.

**В случае невозможности самостоятельного разрешения возникшей нештатной ситуации на станции организатора или станции КЕГЭ**, в том числе путем замены оборудования из числа резервного, технический специалист должен записать информационное сообщение, код ошибки (если есть), название экрана и описание последнего действия, выполненного на станции организатора или станции КЕГЭ, и обратиться по телефону горячей линии сопровождения ППЭ. При обращении необходимо сообщить: код и наименование субъекта Российской Федерации, тип доставки, используемый в субъекте (Интернет-доставка), код ППЭ, контактный телефон и адрес электронной почты, перечисленную выше информацию о возникшей нештатной ситуации.

**По усмотрению участника КЕГЭ возможно завершение экзаменационной работы досрочно по объективным причинам с возможностью повторного прохождения экзамена в резервные сроки соответствующего периода проведения экзаменов (участнику будет предоставлен новый КИМ КЕГЭ).**

**После завершения выполнения экзаменационной работы** участниками экзамена во всех аудиториях ППЭ (все участники экзамена покинули аудитории) технический специалист по указанию руководителя ППЭ передает статус «Экзамены завершены» в систему мониторинга готовности ППЭ с помощью основной станции авторизации и ожидает завершения процедуры сканирования ЭМ в аудиториях.

*В случае неявки всех распределенных в ППЭ участников экзамена по согласованию с председателем ГЭК член ГЭК принимает решение о завершении экзамена в данном ППЭ с оформлением соответствующих форм ППЭ. Технический специалист завершает экзамены на всех станциях организатора и станциях КЕГЭ во всех аудиториях ППЭ, включая резервные станции организатора и станции КЕГЭ. На станциях организатора печатает протоколы использования станции организатора и сохраняет электронный журнал работы станции организатора на флеш-накопитель для переноса данных между станциями ППЭ, на станциях КЕГЭ сохраняет электронный журнал работы станции КЕГЭ. Протоколы использования станции печати подписываются техническим специалистом, членом ГЭК и руководителем ППЭ и остаются на хранение в ППЭ. Электронные журналы работы станции организатора, станции КЕГЭ передаются в систему мониторинга готовности ППЭ. В случае отсутствия участников экзамена во всех аудиториях ППЭ технический специалист при участии руководителя ППЭ передает в систему мониторинга готовности ППЭ статус «Экзамен не состоялся».*

Данные, содержащие ответы участников экзамена, переносятся на флеш-накопители для сохранения ответов участников КЕГЭ для формирования пакетов и передачи их в РЦОИ для дальнейшей обработки. Количество флеш-накопителей определяется в соответствии с выбранной схемой сохранения ответов участников экзамена:

1) сохранение ответов с дальнейшим формированием пакета с ответами участников экзамена для каждой аудитории. В этом случае для каждой аудитории (каждого пакета) нужен свой флеш-накопитель;

2) сохранение всех ответов и формирование единого пакета с ответами участников экзамена всего ППЭ, в этом случае нужен один флеш-накопитель, содержащий **все ответы** участников экзамена, **чтобы** после сбора данных с ответами со всех станций КЕГЭ сформировать пакет;

3) сохранение ответов и формирование пакетов для нескольких аудиторий (при этом необходимо учитывать, что ответы из одной аудитории не должны быть сохранены на разных флеш-накопителях), в этом случае необходимо соблюдать общий принцип: количество флеш-накопителей соответствует количеству пакетов.

В каждой аудитории необходимо:

завершить экзамен на замененных станциях КЕГЭ (при наличии), сохранить электронный журнал работы станции КЕГЭ для передачи в систему мониторинга готовности ППЭ (при возможности), **сохранение ответов участника экзамена с замененной станции КЕГЭ не выполняется**;

завершить экзамен на остальных станциях КЕГЭ, выполнить сохранение ответов участников экзамена на каждой станции КЕГЭ, включая резервные станции, задействованные при проведении экзамена, на флеш-накопитель для сохранения ответов участников КЕГЭ, одновременно на флеш-накопитель сохраняется электронный журнал работы станции КЕГЭ для последующей передачи в систему мониторинга готовности ППЭ;

по окончании сохранения всех ответов участников КЕГЭ на флеш-накопитель для сохранения ответов участников КЕГЭ пригласить члена ГЭК с токеном для формирования (экспорта) пакета с ответами участников КЕГЭ для передачи в РЦОИ;

в присутствии члена ГЭК подключить к станции КЕГЭ флеш-накопитель с сохраненными ответами участников КЕГЭ и выполнить проверку сохраненных ответов;

**Важно!** Для выполнения действия необходимо выбрать станцию КЕГЭ, имеющую два свободных USB-порта. В случае использования USB-концентратора рекомендуется токен подключать непосредственно в USB-порт компьютера, а флеш-накопитель через USB-концентратор.

в случае отсутствия нештатных ситуаций в результате выполненной проверки предложить члену ГЭК подключить к станции КЕГЭ токен и ввести пароль к нему;

запустить по указанию члена ГЭК формирование (экспорт) пакета.

**Важно!** Нельзя отключать токен члена ГЭК до окончания формирования (экспорта) пакета.

Пакет формируется на основе всех сохраненных на флеш-накопитель ответов участников КЕГЭ. Одновременно выполняется формирование и сохранение сопроводительного бланка к флеш-накопителю, включающего сведения о содержании сформированного пакета.

Распечатать и подписать сопроводительный бланк к флеш-накопителю для сохранения ответов участников КЕГЭ. Указанный сопроводительный бланк может быть распечатан на любом компьютере (ноутбуке) с подключенным принтером.

**Важно!** Каждый пакет должен храниться и передаваться на том флеш-накопителе, на котором он был создан. Недопустимо копировать или перемещать пакеты с ответами участников экзамена с одного флеш-накопителя на другой (копировать несколько пакетов на один флеш-накопитель). В случае наличия на флеш-накопителе ранее сформированного пакета и/или сопроводительного бланка они будут удалены.

В случае наличия в результате выполненной проверки сообщений о поврежденных файлах ответов участников КЕГЭ принять меры для повторного сохранения ответов участников КЕГЭ с соответствующих станций КЕГЭ;

После получения информации от организаторов в аудитории о завершении сканирования бланков регистрации участников и форм ППЭ, сканируемых в аудитории, технический специалист совместно с членом ГЭК проходит по аудиториям для формирования пакета с электронными образами бланков регистрации и форм ППЭ и завершения экзамена на станциях организатора:

совместно с членом ГЭК и организаторами проверяет, что экспортируемые данные не содержат особых ситуаций и сверяет данные о количестве отсканированных бланков регистрации, указанном на станции организатора, с количеством бланков регистрации, указанном в форме ППЭ-11;

если все данные по аудитории корректны, предлагает члену ГЭК подключить к станции организатора токен члена ГЭК и выполняет экспорт электронных образов бланков регистрации и форм ППЭ;

сохраняет пакет с электронными образами бланков регистрации и форм ППЭ на флеш-накопитель для переноса данных между станциями ППЭ;

совместно с организаторами в аудитории печатает и подписывает протокол печати ЭМ в аудитории (форма ППЭ-23), и протокол проведения процедуры сканирования бланков ГИА в аудитории ППЭ (форма ППЭ-15), сохраняет на флеш-накопитель для переноса данных между станциями ППЭ электронный журнал работы станции организатора.

Печать протоколов и сохранение электронного журнала работы станции организатора выполняется также на станциях организатора, замененных в ходе экзамена на резервные, и на резервных станциях организатора, не использованных на экзамене.

После сохранения на флеш-накопитель для переноса данных между станциями ППЭ электронных журналов работы со всех станций организатора во всех аудиториях, включая замененные и резервные станции (электронные журналы станций КЕГЭ были сохранены ранее при сохранении ответов участников экзамена), технический специалист прибывает в Штаб ППЭ, в котором должен:

передать флеш-накопитель (флеш-накопители для каждой аудитории) с ответами участников КЕГЭ и напечатанный сопроводительный бланк (бланки) руководителю ППЭ;

после завершения сверки руководителем ППЭ и членом ГЭК данных сопроводительного бланка (бланков) к флеш-накопителю с ответами участников КЕГЭ с ведомостями сдачи экзамена в аудиториях получить флеш-накопитель (флеш-накопители для каждой аудитории) с ответами участников КЕГЭ.

По согласованию с руководителем ППЭ и членом ГЭК передать с помощью основной станции авторизации в ППЭ в Штабе ППЭ:

пакет (пакеты для каждой аудитории последовательно для каждого флешнакопителя) с ответами участников КЕГЭ в РЦОИ (может быть передан вместе с пакетом c электронными образами бланков и форм ППЭ после завершения процедуры сканирования);

электронные журналы всех основных и резервных станций организатора и станций КЕГЭ в систему мониторинга готовности ППЭ (передачу журналов станций КЕГЭ следует выполнять после подтверждения получения пакетов с ответами участников КЕГЭ).

В случае необходимости повторной передачи ответов участников из ППЭ в РЦОИ для отдельной станции (станций) по согласованию с РЦОИ выбирается один из вариантов действий:

выгрузка ответов участников КЕГЭ с соответствующей станции (станций) на **отдельный чистый** флеш-накопитель с последующим формированием пакета (пакетов) для передачи в РЦОИ. В этом случае в состав пакета (пакетов) попадут только ответы участников с запрошенных станций;

выгрузка ответов участников КЕГЭ с соответствующей станции (станций) на **тот же** флеш-накопитель с последующим формированием пакета (пакетов) для передачи в РЦОИ. В этом случае в состав пакета (пакетов) попадут все сохраненные ответы, включая **обновленные ответы** запрошенных станций и **ранее переданные** ответы остальных станций.

После сохранения пакетов с электронными образами бланков участников и формами ППЭ со всех станций организатора и завершения экзамена на всех станциях организатора, включая резервные, технический специалист переходит в Штаб ППЭ для **сканирования форм ППЭ**.

Для начала сканирования на станции сканирования в ППЭ технический специалист должен загрузить ключ доступа к ЭМ, содержащий сведения о распределении участников по аудиториям, ключ доступа к ЭМ должен быть активирован токеном члена ГЭК.

**Важно!** Активация станции сканирования в ППЭ должна быть выполнена непосредственно перед началом процесса сканирования ЭМ, поступающих из аудиторий в Штаб ППЭ.

**Важно!** Загрузка журналов работы станции организатора на станцию сканирования в ППЭ в случае сканирования форм ППЭ не выполняется.

После заполнения всех форм ППЭ технический специалист получает от руководителя ППЭ для сканирования следующие формы ППЭ: ППЭ-07, ППЭ-13-03-К, ППЭ-14-01-К, ППЭ-18-МАШ (при наличии), ППЭ-19, ППЭ-21 (при наличии), ППЭ-22, а также сопроводительный(ые) бланк(и) к флеш-накопителю (флеш-накопителям из каждой аудитории) с ответами участников КЕГЭ.

Также передаются для сканирования материалы апелляций о нарушении установленного порядка проведения ГИА (формы ППЭ-02 и ППЭ-03 (при наличии).

Не сканируются в Штабе ППЭ следующие формы ППЭ, отсканированные в аудиториях ППЭ: ППЭ-05-02-К, ППЭ-12-02 (при наличии), ППЭ-12-04-МАШ.

Технический специалист выполняет калибровку станции сканирования в ППЭ на эталонном калибровочном листе (при необходимости), а затем сканирует полученные формы ППЭ и после сканирования возвращает их руководителю ППЭ.

Член ГЭК по приглашению технического специалиста ППЭ проверяет, что экспортируемые данные не содержат особых ситуаций.

Член ГЭК несет ответственность за качество сканирования и соответствие передаваемых данных информации о рассадке.

Если все данные корректны, член ГЭК подключает к станции сканирования в ППЭ токен члена ГЭК и вводит пароль доступа к нему, после чего технический специалист выполняет экспорт электронных образов форм ППЭ: пакет с электронными образами форм ППЭ зашифровывается для передачи в РЦОИ.

Технический специалист сохраняет на флеш-накопитель для переноса данных между станциями ППЭ пакет с электронными образами форм ППЭ, и при участии руководителя ППЭ выполняет передачу на сервер РЦОИ с помощью основной станции авторизации:

всех пакетов с электронными образами бланков регистрации и форм ППЭ, сформированных на всех станциях организатора и станции сканирования в ППЭ, проверяя соответствие переданных данных информации о рассадке. В случае возникновения нештатной ситуации, связанной с рассадкой, необходимо по телефону получить от РЦОИ код, который позволит выполнить передачу пакетов;

пакета (пакетов) с ответами участников КЕГЭ (если не были переданы ранее, пакет (пакеты) с ответами участников КЕГЭ может быть передан после завершения сверки руководителем ППЭ и членом ГЭК данных сопроводительного бланка к флеш-накопителю с ведомостями сдачи экзамена в аудиториях до завершения сканирования бланков регистрации).

После завершения передачи всех пакетов с электронными образами бланков и форм ППЭ, пакетов с ответами участников КЕГЭ в РЦОИ (статус каждого пакета принимает значение «передан») технический специалист при участии руководителя ППЭ и члена ГЭК передает в РЦОИ статус «Все пакеты сформированы и отправлены в РЦОИ» о завершении передачи ЭМ в РЦОИ, проверяя соответствие переданных данных информации о рассадке.

Член ГЭК, руководитель ППЭ и технический специалист ожидают в Штабе ППЭ подтверждения от РЦОИ факта успешного получения и расшифровки переданных пакетов с электронными образами бланков регистрации и форм ППЭ, и пакета (пакетов) с ответами участников КЕГЭ (статус пакетов принимает значение «подтвержден»).

В случае если по запросу РЦОИ необходимо использовать новый пакет с сертификатами специалистов РЦОИ для экспорта бланков регистрации и (или) форм ППЭ и (или) ответов участников КЕГЭ:

технический специалист загружает на основной станции авторизации новый пакет с сертификатами специалистов РЦОИ;

для повторного экспорта пакета с электронными образами бланков регистрации и форм ППЭ, сформированного на станции организатора, технический специалист:

совместно с членом ГЭК проходит в соответствующую аудиторию ППЭ и возвращает станцию организатора на этап экспорта пакета с электронными образами бланков и форм ППЭ;

загружает актуальный пакет с сертификатами специалистов РЦОИ;

совместно с членом ГЭК выполняет повторный экспорт пакета с электронными образами бланков регистрации и форм ППЭ для передачи в РЦОИ.

Для повторного экспорта пакета с электронными образами форм ППЭ, сформированного на станции сканирования в ППЭ, технический специалист:

загружает актуальный пакет с сертификатами специалистов РЦОИ;

совместно с членом ГЭК выполняет повторный экспорт пакета с электронными образами форм ППЭ для передачи в РЦОИ.

Для повторного экспорта пакета с ответами участников КЕГЭ, сформированного на основе данных флеш-накопителя на станции КЕГЭ, технический специалист:

совместно с членом ГЭК проходит в аудиторию ППЭ и возвращает станцию КЕГЭ на этап экспорта пакета с ответами участников КЕГЭ (для формирования (экспорта) пакета может быть задействована любая станция КЕГЭ, на которой было выполнено сохранение ответов участника, повторное сохранение ответов участника на этой станции без запроса из РЦОИ не требуется);

загружает актуальный пакет с сертификатами специалистов РЦОИ;

подключает флеш-накопитель с сохраненными ответами участников КЕГЭ к станции КЕГЭ;

совместно с членом ГЭК выполняет повторную проверку флеш-накопителя с ответами участников КЕГЭ и повторный экспорт пакета с ответами участников КЕГЭ для передачи в РЦОИ, ранее сформированный пакет и сопроводительный бланк к флешнакопителю при этом удаляются.

После получения от РЦОИ подтверждения по всем переданным пакетам:

на основной станции сканирования в ППЭ технический специалист сохраняет протокол проведения процедуры сканирования бланков ГИА в ППЭ (форма ППЭ-15) и электронный журнал работы станции сканирования в ППЭ, протокол проведения процедуры сканирования распечатывается и подписывается техническим специалистом ППЭ, руководителем ППЭ и членом ГЭК и остается на хранение в ППЭ;

на резервной не задействованной для сканирования станции сканирования в ППЭ технический специалист завершает экзамен и сохраняет протокол использования станции сканирования в ППЭ (форма ППЭ-15-01) и электронный журнал работы станции сканирования в ППЭ, протокол использования станции сканирования в ППЭ распечатывается и подписывается техническим специалистом ППЭ, руководителем ППЭ и членом ГЭК и остается на хранение в ППЭ;

на основной станции авторизации технический специалист выполняет передачу электронного журнала (журналов) работы станции сканирования в ППЭ и статуса «Материалы переданы в РЦОИ» в систему мониторинга готовности ППЭ. Статус «Материалы переданы в РЦОИ» может быть передан, если в РЦОИ было передано подтверждение о завершении передачи ЭМ.

#### **Действия в случае нештатной ситуации.**

В случае невозможности самостоятельного разрешения возникшей нештатной ситуации на станции сканирования в ППЭ, в том числе путем замены на резервную, технический специалист должен записать информационное сообщение, название экрана и описание последнего действия, выполненного на станции сканирования в ППЭ, и обратиться по телефону горячей линии сопровождения ППЭ. При обращении необходимо сообщить: код и наименование субъекта Российской Федерации, тип доставки, используемый в субъекте (Интернет-доставка), код ППЭ, контактный телефон и адрес электронной почты, перечисленную выше информацию о возникшей нештатной ситуации.

В случае если по запросу РЦОИ необходимо повторно отсканировать бланки, отсканированные на станции организатора, (в связи с несоответствием состава или качества сканирования) по решению члена ГЭК и по согласованию с РЦОИ выполняется сканирование бланков регистрации соответствующей аудитории в Штабе ППЭ на станции сканирования в ППЭ:

на станцию сканирования в ППЭ должен быть загружен журнал (журналы) соответствующей станции организатора, на которой выполнялась печать ЭМ;

руководитель ППЭ передаёт техническому специалисту для сканирования вскрытый ВДП из соответствующей аудитории, предварительно пересчитав бланки регистрации, и калибровочный лист этой аудитории;

технический специалист выполняет калибровку сканера калибровочным листом данной аудитории;

технический специалист в соответствии с информацией, указанной на полученном ВДП с бланками регистрации (заполненная форма ППЭ-11), создает новую аудиторию с указанным номером аудитории на станции сканирования в ППЭ, вводит количество бланков регистрации, сведения о количестве не явившихся и не закончивших экзамен участников;

технический специалист извлекает бланки регистрации из ВДП и выполняет сканирование бланков регистрации с лицевой стороны в одностороннем режиме, проверяет качество отсканированных изображений и ориентацию.

В случае если в аудитории использовались и основная, и резервная(ые) станции организатора, необходимо получить калибровочные листы со всех использованных в этой аудитории станций, далее действовать в зависимости от ситуации:

1. если на основной станции производилась печать, а затем удалось получить калибровочный лист – то провести калибровку сканера на нем, затем сканировать все бланки с аудитории, включая напечатанные на резервной станции (станциях) организатора;

1.1 если качество сканирования всех бланков удовлетворительное, то завершить сканирование аудитории;

1.2 если качество сканирования каких-то бланков неудовлетворительное, то, вероятно, это бланки с резервной станции. В этом случае провести калибровку сканера уже на листе резервной станции, удалить некачественные бланки и повторно их отсканировать;

2. если на основной станции печать не производилась или не удалось получить с неё калибровочный лист, то провести калибровку сканера на калибровочном листе резервной станции и сканировать всю аудиторию;

3. если калибровочные листы аудитории не удалось получить никаким способом либо калибровка сканера на калибровочном листе резервной станции не позволяет получить удовлетворительное качество сканирования, то калибровать сканер на эталонном калибровочном листе (для использования эталонного калибровочного листа необходимо получить код на горячей линии сопровождения ППЭ) и сканировать бланки при полученных настройках.

После завершения сканирования всех бланков из аудитории в случае отсутствия особых ситуаций технический специалист сверяет количество отсканированных бланков, указанное на станции сканирования в ППЭ, с информацией, указанной на ВДП (заполненная форма «Сопроводительный бланк к материалам ЕГЭ»), из которого были извлечены бланки. При необходимости выполняется повторное или дополнительное сканирование.

В случае если по результатам повторного и дополнительного сканирования устранить особые ситуации не удалось, технический специалист переводит станцию в режим обработки нештатных ситуаций (необходимо получить код на горячей линии сопровождения ППЭ), который позволяет в ручном режиме присвоить тип бланка отсканированному изображению и разрешает экспорт при наличии нештатных ситуаций.

Технический специалист завершает сканирование бланков регистрации текущей аудитории на станции сканирования в ППЭ, помещает бланки регистрации в ВДП, из которого они были извлечены, и возвращает ВДП руководителю ППЭ.

Член ГЭК по приглашению технического специалиста проверяет, что экспортируемые данные не содержат особых ситуаций и сверяет данные о количестве отсканированных бланков по аудиториям, указанные на Станции сканирования в ППЭ, с количеством бланков из формы ППЭ-13-03-К. При необходимости аудитория может быть заново открыта для выполнения дополнительного или повторного сканирования.

Если все данные по всем аудиториям корректны, член ГЭК и технический специалист убедились в качестве сканирования, член ГЭК подключает к станции сканирования в ППЭ токен члена ГЭК, и технический специалист выполняет экспорт

электронных образов бланков и форм ППЭ. Пакет с электронными образами бланков регистрации и форм ППЭ зашифровывается для передачи в РЦОИ.

Технический специалист сохраняет на флеш-накопитель пакет с электронными образами бланков регистрации и форм ППЭ и передает его в РЦОИ с использованием основной станции авторизации.

## <span id="page-29-0"></span>**1.4. Инструкция для члена ГЭК**

#### **На подготовительном этапе проведения КЕГЭ член ГЭК:**

проводит проверку готовности ППЭ не позднее чем за две недели до начала экзаменов (по решению председателя ГЭК), в том числе с помощью токена члена ГЭК подтверждает соответствие настроек данному ППЭ на основной и резервной станциях авторизации, установленных в Штабе ППЭ, для обеспечения последующего получения интернет-пакетов по сети «Интернет» (для подтверждения настроек достаточно наличия сведений о токене члена ГЭК на специализированном федеральном портале, назначение члена ГЭК на экзамены не требуется);

**не ранее 2 рабочих дней до дня проведения экзамена и не позднее 17:00** по местному времени календарного дня, предшествующего дню экзамена**,** совместно с руководителем ППЭ и техническим специалистом ППЭ проводит контроль технической готовности ППЭ, в том числе:

контролирует тиражирование и передачу руководителю ППЭ инструкции по использованию ПО для сдачи КЕГЭ и черновика КЕГЭ по одному комплекту на каждого участника;

на основной и резервной станциях авторизации:

проверяет настройки станции: код региона, код ППЭ, номер компьютера – уникальный для ППЭ номер компьютера (ноутбука), период проведения экзаменов, признак резервной станции для резервной станции;

проверяет тип основного и резервного каналов доступа в сеть «Интернет» (либо отсутствие резервного канала доступа в сеть «Интернет»);

проверяет настройки системного времени;

проверяет наличие соединения со специализированным федеральным порталом по основному и резервному каналам доступа в сеть «Интернет»;

выполняет авторизацию на специализированном федеральном портале с помощью токена члена ГЭК: член ГЭК должен подключить токен к станции авторизации и ввести пароль доступа к нему;

по результатам авторизации убедиться в наличии назначения на выбранную дату экзамена в указанный в настройках ППЭ.

**Важно!** Все члены ГЭК, назначенные на экзамен, должны пройти авторизацию в ППЭ, в который они назначены, не ранее 2 рабочих дней до дня проведения экзамена и не позднее 17:00 по местному времени календарного дня, предшествующего дню экзамена;

проверяет наличие соединения c сервером РЦОИ по основному и резервному каналам доступа в сеть «Интернет»;

проверяет наличие подтверждения от РЦОИ по переданному при проведении технической подготовки тестовому пакету сканирования (статус тестового пакета сканирования принимает значение «подтвержден»). В случае изменения настроек печати или настроек сканирования при проведении контроля технической готовности по согласованию с РЦОИ и по усмотрению члена ГЭК может быть выполнена повторная

передача обновленного тестового пакета сканирования в РЦОИ и получение подтверждения от РЦОИ;

на основной станции авторизации:

контролирует скачивание пакета с сертификатами специалистов РЦОИ для загрузки на все станции КЕГЭ, станции организатора и станции сканирования в ППЭ;

на каждой станции организатора в каждой аудитории, назначенной на экзамен, и резервных станциях организатора:

проверяет настройки станции: код региона, код ППЭ (впечатываются в бланки регистрации участников экзамена), номер компьютера – уникальный для ППЭ номер компьютера (ноутбука);

проверяет настройки экзамена: номер аудитории (для резервных станций номер аудитории не указывается), признак резервной станции для резервной станции, период проведения экзаменов, учебный предмет и дату экзамена;

проверяет настройки системного времени;

проверяет наличие загруженного интернет-пакета;

проверяет качество печати калибровочного листа (тестовой печати границ), выполненной в его присутствии, и напечатанного во время технической подготовки тестового бланка регистрации: все напечатанные границы видны, на тестовых бланках регистрации и калибровочном листе отсутствуют белые и темные полосы; черные квадраты (реперы), штрихкоды и QR-код, текст хорошо читаемы и четко пропечатаны. По усмотрению члена ГЭК тестовый бланк регистрации может быть напечатан в его присутствии;

контролирует выполнение калибровки сканера с использованием напечатанного калибровочного листа (тестовой страницы границ печати) и его передачу руководителю ППЭ;

контролирует загрузку пакета с сертификатами специалистов РЦОИ;

проверяет работоспособность средств криптозащиты с использованием токена члена ГЭК: подключает к станции организатора токен члена ГЭК и вводит пароль доступа к нему. Каждый член ГЭК должен убедиться в работоспособности своего токена хотя бы на одной станции организатора;

проверяет, что в аудитории ППЭ подготовлено достаточное количество бумаги для печати бланков регистрации;

контролирует печать протокола технической готовности аудитории для печати (форма ППЭ-01-01); контролирует сохранение на флеш-накопитель для переноса данных между станциями ППЭ электронного акта технической готовности для последующей передачи в систему мониторинга готовности ППЭ.

**Важно!** Не рекомендуется перемещать станцию организатора с подключенным принтером и сканером или отключать принтер и сканер от компьютера (ноутбука) после завершения контроля технической готовности;

на каждой станции КЕГЭ в каждой аудитории, назначенной на экзамен, и резервных станциях КЕГЭ:

проверяет настройки станции: код региона, код ППЭ, номер компьютера – уникальный для ППЭ номер компьютера (ноутбука);

проверяет настройки экзамена: номер аудитории (для резервных станций номер аудитории не указывается), признак резервной станции для резервной станции, период проведения экзаменов, учебный предмет и дату экзамена;

проверяет настройки системного времени;

проверяет наличие загруженного интернет-пакета;

проверяет наличие заданного пути к корневой папке для создания рабочей папки экзамена;

проверяет наличие рабочей папки экзамена по указанному адресу;

проверяет корректность функционирования станции КЕГЭ в части работы с КИМ:

текст типовых экзаменационных заданий КЕГЭ четкий и хорошо читаемый, элементы управления (кнопки, таблица для ввода ответа) не мешают отображению текста типовых экзаменационных заданий КЕГЭ;

доступна возможность ввода и сохранения ответа на стандартное задание и на задание с ответом в табличном виде;

доступна возможность сохранения прилагаемых файлов к заданиям, сохраненные файлы содержатся в рабочей папке;

кнопки вызова инструкции в ПО и сворачивания станции работоспособны;

проверяет наличие стандартного ПО, предоставляемого участнику экзамена во время экзамена (текстовые редакторы, редакторы электронных таблиц, среды программирования на языках: Школьный алгоритмический язык, С#, C++, Pascal, Java, Python) в соответствии с перечнем, полученным из РЦОИ, и его работоспособность одновременно со станцией КЕГЭ;

проверяет, что на станции КЕГЭ зарегистрировано установленное на компьютере стандартное ПО, и что список зарегистрированных на станции КЕГЭ программ в точности совпадает с тем ПО, которое установлено на проверяемом компьютере;

в случае отсутствия зарегистрированной среды программирования для одного или нескольких языков программирования из числа включенных в спецификацию КИМ принимает решение о возможности завершения контроля технической готовности, если отсутствие среды программирования для соответствующего языка разработки согласовано ОИВ;

контролирует загрузку пакета с сертификатами специалистов РЦОИ;

проверяет работоспособность средств криптозащиты с использованием токена члена ГЭК: член ГЭК подключает к станции КЕГЭ токен члена ГЭК и вводит пароль доступа к нему;

контролирует сохранение кода активации экзамена и его передачу руководителю ППЭ (код активации экзамена одинаковый для всех станций КЕГЭ в одной аудитории);

контролирует сохранение на флеш-накопитель для переноса данных между станциями ППЭ паспорта станции КЕГЭ, а также электронного акта технической готовности для передачи в систему мониторинга готовности ППЭ. Сведения об установленном стандартном ПО, зарегистрированном в станции КЕГЭ, сохраняются в электронном акте технической готовности станции КЕГЭ, а также включаются в приложение к паспорту станции КЕГЭ;

**контролирует, что в рабочей папке экзамена, а также в Корзине удалены все файлы, сохраненные и (или) созданные в ходе технической подготовки или во время предыдущих экзаменов.**

на основной и резервной станциях сканирования в ППЭ, установленных в Штабе ППЭ:

проверяет настройки станции: код региона, код ППЭ, номер компьютера уникальный для ППЭ номер компьютера (ноутбука), признак резервной станции для резервной станции;

проверяет настройки экзамена: период проведения экзаменов, учебный предмет и дату экзамена;

проверяет настройки системного времени;

контролирует выполнение тестового сканирования не менее одного из предоставленных тестовых бланков регистрации повторно, а также (при наличии) напечатанных по решению члена ГЭК тестовых бланков регистрации;

оценивает качество сканирования бланков регистрации: все бланки регистрации успешно распознаны и не отмечены как некачественные; черные квадраты (реперы), штрихкоды и QR-код, текст хорошо читаемы, знакоместа на бланках не слишком яркие;

контролирует загрузку пакета с сертификатами специалистов РЦОИ;

проверяет работоспособность средств криптозащиты с использованием токена члена ГЭК: подключает к станции сканирования в ППЭ токен члена ГЭК и вводит пароль доступа к нему;

контролирует сохранение на флеш-накопитель протокола технической готовности Штаба ППЭ для сканирования бланков в ППЭ (форма ППЭ-01-02) и электронного акта технической готовности для последующей передачи в систему мониторинга готовности ППЭ.

### *Проверяет наличие дополнительного (резервного) оборудования, необходимого для проведения экзамена:*

принтер, который будет использоваться для печати сопроводительной документации к флеш-накопителям с ответами участников КЕГЭ (может быть использован принтер, подключённый к станции авторизации для печати ДБО № 2 либо принтер, подключённый к любой станции организатора);

основные и резервные флеш-накопители для сохранения ответов участников КЕГЭ;

основной и резервный флеш-накопители для переноса данных между станциями ППЭ;

USB-модем для обеспечения резервного канала доступа в сеть «Интернет». USBмодем используется в случае возникновения проблем с доступом в сеть «Интернет» по основному стационарному каналу связи;

резервные картриджи для принтеров;

резервные лазерные принтеры и сканеры, дополнительно к настроенным резервным станциям организатора;

резервные кабели для подключения принтеров и сканеров к компьютерам (ноутбукам).

По окончании контроля технической готовности аудиторий и Штаба ППЭ к экзамену необходимо:

подписать паспорта станций КЕГЭ;

проконтролировать передачу приложений к паспорту станции КЕГЭ руководителю ППЭ для дальнейшей выдачи организаторам в аудитории;

подписать протокол (протоколы) технической готовности аудиторий, напечатанный тестовый бланк регистрации является приложением к соответствующему протоколу (форма ППЭ-01-01);

подписать протокол (протоколы) технической готовности Штаба ППЭ (форма ППЭ-01-02);

заполнить и подписать форму ППЭ-01-01-К;

подписанные паспорта и протоколы остаются на хранение в ППЭ;

проконтролировать передачу в систему мониторинга готовности ППЭ электронных актов технической готовности основной и резервной станций авторизации через соответствующие станции авторизации;

проконтролировать передачу с помощью основной станции авторизации ППЭ в систему мониторинга готовности ППЭ:

сформированных электронных актов технической готовности со всех основных и резервных станций КЕГЭ, станций организатора, станции сканирования в ППЭ;

статуса «Контроль технической готовности завершён».

**Важно!** Статус «Контроль технической готовности завершен» может быть передан при условии наличия на специализированном федеральном портале сведений о рассадке, а также при наличии переданных электронных актов технической готовности всех основных станций организатора и всех основных станций КЕГЭ в соответствии с количеством назначенных участников для каждой аудитории.

#### **На этапе проведения экзамена член ГЭК:**

не позднее 07:30 по местному времени в день проведения экзамена обеспечивает доставку материалов и передает в ППЭ по форме ППЭ-14-01-К:

ВДП для упаковки бланков регистрации после проведения экзамена (на ВДП напечатана форма ППЭ-11, обязательная к заполнению);

другие упаковочные материалы в соответствии со схемой упаковки ЭМ, утверждённой ОИВ;

пакет руководителя ППЭ (при его доставке на бумажном носителе).

В ППЭ должны быть выданы ВДП в количестве, равном числу аудиторий, умноженному на 2:

ВДП для упаковки бланков регистрации в аудитории;

ВДП для упаковки испорченных и бракованных бланков регистрации в аудитории.

Член ГЭК присутствует:

при получении и распечатке пакета руководителя ППЭ – в случае использования его электронной версии;

при проведении руководителем ППЭ инструктажа организаторов ППЭ, который проводится не ранее 8:15 по местному времени;

при организации входа участников экзамена в ППЭ и осуществляет контроль за выполнением требования о запрете участникам экзаменов, организаторам, техническим специалистам, ассистентам, медицинским работникам иметь при себе средства связи, в том числе осуществляет контроль за организацией сдачи иных вещей в специально выделенном до входа в ППЭ месте для хранения личных вещей участников экзамена, организаторов, медицинских работников, технических специалистов и ассистентов;

при заполнении сопровождающим формы ППЭ-20 в случае отсутствия у участника ГИА документа, удостоверяющего личность;

при составлении руководителем ППЭ акта о недопуске участника ЕГЭ в ППЭ в случае отсутствия у него документа, удостоверяющего личность. Указанный акт подписывается членом ГЭК, руководителем ППЭ и участником ЕГЭ. Акт составляется в двух экземплярах в свободной форме. Первый экземпляр оставляет член ГЭК для передачи председателю ГЭК, второй – участнику ЕГЭ.

В 09:30 по местному времени в Штабе ППЭ совместно с техническим специалистом ППЭ скачивает ключ доступа к ЭМ с использованием токена члена ГЭК на основной станции авторизации в Штабе ППЭ;

при отсутствии доступа к специализированному федеральному порталу по основному и резервному каналам в 09:35 по местному времени обращается на горячую линию сопровождения ППЭ для оформления заявки на получение пароля доступа к ЭМ. Пароли доступа к ЭМ (от 1 до 5 паролей на каждую аудиторию в зависимости от количества участников) выдаются не ранее 09:45 по местному времени, если доступ к специализированному федеральному порталу восстановить не удалось;

вместе с техническим специалистом ППЭ проходит по всем аудиториям и после загрузки техническим специалистом ППЭ на станцию организатора или станцию (станции) КЕГЭ ключа доступа к ЭМ выполняет его активацию;

**Важно!** Кнопку «Прочитать КИМ» нажимать **не** нужно – это действие приравнивается к вскрытию ЭМ, что запрещено до 10.00.

контролирует соблюдение порядка проведения ГИА в ППЭ, в том числе не допускает наличия в ППЭ (аудиториях, коридорах, туалетных комнатах, медицинском кабинете и т.д.) у участников экзамена, организаторов, медицинского работника, технических специалистов, ассистентов средств связи, электронно-вычислительной техники, фото-, аудио- и видеоаппаратуры, справочных материалов, письменных заметок и иных средств хранения и передачи информации;

не допускает выноса письменных заметок и иных средств хранения и передачи информации, ЭМ в бумажном (для бланка регистрации) и электронном виде из аудиторий и ППЭ, а также фотографирования ЭМ;

оказывает содействие руководителю ППЭ в решении возникающих в процессе экзамена ситуаций, не регламентированных нормативными правовыми актами и настоящей Инструкцией;

обеспечивает печать дополнительного комплекта ЭМ (т.е. бланка регистрации) в аудитории ППЭ в случае опоздания участника экзамена, выявления брака или порчи распечатанного комплекта;

обеспечивает печать дополнительного комплекта ЭМ (т.е. бланка регистрации) в аудитории ППЭ сверх количества распределенных в аудиторию участников экзамена по согласованию с председателем ГЭК;

совместно с техническим специалистом в Штабе ППЭ на станции авторизации запрашивает резервный ключ доступа к ЭМ, в случае недостатка доступных для печати комплектов ЭМ (бланков регистрации) на основной станции организатора или в случае использования резервной станции организатора или резервной станции КЕГЭ, после загрузки резервного ключа доступа к ЭМ на соответствующую станцию организатора активирует его токеном;

В случае необходимости, повторно получить ранее запрошенный ключ доступа на резервные ЭМ или резервную станцию организатора возможно путем скачивания основного ключа доступа к ЭМ**.**

**Важно!** В случае возникновения нештатной ситуации при использовании резервного ключа доступа к ЭМ на станциях организатора необходимо незамедлительно обратиться на горячую линию сопровождения ППЭ для выяснения причины. Не нужно делать попытки запросить резервный ключ повторно.

обеспечивает активацию ключа доступа к ЭМ в случае восстановления работоспособности станции КЕГЭ/станции организатора или в случае использования резервных станций;

в случае восстановления работоспособности станции КЕГЭ совместно с организатором в аудитории проверяет, что на странице активации экзамена номер бланка

регистрации, отображаемый на экране компьютера, соответствует номеру в бумажном бланке регистрации, и предлагает участнику экзамена ввести код активации и нажать кнопку «Продолжить экзамен»<sup>2</sup>;

в случае использования резервной станции КЕГЭ контролирует, что участник экзамена продолжает выполнение работы с тем же бланком регистрации, и совместно с организатором в аудитории информирует участника экзамена о необходимости повторного ввода ответов на задания, которые были выполнены на вышедшей из строя станции, а также о том, что **время экзамена не продлевается**; сохранение ответов с вышедшей из строя станции не выполняется;

в случае принятия решения об удалении с экзамена участника экзамена совместно с руководителем ППЭ и ответственным организатором в аудитории заполняет форму ППЭ-21 в Штабе ППЭ в зоне видимости камер видеонаблюдения;

по приглашению организатора вне аудитории проходит в медицинский кабинет (в случае если участник экзамена по состоянию здоровья не может завершить выполнение экзаменационной работы) для повторного информирования участника экзамена о его возможности досрочно завершить экзамен с повторным допуском к экзамену в резервные дни;

в случае согласия участника экзамена досрочно завершить экзамен по причине ухудшения состояния здоровья совместно с медицинским работником заполняет соответствующие поля формы ППЭ-22 в медицинском кабинете. Ответственный организатор и руководитель ППЭ ставят свою подпись в указанном акте. После заполнения формы ППЭ-22 в медицинском кабинете член ГЭК приносит данную форму в помещение для руководителя ППЭ (Штаб ППЭ) и на камеру зачитывает текст документа»;

в случае заполнения форм ППЭ-21 и (или) ППЭ-22 осуществляет контроль наличия соответствующих отметок, поставленных ответственным организатором в аудитории («Удален с экзамена в связи с нарушением порядка проведения ЕГЭ» и (или) «Не закончил экзамен по уважительной причине»), в бланках регистрации таких участников экзамена;

принимает от участника экзамена апелляцию о нарушении установленного порядка проведения ГИА в двух экземплярах по форме ППЭ-02 в Штабе ППЭ в зоне видимости камер видеонаблюдения (соответствующую информацию о поданной участником экзамена апелляции о нарушении порядка проведения ГИА также необходимо внести в формы ППЭ-05-02-К);

организует проведение проверки изложенных в апелляции о нарушении Порядка сведений при участии организаторов, не задействованных в аудитории, в которой сдавал экзамен участник экзамена, технических специалистов, ассистентов, общественных наблюдателей (при наличии), сотрудников, осуществляющих охрану правопорядка, медицинских работников и заполняет форму ППЭ-03 в Штабе ППЭ в зоне видимости камер видеонаблюдения;

принимает решение об остановке экзамена в ППЭ или в отдельных аудиториях ППЭ по согласованию с председателем ГЭК в случае отсутствия средств видеонаблюдения, неисправного состояния или отключения указанных средств во время проведения экзамена, которое приравнивается к отсутствию видеозаписи экзамена, а также при форсмажорных обстоятельствах с последующим составлением соответствующих актов в свободной форме.

<sup>2</sup> По желанию участник КЕГЭ может завершить выполнение экзаменационной работы досрочно по объективным причинам с возможностью повторного прохождения экзамена в резервные сроки соответствующего периода проведения экзаменов (участнику будет предоставлен новый КИМ КЕГЭ).
*В случае неявки всех распределенных в ППЭ участников экзамена по согласованию с председателем ГЭК член ГЭК принимает решение о завершении экзамена в данном ППЭ с оформлением соответствующих форм ППЭ. Технический специалист завершает экзамены на всех станциях организатора и станциях КЕГЭ во всех аудиториях ППЭ, включая резервные станции организатора и станции КЕГЭ. На станциях организатора выполняется печать протоколов использования станции организатора и сохранение электронного журнала работы станции организатора на флеш-накопитель для переноса данных между станциями ППЭ, на станциях КЕГЭ сохраняется электронный журнал работы станции КЕГЭ. Протоколы использования станции организатора подписываются техническим специалистом, членом ГЭК и руководителем ППЭ и остаются на хранение в ППЭ. Электронные журналы работы станции организатора, станции КЕГЭ передаются в систему мониторинга готовности ППЭ. В случае отсутствия участников* экзамена *во всех аудиториях ППЭ технический специалист при участии руководителя ППЭ передает в систему мониторинга готовности ППЭ статус «Экзамен не состоялся».*

Члену ГЭК необходимо помнить, что экзамен проводится в спокойной и доброжелательной обстановке.

В день проведения экзамена члену ГЭК в ППЭ **запрещается:**

а) оказывать содействие участникам экзаменов, в том числе передавать им средства связи, электронно-вычислительную технику, фото-, аудио- и видеоаппаратуру, справочные материалы, письменные заметки и иные средства хранения и передачи информации;

б) пользоваться средствами связи вне Штаба ППЭ (использование средств связи допускается только в Штабе ППЭ в связи со служебной необходимости).

### **По окончании проведения экзамена член ГЭК:**

контролирует вместе с руководителем ППЭ передачу статуса «Экзамены завершены» в систему мониторинга готовности ППЭ;

в аудиториях ППЭ после сканирования бланков участников организаторами:

по приглашению технического специалиста проверяет, что экспортируемые данные не содержат особых ситуаций и сверяет данные о количестве отсканированных бланков регистрации, указанном на станции организатора, с количеством бланков регистрации, указанном в форме ППЭ-11;

при корректности данных подключает к станции организатора токен члена ГЭК для выполнения техническим специалистом экспорта электронных образов бланков регистрации и форм ППЭ, сканируемых в аудитории. Пакет с электронными образами бланков регистрации и форм ППЭ зашифровывается для передачи в РЦОИ;

в случае возникновения нештатной ситуации на станции организатора, которая не может быть решена штатными средствами станции организатора, принимает решение по согласованию с РЦОИ о сканировании бланков регистрации участников соответствующей аудитории и форм ППЭ, предназначенных для сканирования в аудитории, в Штабе ППЭ на станции сканирования в ППЭ;

осуществляет контроль за получением ЭМ руководителем ППЭ от ответственных организаторов в Штабе ППЭ за специально подготовленным столом, находящимся в зоне видимости камер видеонаблюдения, по форме ППЭ-14-02-К. Все бланки регистрации сдаются в одном запечатанном ВДП с заполненным сопроводительным бланком.

Также сдаются:

запечатанный ВДП с испорченными (бракованными) бланками регистрации;

калибровочный лист с каждой использованной в аудитории станции организатора;

формы ППЭ-05-02-К, ППЭ-12-02, ППЭ-12-04-МАШ;

запечатанные конверты с использованными листами бумаги для черновиков, включая черновики КЕГЭ (на каждом конверте должна быть указана следующая информация: код региона, номер ППЭ (наименование и адрес) и номер аудитории, код учебного предмета, название учебного предмета, по которому проводится ЕГЭ, количество черновиков в конверте);

неиспользованные черновики;

инструкции по использованию ПО для сдачи КЕГЭ;

приложения к паспорту станции КЕГЭ;

служебные записки (при наличии).

По приглашению технического специалиста проходит к станции КЕГЭ, на которой будет производиться формирование (экспорт) пакета с ответами участников КЕГЭ:

присутствует при подключении техническим специалистом к станции КЕГЭ флешнакопителя с сохраненными ответами участников КЕГЭ и выполнении проверки сохраненных ответов;

**Важно!** Для выполнения действия необходимо выбрать станцию КЕГЭ, имеющую два свободных USB-порта. В случае использования USB-концентратора рекомендуется токен подключать непосредственно в USB-порт компьютера, а флеш-накопитель через USB-концентратор.

В случае отсутствия нештатных ситуаций в результате выполненной проверки подключает к станции КЕГЭ токен и вводит пароль к нему;

даёт указание техническому специалисту запустить формирование (экспорт) пакета.

**Важно!** Токен члена ГЭК не следует извлекать до окончания процедуры формирования (экспорта) пакета.

Пакет с ответами участников КЕГЭ формируется на основе всех сохраненных на флеш-накопитель ответов участников экзамена. Одновременно выполняется формирование и сохранение сопроводительного бланка к флеш-накопителю, включающего сведения о содержании сформированного пакета.

Подписывает распечатанный сопроводительный бланк к флеш-накопителю для сохранения ответов участников КЕГЭ. Указанный сопроводительный бланк может быть распечатан на любом компьютере (ноутбуке) с подключенным принтером.

**Важно!** Каждый пакет должен храниться и передаваться на том флеш-накопителе, на котором он был создан. Недопустимо копировать или перемещать пакеты с ответами участников экзамена с одного флеш-накопителя на другой (копировать несколько пакетов на один флеш-накопитель). В случае наличия на флеш-накопителе ранее сформированного пакета и/или сопроводительного бланка они будут удалены.

В случае наличия в результате выполненной проверки сообщений о поврежденных файлах ответов присутствует при устранении проблем техническим специалистом.

Совместно с руководителем ППЭ сверяет данные сопроводительного бланка (бланков) к флеш-накопителю (флеш-накопителям) для сохранения ответов участников экзамена с ведомостью сдачи экзамена в аудитории (аудиториях);

совместно с руководителем ППЭ контролирует передачу техническим специалистом ППЭ с помощью основной станции авторизации в ППЭ в Штабе ППЭ:

пакета (пакетов для каждой аудитории проведения) с ответами участников КЕГЭ в РЦОИ (может быть передан вместе с пакетом электронных образов бланков и форм ППЭ после завершения процедуры сканирования);

электронных журналов всех основных и резервных станций организатора и станций КЕГЭ в систему мониторинга готовности ППЭ (передачу журналов станций КЕГЭ следует выполнять после подтверждения получения пакетов с ответами участников КЕГЭ).

**Для обеспечения сканирования форм ППЭ в Штабе ППЭ** член ГЭК по приглашению технического специалиста ППЭ активирует загруженный на станцию сканирования в ППЭ ключ доступа к ЭМ: подключает к станции сканирования в ППЭ токен члена ГЭК и вводит пароль доступа к нему;

**Важно!** Активация станции сканирования в ППЭ должна быть выполнена непосредственно перед началом процесса сканирования ЭМ, поступающих из аудиторий в Штаб ППЭ.

совместно с руководителем ППЭ оформляет необходимые документы по результатам проведения экзамена в ППЭ по следующим формам: ППЭ 13-01-К, ППЭ 13-03-К, ППЭ 14-01-К, ППЭ-14-02-К, ППЭ-14-04;

по приглашению технического специалиста ППЭ проверяет, что экспортируемые данные не содержат особых ситуаций и сверяет данные о количестве отсканированных бланков регистрации по аудиториям, указанные на станции сканирования в ППЭ, с количеством бланков регистрации из формы ППЭ-13-03-К;

совместно с техническим специалистом ППЭ несёт ответственность за экспортируемые данные, в том числе за качество сканирования бланков регистрации и форм ППЭ;

при корректности данных подключает к станции сканирования в ППЭ токен члена ГЭК и вводит пароль доступа к нему для выполнения техническим специалистом ППЭ экспорта электронных образов бланков регистрации и форм ППЭ: пакет с электронными образами бланков регистрации и форм ППЭ зашифровывается для передачи в РЦОИ;

совместно с руководителем ППЭ контролирует передачу в РЦОИ техническим специалистом ППЭ с помощью основной станции авторизации в ППЭ в Штабе ППЭ:

пакетов с электронными образами бланков регистрации и форм ППЭ;

пакета (пакетов) с ответами участников КЕГЭ (если не был передан ранее, пакет (пакеты) с ответами участников КЕГЭ могут быть переданы после завершения сверки руководителем ППЭ и членом ГЭК данных сопроводительного бланка к флеш-накопителю с ведомостями сдачи экзамена в аудиториях до завершения сканирования бланков регистрации);

статуса «Все пакеты сформированы и отправлены в РЦОИ» о завершения передачи ЭМ в РЦОИ (пакета (пакетов) с электронными образами бланков и форм ППЭ, пакета (пакетов) с ответами участников КЕГЭ) (после того, как статус всех пакетов принимает значение «передан») и несёт ответственность за соответствие переданных данных информации о рассадке;

совместно с руководителем ППЭ и техническим специалистом ППЭ:

ожидает в Штабе ППЭ подтверждения от РЦОИ факта успешного получения и расшифровки переданного пакетов с электронными образами бланков регистрации и форм ППЭ, получения пакета (пакетов) с ответами участников КЕГЭ (статус всех пакетов принимает значение «подтвержден»).

В случае если по запросу РЦОИ необходимо использовать новый пакет с сертификатами специалистов РЦОИ для экспорта бланков и (или) форм ППЭ и (или) ответов участников КЕГЭ, совместно с техническим специалистом выполняет повторных экспорт на соответствующей станции организатора, станции сканирования в ППЭ или станции КЕГЭ.

В случае если по запросу РЦОИ необходимо повторно отсканировать бланки, отсканированные на станции организатора (несоответствие состава или качества сканирования), принимает решение по согласованию с РЦОИ о сканировании бланков соответствующей аудитории, и форм ППЭ, предназначенных для сканирования в аудитории, на станции сканирования в ППЭ в штабе ППЭ:

присутствует при вскрытии руководителем ППЭ ВДП с бланками, полученными от ответственных организаторов соответствующей аудитории, пересчёте бланков и передаче ВДП техническому специалисту;

по приглашению технического специалиста проверяет, что экспортируемые данные не содержат особых ситуаций и сверяет данные о количестве отсканированных бланков по соответствующей аудитории, указанные на Станции сканирования в ППЭ, с количеством бланков из формы ППЭ-13-03-К;

совместно с техническим специалистом проверяет качество сканирования ЭМ и несёт ответственность за экспортируемые данные, в том числе за качество сканирования и соответствие передаваемых данных информации о рассадке;

при корректности данных по всем аудиториям подключает к станции сканирования в ППЭ токен члена ГЭК для выполнения техническим специалистом экспорта электронных образов бланков регистрации и форм ППЭ. Пакет с электронными образами бланков регистрации и форм ППЭ зашифровывается для передачи в РЦОИ;

присутствует при переупаковке бланков регистрации руководителем ППЭ: бланки регистрации помещаются в новый ВДП, на его сопроводительный бланк переносится информация с ВДП, в котором бланки регистрации были доставлены в Штаб ППЭ, а также вкладывается калибровочный лист и первый ВДП.

после получения от РЦОИ подтверждения по всем пакетам подписывает распечатанный протокол проведения процедуры сканирования в ППЭ;

совместно с руководителем ППЭ контролирует передачу техническим специалистом ППЭ в систему мониторинга готовности ППЭ с помощью основной станции авторизации электронных журналов основной и резервной станций сканирования в ППЭ и статуса «Материалы переданы в РЦОИ»;

совместно с руководителем ППЭ ещё раз пересчитывают все бланки регистрации, сверяют информацию на сопроводительных бланках ВДП, в которых бланки регистрации были доставлены из аудиторий в Штаб ППЭ, и нового ВДП, проверяют, что в новые ВДП вложены калибровочные листы и ВДП, в которых бланки регистрации были доставлены из аудиторий в Штаб ППЭ, и запечатывают ВДП с бланками регистрации для хранения и транспортировки.

После окончания экзамена член ГЭК упаковывает за специально подготовленным столом, находящимся в зоне видимости камер видеонаблюдения, материалы экзамена. Все упакованные материалы помещаются на хранение в соответствии со схемой, утверждённой ОИВ.

По завершении экзамена члены ГЭК составляют отчет о проведении экзамена в ППЭ (форма ППЭ-10).

# **1.5. Инструкция для руководителя ППЭ**

# **Подготовка к проведению ЕГЭ**

Руководитель ППЭ совместно с руководителем ОО обязаны обеспечить готовность ППЭ к проведению КЕГЭ в соответствии с требованиями к ППЭ, изложенными в Методических рекомендациях по подготовке и проведению единого государственного экзамена в пунктах проведения экзаменов в 2022 году, в том числе в части технического оснащения ППЭ и хранения основного и резервного флеш-накопителя для хранения резервных копий интернет-пакетов в сейфе Штаба ППЭ с осуществлением мер информационной безопасности. Также необходимо подготовить не менее 1 флешнакопителя для переноса данных между станциями в ППЭ (рекомендуемое количество – по числу технических специалистов ППЭ).

Руководитель ППЭ обязан контролировать своевременность включения станции авторизации для загрузки ЭМ для экзаменов, проводимых в данном ППЭ, и загрузку ЭМ. В случае выявления проблем с загрузкой ЭМ необходимо принимать меры для устранения этих проблем. Интернет-пакеты становятся доступны за 5 рабочих дней до даты экзамена – для основных дней экзаменационного периода, за 3 рабочих дня – для резервных дней экзаменационного периода и формируются на основе сведений о распределённых по ППЭ участниках и аудиторном фонде ППЭ.

**Не позднее чем за 2 недели до КЕГЭ** руководитель ППЭ совместно с руководителем ОО должен обеспечить техническому специалисту возможность:

получить из РЦОИ перечень стандартного ПО, предоставляемого обучающемуся во время экзамена, определенный ОИВ, и дистрибутивы этого ПО (текстовые редакторы, редакторы электронных таблиц, среды программирования на языках: Школьный алгоритмический язык, С#, C++, Pascal, Java, Python);

проверить соответствие технических характеристик компьютеров (ноутбуков), на которые будет установлены станция КЕГЭ, предъявляемым требованиям для установки станции КЕГЭ, а также минимальным требованиям, обеспечивающим стабильную работу версий стандартного ПО, предоставляемого участнику КЕГЭ, включенных в перечень, определенный субъектом Российской Федерации);

установить (начать установку) на компьютеры (ноутбуки), предназначенные для использования в качестве станций КЕГЭ, стандартное ПО, предоставляемое участнику экзамена во время экзамена (текстовые редакторы, редакторы электронных таблиц, среды программирования на языках: Школьный алгоритмический язык, С#, C++, Pascal, Java, Python) в соответствии с перечнем, полученным из РЦОИ.

В случае распределения в ППЭ участников экзамена с ОВЗ, детей-инвалидов и инвалидов необходимо подготовить аудитории, учитывающие состояние здоровья, особенности психофизического развития и индивидуальные возможности таких участников.

При этом ОИВ (по согласованию с ГЭК) направляет **не позднее двух рабочих дней до проведения КЕГЭ** информацию о количестве таких участников экзамена в ППЭ и о необходимости организации проведения ЕГЭ в ППЭ, в том числе в аудиториях ППЭ, в условиях, учитывающих состояние их здоровья, особенности психофизического развития.

**Не позднее чем за один календарный день до проведения экзамена** руководитель ППЭ и руководитель ОО обязаны обеспечить и проверить наличие:

аудиторий, необходимых для проведения КЕГЭ, в том числе аудиторий, необходимых для проведения КЕГЭ для участников экзамена с ОВЗ, участников экзамена – детей-инвалидов и инвалидов;

рабочих мест (столы, стулья) для организаторов вне аудитории, сотрудников, осуществляющих охрану правопорядка, и (или) сотрудников органов внутренних дел (полиции);

отдельного места для хранения личных вещей участников экзамена до входа в ППЭ $^3$ ;

отдельного места для хранения личных вещей организаторов ППЭ, медицинского работника, технических специалистов, ассистентов для участников экзамена с ОВЗ, участников экзамена – детей-инвалидов и инвалидов, которое расположено до входа в ППЭ;

аппаратно-программного комплекса для печати ЭМ, автоматизированных рабочих мест участников экзамена, расположенных в зоне видимости камер в каждой аудитории;

специально выделенного места в каждой аудитории ППЭ (стола), находящегося в зоне видимости камер видеонаблюдения, для оформления соответствующих форм ППЭ, осуществления раскладки напечатанных бланков регистрации и последующей упаковки организаторами бланков регистрации, собранных у участников экзамена;

рабочих мест организаторов в аудитории и общественных наблюдателей;

помещения для руководителя ППЭ (Штаб ППЭ), соответствующего требованиям Методических рекомендаций по подготовке и проведению единого государственного экзамена в пунктах проведения экзаменов в 2022 году;

помещения для медицинского работника;

журнала учета участников экзамена, обратившихся к медицинскому работнику (см. Методические рекомендации по подготовке и проведению единого государственного экзамена в пунктах проведения экзаменов в 2022 году);

помещения для лиц, сопровождающих участников экзамена, которое организуется до входа в ППЭ;

помещения для представителей СМИ, которое организуется до входа в ППЭ;

помещения, изолированного от аудиторий для проведения экзамена, для общественных наблюдателей;

заметных обозначений номеров аудитории для проведения ЕГЭ и наименований помещений, используемых для проведения экзамена;

заметных информационных плакатов о ведении видеонаблюдения в аудиториях и коридорах ППЭ;

не более 25 рабочих мест для участников экзамена в аудиториях, но с учетом вместимости компьютерной техники в аудитории;

параметры электрических сетей организации, на базе которой расположен ППЭ, позволяют одновременно обеспечить электропитание для планируемого количества компьютеров с установленными станциями КЕГЭ, станциями организатора подключённых к ним принтеров и сканеров, и техники, расположенной в Штабе ППЭ (необходимо учитывать также дополнительные потребители электроэнергии –

<sup>3</sup> Вход в ППЭ обозначается стационарным металлоискателем. В случае использования переносных металлоискателей входом в ППЭ является место проведения уполномоченными лицами работ с использованием указанных металлоискателей. В случае организации крупного ППЭ рекомендуется оборудовать несколько входов в ППЭ с присутствием организаторов вне аудитории, сотрудников, осуществляющих охрану правопорядка, и (или) сотрудники органов внутренних дел (полиции) и с наличием необходимого количества стационарных и (или) переносных металлоискателей.

осветительные приборы, системы охлаждения воздуха (при наличии), рециркуляторы и прочее);

обозначения каждого рабочего места участника экзамена в аудитории заметным номером;

часов, находящихся в поле зрения участников экзамена, в каждой аудитории с проведением проверки их работоспособности.

**Не позднее чем за один календарный день до начала проведения экзамена** также необходимо:

убрать (закрыть) в аудиториях стенды, плакаты и иные материалы со справочнопознавательной информацией по информатике;

предусмотреть место для проведения инструктажа работников ППЭ внутри ППЭ, например, это может быть одна из аудиторий, холл, Штаб ППЭ);

подготовить черновики КЕГЭ (на каждого участника экзамена): обеспечить наличие штампа образовательной организации, на базе которой расположен ППЭ, на каждой странице черновика КЕГЭ;

подготовить черновики;

получить от технического специалиста и подготовить инструкции по использованию ПО для сдачи КЕГЭ на каждого участника КЕГЭ;

получить от технического специалиста коды активации экзамена и подготовить их для поаудиторной выдачи организаторам;

подготовить достаточное количество бумаги для печати бланков регистрации в аудиториях;

подготовить конверты для упаковки использованных черновиков (по одному конверту на аудиторию, все черновики упаковываются вместе – и черновики КЕГЭ, и стандартные использованные листы бумаги для черновиков);

подготовить в необходимом количестве инструкции для участников экзамена, зачитываемые организаторами в аудитории перед началом экзамена (одна инструкция на одну аудиторию);

проверить пожарные выходы, наличие средств первичного пожаротушения;

запереть и опечатать помещения, не использующиеся для проведения экзамена;

провести проверку работоспособности средств видеонаблюдения в ППЭ совместно с техническим специалистом;

не ранее 5 рабочих дней и не позднее 17:00 по местному времени календарного дня, предшествующего дню экзамена, обеспечить возможность техническому специалисту провести техническую подготовку ППЭ к экзамену.

не ранее 2 рабочих дней и не позднее 17:00 по местному времени календарного дня, предшествующего дню экзамена, совместно с членом ГЭК и техническим специалистом провести контроль технической готовности ППЭ (подробнее о сроках проведения этапов подготовки и проведения экзамена см. Методические рекомендации по подготовке и проведению единого государственного экзамена в пунктах проведения экзаменов в 2022 году), в том числе:

получить от технического специалиста калибровочные листы (тестовые страницы границ печати) станции организатора и подготовить их для поаудиторной выдачи организаторам;

получить от технического специалиста коды активации экзамена и подготовить их для поаудиторной выдачи организаторам;

получить от технического специалиста приложения к паспорту станции КЕГЭ (для каждой станции КЕГЭ, включая резервные) и подготовить их для поаудиторной выдачи организаторам;

проконтролировать передачу в систему мониторинга готовности ППЭ электронных актов технической готовности основной и резервной станций авторизации;

проконтролировать передачу в систему мониторинга готовности ППЭ с помощью основной станции авторизации электронных актов технической готовности со всех станций организатора, включая резервные, станций КЕГЭ, включая резервные, основной и резервной станций сканирования в ППЭ;

проконтролировать передачу в систему мониторинга готовности ППЭ статуса «Контроль технической готовности завершен».

**Важно**! Статус «Контроль технической готовности завершен» может быть передан при условии наличия на специализированном федеральном портале сведений о рассадке, а также при наличии переданных электронных актов технической готовности всех основных станций организатора и всех основных станций КЕГЭ в соответствии с количеством назначенных участников для каждой аудитории.

Заполнить и подписать форму ППЭ-01-01-К.

Заполнить форму ППЭ-01 совместно с руководителем ОО.

*Заблаговременно провести инструктаж под подпись со всеми работниками ППЭ по порядку и процедуре проведения ЕГЭ и ознакомить:*

с нормативными правовыми документами, регламентирующими проведение ГИА;

с инструкциями, определяющими порядок работы организаторов и других лиц, привлекаемых к проведению ЕГЭ в ППЭ;

с правилами заполнения бланков ЕГЭ;

с правилами оформления ведомостей, протоколов и актов, заполняемых при проведении ЕГЭ.

Руководитель ППЭ должен назначить одного из технических специалистов (в случае наличия в ППЭ нескольких технических специалистов) ответственным за включение видеонаблюдения в день проведения экзамена.

#### **Проведение ЕГЭ в ППЭ**

Руководителю ППЭ необходимо помнить, что экзамен проводится в спокойной и доброжелательной обстановке.

В день проведения экзамена (в период с момента входа в ППЭ и до окончания экзамена) в ППЭ руководителю ППЭ **запрещается:** 

а) использовать средства связи за пределами Штаба ППЭ;

б) оказывать содействие участникам экзамена, в том числе передавать им средства связи, электронно-вычислительную технику, фото-, аудио- и видеоаппаратуру, справочные материалы, письменные заметки и иные средства хранения и передачи информации.

В день проведения ЕГЭ руководитель ППЭ должен явиться в ППЭ **не позднее 07:30 по местному времени.**

Руководитель ППЭ несет персональную ответственность за соблюдение мер информационной безопасности и исполнение порядка проведения ГИА в ППЭ на всех этапах проведения ЕГЭ в ППЭ.

### **До начала экзамена руководитель ППЭ должен:**

не позднее 7:30, но до получения от члена ГЭК материалов экзамена обеспечить включение в Штабе ППЭ режима видеонаблюдения, записи, трансляции;

**не позднее 07:30 по местному времени** получить от членов ГЭК материалы:

пакет с ВДП и с пакетом руководителя ППЭ (акты, протоколы, формы апелляции, списки распределения участников экзамена и работников ППЭ, ведомости, отчеты и др.) – в случае использования бумажного варианта пакета руководителя ППЭ, а также упаковку в соответствии со схемой, определённой ОИВ, для сбора материалов экзамена, включая электронные носители с ЭМ.

В ППЭ должны быть выданы ВДП в количестве, равном числу аудиторий, умноженному на 2:

ВДП для упаковки бланков регистрации в аудитории;

ВДП для упаковки испорченных и бракованных бланков регистрации.

Заполнить форму ППЭ-14-01-К при получении ЭМ от членов ГЭК.

Обеспечить распечатку пакета руководителя ППЭ – в случае использования электронной версии сейф-пакета.

Не позднее 07:50 по местному времени назначить ответственного за регистрацию лиц, привлекаемых к проведению ЕГЭ в ППЭ, в соответствии с формой ППЭ-07 из числа организаторов вне аудитории;

обеспечить контроль за регистрацией работников ППЭ в день экзамена (в случае неявки распределенных в данный ППЭ работников ППЭ произвести замену работников ППЭ по форме ППЭ-19);

дать распоряжение техническим специалистам, отвечающим за организацию видеонаблюдения в ППЭ, о начале видеонаблюдения (в Штабе ППЭ до получения материалов для проведения экзамена, в аудиториях ППЭ не позднее 08:00 по местному времени), о сверке часов во всех аудиториях ППЭ, сверке времени на ПАК (при наличии);

проверить готовность аудиторий к проведению ЕГЭ.

**Не ранее 8:15 по местному времени** начать проведение инструктажа по процедуре проведения экзамена для работников ППЭ (содержание инструктажа представлено в подпункте 1.8 настоящих Методических рекомендаций), выдать ответственному организатору вне аудитории формы ППЭ-06-01 и ППЭ-06-02 для размещения на информационном стенде при входе в ППЭ.

Назначить ответственного организатора в каждой аудитории и направить организаторов всех категорий на рабочие места в соответствии с формой ППЭ-07.

Выдать ответственным организаторам в аудитории:

формы ППЭ-05-01,ППЭ-05-02-К, ППЭ-12-02, ППЭ-12-04-МАШ, ППЭ-16;

инструкцию для участников экзамена, зачитываемую организатором в аудитории перед началом экзамена (одна инструкция на аудиторию);

таблички с номерами аудиторий;

напечатанную тестовую страницу границ печати (калибровочный лист) станции организатора соответствующей аудитории;

инструкции по использованию ПО для сдачи КЕГЭ (на каждого участника экзамена);

приложения к паспорту станции КЕГЭ (на каждую станцию КЕГЭ, подготовленную для проведения экзамена в аудитории);

код активации экзамена на станции КЕГЭ (код активации экзамена одинаковый для всех станций КЕГЭ в одной аудитории);

конверт для упаковки использованных черновиков (один конверт на аудиторию);

2 ВДП (для упаковки бланков регистрации участников экзамена, для упаковки испорченных и бракованных бланков регистрации).

Руководитель ППЭ должен запланировать необходимое количество листов формы ППЭ-12-04-МАШ на аудиторию и продумать схему передачи в аудитории дополнительных листов формы ППЭ-12-04-МАШ (например, организовать выдачу по 2 листа указанной формы ППЭ либо выдавать дополнительный лист по запросу организаторов в аудитории при необходимости через организатора вне аудитории). Общее количество листов формы ППЭ-12-04-МАШ на ППЭ определяется в РЦОИ при формировании пакета руководителя ППЭ.

Передать медицинскому работнику инструкцию, определяющую порядок его работы во время проведения ЕГЭ в ППЭ, журнал учета участников экзамена, обратившихся к медицинскому работнику.

**Не ранее 09:00 по местному времени** обеспечить допуск:

участников экзамена согласно спискам распределения;

сопровождающих обучающихся (присутствуют в день экзамена в помещении, которое организуется до входа в ППЭ).

Если участник экзамена опоздал на экзамен, он допускается к сдаче КЕГЭ в установленном порядке, **при этом инструктаж для такого участника экзамена не проводится и время окончания экзамена не продлевается, о чем сообщается участнику экзамена**. Рекомендуется составить акт в свободной форме. Указанный акт подписывает участник экзамена, руководитель ППЭ и член ГЭК.

В случае отсутствия по объективным причинам у участника ГИА документа, удостоверяющего личность, он допускается в ППЭ после письменного подтверждения его личности сопровождающим (форма ППЭ-20). Акт об идентификации личности участника ГИА передается участнику ГИА, который сдаёт его организатору на входе в аудиторию. По окончании экзамена организатор в аудитории сдаёт данную форму руководителю ППЭ вместе с остальными материалами.

В случае отсутствия документа, удостоверяющего личность, у выпускника прошлых лет он не допускается в ППЭ.

При отсутствии участника экзамена в списках распределения в данный ППЭ, участник экзамена в ППЭ не допускается, член ГЭК фиксирует данный факт для дальнейшего принятия решения.

В случае отказа участника экзамена от сдачи запрещенного средства (средства связи, электронно-вычислительной техники, фото-, аудио- и видеоаппаратуры, справочных материалов, письменных заметок и иных средств хранения и передачи информации) составляет акт о недопуске указанного участника экзамена в ППЭ. Указанный акт подписывается членом ГЭК, руководителем ППЭ и участником экзамена. Акт составляется в двух экземплярах в свободной форме. Первый экземпляр член ГЭК оставляет у себя для передачи председателю ГЭК, второй передает участнику экзамена. Повторно к участию в ЕГЭ по данному учебному предмету в резервные сроки указанный участник экзамена может быть допущен только по решению председателя ГЭК.

**Не позднее 09:45 по местному времени** выдать в Штабе ППЭ ответственным организаторам в аудиториях:

черновики КЕГЭ (на каждого участника экзамена);

черновики.

До начала экзамена руководитель ППЭ должен выдать общественным наблюдателям форму ППЭ-18-МАШ по мере их прибытия в ППЭ.

**Во время экзамена** руководитель ППЭ совместно с членами ГЭК должен осуществлять контроль за ходом проведения экзамена, проверять помещения ППЭ

на предмет присутствия посторонних лиц, решать вопросы, не предусмотренные настоящей инструкцией, содействовать членам ГЭК в проведении проверки изложенных в поданной апелляции о нарушении установленного порядка проведения ГИА сведений и в оформлении формы заключения комиссии.

В случае выявления организатором в аудитории расхождения персональных данных участника экзамена в документе, удостоверяющем личность, и в форме ППЭ-05-02-К, и данное расхождение не является опечаткой (т.е. произошла смена фамилии, имени, документа, удостоверяющего личность), к форме ППЭ-12-02 необходимо приложить копии подтверждающих документов. При смене паспорта необходимо приложить копию страницы с данными ранее выданных паспортов. Для копирования подтверждающих документов можно направить участника экзамена в Штаб ППЭ (в сопровождении организатора вне аудитории) либо по желанию участника передать документы организатору вне аудитории для их копирования в Штабе ППЭ.

После получения информации от организаторов из аудиторий об успешном начале экзаменов во всех аудиториях ППЭ должен дать указание техническому специалисту передать в систему мониторинга готовности ППЭ статус «Экзамены успешно начались» с помощью основной станции авторизации.

#### **Этап завершения ЕГЭ в ППЭ**

После проведения экзамена руководитель ППЭ должен в Штабе ППЭ за специально подготовленным столом, находящимся в зоне видимости камер видеонаблюдения, в присутствии членов ГЭК:

получить от всех ответственных организаторов в аудитории следующие материалы по форме ППЭ-14-02-К:

запечатанный ВДП с бланками регистрации;

калибровочный лист с каждой станции организатора, использованной в аудитории;

запечатанный ВДП с испорченными (бракованными) бланками регистрации;

запечатанный конверт с использованными листами бумаги для черновиков, включая черновики КЕГЭ (на каждом конверте должна быть указана следующая информация: код региона, номер ППЭ (наименование и адрес) и номер аудитории, код учебного предмета, название учебного предмета, по которому проводится ЕГЭ, количество черновиков в конверте);

неиспользованные черновики;

формы ППЭ-05-02-К, ППЭ-12-02 (при наличии), ППЭ-12-04-МАШ; ППЭ-05-01 (2 экземпляра), ППЭ-23, ППЭ-15;

инструкции по использованию ПО для сдачи КЕГЭ;

приложения к паспорту станции КЕГЭ;

служебные записки (при наличии).

После завершения выполнения экзаменационной работы участниками экзамена во всех аудиториях ППЭ (все участники экзамена покинули аудитории) дать указание техническому специалисту ППЭ передать статус «Экзамены завершены» в систему мониторинга готовности ППЭ с помощью основной станции авторизации.

*В случае неявки всех распределенных в ППЭ участников экзамена по согласованию с председателем ГЭК член ГЭК принимает решение о завершении экзамена в данном ППЭ с оформлением соответствующих форм ППЭ. Технический специалист завершает экзамены на всех станциях организатора и станциях КЕГЭ во всех аудиториях ППЭ, включая резервные станции организатора и станции КЕГЭ. Технический специалист на станциях организатора выполняет печать протоколов использования станции* 

*организатора и сохранение электронного журнала работы станции организатора на флеш-накопитель для переноса данных между станциями ППЭ, на станциях КЕГЭ сохраняет электронный журнал работы станции КЕГЭ. Протоколы использования станции организатора подписываются техническим специалистом, членом ГЭК и руководителем ППЭ и остаются на хранение в ППЭ. Электронные журналы работы станции организатора, станции КЕГЭ передаются в систему мониторинга готовности ППЭ. В случае отсутствия участников* экзамена *во всех аудиториях ППЭ технический специалист при участии руководителя ППЭ передает в систему мониторинга готовности ППЭ статус «Экзамен не состоялся».*

Руководитель ППЭ принимает от технического специалиста флеш-накопитель (флеш-накопители) с ответами участников КЕГЭ вместе с сопроводительным(и) бланком(ами) к нему (ним).

Руководитель ППЭ совместно с членом ГЭК сверяет данные сопроводительного бланка (бланков) к флеш-накопителю (флеш-накопителям) с данными формы ППЭ-05-02-К;

совместно с членом ГЭК контролирует передачу техническим специалистом ППЭ с помощью основной станции авторизации в ППЭ в Штабе ППЭ:

пакета (пакетов для каждой аудитории) с ответами участников КЕГЭ в РЦОИ (может быть передан вместе с пакетом электронных образов бланков и форм ППЭ после завершения процедуры сканирования);

электронных журналов всех основных и резервных станций организатора и станций КЕГЭ в систему мониторинга готовности ППЭ (передачу журналов станций КЕГЭ следует выполнять после подтверждения получения пакетов с ответами участников КЕГЭ).

### **После завершения сканирования во всех аудиториях ППЭ:**

при получении от ответственного организатора ЭМ из аудитории заполнить форму ППЭ-13-03-К на основе данных Сопроводительного бланка к материалам ЕГЭ, не вскрывая ВДП с бланками.

принять у общественного (-ых) наблюдателя (-ей) (в случае присутствия в ППЭ в день проведения экзамена) заполненную форму ППЭ-18-МАШ (в случае неявки общественного наблюдателя в форме ППЭ-18-МАШ поставить соответствующую отметку в разделе «Общественный наблюдатель не явился в ППЭ»);

совместно с членом ГЭК оформить необходимые документы по результатам проведения экзамена в ППЭ по следующим формам: ППЭ 13-01-К, ППЭ 13-03-К, ППЭ 14-01-К, ППЭ-14-02-К;

передать техническому специалисту заполненные формы ППЭ: ППЭ-07, ППЭ-13-03-К, ППЭ-14-01-К, ППЭ-18-МАШ (при наличии), ППЭ-19 (при наличии), ППЭ-21 (при наличии), ППЭ-22 (при наличии);

сопроводительный(ые) бланк(и) к флеш-накопителю(ям) с ответами участников экзамена.

Также передаются для сканирования материалы апелляций о нарушении установленного порядка проведения ГИА (формы ППЭ-02 и ППЭ-03 (при наличии).

Следующие формы ППЭ сканируются в аудиториях на станциях организатора: ППЭ-05-02-К, ППЭ-12-02 (при наличии), ППЭ-12-04-МАШ.

Получить отсканированные формы ППЭ от технического специалиста.

Совместно с членом ГЭК проконтролировать передачу в РЦОИ техническим специалистом ППЭ с помощью основной станции авторизации в ППЭ в Штабе ППЭ:

пакетов с электронными образами бланков регистрации и форм ППЭ;

пакета (пакетов) с ответами участников КЕГЭ (если не был передан ранее, пакет (пакеты) с ответами участников КЕГЭ могут быть переданы после завершения сверки руководителем ППЭ и членом ГЭК данных сопроводительного бланка к флеш-накопителю с ведомостями сдачи экзамена в аудиториях до завершения сканирования бланков регистрации);

статуса «Все пакеты сформированы и отправлены в РЦОИ» о завершении передачи материалов в РЦОИ (после того, как статус всех пакетов принимает значение «передан»), проверяя соответствие переданных данных информации о рассадке;

совместно с членом ГЭК и техническим специалистом ППЭ ожидать в Штабе ППЭ подтверждения от РЦОИ факта успешного получения и расшифровки переданных пакетов с электронными образами бланков и форм ППЭ, пакета (пакетов) с ответами участников КЕГЭ (статус всех пакетов принимает значение «подтвержден»);

после получения от РЦОИ подтверждения по всем пакетам подписать распечатанный протокол проведения процедуры сканирования в ППЭ;

совместно с членом ГЭК проконтролировать передачу техническим специалистом ППЭ в систему мониторинга готовности ППЭ с помощью основной станции авторизации в ППЭ в Штабе ППЭ:

электронных журналов основной и резервной станций сканирования в ППЭ;

статуса «Материалы переданы в РЦОИ»;

совместно с руководителем ППЭ ещё раз пересчитывают все бланки регистрации, сверяют информацию на сопроводительных бланках ВДП, в которых бланки регистрации были доставлены из аудиторий в Штаб ППЭ, и нового ВДП, проверяют, что в новые ВДП вложены калибровочные листы и ВДП, в которых бланки регистрации были доставлены из аудиторий в Штаб ППЭ, и запечатывают ВДП с бланками регистрации для хранения и транспортировки.

Передать материалы экзамена члену ГЭК по форме ППЭ 14-01-К.

## **Присутствовать при упаковке членами ГЭК материалов экзамена для последующей передачи на хранение в места, определенные ОИВ, в соответствии со схемой, утверждённой ОИВ, за специально подготовленным столом, находящимся в зоне видимости камер видеонаблюдения.**

Флеш-накопитель (флеш-накопители) с ответами участников КЕГЭ, бланки регистрации участников КЕГЭ после направления ответов участников КЕГЭ и отсканированных изображений бланков регистрации и форм ППЭ хранятся в соответствии со схемой, определённой ОИВ.

### **1.6. Инструкция для организатора в аудитории**

### **На этапе проведения экзамена организаторы в аудитории обязаны:**

явиться в ППЭ в 08:00 по местному времени и зарегистрироваться у ответственного организатора вне аудитории, уполномоченного руководителем ППЭ;

оставить личные вещи в месте для хранения личных вещей организаторов, которое расположено до входа в ППЭ;

пройти инструктаж у руководителя ППЭ по процедуре проведения экзамена. Инструктаж проводится не ранее 08:15 по местному времени;

получить от руководителя ППЭ информацию о назначении ответственных организаторов в аудитории и распределении по аудиториям ППЭ согласно форме ППЭ-07.

Ответственный организатор распределяет роли организаторов в аудитории: на процедуру печати бланков регистрации – организатор, ответственный за печать бланков

регистрации, и организатор, ответственный за проверку качества бланков регистрации; на процедуру расшифровки КИМ на станциях КЕГЭ – организатор, ответственный за расшифровку КИМ на станции КЕГЭ, и организатор, ответственный за проведение инструктажа; также определяется организатор, ответственный за сканирование в аудитории.

Получить от руководителя ППЭ:

формы ППЭ-05-01 (2 экземпляра), ППЭ-05-02-К, ППЭ-12-02, ППЭ-12-04-МАШ, ППЭ-16;

инструкцию для участников экзамена, зачитываемую организатором в аудитории перед началом выполнения экзаменационной работы (одна инструкция на аудиторию);

напечатанную тестовую страницу границ печати (калибровочный лист) станции организатора соответствующей аудитории;

таблички с номерами аудиторий;

конверт для упаковки использованных черновиков (один конверт на аудиторию);

инструкции по использованию ПО для сдачи КЕГЭ (для каждого участника);

приложения к паспорту станции КЕГЭ (на каждую станцию КЕГЭ, подготовленную для проведения экзамена в аудитории);

код активации экзамена на станции КЕГЭ (код активации экзамена одинаковый для всех станций КЕГЭ в одной аудитории);

2 ВДП (для упаковки бланков регистрации участников экзамена, для упаковки испорченных и бракованных бланков регистрации).

Не позднее 08:45 по местному времени пройти в свою аудиторию, проверить ее готовность к экзамену (в том числе готовность средств видеонаблюдения), проветрить аудиторию (при необходимости);

повесить у входа в аудиторию один экземпляр формы ППЭ-05-01;

оформить на доске (информационном стенде) образец регистрационных полей бланка регистрации участника экзамена (оформление на доске регистрационных полей бланка регистрации участника экзамена может быть произведено за день до проведения экзамена), а также подготовить необходимую информацию для заполнения бланков регистрации с использованием полученной у руководителя ППЭ формы ППЭ-16;

разложить на рабочие места участников экзамена приложения к паспорту станции КЕГЭ в соответствии с номерами компьютеров, указанных в приложении к паспорту станции КЕГЭ (номер компьютера отображён в интерфейсе станции КЕГЭ, см. рисунок), а также инструкции по использованию ПО для сдачи КЕГЭ.

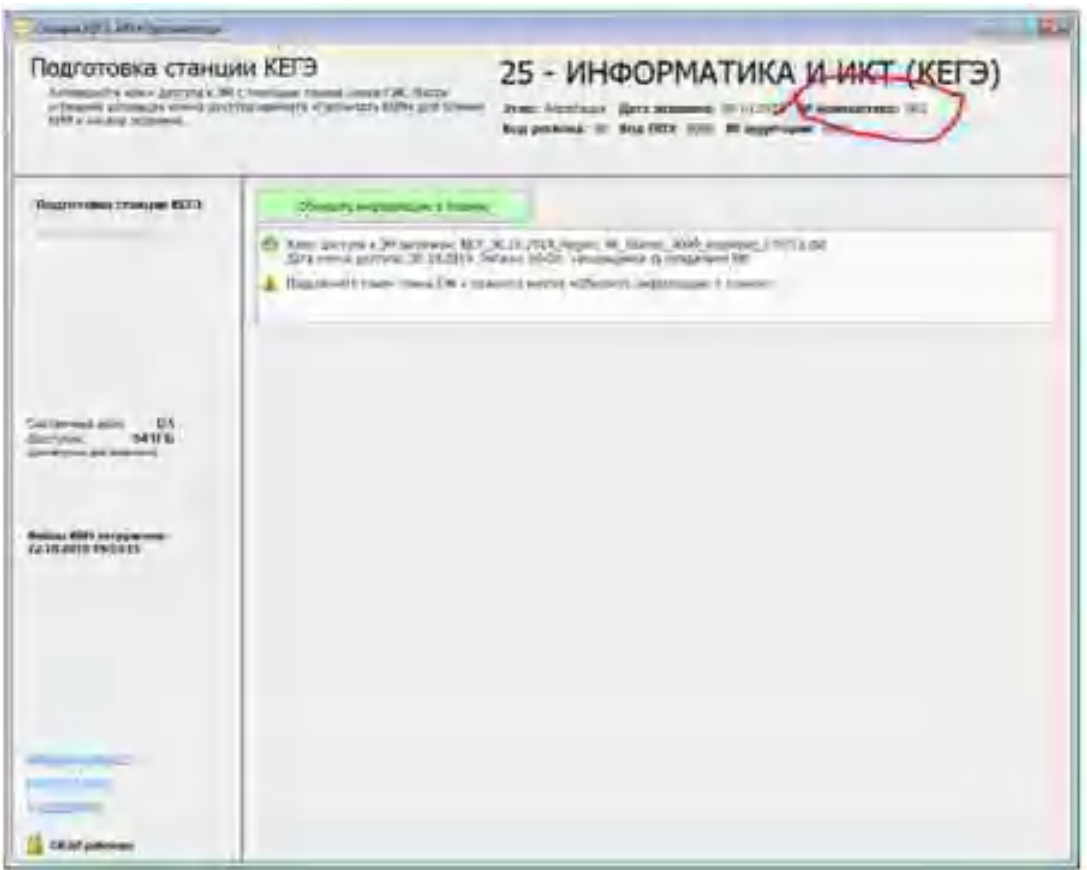

# **Проведение КЕГЭ в ППЭ**

Организатору необходимо помнить, что экзамен проводится в спокойной и доброжелательной обстановке.

В день проведения экзамена (в период с момента входа в ППЭ и до окончания экзамена) в ППЭ организатору в аудитории **запрещается:**

а) иметь при себе средства связи, электронно-вычислительную технику, фото-, аудио- и видеоаппаратуру, справочные материалы, письменные заметки и иные средства хранения и передачи информации, художественную литературу и т.д.;

б) оказывать содействие участникам экзамена, в том числе передавать им средства связи, электронно-вычислительную технику, фото-, аудио- и видеоаппаратуру, справочные материалы, письменные заметки и иные средства хранения и передачи информации;

в) выносить из аудиторий и ППЭ экзаменационные материалы (ЭМ) на электронном носителе, фотографировать ЭМ.

### **Вход участников экзамена в аудиторию**

Ответственный организатор при входе участников экзамена в аудиторию должен:

сверить данные документа, удостоверяющего личность участника экзамена, с данными в форме ППЭ-05-02-К. В случае расхождения персональных данных участника экзамена в документе, удостоверяющем личность, с данными в форме ППЭ-05-02-К ответственный организатор заполняет форму ППЭ 12-02; если расхождение персональных данных не является опечаткой (т.е. произошла смена фамилии, имени, документа, удостоверяющего личность), к форме ППЭ-12-02 необходимо приложить копии подтверждающих документов. При смене паспорта необходимо приложить копию

страницы с данными ранее выданных паспортов. Для копирования подтверждающих документов можно направить участника экзамена в Штаб ППЭ (в сопровождении организатора вне аудитории) либо по желанию участника передать документы организатору вне аудитории для их копирования в Штабе ППЭ;

сообщить участнику экзамена номер его места в аудитории.

Участники экзамена могут взять с собой в аудиторию только документ, удостоверяющий личность, гелевую, капиллярную ручку с чернилами черного цвета, при необходимости – лекарства и питание.

#### **Организатор должен:**

проследить, чтобы участник экзамена занял отведенное ему место строго в соответствии с формой ППЭ-05-01 «Список участников экзамена в аудитории ППЭ»;

следить, чтобы участники экзамена не менялись местами;

напомнить участникам экзамена о ведении видеонаблюдения в ППЭ и о запрете иметь при себе уведомление о регистрации на экзамен, средства связи, электронновычислительную технику, фото-, аудио- и видеоаппаратуру, справочные материалы, письменные заметки и иные средства хранения и передачи информации.

### **Выдача ЭМ**

Не позднее 09:45 ответственный организатор в Штабе ППЭ принимает у руководителя ППЭ ЭМ:

черновики КЕГЭ (на каждого участника экзамена);

черновики.

**Важно!** Черновики КЕГЭ выдаются участникам экзамена вместе с бланками регистрации, черновики выдаются только во время экзамена по запросу участников экзамена – в случае если им не хватит места для записей в черновике КЕГЭ (включая оборотные стороны его листов).

### **До начала экзамена организатор в аудитории должен:**

предупредить участников экзамена о ведении видеонаблюдения;

провести инструктаж участников экзамена.

Инструктаж состоит из двух частей.

Первая часть инструктажа проводится с 9:50 по местному времени и включает в себя информирование участников экзамена о порядке проведения экзамена, правилах оформления экзаменационной работы, продолжительности выполнения экзаменационной работы, порядке подачи апелляций о нарушении установленного Порядка, о случаях удаления с экзамена, о времени и месте ознакомления с результатами экзамена, о рекомендации соблюдать гигиенические требования при работе за компьютером. Также участники экзамена ознакамливаются с инструкцией по использованию ПО для сдачи КЕГЭ и с приложением к паспорту станции КЕГЭ.

Не ранее 10:00 по местному времени организатор в аудитории, ответственный за печать бланков регистрации информирует участников экзамена о том, что ЭМ были доставлены по сети «Интернет» в зашифрованном виде и о процедуре печати бланков регистрации в аудитории, вводит количество бланков регистрации для печати, равное количеству участников экзамена, фактически присутствующих<sup>4</sup> в данной аудитории, и

<sup>4</sup> В случае если участник экзамена явился в ППЭ, но был удалён или не завершил экзамен по уважительной причине до начала печати бланков регистрации, бланк регистрации на него всё равно распечатывается для надлежащего оформления факта удаления или не завершения экзамена.

запускает процедуру расшифровки бланков регистрации (процедура расшифровки может быть инициирована, если техническим специалистом ППЭ и членом ГЭК ранее был загружен и активирован ключ доступа к ЭМ), выполняет печать бланков регистрации;

организатор в аудитории, ответственный за печать бланков регистрации, выполняет печать бланков регистрации, загруженных ранее на станцию организатора;

организатор, ответственный за проверку качества бланков регистрации, проверяет качество печати бланка регистрации: отсутствие белых и темных полос, текст хорошо читаем и четко пропечатан, черные квадраты (реперы), штрихкоды, QR-код и знакоместа на бланках четко видны; по окончании проверки сообщает результат организатору, ответственному за печать, для подтверждения качества печати в программном обеспечении. Качественные бланки регистрации размещаются на столе для выдачи участникам экзамена, некачественные откладываются.

Напечатанные бланки регистрации раздаются участникам экзамена в аудитории в произвольном порядке. Вместе с бланками раздаются черновики КЕГЭ.

В случае сбоя в работе станции организатора член ГЭК или организатор в аудитории приглашают технического специалиста ППЭ для восстановления работоспособности оборудования и (или) системного ПО и (или) станции организатора. При необходимости станция организатора заменяется на резервную.

Далее начинается вторая часть инструктажа, при проведении которой необходимо:

организатору, ответственному за расшифровку КИМ на станциях КЕГЭ, запустить процедуру расшифровки КИМ на каждой станции КЕГЭ, используя команду «Прочитать КИМ» (процедура расшифровки может быть инициирована, если техническим специалистом ППЭ и членом ГЭК ранее был загружен и активирован ключ доступа к ЭМ), по окончании расшифровки убедиться, что станция КЕГЭ перешла на страницу ввода номера бланка регистрации. Допустимо данное действие начать выполнять во время выдачи бланков регистрации другим организатором;

организатору, ответственному за проведение инструктажа:

дать указание участникам экзамена проверить качество напечатанного бланка регистрации (действия в случае выявления брака бланка регистрации описаны ниже);

дать указание участникам экзамена приступить к заполнению бланков регистрации (в том числе участник должен поставить свою подпись в соответствующем поле регистрационных полей бланков);

дать указание участникам экзамена внести номер бланка регистрации в ПО для сдачи экзамена, ознакомиться с инструкцией и перейти на страницу регистрации участника экзамена;

проверить правильность заполнения:

регистрационных полей на бланке регистрации у каждого участника экзамена и соответствие данных участника экзамена (ФИО, серии и номера документа, удостоверяющего личность) в бланке регистрации и документе, удостоверяющем личность. В случае обнаружения ошибочного заполнения регистрационных полей бланка регистрации организаторы в аудитории дают указание участнику экзамена внести соответствующие исправления;

номера бланка регистрации, введенного участником экзамена в ПО для сдачи экзамена с бумажного бланка регистрации. В случае ошибочного заполнения организаторы в аудитории дают указание участнику экзамена внести соответствующие исправления в ПО для сдачи экзамена. В случае верного значения подтверждают корректность в ПО для сдачи экзамена;

после заполнения всеми участниками экзамена бланков регистрации и проверки правильности введенных номеров в ПО для сдачи экзамена:

указать участникам экзамена на необходимость записывать ответы на экзаменационные задания в соответствующих полях черновика КЕГЭ: в случае замены станции КЕГЭ на резервную во время экзамена потребуется заново ввести все ответы в новую станцию КЕГЭ;

указать участникам экзамена на то, что на их рабочем месте находится приложение к паспорту станции КЕГЭ;

объявить и зафиксировать на доске (информационном стенде) код активации экзамена, предварительно выданный руководителем ППЭ;

объявить начало, продолжительность и время окончания выполнения экзаменационной работы и зафиксировать их на доске (информационном стенде);

дать указание участникам экзамена ввести код активации экзамена в ПО для сдачи экзамена для начала выполнения экзаменационной работы.

После проведения указанных процедур начинается процесс выполнения экзаменационной работы участниками экзамена.

После объявления начала экзамена и начала выполнения экзаменационной работы всеми участниками экзамена на станциях КЕГЭ организатор в аудитории сообщает организатору вне аудитории информацию о завершении печати бланков регистрации и успешном начале экзамена.

Организаторы в аудитории должны проводить контроль выполнения экзаменационной работы участниками экзамена.

В случае обнаружения участником экзамена брака бланка регистрации:

организатор, ответственный за проверку качества распечатанных бланков регистрации, изымает некачественный бланк регистрации и приглашает члена ГЭК для выполнения дополнительной печати бланков регистрации;

организатор, ответственный за печать бланков регистрации, средствами станции организатора бракует бланк регистрации и переходит к дополнительной печати бланка регистрации. Аналогичная замена производится в случае порчи бланка регистрации участником экзамена или опоздания участника экзамена.

Организатор, ответственный за печать бланков регистрации, приглашает члена ГЭК активировать процедуру дополнительной печати с помощью токена члена ГЭК.

В случае недостатка доступных для печати ЭМ (бланков регистрации) организатор информирует руководителя ППЭ и члена ГЭК (через организатора вне аудитории) о необходимости использования резервных ЭМ, включенных в состав интернет-пакета, загруженного для проведения экзамена, в этом случае технический специалист совместно с членом ГЭК в Штабе ППЭ на станции авторизации запрашивают резервный ключ доступа для резервных ЭМ. Резервный ключ доступа к ЭМ загружается техническим специалистом на станцию организатора и активируется токеном члена ГЭК.

**Важно!** После восстановления работоспособности принтера в следующем напечатанном бланке регистрации необходимо проконтролировать номера бланка, сравнив его с предыдущим. В случае обнаружения повторной печати задублированный бланк регистрации должен быть забракован (откладываются оба экземпляра).

В случае возникновения технических сбоев в работе станции КЕГЭ организатор в аудитории (через организатора вне аудитории) приглашает технического специалиста ППЭ для восстановления работоспособности: оборудования, системного ПО, станции КЕГЭ, стандартного ПО, предоставляемого участнику для выполнения заданий.

В случае восстановления работоспособности станции КЕГЭ для продолжения экзамена необходимо присутствие члена ГЭК: член ГЭК с использованием токена активирует ранее загруженный ключ доступа к ЭМ;

организатор запускает расшифровку КИМ командой «Прочитать КИМ»;

по окончании расшифровки убеждается, что станция КЕГЭ перешла на страницу ввода номера бланка регистрации;

на странице активации экзамена член ГЭК и организатор в аудитории проверяют, что номер бланка регистрации, отображаемый на экране компьютера, соответствует номеру в бумажном бланке регистрации, и предлагают участнику экзамена ввести код активации и нажать кнопку «Продолжить экзамен».

Экзамен продолжится, **время выполнения экзаменационной работы для участника КЕГЭ не увеличивается**, т.к. участник продолжает работу с тем же КИМ КЕГЭ. Время окончания экзамена соответствует тому, что указано на доске (информационном стенде).

При необходимости станция КЕГЭ заменяется на резервную. Выполнение экзаменационной работы участником экзамена осуществляется с **тем же бланком регистрации (следовательно, и с тем же КИМ КЕГЭ),** время экзамена для участника экзамена не продлевается. Член ГЭК и организатор в аудитории информируют участника экзамена о необходимости повторного ввода ответов на задания, которые были выполнены на вышедшей из строя станции КЕГЭ.

По усмотрению участника КЕГЭ возможно завершение экзаменационной работы досрочно по объективным причинам с возможностью повторного прохождения экзамена в резервные сроки соответствующего периода проведения экзаменов (участнику предоставляется новый КИМ КЕГЭ).

В данном случае принимается решение, что участник экзамена не завершил экзамен по объективным причинам с оформлением соответствующего акта (форма ППЭ-22) и по решению председателя ГЭК допускается к экзамену по информатике и информационнокоммуникационным технологиям в резервные сроки соответствующего периода.

### **Начало выполнения экзаменационной работы**

Участники экзамена приступают к выполнению экзаменационной работы.

Во время экзамена в каждой аудитории присутствует не менее двух организаторов. В случае необходимости временно покинуть аудиторию следует произвести замену из числа организаторов вне аудитории.

Во время выполнения экзаменационной работы участниками экзамена организатор в аудитории должен:

следить за порядком в аудитории, в том числе:

не допускать разговоров участников экзамена между собой;

не допускать обмена любыми материалами и предметами между участниками экзамена;

не допускать наличия уведомления о регистрации на экзамены (при наличии необходимо изъять), средств связи, электронно-вычислительной техники, фото-, аудио- и видеоаппаратуры, справочных материалов, кроме разрешенных, письменных заметок и иных средств хранения и передачи информации;

не допускать переписывания участниками экзамена заданий КИМ в черновики КЕГЭ, черновики;

не допускать произвольного выхода участника экзамена из аудитории и перемещения по ППЭ без сопровождения организатора вне аудитории;

не допускать содействия участникам экзамена, в том числе в передаче им средств связи, электронно-вычислительной техники, фото-, аудио- и видеоаппаратуры, справочных материалов, письменных заметок и иных средств хранения и передачи информации;

не допускать выноса из аудиторий инструкций по использованию ПО для сдачи КЕГЭ, приложений к паспорту станции КЕГЭ, черновиков КЕГЭ, черновиков, бланков регистрации, письменных принадлежностей, письменных заметок и иных средств хранения и передачи информации;

не допускать фотографирования ЭМ участниками экзамена, а также организаторами или техническими специалистами;

следить за состоянием участников экзамена и при ухудшении их самочувствия направлять участников экзамена в сопровождении организаторов вне аудиторий в медицинский кабинет. В этом случае следует напомнить участнику экзамена о возможности досрочного завершения экзамен и возможности прийти на пересдачу.

Организатор не должен препятствовать использованию участниками экзамена программы Microsoft Windows «Калькулятор», предназначенной для выполнения вычислительных операций, а также графического редактора Microsoft Paint.

В случае если участник экзамена предъявил претензию по содержанию задания КИМ КЕГЭ, необходимо зафиксировать в свободной форме суть претензии в служебной записке и передать ее руководителю ППЭ (служебная записка должна содержать информацию об уникальном номере КИМ, номере задания и содержании замечания).

При выходе участника экзамена из аудитории необходимо проверить оставленные им на рабочем столе бланк регистрации, черновики (если выдавались), приложение к паспорту станции КЕГЭ, комплектность черновика КЕГЭ и инструкции по использованию ПО для сдачи КЕГЭ.

### **Случаи удаления с экзамена**

При установлении факта наличия у участников экзамена средств связи и электронно-вычислительной техники, фото-, аудио- и видеоаппаратуры, справочных материалов, письменных заметок и иных средств хранения и передачи информации во время проведения ЕГЭ или иного нарушения ими установленного Порядка такие участники удаляются с экзамена.

В этом случае ответственный организатор совместно с членом (членами) ГЭК, руководителем ППЭ должен:

заполнить форму ППЭ-21 в Штабе ППЭ в зоне видимости камер видеонаблюдения;

в аудитории завершить экзамен на станции КЕГЭ, нажав кнопку «Завершить экзамен» и пройдя далее до получения на экране контрольной суммы. Дальнейшие действия выполнит технический специалист после завершения экзамена в аудитории;

в аудитории переписать в соответствующее поле бланка регистрации этого участника экзамена контрольную сумму, автоматически сформированную на станции КЕГЭ, поставить в поле «Удален с экзамена в связи с нарушением порядка проведения ЕГЭ» соответствующую отметку и поставить свою подпись в соответствующем поле;

в аудитории ППЭ внести соответствующую запись в форму ППЭ-05-02-К и переписать контрольную сумму с бланка регистрации в соответствующее поле.

Рекомендуется продемонстрировать на камеру видеонаблюдения средство связи и электронно-вычислительной техники, фото-, аудио- и видеоаппаратуры, справочные материалы, письменные заметки и иные средстве хранения и передачи информации, обнаруженные у участника экзамена. На камеру проговорить, какой именно предмет обнаружен и его содержание (в случае обнаружения письменных заметок).

В случае если участник экзамена по состоянию здоровья или другим объективным причинам не может завершить выполнение экзаменационной работы, он может покинуть аудиторию. Ответственный организатор должен пригласить организатора вне аудитории, который сопроводит такого участника экзамена к медицинскому работнику и пригласит члена (членов) ГЭК в медицинский кабинет. В случае согласия участника экзамена досрочно завершить экзамен заполняется форма ППЭ-22 в медицинском кабинете членом ГЭК и медицинским работником. Ответственный организатор и руководитель ППЭ ставят свою подпись в указанном акте. Ответственный организатор должен:

в аудитории завершить экзамен на станции КЕГЭ, нажав кнопку «Завершить экзамен» и пройдя далее до получения на экране контрольной суммы. Дальнейшие действия выполнит технический специалист после завершения экзамена в аудитории;

в аудитории переписать в соответствующее поле бланка регистрации этого участника экзамена контрольную сумму, автоматически сформированную на станции КЕГЭ, поставить соответствующую отметку в поле «Не завершил экзамен по уважительной причине» и поставить свою подпись в соответствующем поле;

в аудитории внести соответствующую запись в форму ППЭ-05-02-К, в том числе переписав контрольную сумму с бланка регистрации в соответствующее поле.

## **Работа с формой ППЭ-12-04-МАШ «Ведомость учета времени отсутствия участников экзамена в аудитории»**

Каждый выход участника экзамена из аудитории фиксируется организаторами в ведомости учёта времени отсутствия участников экзамена в аудитории (форма ППЭ-12-04- МАШ). Если один и тот же участник экзамена выходит несколько раз, то каждый его выход фиксируется в ведомости в новой строке. При нехватке места на одном листе записи продолжаются на следующем листе (выдаётся в Штабе ППЭ по схеме, установленной руководителем ППЭ).

**Завершение выполнения экзаменационной работы участниками экзамена и организация сбора ЭМ**

Участник экзамена, завершивший выполнение экзаменационной работы, может покинуть ППЭ. Организатору в аудитории необходимо принять у него бланк регистрации, черновик КЕГЭ и черновики (если выдавались), инструкцию по использованию ПО для сдачи КЕГЭ, приложение к паспорту станции КЕГЭ, перенести в форму ППЭ-05-02-К «Протокол проведения экзамена в аудитории» контрольную сумму, указанную участником экзамена в бланке регистрации, и получить его подпись в форме ППЭ-05-02-К.

За 30 минут и за 5 минут до окончания выполнения экзаменационной работы сообщить участникам экзамена о скором завершении выполнения экзаменационной работы и напомнить о необходимости проверить полноту и правильность внесения ответов на задания экзаменационной работы в ПО для сдачи экзамена и по окончании экзамена внести контрольную сумму, автоматически сформированную на основе введенных участником экзамена ответов в систему, в бланк регистрации.

За 15 минут до окончания выполнения экзаменационной работы:

пересчитать бланки регистрации в аудитории (испорченные и (или) имеющие полиграфические дефекты);

неиспользованные черновики;

отметить в форме ППЭ-05-02-К факты неявки на экзамен участников экзамена, а также проверить отметки фактов (в случае если такие факты имели место) удаления с экзамена, не завершения выполнения экзаменационной работы, ошибок в документах.

### **По окончании выполнения экзаменационной работы участниками экзамена организатор в аудитории должен:**

в центре видимости камер видеонаблюдения объявить, что выполнение экзаменационной работы окончено;

попросить завершить экзамен на станции КЕГЭ, нажав на кнопку «Завершить экзамен»;

попросить ознакомиться с ответами, внесёнными на станцию КЕГЭ, и подтвердить ознакомление нажатием на кнопку «Принять»;

попросить ознакомиться со сформированным протоколом ответов участника КЕГЭ и перейти на страницу «Экзамен закончен»:

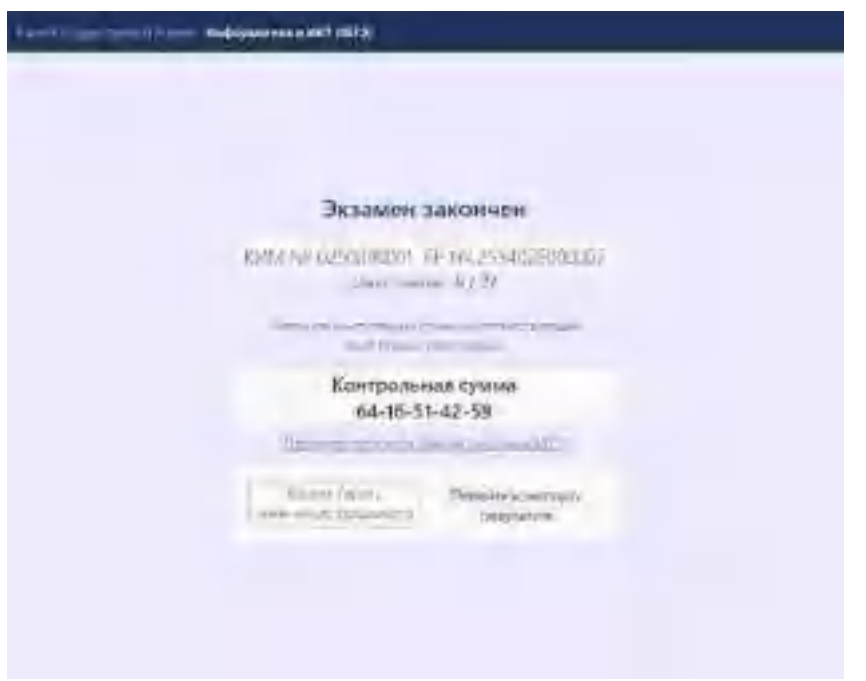

попросить перенести с экрана компьютера (ноутбука) в бланк регистрации контрольную сумму, автоматически сформированную на основе введенных участником экзамена ответов в систему;

попросить положить бланки регистрации и черновики на край стола;

собрать у участников экзамена:

бланки регистрации, проверив наличие и значение контрольной суммы;

черновики (если выдавались);

черновики КЕГЭ;

инструкции по использованию ПО для сдачи КЕГЭ;

приложения к паспорту станции КЕГЭ;

заполнить форму ППЭ-05-02-К, перенеся контрольную сумму из бланков регистрации и получив подписи у участников экзамена, предварительно дав им возможность убедиться в правильности переноса контрольной суммы из бланка регистрации в форму ППЭ-05-02-К.

После того, как последний участник экзамена покинул аудиторию, проинформировать руководителя ППЭ (через организатора вне аудитории) о завершении выполнения экзаменационной работы в аудитории и приступить к сканированию бланков регистрации.

**Перевод бланков регистрации участников в электронный вид**

Для обеспечения сканирования в аудитории бланков участников экзамена организатор, ответственный за сканирование:

на станции организатора переходит на этап сканирования, подтверждая, что печать ЭМ не требуется и экзамен завершен;

размещает на сканере комплект бланков регистрации участников экзамена и форм ППЭ, предназначенных для сканирования в аудитории:

формы ППЭ-05-02-К (форму не нужно подписывать у руководителя ППЭ и члена ГЭК перед сканированием), ППЭ-12-02 (при наличии), ППЭ-12-04-МАШ;

вносит сведения о количестве комплектов участников, количестве неявившихся, не завершивших экзамен и удалённых с экзамена;

запускает процедуру сканирования;

в случае выявления особой ситуации в результате сканирования предпринимает рекомендованные действия по ее устранению или приглашает технического специалиста;

по окончании сканирования приглашает в аудиторию (через организатора вне аудитории) технического специалиста и члена ГЭК для экспорта отсканированных материалов и завершения экзамена.

**Важно!** В случае необходимости повторной настройки станции организатора для тестового сканирования необходимо использовать калибровочный лист (тестовую страницу границ печати) станции организатора, напечатанный на данной станции организатора, полученный от руководителя ППЭ.

После печати техническим специалистом протокола печати ЭМ в аудитории (форма ППЭ-23) и протокола проведения процедуры сканирования бланков ГИА в аудитории ППЭ (форма ППЭ-15) организаторы в аудитории подписывают его и передают в Штаб ППЭ вместе с остальными формами ППЭ.

После завершения техническим специалистом ППЭ экзамена на станциях КЕГЭ, сохранения ответов участников экзамена и электронных журналов работы станций КЕГЭ на флеш-накопитель организаторы в аудитории должны:

запечатать бланки регистрации в ВДП;

запечатать использованные черновики (в том числе черновики КЕГЭ) в конверт. На конверте необходимо указать: код региона, номер ППЭ (наименование и адрес) и номер аудитории, код учебного предмета, название учебного предмета, по которому проводится ЕГЭ, количество черновиков в конверте;

запечатать испорченные (бракованные) бланки регистрации (при наличии) в ВДП; заполнить необходимые формы ППЭ;

заполнить форму ППЭ-11 на всех ВДП.

**Важно!** ВДП с бланками регистрации участников экзамена не запаковывается до того, пока не будет произведён экспорт отсканированных материалов либо до принятия решения о сканировании в Штабе ППЭ в случае возникновения нештатной ситуации, которую невозможно решить средствами станции организатора.

**Оформление соответствующих форм, осуществление раскладки и последующей упаковки организаторами бланков регистрации, собранных у участников экзамена, осуществляется в специально выделенном в аудитории месте (столе), находящемся в зоне видимости камер видеонаблюдения.**

**Важно!** В ВДП упаковываются только бланки регистрации участников экзамена. При этом запрещается:

использовать какие-либо иные пакеты (конверты и т.д.) вместо выданных ВДП; вкладывать вместе с бланками регистрации какие-либо другие материалы;

скреплять бланки регистрации (скрепками, степлерами и т.п.);

менять ориентацию бланков регистрации в ВДП (верх-низ, лицевая-оборотная сторона).

По завершении сбора и упаковки бланков регистрации в аудитории ответственный организатор в центре видимости камеры видеонаблюдения объявляет об окончании экзамена. После проведения сбора бланков регистрации и подписания протокола о проведении экзамена в аудитории (форма ППЭ-05-02-К) ответственный организатор на камеру видеонаблюдения громко объявляет все данные протокола, в том числе наименование предмета, количество участников экзамена в данной аудитории и количество бланков регистрации (использованных и неиспользованных), а также время подписания протокола. Ответственный организатор также должен продемонстрировать на камеру видеонаблюдения запечатанный ВДП с бланками регистрации участников экзамена.

По завершении соответствующих процедур организаторы проходят в Штаб ППЭ с ЭМ и передают их руководителю ППЭ в присутствии члена ГЭК. Прием ЭМ должен проводиться за специально отведенным столом, находящимся в зоне видимости камер видеонаблюдения.

ЭМ, которые организаторы передают руководителю ППЭ:

запечатанный ВДП с бланками регистрации;

калибровочный лист с каждой станции организатора, использованной в аудитории; запечатанный ВДП с испорченными (бракованными) бланками регистрации;

запечатанный конверт с использованными черновиками, включая черновики КЕГЭ; неиспользованные черновики;

инструкции по использованию ПО для сдачи КЕГЭ;

приложения к паспорту станции КЕГЭ;

формы ППЭ-05-02-К, ППЭ-12-02, ППЭ-12-04-МАШ;

служебные записки (при наличии);

формы ППЭ-05-01 (2 экземпляра), ППЭ-23, ППЭ-15.

Организаторы покидают ППЭ после передачи всех ЭМ руководителю ППЭ и с разрешения руководителя ППЭ.

# **1.7. Инструкция для участника экзамена, зачитываемая организатором в аудитории перед началом КЕГЭ**

Текст, который выделен **жирным шрифтом**, должен быть прочитан участникам экзамена слово в слово. Это делается для стандартизации процедуры проведения ЕГЭ. *Комментарии, отмеченные курсивом, не читаются участникам экзамена. Они даны в помощь организатору.* Инструктаж и экзамен проводятся в спокойной и доброжелательной обстановке.

*Подготовительные мероприятия:*

*Не позднее 8.45 по местному времени организаторам в аудитории необходимо оформить на доске (информационном стенде) в аудитории проведения КЕГЭ образец регистрационных полей бланка регистрации участника экзамена, указав код региона, код ППЭ, номер аудитории, который следует писать, начиная с первой позиции, прописывая предшествующие нули, в случае если номер аудитории составляет менее 4-х знаков, код предмета и его название, дату проведения экзамена. Также рекомендуется подготовить на доске (информационном стенде) список кодов образовательных организаций* 

*в соответствии с формой ППЭ-16. Код региона, код ППЭ, код предмета и его название, дата проведения экзамена в бланке регистрации будут заполнены автоматически.* 

*Код образовательной организации в бланке регистрации заполняется участником экзамена в соответствии с информацией из формы ППЭ-16, предоставленной организатором в аудитории. Самостоятельно участники экзамена заполняют класс, а также ФИО, данные паспорта, используя свои данные из документа, удостоверяющего личность.*

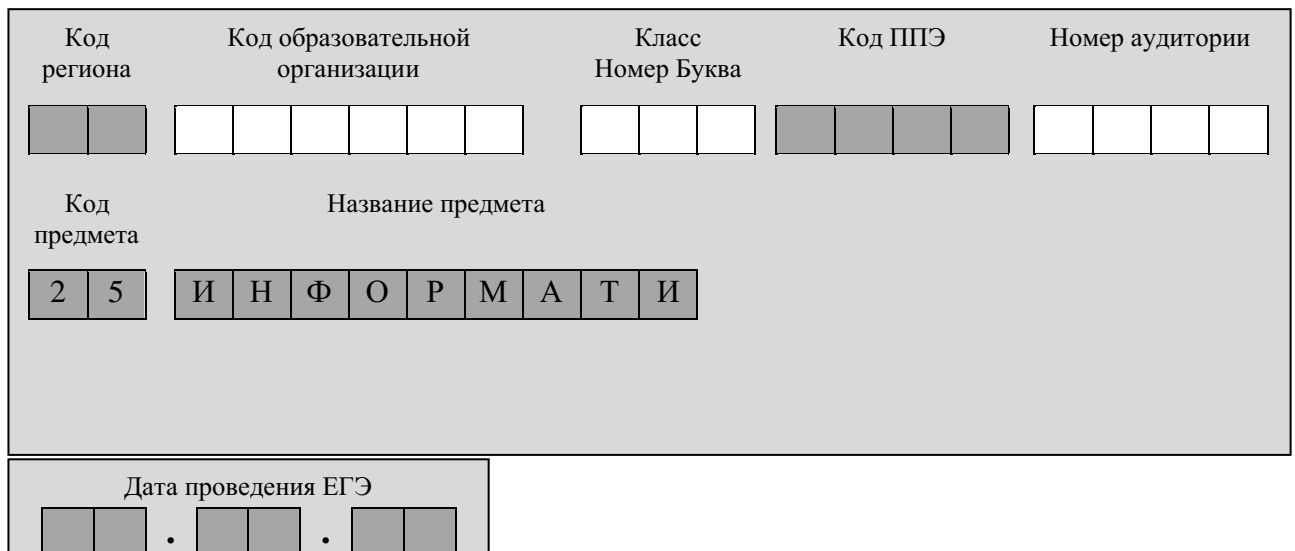

*Во время экзамена на рабочем столе участника экзамена, помимо экзаменационных материалов, могут находиться:*

*гелевая, капиллярная ручка с чернилами черного цвета;*

*документ, удостоверяющий личность;*

*лекарства и питание (при необходимости);*

*специальные технические средства (для лиц с ограниченными возможностями здоровья, детей-инвалидов и инвалидов);*

*инструкция для участников КЕГЭ по использованию ПО для сдачи КЕГЭ;*

*приложение к паспорту станции КЕГЭ;*

*черновик участника КЕГЭ со штампом образовательной организации, на базе которой организован ППЭ;*

*черновики (выдаются по запросу участника, если недостаточно черновика КЕГЭ).*

*Инструкция состоит из двух частей, первая из которых зачитывается участникам экзамена после их рассадки в аудитории, а вторая – после получения ими экзаменационных материалов.*

### *Кодировка учебного предмета*

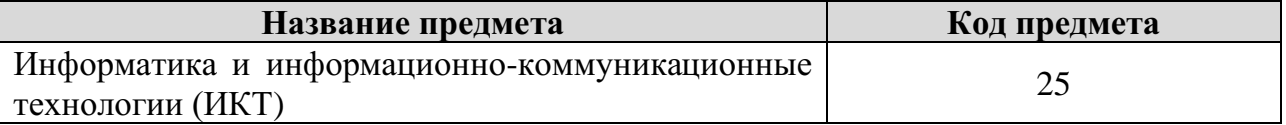

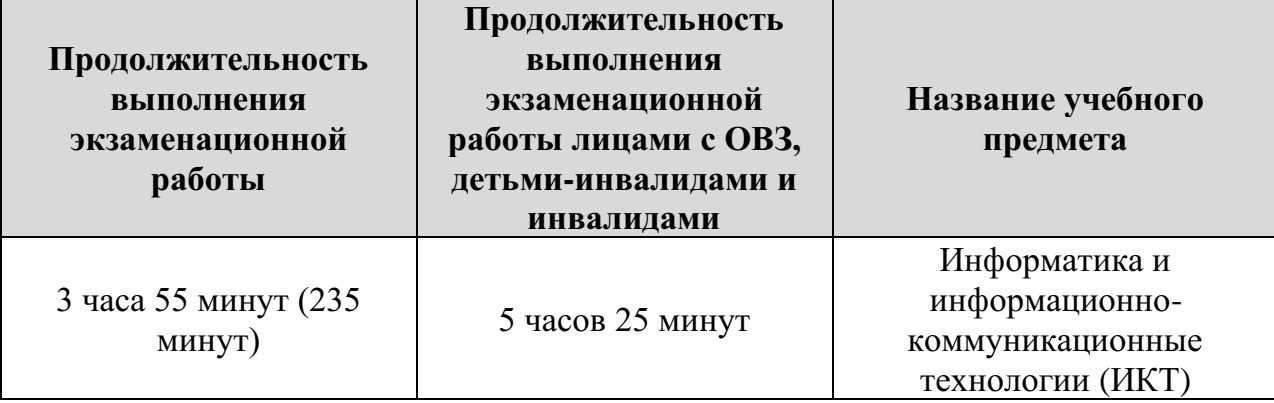

### **Продолжительность выполнения экзаменационной работы**

### **Инструкция для участников экзамена**

*Первая часть инструктажа (начало проведения с 9:50 по местному времени):* **Уважаемые участники экзамена! Сегодня вы сдаете экзамен по информатике и** 

**информационно-коммуникационным технологиям в компьютерной форме.**

**ЕГЭ – лишь одно из жизненных испытаний, которое вам предстоит пройти. Будьте уверены: каждому, кто учился в школе, по силам сдать ЕГЭ. Все задания составлены на основе школьной программы, поэтому каждый из вас может успешно сдать экзамен.**

**Вместе с тем напоминаем, что в целях предупреждения нарушений порядка проведения ЕГЭ в аудиториях ППЭ ведется видеонаблюдение.**

**Во время проведения экзамена вы должны соблюдать Порядок.**

**В день проведения экзамена (в период с момента входа в ППЭ и до окончания экзамена) в ППЭ запрещается:**

**иметь при себе средства связи, электронно-вычислительную технику, фото-, аудио- и видеоаппаратуру, справочные материалы, письменные заметки и иные средства хранения и передачи информации;**

**иметь при себе уведомление о регистрации на экзамен (при наличии – необходимо сдать его нам);**

**выносить из аудиторий и ППЭ черновик КЕГЭ, черновики, экзаменационные материалы на электронном носителе, инструкцию для участников КЕГЭ по использованию ПО для сдачи КЕГЭ, приложение к паспорту станции КЕГЭ, включающее сведения об установленном стандартном ПО, предоставляемом для выполнения экзаменационной работы, и рабочей папке, с которой следует работать во время экзамена;**

**фотографировать экзаменационные материалы;**

**пользоваться справочными материалами, кроме тех, которые указаны в тексте КИМ и черновике КЕГЭ;**

**переписывать задания из КИМ в черновики и в черновик КЕГЭ;**

**перемещаться по ППЭ во время экзамена без сопровождения организатора.**

**Во время проведения экзамена запрещается разговаривать, пересаживаться, обмениваться любыми материалами и предметами.**

**В случае нарушения порядка проведения ЕГЭ вы будете удалены с экзамена.**

**В случае нарушения порядка проведения экзамена работниками ППЭ или другими участниками экзамена вы имеете право подать апелляцию о нарушении**  **порядка проведения ЕГЭ. Апелляция о нарушении порядка проведения ЕГЭ подается в день проведения экзамена члену ГЭК до выхода из ППЭ.**

**Ознакомиться с результатами ЕГЭ вы сможете в школе или в местах, в которых вы были зарегистрированы на сдачу ЕГЭ.**

**Плановая дата ознакомления с результатами:** *(назвать дату).*

**После получения результатов ЕГЭ вы можете подать апелляцию о несогласии с выставленными баллами. Апелляция подается в течение двух рабочих дней после официального дня объявления результатов ЕГЭ.** 

**Апелляцию вы можете подать в своей школе или в месте, где вы были зарегистрированы на сдачу ЕГЭ, или в иных местах, определенных регионом.**

**Апелляция по вопросам содержания и структуры заданий по учебным предметам, а также по вопросам, связанным с оцениванием результатов выполнения заданий экзаменационной работы с кратким ответом, с нарушением участником экзамена требований Порядка и неправильным заполнением бланков КЕГЭ, не рассматривается.** 

**Апелляция по КЕГЭ не предусматривает повторное оценивание и разъяснения эксперта предметной комиссии по оцениванию ответов на задания КИМ КЕГЭ в связи с отсутствием развернутых ответов, оцениваемых экспертами предметной комиссии. Будут рассматриваться только вопросы, связанные с возможными техническими проблемами при проведении КЕГЭ.**

**Обращаем внимание, что во время экзамена на вашем рабочем столе, помимо бланков регистрации, могут находиться только:**

**гелевая, капиллярная ручка с чернилами черного цвета;**

**документ, удостоверяющий личность;**

**лекарства и питание (при необходимости);**

**черновик КЕГЭ;**

**инструкция для участника КЕГЭ по использованию ПО для сдачи экзамена;**

**приложение к паспорту станции КЕГЭ;**

**специальные технические средства (для участников с ограниченными возможностями здоровья, детей-инвалидов, инвалидов).**

**Черновики, которые используются на других экзаменах, будут выданы при необходимости по вашему запросу.**

**Во время выполнения экзаменационной работы для сохранения рабочих файлов – как тех, которые приложены к заданиям на станции КЕГЭ, так и тех, которые вы создаёте самостоятельно, – необходимо использовать рабочую папку экзамена. Её адрес указан в приложении к паспорту станции КЕГЭ, которое лежит у вас на столе. По всем вопросам, связанным с проведением экзамена (за исключением вопросов по содержанию КИМ), вы можете обращаться к нам.** 

**В случае необходимости выхода из аудитории оставьте ваши бланки регистрации, а также документ, удостоверяющий личность, черновик ЕГЭ, черновики (при наличии), инструкцию для участника КЕГЭ по использованию ПО для сдачи экзамена по информатике и ИКТ в компьютерной форме, приложение к паспорту станции КЕГЭ и письменные принадлежности на своем рабочем столе. На территории ППЭ вас будет сопровождать организатор.** 

**В случае плохого самочувствия незамедлительно обращайтесь к нам. В ППЭ присутствует медицинский работник. Напоминаем, что при ухудшении состояния**  **здоровья и по другим объективным причинам вы можете досрочно завершить выполнение экзаменационной работы и прийти на пересдачу.** 

**Выполнение экзаменационной работы будет проходить на компьютере. Настоятельно рекомендуем соблюдать гигиенические требования при работе с компьютером и периодически делать перерывы в работе с монитором. Во время таких перерывов вы можете продолжать работать над решением экзаменационных заданий, используя черновик КЕГЭ или черновики. Также вы можете выполнять известные вам упражнения для глаз и на расслабление мышц плечевого пояса. Рекомендуется первый такой перерыв сделать не позднее, чем через полчаса после начала работы за компьютером, далее через каждые 20 минут.**

*Обратите внимание участников экзамена на следующий момент:*

**У вас на столах находится инструкция для участника КЕГЭ по использованию ПО для сдачи экзамена по информатике и ИКТ в компьютерной форме. Эта инструкция будет вам доступна на протяжении всего экзамена. Ознакомьтесь с ней.**

*Сделайте паузу для ознакомления участников экзамена с указанной инструкцией.* 

*Не ранее 10:00 организатор в аудитории обращает внимание участников экзамена станцию организатора.*

**Экзаменационные материалы с бланками регистрации поступили на станцию организатора в зашифрованном виде.** 

**Бланки регистрации будут распечатаны и выданы вам. Печать начнётся ровно в 10:00.**

**Экзаменационные материалы с КИМ поступили на станции для сдачи экзамена по информатике и ИКТ в компьютерной форме в зашифрованном виде. Они будут расшифрованы после выдачи бланков регистрации.** 

*Не ранее 10.00 по местному времени организатор, ответственный за печать бланков регистрации, вводит количество бланков регистрации для печати и запускает процедуру расшифровки бланков регистрации (процедура расшифровки может быть инициирована, если техническим специалистом и членом ГЭК ранее был загружен и активирован ключ доступа к ЭМ).*

*Выполняется печать бланков регистрации и проверка качества печати бланка регистрации: отсутствие белых и темных полос, текст хорошо читаем и четко пропечатан; результат проверки сообщается организатору, ответственному за печать, для подтверждения качества печати на станции организатора. Качественный бланк регистрации размещается на столе для выдачи участникам, некачественный – откладывается.*

*Далее начинается вторая часть инструктажа.*

### **Вам выдаются напечатанные в аудитории ППЭ бланки регистрации, а также черновики КЕГЭ.**

*Организатор в аудитории, ответственный за проведение инструктажа, раздает участникам распечатанные бланки регистрации в произвольном порядке, а также черновики КЕГЭ. Организатор в аудитории, ответственный за расшифровку КИМ на станциях КЕГЭ, запускает процедуру расшифровки КИМ на станциях КЕГЭ нажатием кнопки «Прочитать КИМ». По окончании расшифровки убеждается, что станция КЕГЭ перешла на страницу ввода номера бланка регистрации.*

*После выдачи бланков регистрации и одновременно с расшифровкой КИМ:*

**Возьмите выданный бланк регистрации и проверьте качество его печати. В случае если вы обнаружили некачественную печать, обратитесь к нам.**

*Сделайте паузу для проверки участниками экзамена качества печати бланка регистрации.*

*При обнаружении типографских дефектов замените бланк регистрации, выполнив дополнительную печать бланка регистрации.*

**Приступаем к заполнению бланка регистрации.**

**Записывайте буквы и цифры в соответствии с образцом на бланке. Каждая цифра, символ записывается в отдельную клетку.**

**Поля «Код региона», «Код ППЭ», «Код предмета», «Название предмета», «Дата проведения ЕГЭ» заполнены автоматически.**

**Заполните поля «Код образовательной организации» и «Номер аудитории» в соответствии с информацией на доске (информационном стенде).**

*Обратите внимание участников экзамена на доску (информационный стенд).*

**Заполните поле «Класс».** 

**Поля «служебная отметка» и «резерв-1» не заполняются.**

**Заполняем сведения об участнике экзамена, поля: «Фамилия», «Имя», «Отчество (при наличии)», «Данные документа, удостоверяющего личность».**

*Сделайте паузу для заполнения участниками экзамена бланков регистрации.*

**Поставьте вашу подпись в поле «Подпись участника ЕГЭ», расположенном в нижней части бланка регистрации.**

*В случае если участник экзамена отказывается ставить личную подпись в бланке регистрации, организатор в аудитории ставит в бланке регистрации свою подпись.*

**Приступаем к работе на станции КЕГЭ. Внесите номер бланка регистрации в ПО для сдачи экзамена, нажмите кнопку «Далее», ознакомьтесь с инструкцией по выполнению работы, появившейся на экране, и остановитесь на странице регистрации участника для проверки организатором.**

*Сделать паузу для выполнения участниками экзамена указанных действий.*

**Сейчас мы пройдём и проверим правильность заполнения бланка регистрации и результата ввода номера бланка регистрации в ПО для сдачи экзамена.**

*Организаторы в аудитории проверяют правильность заполнения:*

*регистрационных полей на бланках регистрации экзамена у каждого участника экзамена и соответствие данных участника экзамена (ФИО, серии и номера документа, удостоверяющего личность) в бланке регистрации и документе, удостоверяющем личность. В случае обнаружения ошибочного заполнения регистрационных полей бланка организаторы в аудитории дают указание участнику экзамена внести соответствующие исправления;*

*номера бланка регистрации, введенного участником экзамена в ПО для сдачи экзамена с бумажного бланка регистрации. В случае ошибочного заполнения организаторы в аудитории дают указание участнику экзамена внести соответствующие исправления в ПО для сдачи экзамена. В случае верного значения организаторы в аудитории подтверждают корректность введённых данных в ПО для сдачи экзамена.*

*После проверки бланков регистрации у всех участников экзамена:*

**Вы внесли номер бланка регистрации и ознакомились с инструкцией по выполнению работы. Данная инструкция будет доступна и во время выполнения экзаменационной работы. Сейчас вам будет назван код активации экзамена, после ввода которого начнется выполнение экзаменационной работы в ПО для сдачи экзамена. Код активации вводите только после соответствующей нашей команды. Отображаемое в ПО оставшееся до окончания экзамена время является** 

**ориентировочным, экзамен будет завершён в соответствии со временем, указанным на доске (информационном стенде).**

**Для подготовки ответов на задания вы можете использовать установленное стандартное программное обеспечение, перечень которого указан в приложении к паспорту станции КЕГЭ. Приложение находится у вас на рабочих столах. Ознакомьтесь с ним.**

*Дать время для ознакомления с перечнем стандартного ПО, предоставленного участнику экзамена во время экзамена.*

**Ответы на задания необходимо внести в ПО для сдачи экзамена и зафиксировать их нажатием кнопки «Сохранить».**

**Настоятельно рекомендуем записывать свои ответы в специально отведенные для этого поля черновика КЕГЭ, так как в случае сбоя в работе компьютера и замены его на резервный вам придётся заново внести полученные вами ранее ответы. Обращаем внимание, что при наличии технических сбоев при выполнении экзаменационной работы вы сможете продолжить выполнение экзаменационных заданий за этим же (если его работоспособность будет восстановлена) или другим компьютером (ноутбуком) с использованием того же КИМ. В случае смены компьютера (ноутбука) необходимо будет внести ранее полученные ответы заново. При этом время, отведенное на экзамен, не продлевается.** 

**Либо, по вашему желанию, экзамен может быть досрочно завершен. В таком случае вы будете повторно допущены к экзамену по информатике и ИКТ в резервные сроки, однако вам будет предоставлен другой вариант КИМ.**

**В случае самостоятельного завершения экзамена Вы можете нажать кнопку «Завершить экзамен», после чего на вашем экране появится «Протокол ответов участника КЕГЭ» – таблица с внесенными вами ответами. Убедитесь в полноте и достоверности отображаемой в этом окне информации, подтвердите соответствие данной таблицы внесенным ответам. В случае необходимости вы можете вернуться к выполнению заданий и исправить данные вами ответы.** 

**Если вы завершаете выполнение заданий по истечении времени, отведенного на экзамен, у вас не будет возможности исправить свои ответы после просмотра протокола.**

**По истечении времени, отведенного для сдачи экзамена, изменение внесённых в ПО ответов становится невозможным. Вы переходите к просмотру сформированного автоматически «Протокола ответов участника КЕГЭ».**

**Вам будет необходимо подтвердить соответствие данной таблицы внесенным ответам. Окно с формой протокола не может быть закрыто без подтверждения участником КЕГЭ просмотра и согласия с внесенными ответами. После нажатия кнопок «Принять» и «Закрыть» необходимо перейти к странице «Экзамен закончен», на которой отображается краткая информация о количестве сохраненных ответов и контрольной сумме.**

**Далее необходимо перенести в специально предназначенное для этих целей поле в бланке регистрации контрольную сумму, автоматически сформированную в ПО для сдачи экзамена на основе введенных ответов. Внося контрольную сумму, вы также подтверждаете, что ваши ответы внесены и сохранены в ПО для сдачи экзаменов верно.**

**Код активации экзамена:** *(сообщите код активации экзамена, полученный от руководителя ППЭ).*

**Начало выполнения экзаменационной работы:** *(объявите время начала экзамена).*

**Окончание выполнения экзаменационной работы:** *(укажите время).*

*Запишите на доске (информационном стенде) код активации экзамена, время начала и окончания выполнения экзаменационной работы.*

*Важно! Время, отведенное на инструктаж и заполнение регистрационных полей бланка регистрации, в общее время выполнения экзаменационной работы не включается.*

**Теперь вы можете внести код активации экзамена в ПО для сдачи экзамена и начать выполнение экзаменационной работы.**

# **Инструктаж окончен.**

**Желаем удачи!**

*Важно! При необходимости (в случае возникновения технических сбоев) станция КЕГЭ заменяется на резервную. Выполнение экзаменационной работы участником экзамена осуществляется с тем же бланком регистрации, время окончания экзамена для участника экзамена не меняется и определяется временем, объявленным организатором в момент начала экзамена. Член ГЭК и организатор в аудитории информируют участника экзамена о необходимости повторного ввода ответов на задания, которые были выполнены на вышедшей из строя станции, а также о том, что время экзамена не продлевается.*

*В случае если участник не согласен на выполнение экзаменационной работы на резервной станции КЕГЭ, принимается решение, что он не завершил экзамен по объективным причинам с оформлением соответствующего акта (форма ППЭ-22 «Акт о досрочном завершении экзамена по объективным причинам») и направляется на пересдачу экзамена в резервный день по решению председателя ГЭК.*

*За 30 минут до окончания выполнения экзаменационной работы необходимо объявить:*

**До окончания выполнения экзаменационной работы осталось 30 минут. Не забудьте проверить корректность внесения и сохранения Ваших ответов на задания в ПО для сдачи экзамена. После завершения экзамена в ПО для сдачи экзамена не забудьте перенести в бланк регистрации контрольную сумму.**

*За 5 минут до окончания выполнения экзаменационной работы необходимо объявить:*

**До окончания выполнения экзаменационной работы осталось 5 минут. Не забудьте проверить корректность внесения и сохранения Ваших ответов на задания в ПО для сдачи экзамена. После завершения экзамена в ПО для сдачи экзамена не забудьте перенести в бланк регистрации контрольную сумму. При завершении экзамена по окончании отведенного времени у вас не будет возможности изменения ответов.**

*По окончании выполнения экзаменационной работы (экзамена) объявить:*

**Выполнение экзаменационной работы окончено. Завершите экзамен в ПО для сдачи экзамена и перенесите в бланк регистрации контрольную сумму**, **автоматически сформированную в ПО на основе введенных вами ответов в систему. Положите экзаменационные материалы на край стола. Мы пройдем и соберем ваши экзаменационные материалы.**

*Организаторы в аудитории осуществляют сбор экзаменационных материалов с рабочих мест участников экзамена в организованном порядке, сверяя контрольную сумму в бланке регистрации с контрольной суммой в станции КЕГЭ.*

# **1.8. Инструктаж для организаторов, проводимый в ППЭ перед началом КЕГЭ**

*Инструктаж должен начинаться не ранее 8:15 и проводиться на территории ППЭ (после прохода организаторов через рамку металлоискателя). Ниже приведён текст инструктажа. Текст, выделенный курсивом, не читается, он содержит справочную и/или уточняющую информацию для руководителя ППЭ.*

Здравствуйте, уважаемые коллеги!

Сегодня, « $\rightarrow$  2022 года в ППЭ №\_\_\_\_\_ проводится экзамен по информатике и ИКТ в компьютерной форме.

Экзамен проходит в форме ЕГЭ, в аудиториях  $N_2$  произведена спецрассадка (аудиторий со спецрассадкой нет). Плановая дата ознакомления участников экзамена с результатами – \_\_\_\_\_\_\_\_\_\_\_\_\_\_\_\_\_\_\_\_*(назвать дату)*.

Все категории сотрудников действуют в соответствии со своими инструкциями. Сейчас мы проговорим основные моменты подготовки и проведения экзамена.

1. *Подготовка аудиторий ППЭ.* 

До начала экзамена в аудитории необходимо проверить следующее:

номера аудиторий заметно обозначены и находятся в зоне видимости камер видеонаблюдения;

номер каждого рабочего места участника экзамена заметно обозначен;

в аудитории есть табличка, оповещающая о ведении видеонаблюдения в ППЭ;

в аудитории есть часы, находящиеся в поле зрения участников экзамена, которые показывают правильное время;

компьютер (ноутбук), принтер для печати бланков регистрации и сканер находятся в зоне видимости камер видеонаблюдения; подготовлено достаточно бумаги для печати бланков регистрации;

подготовлен калибровочный лист (тестовая страница границ печати) станции организатора;

специально выделенное место в аудитории (стол) для раскладки и упаковки ЭМ участников экзамена находится в зоне видимости камер видеонаблюдения;

все рабочие места участников экзамена расположены в зоне видимости камер видеонаблюдения.

Организатору вне аудитории необходимо проверить наличие на месте дежурства таблички, оповещающей о ведении видеонаблюдения в ППЭ.

*2. Требования к соблюдению порядка проведения экзамена в ППЭ.* 

Напоминаю, что во время экзамена запрещается:

участникам экзамена – иметь при себе средства связи, электронно-вычислительную технику, фото-, аудио- и видеоаппаратуру, справочные материалы, письменные заметки и иные средства хранения и передачи информации, а также выносить из аудиторий и ППЭ ЭМ на бумажном или электронном носителях, фотографировать ЭМ;

организаторам, медицинским работникам, ассистентам, оказывающим необходимую помощь участникам экзамена с ОВЗ, участникам экзамена – детям инвалидам и инвалидам, техническим специалистам – иметь при себе средства связи и выносить из аудиторий и ППЭ ЭМ на бумажном или электронном носителях, фотографировать ЭМ;

всем находящимся лицам в ППЭ – оказывать содействие участникам экзамена, в том числе передавать им средства связи, электронно-вычислительную технику, фото-, аудиои видеоаппаратуру, справочные материалы, письменные заметки и иные средства хранения и передачи информации.

Лица, допустившие нарушение указанных требований или иное нарушение порядка проведения экзамена, удаляются из ППЭ.

*3. Допуск участников экзамена в ППЭ.* 

С 09:00 начинается допуск участников экзамена в ППЭ. Участники экзамена допускаются в ППЭ при наличии у них документов, удостоверяющих их личность, и при наличии их в списках распределения в ППЭ.

Нужно напомнить участникам экзамена о требованиях порядка проведения экзамена, в том числе:

о запрете иметь при себе средства связи, электронно-вычислительную технику, фото, аудио и видеоаппаратуру;

о необходимости оставить личные вещи в специально выделенном месте для хранения личных вещей до входа в ППЭ;

о последствиях выявления у участников экзамена запрещенных средств.

Если участник экзамена отказывается сдать запрещенные средства, следует сообщить об этом руководителю ППЭ.

Если у участника ГИА (выпускника текущего года) нет документа, удостоверяющего личность, он допускается в ППЭ после письменного подтверждения его личности сопровождающим (для этого оформляется форма ППЭ-20 «Акт об идентификации личности участника экзамена», которую можно взять у руководителя ППЭ).

Если у участника ЕГЭ (выпускника прошлых лет) нет документа, удостоверяющего личность, он не допускается в ППЭ. В этом случае руководитель ППЭ в присутствии члена ГЭК составляет акт о недопуске такого участника в ППЭ.

При входе участников экзамена непосредственно в аудиторию ответственный организатор должен сверить данные документа, удостоверяющего личность участника экзамена, с данными в форме ППЭ-05-02-К. В случае расхождения персональных данных участника экзамена в документе, удостоверяющем личность, с данными в форме ППЭ-05- 02-К ответственный организатор заполняет форму ППЭ-12-02; если расхождение персональных данных не является опечаткой (т.е. произошла смена фамилии, имени, документа, удостоверяющего личность), к форме ППЭ-12-02 необходимо приложить копии подтверждающих документов. При смене паспорта необходимо приложить копию страницы с данными ранее выданных паспортов. Для копирования подтверждающих документов можно направить участника экзамена в Штаб ППЭ (в сопровождении организатора вне аудитории) либо по желанию участника передать документы организатору вне аудитории для их копирования в Штабе ППЭ.

Если участник экзамена опоздал на экзамен, он допускается к сдаче экзамена, при этом время окончания экзамена не продлевается, и об этом сообщается участнику экзамена. Повторный общий инструктаж для опоздавших участников экзамена не проводится.

*4. Проведение экзамена.* 

Непосредственно перед началом экзамена – не позднее, чем в 9:45 по местному времени ответственный организатор должен получить в Штабе ППЭ у руководителя ППЭ черновик КЕГЭ (на каждом листе которого проставлен штамп образовательной организации, на базе которой расположен ППЭ), черновики.

Второй организатор при этом остается в аудитории.

Черновик КЕГЭ НЕ нужно раскладывать заранее на рабочие места участников экзамена, вы выдадите его вместе с бланками регистрации. «Обычные» черновики выдаются в аудитории в небольшом количестве, они также не раскладываются заранее на рабочие места участников экзамена, а выдаются только во время экзамена по запросу участников экзамена в случае, если им не хватает места для записей в черновике КЕГЭ (включая оборотные стороны его листов).

До начала экзамена на столы раскладываются инструкции по использованию ПО для сдачи КЕГЭ и приложения к паспорту станции КЕГЭ. Приложение к паспорту станции КЕГЭ раскладывается в соответствии с номером компьютера, указанным в интерфейсе станции КЕГЭ.

В 9:50 по местному времени начать проведение первой части инструктажа для участников экзамена.

Текст инструктажа, зачитываемый участникам экзамена, будет выдан по окончании настоящего инструктажа. Его необходимо зачитать участникам экзамена слово в слово.

Ответственный организатор распределяет роли организаторов в аудитории: на процедуру печати бланков регистрации – организатор, ответственный за печать бланков регистрации и организатор, ответственный за проверку качества бланков регистрации; на процедуру расшифровки КИМ на станциях КЕГЭ – организатор, ответственный за расшифровку ЭМ на станции КЕГЭ, и организатор, ответственный за проведение инструктажа, а также определяет ответственного за сканирование в аудитории.

Не ранее 10.00 нужно начать печать бланков регистрации в соответствии с инструкцией организатора в аудитории.

После окончания печати нужно раздать участникам экзамена бланки регистрации в произвольном порядке, черновики КЕГЭ и провести вторую часть инструктажа для участников экзамена. Одновременно с раздачей бланков регистрации и проведением второй части инструктажа запустить расшифровку КИМ на станциях КЕГЭ, используя кнопку «Прочитать КИМ». По окончании расшифровки убедиться, что станция КЕГЭ перешла на страницу ввода номера бланка регистрации.

При проведении инструктажа необходимо контролировать действия участников экзамена, в том числе пресекать невыполнение требований организаторов в процессе проверки комплектности выданных материалов и заполнения бланков, не допускать начала выполнения экзаменационной работы до объявления времени начала экзамена.

Проверить правильность заполнения бланков регистрации и полей в окне ввода номера бланка регистрации на станции КЕГЭ.

Обратить внимание участников экзамена на необходимость записи ответов на задания в черновик КЕГЭ – в случае замены станции КЕГЭ нужно будет повторно ввести ответы в новую станцию КЕГЭ.

Указать, что сведения о рабочей папке для сохранения и (или) создания электронных файлов в ходе выполнения экзаменационной работы находятся в приложении к паспорту станции КЕГЭ.

Объявить код активации экзамена, время начала и окончания экзамена, зафиксировать их на доске (информационном стенде). До объявления кода активации экзамена писать его на доске (информационном стенде) категорически запрещено!

Время до окончания экзамена, отображаемое на станции КЕГЭ, является ориентировочным, временем начала и окончания экзамена является время, объявленное организатором и записанное на доске (информационном стенде).

По просьбе участника экзамена необходимо выдавать черновики – в случае если участнику экзамена не хватает места для записей в черновике КЕГЭ, включая оборотные стороны его листов.

Если участник экзамена по состоянию здоровья или другим объективным причинам не может завершить выполнение экзаменационной работы, то он может досрочно завершить экзамен. Организатор в аудитории (с помощью организатора вне аудитории) должен сообщить о плохом самочувствии участника экзамена медицинскому работнику, члену ГЭК и руководителю ППЭ.

Если участник экзамена хочет подать апелляцию о нарушении порядка проведения экзамена, организатор в аудитории должен пригласить члена ГЭК.

Во время экзамена участники экзамена имеют право выходить из аудитории и перемещаться по ППЭ только в сопровождении организатора вне аудитории. Каждый выход участника экзамена из аудитории фиксируется организаторами в ведомости учёта времени отсутствия участников экзамена в аудитории (форма ППЭ-12-04-МАШ) в соответствии с инструкцией организатора в аудитории. При нехватке места на одном листе записи продолжаются на следующем листе *(следующие листы выдаются в Штабе ППЭ по схеме, установленной руководителем ППЭ – объяснить схему*).

Участники экзамена, досрочно завершившие выполнение экзаменационной работы, могут сдать ее организаторам в аудитории и покинуть ППЭ, не дожидаясь окончания экзамена. Организатору необходимо принять у них все ЭМ и проверить правильность переноса контрольной суммы с экрана компьютера в бланк регистрации, а также убедиться, что участник экзамена прошёл все этапы завершения экзамена на станции КЕГЭ и оставляет станцию КЕГЭ на странице «Экзамен завершён» (на данной странице имеется окно для ввода пароля технического специалиста и кнопка «Перейти к экспорту результатов»).

*5. Завершение экзамена.* 

за 30 минут и за 5 минут до окончания экзамена необходимо сообщить участникам экзамена о скором завершении экзамена и необходимости проверки корректности внесения и сохранения ответов на задания в ПО для сдачи экзамена, а также о необходимости переноса в бланк регистрации контрольной суммы;

по истечении установленного времени объявить участникам экзамена в центре видимости камер(-ы) видеонаблюдения об окончании времени выполнения заданий и попросить завершить экзамен на станции КЕГЭ, проверить полноту и корректность внесённых ответов в станцию КЕГЭ и подтвердить это в соответствующем окне. Далее проинформировать о необходимости пройти на станции КЕГЭ до страницы «Экзамен завершён» и перенести контрольную сумму, автоматически сформированную в ПО, в соответствующее поле в бланке регистрации.

Собрать все бланки регистрации, проверив правильность переноса контрольной суммы, а также убедившись, что на станции КЕГЭ отображается страница «Экзамен закончен», оформить протокол проведения экзамена в аудитории (форма ППЭ-05-02-К). При получении подписи участника экзамена предложить ему убедиться в правильности переноса контрольной суммы из бланка регистрации в форму ППЭ-05-02-К.

После завершения выполнения экзаменационной работы участниками экзамена (все участники покинули аудиторию):

проинформировать руководителя ППЭ через организатора вне аудитории о завершении выполнения экзаменационной работы в аудитории;

выполнить сканирование бланков регистрации участников и форм ППЭ,

предназначенных для сканирования в аудитории;

по окончании сканирования пригласить технического специалиста и члена ГЭК для экспорта электронных образов бланков регистрации и форм ППЭ и печати протоколов работы станции организатора;

подписать протокол печати полных комплектов ЭМ в аудитории ППЭ (форма ППЭ-23) и протокол проведения процедуры сканирования бланков ГИА в аудитории ППЭ (форма ППЭ-15);

упаковать бланки регистрации и другие материалы в соответствии с инструкцией организатора в аудитории в зоне видимости камер видеонаблюдения.

По завершении этих процедур организаторы в аудитории проходят в Штаб ППЭ с ЭМ и передают ЭМ руководителю ППЭ в соответствии с инструкцией организатора в аудитории.

*6. Направление работников ППЭ на рабочие места и выдача документов.* 

По окончании инструктажа руководитель должен объявить ответственных организаторов в аудитории (для сокращения времени проведения инструктажа руководить должен провести назначение ответственных организаторов заранее), и направить организаторов на рабочие места в соответствии с распределением (форма ППЭ-07), выдав им материалы.

Выдать ответственным организаторам в аудитории:

формы ППЭ-05-01 (2 экземпляра), ППЭ-05-02-К, ППЭ-12-02, ППЭ-12-04-МАШ, ППЭ-16;

инструкцию для участников экзамена, зачитываемую организатором в аудитории перед началом экзамена (одна инструкция на аудиторию);

напечатанную тестовую страницу границ печати станции организатора соответствующей аудитории;

таблички с номерами аудиторий;

инструкции по использованию ПО для сдачи КЕГЭ (на каждого участника экзамена);

приложения к паспорту станции КЕГЭ;

конверт для упаковки использованных черновиков (один конверт на аудиторию); 2 ВДП.
# **2. Проведение КЕГЭ в ППЭ с использованием технологии доставки ЭМ на электронных носителях и сканирования ЭМ в Штабе ППЭ**

# **2.1. Особенности проведения КЕГЭ при доставке ЭМ на электронных носителях**

В данном разделе указаны особенности проведения КЕГЭ с использованием доставки ЭМ на электронных носителях и сканированием бланков регистрации в Штабе ППЭ. Независимо от используемых на экзамене технологий специалистам, привлекаемым к организации и проведению ГИА в ППЭ, необходимо изучить разделы 1.1 и 1.2 настоящих методических рекомендаций.

В аудиториях устанавливается станция печати ЭМ.

КИМ предоставляется только в электронном виде, ИК содержит только бланк регистрации.

КИМ на станцию КЕГЭ загружаются в ходе контроля технической готовности в присутствии члена ГЭК.

ЭМ для КЕГЭ записываются на 2 электронных носителя: на одном находятся КИМ КЕГЭ, и этот электронный носитель предназначен для станции КЕГЭ, на другом – бланки регистрации – для станции печати ЭМ. Диски поступают в паре, упакованные в сейфпакет. Один диск с КИМ КЕГЭ используется для загрузки ЭМ на все станции КЕГЭ в аудитории. Для бланков регистрации используются только диски, содержащие 15 ИК (диски по 5 ИК не используются).

Примеры ярлыков для CD-дисков: для станции печати бланков регистрации:

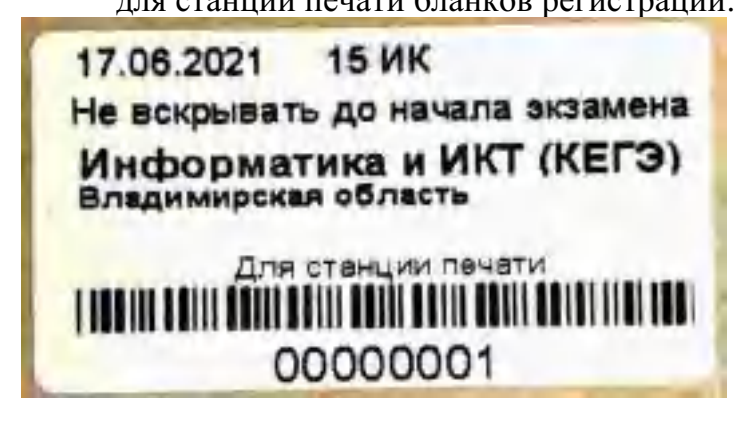

для станции КЕГЭ:

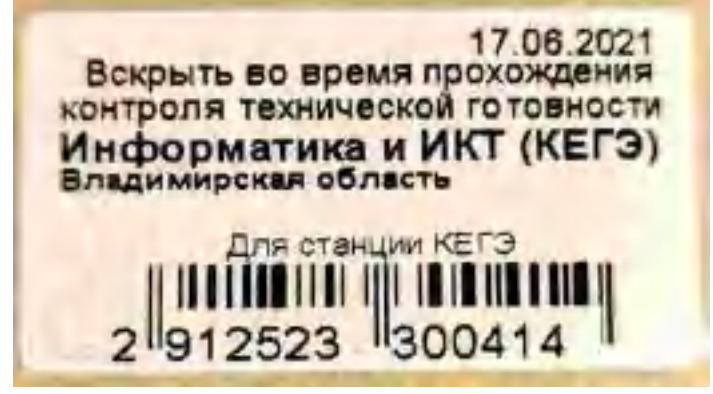

Ярлыки для электронного носителя с материалами для станции КЕГЭ (с КИМ) имеют ряд визуальных отличий:

1) Дата экзамена расположена в правой части ярлыка;

2) Штрихкод имеет другой визуальный формат;

3) CD диск упакован не в конверт, а в пластиковый SlimBox.

При подготовке к КЕГЭ загрузка КИМ на станции КЕГЭ проводится заранее – на этапе контроля технической готовности. Член ГЭК прибывает в ППЭ с электронными носителями, содержащими 2 вида материалов – на одном КИМ КЕГЭ в зашифрованном виде, на другом – бланки регистрации для печати на станции печати ЭМ также в зашифрованном виде. В Штабе ППЭ в зоне видимости камер видеонаблюдения член ГЭК отделяет электронный носитель с бланками регистрации и передаёт руководителю ППЭ для хранения в сейфе в Штабе ППЭ с соблюдением мер информационной безопасности до дня проведения экзамена, а электронный носитель с КИМ переносит в аудиторию проведения, передаёт техническому специалисту ППЭ для загрузки на станции КЕГЭ. Технический специалист в присутствии члена ГЭК загружает КИМ на все станции КЕГЭ в аудитории и возвращает диск члену ГЭК. После загрузки КИМ на все станции КЕГЭ во всех аудиториях электронные носители с КИМ также помещаются в сейф в Штабе ППЭ для хранения. Электронные носители могут быть использованы в день проведения экзамена в случае возникновения нештатных ситуаций. В день проведения экзамена электронные носители с бланками регистрации могут выдаваться организаторам в произвольном порядке, без привязки к тому, с какого электронного носителя в аудитории производилась загрузка КИМ. Схема доставки и хранения ЭМ для КЕГЭ должна быть утверждена на уровне ОИВ.

## **2.2. Инструкция для технического специалиста**

## **Подготовительный этап проведения КЕГЭ**

**Не позднее чем за 2 недели** до начала экзаменационного периода (до проведения проверки готовности ППЭ членом ГЭК) технический специалист должен обеспечить настройку станции авторизации для подтверждения настроек членом ГЭК:

получить из РЦОИ дистрибутив ПО станции авторизации;

проверить соответствие технических характеристик компьютеров (ноутбуков) в Штабе ППЭ, предназначенных для установки ПО станции авторизации, предъявляемым требованиям (см. Раздел 2.8 настоящих Методических рекомендаций) (основного и резервного);

установить полученное ПО станции авторизации на компьютеры (ноутбуки) в Штабе ППЭ (основной и резервный).

Основная станция авторизации должна быть установлена на отдельном компьютере (ноутбуке), резервная станция авторизации в случае необходимости может быть совмещена с другой резервной станцией ППЭ.

На основной и резервной станциях авторизации, установленных в Штабе ППЭ:

внести при первоначальной настройке и проверить настройки ППЭ: код региона, код ППЭ, номер компьютера – уникальный для ППЭ номер компьютера (ноутбука) (в случае использования компьютера (ноутбука) для установки нескольких видов ПО номер компьютера должен совпадать), период проведения экзаменов, признак резервной станции для резервной станции;

указать тип основного и резервного каналов доступа в сеть «Интернет» (либо зафиксировать отсутствие резервного канала доступа в сеть «Интернет»);

проверить наличие соединения со специализированным федеральным порталом по основному и резервному каналам доступа в сеть «Интернет»;

в рамках проверки готовности ППЭ предложить члену ГЭК выполнить авторизацию с помощью токена члена ГЭК на основной и резервной станциях авторизации: по результатам авторизации убедиться, что настройки ППЭ станции авторизации подтверждены.

**Не позднее чем за 2 недели до КЕГЭ** технический специалист должен:

получить из РЦОИ перечень стандартного ПО, предоставляемого обучающемуся во время экзамена, определенный ОИВ, и дистрибутивы этого ПО (текстовые редакторы, редакторы электронных таблиц, среды программирования на языках: Школьный алгоритмический язык, С#, C++, Pascal, Java, Python);

проверить соответствие технических характеристик компьютеров (ноутбуков), на которые будут установлены станции КЕГЭ, предъявляемым требованиям для установки станции КЕГЭ, а также минимальным требованиям, обеспечивающим стабильную работу версий стандартного ПО, предоставляемого участнику КЕГЭ, включенных в перечень, определенный ОИВ;

установить<sup>5</sup> (начать установку) на компьютеры (ноутбуки), предназначенные для использования в качестве станций КЕГЭ, стандартное ПО, предоставляемое участнику экзамена во время экзамена (текстовые редакторы, редакторы электронных таблиц, среды программирования на языках: Школьный алгоритмический язык, С#, C++, Pascal, Java, Python) в соответствии с перечнем, полученным из РЦОИ;

разместить ярлыки для запуска ПО на рабочем столе операционной системы.

**Не позднее чем за 5 календарных дней до проведения экзамена** технический специалист должен:

получить из РЦОИ следующие материалы:

дистрибутивы ПО:

станция КЕГЭ,

станция для печати (для установки ПО «Станция печати ЭМ»),

станция сканирования в ППЭ (в случае, если в ППЭ не проводится сканирование бланков регистрации, станция сканирования в ППЭ не используется);

инструкцию по использованию ПО для сдачи КЕГЭ;

черновик КЕГЭ;

проверить соответствие технических характеристик компьютеров (ноутбуков) в аудиториях и Штабе ППЭ, а также резервных компьютеров (ноутбуков) предъявляемым требованиям (см. Раздел 2.8 настоящих Методических рекомендаций);

присвоить всем компьютерам (ноутбукам), включая резервные, уникальный в рамках ППЭ номер компьютера на весь период проведения экзаменов (если не был присвоен ранее);

проверить соответствие технических характеристик основных и резервных лазерных принтеров, сканеров предъявляемым требованиям (см. Раздел 2.8 настоящих Методических рекомендаций);

установить полученное ПО на все компьютеры (ноутбуки), предназначенные для использования при проведении экзаменов, включая резервные, при этом после установки

<sup>5</sup> Участникам КЕГЭ разрешается использовать программу Microsoft Windows «Калькулятор», предназначенную для выполнения вычислительных операций, а также графический редактор Microsoft Paint.

дистрибутива станции для печати при указании региона будет автоматически развёрнута станция печати ЭМ;

подключить необходимое оборудование: для станции печати ЭМ – локальный лазерный принтер; для станции сканирования в ППЭ – сканер; для станции авторизации – локальный лазерный принтер (для печати сопроводительной документации).

Основная станция сканирования в ППЭ должна быть установлена на отдельном компьютере (ноутбуке), не имеющем подключений к сети «Интернет» на период сканирования, резервная станция сканирования в ППЭ в случае необходимости может быть совмещена с другой резервной станцией ППЭ, в том числе с резервной станцией авторизации;

выполнить предварительную настройку компьютеров (ноутбуков): внести код региона, код ППЭ, уникальный в рамках ППЭ номер компьютера в установленное ПО (в случае использования компьютера (ноутбука) для установки нескольких видов ПО номер компьютера должен совпадать), код МСУ (только для станции печати ЭМ).

В случае использования нового дополнительного компьютера (ноутбука) или замены новым компьютером (ноутбуком) ранее использовавшегося, ему должен быть присвоен новый уникальный для ППЭ номер, не совпадающий с ранее использовавшимися.

Перед каждым экзаменом проводится **техническая подготовка** ППЭ.

До проведения технической подготовки технический специалист должен получить из РЦОИ:

информацию о номерах задействованных аудиторий и количестве станций КЕГЭ; форму ППЭ-01-01-К.

Для каждого участника должна быть подготовлена индивидуальная станция КЕГЭ, на дату экзамена предусмотрено выполнение экзаменационной работы только одним участником.

**Не ранее чем за 5 календарных дней, но не позднее, чем в 17:00 по местному времени** календарного дня, предшествующего экзамену, и до проведения контроля технической готовности технический специалист должен завершить техническую подготовку ППЭ к экзамену (подробнее о сроках проведения этапов подготовки и проведения экзаменов см. Методические рекомендации по подготовке и проведению единого государственного экзамена в пунктах проведения экзаменов в 2022 году):

на основной и резервной станциях авторизации, установленных в Штабе ППЭ:

проверить, при необходимости скорректировать настройки: код региона, код ППЭ, номер компьютера – уникальный для ППЭ номер компьютера (ноутбука), период проведения экзаменов, признак резервной станции для резервной станции, тип основного и резервного каналов доступа в сеть «Интернет» (либо зафиксировать отсутствие резервного канала доступа в сеть «Интернет»);

проверить наличие соединения со специализированным федеральным порталом по основному и резервному каналам доступа в сеть «Интернет»;

на каждой станции КЕГЭ в каждой аудитории, назначенной на экзамен, и резервных станциях КЕГЭ:

проверить, при необходимости скорректировать: код региона, код ППЭ, номер компьютера – уникальный для ППЭ номер компьютера (ноутбука);

внести настройки экзамена: номер аудитории (для резервных станций номер аудитории не указывается), признак резервной станции для резервной станции, период проведения экзаменов, учебный предмет и дату экзамена;

проверить настройки системного времени;

проверить работоспособность CD (DVD)-привода, допускается использование одного внешнего CD (DVD)-привода для всех станций КЕГЭ одной аудитории;

выполнить создание рабочей папки экзамена (указать путь к корневой папке для создания рабочей папки экзамена);

проверить корректность функционирования интерфейса станции КЕГЭ в части работы с КИМ:

текст типовых экзаменационных заданий КЕГЭ четкий и хорошо читаемый, элементы управления (кнопки, таблица для ввода ответа) не мешают отображению текста типовых экзаменационных заданий КЕГЭ;

доступна возможность ввода и сохранения ответа на стандартное задание и на задание с ответом в табличном виде;

доступна возможность сохранения прилагаемых файлов к заданиям, сохраненные файлы содержатся в рабочей папке;

кнопки вызова инструкции в ПО и сворачивания станции работоспособны;

проверить, что установленное ранее стандартное ПО корректно работает при запущенной станции КЕГЭ;

зарегистрировать (проверить регистрацию) стандартное ПО в станции КЕГЭ:

заполнить таблицу соответствия категорий стандартного ПО и соответствующих им версий стандартного ПО.

для каждой категории стандартного ПО из числа включённых в Спецификацию КИМ обязательно должно быть указано наименование ПО, выбранное из справочника или введенное самостоятельно. В случае отсутствия регистрации любой категории ПО проверка не может быть завершена;

для каждого языка программирования из числа включенных в Спецификацию КИМ должна быть зарегистрирована среда программирования. В случае отсутствия регистрации среды программирования для какого-либо языка программирования, выдаётся уведомление об этом, но проверка может быть завершена.

Количество версий стандартного ПО для каждой категории не ограничивается и может быть любым.

Если Станции КЕГЭ используются для следующих дней проведения КЕГЭ необходимо безвозвратно удалить сохраненные файлы (в т.ч. из корзины), созданные в ходе выполнения экзаменационных заданий участниками КЕГЭ в предыдущие дни проведения ЕГЭ;

на каждой станции печати ЭМ в каждой аудитории, назначенной на экзамен, и резервных станциях печати ЭМ:

проверить, при необходимости скорректировать: код региона, код ППЭ (впечатываются в бланки регистрации участников экзамена), код МСУ, номер компьютера – уникальный для ППЭ номер компьютера (ноутбука);

внести настройки экзамена: номер аудитории (для резервных станций номер аудитории не указывается), признак резервной станции для резервной станции, период проведения экзаменов, учебный предмет и дату экзамена;

проверить настройки системного времени;

проверить работоспособность встроенного или внешнего CD (DVD)-привода;

оценить достаточность ресурса картриджа для проведения экзамена (в дальнейшем проводится в рамках контроля технической готовности);

выполнить печать калибровочного листа (тестовую печать границ) и тестового бланка регистрации, убедиться в качестве печати: все напечатанные границы видны, на тестовом бланке регистрации и калибровочном листе отсутствуют белые и темные полосы; черные квадраты (реперы), штрихкоды и QR-код, текст хорошо читаем и четко пропечатан; знакоместа на бланках регистрации четко видны. Напечатанные тестовые бланки регистрации со всех станций печати ЭМ, включая резервные, предъявляются члену ГЭК при проведении контроля технической готовности.

Принять меры по настройке необходимого качества печати и при необходимости замене картриджа принтера;

получить от руководителя ППЭ или руководителя ОО достаточное количество бумаги для печати бланков регистрации в каждой аудитории;

*Подготовить и проверить дополнительное (резервное) оборудование, необходимое для проведения экзамена:*

принтер, который будет использоваться для печати сопроводительной документации к флеш-накопителям с ответами участников экзамена (может быть использован принтер, подключённый к станции авторизации для печати ДБО № 2 либо принтер, подключённый к любой станции печати ЭМ);

основные и резервные флеш-накопители для сохранения ответов участников экзамена;

основной и резервный флеш-накопители для переноса данных между станциями ППЭ;

USB-модем для обеспечения резервного канала доступа в сеть «Интернет». USBмодем используется в случае возникновения проблем с доступом в сеть «Интернет» по основному стационарному каналу связи;

резервные картриджи для принтеров;

резервные лазерные принтеры, дополнительно к настроенным резервным станциям печати ЭМ;

резервные внешние CD (DVD)-приводы;

резервные кабели для подключения принтеров к компьютерам (ноутбукам).

Выполнить: техническую подготовку к процедуре перевода бланков регистрации участников экзамена в электронный вид (если в ППЭ сканирование не осуществляется, то указанные действия выполнять не нужно):

на основной и резервной станциях сканирования в ППЭ, установленных в Штабе ППЭ:

проверить, при необходимости скорректировать: код региона, код ППЭ, номер компьютера – уникальный для ППЭ номер компьютера (ноутбука), признак резервной станции для резервной станции;

ввести сведения об экзамене: период проведения экзаменов, учебный предмет и дату экзамена;

проверить настройки системного времени;

выполнить калибровку сканера с использованием эталонного калибровочного листа (доступен в виде файла по ссылке в станции сканирования в ППЭ и должен быть распечатан до начала калибровки сканера);

выполнить тестовое сканирование всех тестовых бланков регистрации, напечатанных на всех станциях печати ЭМ, включая резервные, и тестовых форм ППЭ-13- 03-К, ППЭ-12-04-МАШ, ППЭ-18-МАШ (доступны в виде файла по ссылке в станции сканирования в ППЭ);

оценить качество сканирования: все бланки регистрации и формы успешно распознаны и не отмечены как некачественные, черные квадраты (реперы), штрихкоды и QR-код хорошо читаемы, знакоместа на бланках регистрации не слишком яркие;

принять меры по настройке принтера на станции печати ЭМ, на которой напечатаны тестовые бланки регистрации недостаточного качества (при необходимости);

сохранить тестовый пакет сканирования с отсканированными тестовыми бланками регистрации и формами ППЭ для передачи в РЦОИ.

Основная станция сканирования в ППЭ должна быть установлена на отдельном компьютере (ноутбуке), не имеющем подключений к сети «Интернет» на период сканирования, резервная станция сканирования в ППЭ в случае необходимости может быть совмещена с другой резервной станцией ППЭ, в том числе с резервной станцией авторизации;

на основной и резервной станциях авторизации:

получить настройки сервера РЦОИ;

проверить наличие соединения с сервером РЦОИ по основному и резервному каналам доступа в сеть «Интернет»;

выполнить передачу в РЦОИ тестового пакета сканирования основной и резервной станций сканирования в ППЭ соответственно;

получить подтверждение от РЦОИ (статус пакетов принимает значение «подтвержден»);

*подготовить и проверить дополнительное (резервное) оборудование, необходимое для проведения экзамена:*

резервный сканер;

резервные кабели для подключения сканеров к компьютерам (ноутбукам).

По окончании технической подготовки в аудиториях и Штабе ППЭ технический специалист должен передать статус «Техническая подготовка завершена» в систему мониторинга готовности ППЭ с помощью основной станции авторизации.

**Не ранее чем за 2 рабочих дня, но не позднее 17:00 по местному времени**  календарного дня, предшествующего экзамену**,** необходимо совместно с членами ГЭК и руководителем ППЭ провести **контроль технической готовности** ППЭ к проведению экзамена:

выполнить тиражирование и передать руководителю ППЭ инструкции по использованию ПО для сдачи КЕГЭ;

выполнить тиражирование и передать руководителю ППЭ черновики КЕГЭ. Необходимо обеспечить одностороннюю печать черновиков КЕГЭ т.к. участники экзамена могут использовать оборотную сторону для записей;

на основной и резервной станциях авторизации:

проверить настройки станции авторизации: код региона, код ППЭ, номер компьютера – уникальный для ППЭ номер компьютера (ноутбука), период проведения экзаменов, признак резервной станции для резервной станции авторизации;

проверить, при необходимости уточнить: тип основного и резервного каналов доступа в сеть «Интернет» (либо зафиксировать отсутствие резервного канала доступа в сеть «Интернет»);

проверить настройки системного времени;

проверить наличие соединения со специализированным федеральным порталом по основному и резервному каналам доступа в сеть «Интернет»;

предложить всем членам ГЭК, назначенным на экзамен, выполнить авторизацию с помощью токена члена ГЭК (авторизация проводится не ранее 2 рабочих дней и не позднее 17:00 по местному времени календарного дня, предшествующего экзамену);

по результатам авторизации убедиться, что все члены ГЭК имеют назначение на экзамен, а также что настройки ППЭ станции авторизации подтверждены;

на основной станции авторизации:

скачать пакет с сертификатами специалистов РЦОИ для загрузки на все станции КЕГЭ, включая резервные, а также на основную и резервную станции сканирования в ППЭ в случае сканирования бланков регистрации в ППЭ;

на каждой станции печати ЭМ в каждой аудитории, назначенной на экзамен, и резервных станциях печати ЭМ:

проверить настройки станции: код региона, код ППЭ (впечатываются в бланки регистрации участников экзаменов), номер компьютера – уникальный для ППЭ номер компьютера (ноутбука);

проверить настройки экзамена: номер аудитории (для резервных станций номер аудитории не указывается), признак резервной станции для резервной станции, период проведения экзаменов, предмет и дату экзамена;

проверить настройки системного времени;

проверить работоспособность CD (DVD)-привода;

выполнить печать калибровочного листа (тестовую печать границ) в присутствии члена ГЭК;

предоставить члену ГЭК напечатанный во время технической подготовки тестовый бланк регистрации. Член ГЭК оценивает качество печати калибровочного листа и тестового бланка регистрации: все напечатанные границы видны, на тестовых бланках регистрации и калибровочном листе отсутствуют белые и темные полосы; черные квадраты (реперы), штрихкоды и QR-код, текст хорошо читаемы и четко пропечатаны. По усмотрению члена ГЭК тестовый бланк регистрации может быть напечатан в его присутствии;

проверить работоспособность средств криптозащиты с использованием токена члена ГЭК: предложить члену ГЭК подключить к компьютеру (ноутбуку) токен члена ГЭК и ввести пароль доступа к нему. Каждый член ГЭК должен убедиться в работоспособности своего токена хотя бы на одной станции печати ЭМ;

напечатать протокол технической готовности аудитории для печати полного комплекта ЭМ в аудитории ППЭ (форма ППЭ-01-01);

сохранить на флеш-накопитель электронный акт технической готовности станции печати ЭМ для последующей передачи в систему мониторинга готовности ППЭ;

проверить наличие достаточного количества бумаги для печати бланков регистрации в аудитории.

**Важно!** Не рекомендуется перемещать станцию печати ЭМ с подключенным принтером или отключать принтер от компьютера (ноутбука) после завершения контроля технической готовности.

На каждой станции КЕГЭ в каждой аудитории, назначенной на экзамен, и резервных станциях КЕГЭ:

проверить настройки станции: код региона, код ППЭ;

проверить настройки экзамена: номер аудитории (для резервных станций номер аудитории не указывается), период проведения экзаменов, учебный предмет и дату экзамена;

проверить настройки системного времени;

проверить наличие заданного пути к корневой папке для создания рабочей папки экзамена;

проверить наличие рабочей папки экзамена по указанному адресу;

провести контроль корректности функционирования станции КЕГЭ в части работы с КИМ:

текст типовых экзаменационных заданий КЕГЭ четкий и хорошо читаемый, элементы управления (кнопки, таблица для ввода ответа) не мешают отображению текста типовых экзаменационных заданий КЕГЭ;

доступна возможность ввода и сохранения ответа на стандартное задание и на задание с ответом в табличном виде;

доступна возможность сохранения прилагаемых файлов к заданиям, сохраненные файлы содержатся в рабочей папке;

кнопки вызова инструкции в ПО и сворачивания станции работоспособны.

Убедиться в наличии стандартного ПО, предоставляемого участнику экзамена во время экзамена (текстовые редакторы, редакторы электронных таблиц, среды программирования на языках: Школьный алгоритмический язык, С#, C++, Pascal, Java, Python) в соответствии с перечнем, полученным из РЦОИ, и проверить его работоспособность одновременно со станцией КЕГЭ;

убедиться, что на станции КЕГЭ зарегистрировано установленное на компьютере стандартное ПО, и что список зарегистрированных на станции КЕГЭ программ в точности совпадает с тем ПО, которое установлено на проверяемом компьютере;

в случае отсутствия зарегистрированной среды программирования для одного или нескольких языков программирования из числа включенных в Спецификацию КИМ решение о возможности завершения контроля технической готовности принимается членом ГЭК, если отсутствие среды программирования для соответствующего языка программирования согласовано ОИВ;

получить от члена ГЭК электронный носитель с КИМ, в присутствии члена ГЭК вскрыть электронный носитель с КИМ и загрузить КИМ с электронного носителя на станцию КЕГЭ. По окончании загрузки КИМ на все станции КЕГЭ в аудитории электронный носитель с КИМ передается члену ГЭК. Электронный носитель с КИМ может использоваться в случае возникновения нештатной ситуации при проведении экзамена.

В случае использования внешнего CD (DVD)-привода для всех станций КЕГЭ в аудитории перед загрузкой КИМ выполняется его подключение, после завершения контроля технической готовности станции КЕГЭ внешний CD (DVD)-привод может быть отключен и использован для загрузки КИМ на следующей станции КЕГЭ. Для проведения экзамена на станции КЕГЭ использование CD (DVD)-привода не требуется;

загрузить пакет с сертификатами специалистов РЦОИ;

проверить работоспособность средств криптозащиты с использованием токена члена ГЭК: предложить члену ГЭК подключить к компьютеру (ноутбуку) токен члена ГЭК и ввести пароль доступа к нему;

сохранить код активации экзамена (кроме резервных станций КЕГЭ) и передать руководителю ППЭ для предоставления организаторам в аудитории (код активации экзамена одинаковый для всех станций КЕГЭ в одной аудитории);

заполнить и сохранить на флеш-накопитель для переноса данных между станциями ППЭ паспорт станции КЕГЭ, а также электронный акт технической готовности станции

КЕГЭ для передачи в систему мониторинга готовности ППЭ. Сведения об установленном стандартном ПО, зарегистрированном в станции КЕГЭ, сохраняются в электронном акте технической готовности станции КЕГЭ, а также включаются в приложение к паспорту станции КЕГЭ;

проверить, при необходимости удалить из рабочей папки экзамена (в том числе из корзины), все файлы, сохраненные и/или созданные в ходе технической подготовки или во время предыдущих экзаменов.

## *Проверить наличие дополнительного (резервного) оборудования, необходимого для проведения экзамена:*

принтер, который будет использоваться для печати сопроводительной документации к флеш-накопителям с ответами участников экзамена (может быть использован принтер, подключённый к станции авторизации для печати ДБО № 2 либо принтер, подключённый к любой станции печати ЭМ); основные и резервные флеш-накопители для сохранения ответов участников экзамена;

основные и резервные флеш-накопители для сохранения ответов участников КЕГЭ;

основной и резервный флеш-накопители для переноса данных между станциями ППЭ;

USB-модем для обеспечения резервного канала доступа в сеть «Интернет». USB-модем используется в случае возникновения проблем с доступом в сеть «Интернет» по основному стационарному каналу связи;

резервные картриджи для принтеров;

резервные лазерные принтеры, дополнительно к настроенным резервным станциям печати ЭМ;

резервные внешние CD (DVD)-приводы;

резервные кабели для подключения принтеров к компьютеру (ноутбуку).

По окончании контроля технической готовности аудиторий и Штаба ППЭ к экзамену необходимо:

напечатать и подписать паспорта станций КЕГЭ;

передать для каждого участника КЕГЭ приложения к паспорту станции КЕГЭ (на каждую станцию КЕГЭ, включая резервные) руководителю ППЭ для дальнейшей выдачи организаторам в аудитории;

подписать протокол (протоколы) технической готовности аудиторий (форма ППЭ-01-01), напечатанный тестовый бланк регистрации является приложением к соответствующему протоколу;

заполнить и подписать форму ППЭ-01-01-К;

передать с помощью основной станции авторизации сформированные электронные акты технической готовности со всех основных и резервных станций КЕГЭ, станций печати ЭМ.

В случае если сканирование в ППЭ не производится, передать электронные акты технической готовности основной и резервной станций авторизации через соответствующие станции авторизации (если сканирование проводится, то указанные акты передаются по окончании контроля технической готовности к процедуре сканирования.

*Выполнить контроль технической готовности к процедуре перевода бланков регистрации участников экзамена в электронный вид* (если сканирование в ППЭ не производится, то указанные действия выполнять не нужно, необходимо сразу перейти к передаче статуса о завершении контроля технической готовности):

на основной и резервной станциях авторизации:

проверить наличие соединения c сервером РЦОИ по основному и резервному каналам доступа в сеть «Интернет»;

проверить наличие подтверждения от РЦОИ по переданному при проведении технической подготовки тестовому пакету сканирования (статус тестового пакета сканирования принимает значение «подтвержден»). В случае изменения настроек печати или настроек сканирования при проведении контроля технической готовности по согласованию с РЦОИ и по усмотрению члена ГЭК может быть выполнена повторная передача обновленного тестового пакета сканирования в РЦОИ и получение подтверждения от РЦОИ;

на основной и резервной станциях сканирования в ППЭ, установленных в Штабе ППЭ:

проверить настройки станции: код региона, код ППЭ, номер компьютера – уникальный для ППЭ номер компьютера (ноутбука), признак резервной станции для резервной станции;

проверить настройки экзамена по учебному предмету: период проведения экзаменов, учебный предмет и дату экзамена;

проверить настройки системного времени;

выполнить тестовое сканирование не менее одного из предоставленных тестовых бланков регистрации повторно, а также (при наличии) напечатанных по решению члена ГЭК тестовых бланков регистрации;

оценить качество сканирования бланков регистрации: все бланки регистрации успешно распознаны и не отмечены как некачественные; черные квадраты (реперы), штрихкоды и QR-код, текст хорошо читаемы, знакоместа на бланках регистрации не слишком яркие;

загрузить пакет с сертификатами специалистов РЦОИ;

проверить работоспособность средств криптозащиты с использованием токена члена ГЭК: предложить члену ГЭК подключить к компьютеру (ноутбуку) токен члена ГЭК и ввести пароль доступа к нему;

сохранить на флеш-накопитель протокол технической готовности Штаба ППЭ для сканирования бланков в ППЭ (форма ППЭ-01-02) и электронный акт технической готовности станции сканирования в ППЭ для последующей передачи в систему мониторинга готовности ППЭ;

*Проверить дополнительное (резервное) оборудование, необходимое для проведения экзамена:*

резервный сканер;

резервные кабели для подключения сканеров к компьютерам (ноутбукам).

По окончании контроля технической готовности ППЭ к экзамену необходимо:

напечатать и подписать протокол (протоколы) технической готовности Штаба ППЭ (форма ППЭ-01-02);

передать с помощью основной станции авторизации в Штабе ППЭ сформированные электронные акты технической готовности с основной и резервной станций сканирования в ППЭ;

передать с помощью основной станции авторизации в Штабе ППЭ статус «Контроль технической готовности завершён» в систему мониторинга готовности ППЭ.

**Важно!** Статус «Контроль технической готовности завершен» может быть передан при условии наличия на специализированном федеральном портале сведений о рассадке, а также при наличии переданных электронных актов технической готовности всех станций печати ЭМ и всех станций КЕГЭ для каждой аудитории.

### **На этапе проведения экзамена технический специалист обязан:**

не позднее 7:30 по местному времени, но до получения руководителем ППЭ ЭМ от члена ГЭК включить режим видеозаписи в Штабе ППЭ;

не позднее 08:00 по местному времени включить режим записи на камерах видеонаблюдения в аудиториях ППЭ;

не позднее 09:00 по местному времени запустить станцию авторизации и проверить доступ к специализированному федеральному порталу;

не позднее 09:00 по местному времени запустить станции КЕГЭ во всех аудиториях;

не позднее 09:00 по местному времени запустить станции печати ЭМ во всех аудиториях, включить подключённый к ним принтер, проверить печать на выбранном принтере средствами станции печати ЭМ;

**Важно!** В случае необходимости использования в день экзамена станции печати ЭМ или станции КЕГЭ, для которой не был направлен акт технической готовности, необходимо выполнить настройку данной станции как резервной и передать акт технической готовности до начала экзамена. Для расшифровки ЭМ на данной станции потребуется запрос резервного ключа доступа к ЭМ. В день проведения экзамена доступна регистрация (передача акта) только резервных станций печати ЭМ и станций КЕГЭ;

по поручению руководителя ППЭ получить и распечатать в присутствии члена ГЭК пакет руководителя ППЭ – в случае использования электронной версии пакета;

**в 09:30** по местному времени в Штабе ППЭ с помощью основной станции авторизации скачать ключ доступа к ЭМ при участии члена ГЭК с использованием токена члена ГЭК;

записать ключ доступа к ЭМ на флеш-накопитель для переноса данных между станциями ППЭ;

загрузить ключ доступа к ЭМ на все станции печати ЭМ и все станции КЕГЭ во всех аудиториях.

После загрузки ключа доступа к ЭМ член ГЭК выполняет его активацию: подключает к станции печати ЭМ и станции (станциям) КЕГЭ токен члена ГЭК и вводит пароль доступа к нему. После сообщения о завершении работы с токеном члена ГЭК, извлекает из компьютера токен члена ГЭК и направляется совместно с техническим специалистом ППЭ к следующему компьютеру или в следующую аудиторию ППЭ.

**Важно!** Кнопку «Прочитать КИМ» на станциях КЕГЭ нажимать **не** нужно – это действие приравнивается к вскрытию ЭМ, что запрещено до 10:00.

Технический специалист и член ГЭК могут перемещаться по аудиториям раздельно: сначала технический специалист загружает ключ доступа к ЭМ, после чего член ГЭК самостоятельно, без участия технического специалиста ППЭ, выполняет процедуру активации ключа доступа к ЭМ.

При отсутствии доступа к специализированному федеральному порталу по основному и резервному каналам в 09:45 по местному времени технический специалист информирует члена ГЭК о наличии нештатной ситуации, член ГЭК обращается на горячую линию сопровождения ППЭ для оформления заявки на получение пароля доступа к ЭМ. Технический специалист обязан продолжить работы по восстановлению доступа к специализированному федеральному порталу. Пароль доступа к ЭМ выдается не ранее 10:00 по местному времени, если доступ к специализированному федеральному порталу восстановить не удалось.

После получения информации от руководителя ППЭ о завершении печати ЭМ и успешном начале экзамена на всех станциях КЕГЭ во всех аудиториях ППЭ (все участники ввели код активации экзамена и перешли к выполнению экзаменационной работы) технический специалист по указанию руководителя ППЭ передает статус «Экзамены успешно начались» в систему мониторинга готовности ППЭ с помощью основной станции авторизации в Штабе ППЭ.

## **Действия в случае нештатной ситуации:**

В случае сбоя в работе станции печати ЭМ член ГЭК или организатор в аудитории приглашают технического специалиста ППЭ для восстановления работоспособности оборудования и (или) системного ПО и (или) станции печати ЭМ. При необходимости станция печати ЭМ заменяется на резервную, в этом случае необходимо:

использовать электронный носитель из резервного доставочного пакета, полученного у руководителя ППЭ:

запросить в Штабе ППЭ с помощью основной станции авторизации при участии члена ГЭК с использованием токена члена ГЭК резервный ключ доступа к ЭМ для резервной станции печати ЭМ, в запросе указывается учебный предмет, номер аудитории, уникальный номер компьютера, присвоенный резервной станции печати ЭМ, устанавливаемой в эту аудиторию, и количество ИК, оставшихся для печати;

записать новый ключ доступа к ЭМ на флеш-накопитель для переноса данных между станциями ППЭ. Новый ключ доступа к ЭМ включает в себя сведения обо всех основных станциях печати ЭМ и станциях КЕГЭ, а также обо всех ранее выданных резервных ключах доступа к ЭМ;

загрузить новый ключ доступа к ЭМ на резервную станцию печати ЭМ, при этом автоматически заполнится номер аудитории, указанный при запросе на станции авторизации;

активировать ключ доступа к ЭМ на резервной станции печати ЭМ с использованием токена члена ГЭК .

В случае необходимости повторно получить ранее запрошенный ключ доступа к ЭМ на резервную станцию печати ЭМ возможно путем повторного скачивания основного ключа доступа к ЭМ.

В случае сбоя в работе станции КЕГЭ член ГЭК или организатор в аудитории приглашают технического специалиста ППЭ для восстановления работоспособности оборудования и (или) системного ПО и (или) станции КЕГЭ и (или) стандартного ПО, предоставляемого участнику для выполнения заданий.

В случае восстановления работоспособности станции КЕГЭ для продолжения экзамена необходимо присутствие члена ГЭК:

член ГЭК с использованием своего токена активирует ранее загруженный ключ доступа к ЭМ и запускает расшифровку КИМ командой «Прочитать КИМ»;

на странице активации экзамена член ГЭК и организатор проверяют, что номер бланка регистрации, отображаемый на экране компьютера, соответствует номеру в бумажном бланке регистрации, и предлагают участнику ввести код активации и нажать кнопку «Продолжить экзамен».

Экзамен продолжится, время выполнения экзаменационной работы для участника КЕГЭ не увеличивается, т.к. участник продолжает работу с тем же КИМ КЕГЭ.

При необходимости станция КЕГЭ заменяется на резервную, в этом случае необходимо:

получить у руководителя ППЭ приложение к паспорту станции КЕГЭ для резервной станции КЕГЭ, устанавливаемой в эту аудиторию;

запросить в Штабе ППЭ с помощью основной станции авторизации при участии члена ГЭК с использованием токена члена ГЭК резервный ключ доступа к ЭМ для резервной станции КЕГЭ, в запросе указывается номер аудитории, уникальный номер компьютера, присвоенный станции КЕГЭ;

записать новый ключ доступа к ЭМ на флеш-накопитель для переноса данных между станциями ППЭ. Новый ключ доступа к ЭМ включает в себя сведения обо всех основных станциях печати ЭМ и станциях КЕГЭ, а также обо всех ранее выданных резервных ключах доступа к ЭМ;

загрузить новый ключ доступа к ЭМ на резервную станцию КЕГЭ, при этом автоматически заполнится номер аудитории, указанный при запросе на станции авторизации;

предложить члену ГЭК активировать ключ доступа к ЭМ на резервной станции КЕГЭ с использованием токена члена ГЭК и запустить расшифровку КИМ командой «Прочитать КИМ»;

на странице активации экзамена член ГЭК и организатор проверяют, что номер бланка регистрации, отображаемый на экране компьютера, соответствует номеру в бумажном бланке регистрации (тот же номер), и предлагают участнику ввести код активации и нажать кнопку «Начать экзамен».

В случае необходимости повторно получить ранее запрошенный ключ доступа к ЭМ на резервную станцию КЕГЭ возможно путем повторного скачивания основного ключа доступа к ЭМ.

**В случае невозможности самостоятельного разрешения возникшей нештатной ситуации на станции печати ЭМ или станции КЕГЭ**, в том числе путем замены оборудования из числа резервного, технический специалист должен записать информационное сообщение, код ошибки (если есть), название экрана и описание последнего действия, выполненного на станции печати ЭМ или станции КЕГЭ, и обратиться по телефону горячей линии сопровождения ППЭ. При обращении необходимо сообщить: код и наименование субъекта Российской Федерации, тип доставки, используемый в субъекте (CD-диски), код ППЭ, контактный телефон и адрес электронной почты, перечисленную выше информацию о возникшей нештатной ситуации.

**По усмотрению участника КЕГЭ возможно завершение экзаменационной работы досрочно по объективным причинам с возможностью повторного прохождения экзамена в резервные сроки соответствующего периода проведения экзаменов (участнику предоставляется новый КИМ КЕГЭ).**

**После завершения выполнения экзаменационной работы** участниками экзамена по всех аудиториях ППЭ (все участники экзамена покинули аудитории) технический специалист по указанию руководителя ППЭ передает статус «Экзамены завершены» в систему мониторинга готовности ППЭ с помощью основной станции.

*В случае неявки всех распределенных в ППЭ участников экзамена по согласованию с председателем ГЭК член ГЭК принимает решение о завершении экзамена в данном ППЭ с оформлением соответствующих форм ППЭ. Технический специалист завершает экзамены на всех станциях печати ЭМ и станциях КЕГЭ во всех аудиториях ППЭ, включая резервные станции печати ЭМ и станции КЕГЭ. На станциях печати ЭМ печатает протокол использования станции печати ЭМ и сохраняет электронный журнал работы станции печати ЭМ на флеш-накопитель для переноса данных между станциями* 

*ППЭ, на станциях КЕГЭ сохраняет электронный журнал работы станции КЕГЭ. Протоколы использования станции печати ЭМ подписываются техническим специалистом, членом ГЭК и руководителем ППЭ и остаются на хранение в ППЭ. Электронные журналы работы станции печати ЭМ, станции КЕГЭ передаются в систему мониторинга готовности ППЭ. В случае отсутствия участников экзамена во всех аудиториях ППЭ технический специалист при участии руководителя ППЭ передает в систему мониторинга готовности ППЭ статус «Экзамен не состоялся».*

Данные, содержащие ответы участников экзамена, переносятся на флеш-накопители для сохранения ответов участников КЕГЭ для формирования пакетов и передачи их в РЦОИ для дальнейшей обработки. Количество флеш-накопителей определяется в соответствии с выбранной схемой сохранения ответов участников экзамена:

1) сохранение ответов с дальнейшим формированием пакета с ответами участников экзамена для каждой аудитории. В этом случае для каждой аудитории (каждого пакета) нужен свой флеш-накопитель;

2) сохранение всех ответов и формирование единого пакета с ответами участников экзамена всего ППЭ, в этом случае нужен один флеш-накопитель, содержащий **все ответы** участников экзамена, **чтобы** после сбора данных с ответами со всех Станций КЕГЭ сформировать пакет;

3) сохранение ответов и формирование пакетов для нескольких аудиторий (при этом необходимо учитывать, что ответы из одной аудитории не должны быть сохранены на разных флеш-накопителях), в этом случае необходимо соблюдать общий принцип: количество флеш-накопителей соответствует количеству пакетов.

В каждой аудитории необходимо:

завершить экзамен на замененных станциях КЕГЭ (при наличии), сохранить электронный журнал работы станции КЕГЭ для передачи в систему мониторинга готовности ППЭ (при возможности), **сохранение ответов участника экзамена с замененной станции КЕГЭ не выполняется**;

завершить экзамен на остальных станциях КЕГЭ, выполнить сохранение ответов участников экзамена на каждой станции КЕГЭ, включая резервные станции, задействованные при проведении экзамена, на флеш-накопитель для сохранения ответов участников экзамена, одновременно на флеш-накопитель сохраняется электронный журнал станции КЕГЭ для последующей передачи в систему мониторинга готовности ППЭ;

по окончании сохранения всех ответов участников КЕГЭ на флеш-накопитель для сохранения ответов участников КЕГЭ пригласить члена ГЭК с токеном для формирования (экспорта) пакета с ответами участников КЕГЭ для передачи в РЦОИ;

в присутствии члена ГЭК подключить к станции КЕГЭ флеш-накопитель с сохраненными ответами участников экзамена и выполнить проверку сохраненных ответов;

**Важно!** Для выполнения действия необходимо выбрать станцию КЕГЭ, имеющую два свободных USB-порта. В случае использования USB-концентратора рекомендуется токен подключать непосредственно в USB-порт компьютера, а флеш-накопитель через USB-концентратор.

в случае отсутствия нештатных ситуаций в результате выполненной проверки предложить члену ГЭК подключить к станции КЕГЭ токен и ввести пароль к нему;

запустить по указанию члена ГЭК формирование (экспорт) пакета.

Пакет формируется на основе всех сохраненных на флеш-накопитель ответов участников экзамена. Одновременно выполняется формирование и сохранение

сопроводительного бланка к флеш-накопителю, включающего сведения о содержании сформированного пакета.

Распечатать и подписать сопроводительный бланк к флеш-накопителю для сохранения ответов участников экзамена. Указанный сопроводительный бланк может быть распечатан на любом компьютере (ноутбуке) с подключенным принтером.

**Важно!** Каждый пакет должен храниться и передаваться на том флеш-накопителе, на котором он был создан. Недопустимо копировать или перемещать пакеты с ответами участников экзамена с одного флеш-накопителя на другой (копировать несколько пакетов на один флеш-накопитель). В случае наличия на флеш-накопителе ранее сформированного пакета и/или сопроводительного бланка они будут удалены.

В случае наличия в результате выполненной проверки сообщений о поврежденных файлах ответов участников КЕГЭ принять меры для повторного сохранения ответов участников КЕГЭ с соответствующих станций КЕГЭ;

совместно с организаторами в аудитории распечатать и подписать протокол печати ЭМ в аудитории (форма ППЭ-23), вместе с протоколом автоматически печатается калибровочный лист для настройки (калибровки) сканера перед сканированием бланков в Штабе ППЭ, сохранить на флеш-накопитель для переноса данных между станциями ППЭ электронные журналы работы станции печати ЭМ.

Печать протокола печати ЭМ вместе с калибровочным листом для настройки (калибровки) сканера и сохранение электронных журналов работы станции печати выполняется также на станциях печати ЭМ, замененных в ходе экзамена на резервные;

завершить экзамен на незадействованных резервных станциях печати ЭМ и станциях КЕГЭ или основных станциях, в случае неявки участников, распечатать и подписать протоколы использования станций печати ЭМ, сохранить электронные журналы работы станций.

После сохранения на флеш-накопитель для переноса данных между станциями ППЭ электронных журналов работы со всех станций печати ЭМ во всех аудиториях, включая замененные и резервные станции (электронные журналы станций КЕГЭ были сохранены ранее при экспорте ответов участников экзамена), технический специалист прибывает в Штаб ППЭ, в котором должен:

передать флеш-накопитель (флеш-накопители для каждой аудитории) с ответами участников экзамена и напечатанный сопроводительный бланк (бланки) руководителю ППЭ;

после завершения сверки руководителем ППЭ и членом ГЭК данных сопроводительного бланка (бланков) к флеш-накопителю с ответами участников экзамена с ведомостями сдачи экзамена в аудиториях проведения получить флеш-накопитель (флеш-накопители для каждой аудитории) с ответами участников КЕГЭ:

по согласованию с руководителем ППЭ и членом ГЭК передать с помощью основной станции авторизации в ППЭ в Штабе ППЭ:

пакет (пакеты для каждой аудитории последовательно для каждого флешнакопителя) с ответами участников КЕГЭ в РЦОИ (может быть передан вместе с пакетом c электронными образами бланков и форм после завершения процедуры сканирования);

электронные журналы всех основных и резервных станций печати ЭМ и станций КЕГЭ в систему мониторинга готовности ППЭ (передачу журналов станций КЕГЭ следует выполнять после подтверждения получения пакетов с ответами участников КЕГЭ).

В случае необходимости повторной передачи ответов участников из ППЭ в РЦОИ для отдельной станции (станций) по согласованию с РЦОИ выбирается один из вариантов действий:

выгрузка ответов участников КЕГЭ с соответствующей станции (станций) на **отдельный чистый** флеш-накопитель с последующим формированием пакета (пакетов) для передачи в РЦОИ. В этом случае в состав пакета (пакетов) попадут только ответы участников с запрошенных станций;

выгрузка ответов участников КЕГЭ с соответствующей станции (станций) на **тот же** флеш-накопитель с последующим формированием пакета (пакетов) для передачи в РЦОИ. В этом случае в состав пакета (пакетов) попадут все сохраненные ответы, включая **обновленные ответы** запрошенных станций и **ранее переданные** ответы остальных станций.

**При осуществлении перевода бланков регистрации участников экзамена в электронный вид в Штабе ППЭ** по мере поступления ЭМ после заполнения формы ППЭ-13-03-К руководитель ППЭ передаёт техническому специалисту для сканирования вскрытый ВДП из аудитории, предварительно пересчитав бланки, и калибровочный лист аудитории.

Для начала сканирования на станции сканирования в ППЭ технический специалист должен загрузить ключ доступа к ЭМ, содержащий сведения о распределении участников по аудиториям, ключ доступа к ЭМ должен быть активирован токеном члена ГЭК.

**Важно!** Активация станции сканирования в ППЭ должна быть выполнена непосредственно перед началом процесса сканирования бланков регистрации, поступающих из аудиторий в Штаб ППЭ.

Сканирование может быть начато по мере появления материалов, электронные журналы работы станций печати ЭМ, на которых выполнялась печать, включая замененные, могут быть загружены позднее, по мере завершения экзамена в аудиториях.

Технический специалист в соответствии с информацией, указанной на полученном ВДП с бланками регистрации (заполненная форма ППЭ-11), указывает номер аудитории на станции сканирования в ППЭ, а также вводит количество бланков регистрации, сведения о количестве не явившихся и не закончивших экзамен участников.

Технический специалист выполняет калибровку сканера с использованием калибровочного листа указанной аудитории, извлекает бланки регистрации из ВДП и выполняет сканирование бланков регистрации только с лицевой стороны, проверяет качество отсканированных изображений, ориентацию.

После завершения сканирования всех бланков регистрации из аудитории в случае отсутствия особых ситуаций технический специалист сверяет количество отсканированных бланков регистрации, указанное на станции сканирования в ППЭ, с информацией, указанной на ВДП (заполненная форма ППЭ-11), из которого были извлечены бланки регистрации. При необходимости выполняется повторное или дополнительное сканирование.

При наличии особых ситуаций после сканирования технический специалист выясняет причину их возникновения, при необходимости выполняет дополнительное и/или повторное сканирование. В случае если по результатам повторного и дополнительного сканирования устранить проблему не удалось, технический специалист переводит станцию в режим обработки нештатных ситуаций (необходимо получить код на горячей линии сопровождения ППЭ), который позволяет в ручном режиме присвоить тип

бланка отсканированному изображению и разрешает экспорт при наличии нештатных ситуаций.

Технический специалист завершает сканирование бланков регистрации текущей аудитории на станции сканирования в ППЭ, помещает бланки регистрации в ВДП, из которого они были извлечены, и возвращает ВДП и калибровочный лист аудитории (страница тестовой печати границ) руководителю ППЭ.

Далее по аналогичной процедуре технический специалист выполняет сканирование бланков регистрации из всех аудиторий ППЭ.

В случае если в аудитории использовались и основная, и резервная(ые) станции печати ЭМ, необходимо получить калибровочные листы со всех использованных в этой аудитории станций, далее действовать в зависимости от ситуации:

1. если на основной станции производилась печать, а затем удалось получить калибровочный лист – то провести калибровку сканера на нем, затем сканировать все бланки из аудитории, включая напечатанные на резервной станции (станциях) печати ЭМ;

1.1 если качество сканирования всех бланков удовлетворительное, то завершить сканирование аудитории;

1.2 если качество сканирования каких-то бланков неудовлетворительное, то, вероятно, это бланки с резервной станции. В этом случае провести калибровку сканера уже на листе резервной станции, удалить некачественные бланки и повторно их отсканировать;

2. если на основной станции печать не производилась или не удалось получить ее калибровочный лист, то провести калибровку сканера на калибровочном листе резервной станции и сканировать всю аудиторию;

3. если калибровочные листы аудитории не удалось получить никаким способом либо калибровка сканера на калибровочном листе резервной станции не позволяет получить удовлетворительное качество сканирования, то калибровать сканер на эталонном калибровочном листе (для использования эталонного калибровочного листа необходимо получить код на горячей линии сопровождения ППЭ) и сканировать бланки при полученных настройках.

После завершения сканирования всех бланков регистрации ППЭ технический специалист получает от руководителя ППЭ:

заполненные формы: ППЭ-05-02-К, ППЭ-07, ППЭ-12-02 (при наличии), ППЭ-12-04- МАШ, ППЭ-13-03-К, ППЭ-14-01-К, ППЭ-18-МАШ (при наличии), ППЭ-19 (при наличии), ППЭ-21 (при наличии), ППЭ-22 (при наличии);

сопроводительный(ые) бланк(и) к флеш-накопителю (флеш-накопителям из каждой аудитории) с ответами участников экзамена.

Также передаются для сканирования материалы апелляций о нарушении установленного порядка проведения ГИА (формы ППЭ-02 и ППЭ-03 (при наличии).

Технический специалист выполняет калибровку станции сканирования в ППЭ на эталонном калибровочном листе, а затем сканирует полученные формы ППЭ и после сканирования возвращает их руководителю ППЭ.

Член ГЭК по приглашению технического специалиста ППЭ проверяет, что экспортируемые данные не содержат особых ситуаций, и сверяет данные о количестве отсканированных бланков регистрации по аудиториям, указанные на станции сканирования в ППЭ, с количеством бланков регистрации из формы ППЭ-13-03-К.

Член ГЭК несет ответственность за качество сканирования и соответствие передаваемых данных информации о рассадке.

При необходимости любая аудитория может быть заново открыта для выполнения дополнительного или повторного сканирования, в этом случае необходимо выполнить калибровку сканера с использованием калибровочного листа соответствующей аудитории.

Если все данные по всем аудиториям корректны, член ГЭК подключает к станции сканирования в ППЭ токен члена ГЭК и вводит пароль доступа к нему, после чего технический специалист выполняет экспорт электронных образов бланков регистрации и форм ППЭ: пакет с электронными образами бланков регистрации и форм ППЭ зашифровывается для передачи в РЦОИ.

По решению члена ГЭК и по согласованию с РЦОИ может быть выполнена передача бланков регистрации для отдельной аудитории (аудиторий) до окончания сканирования всех бланков регистрации и форм ППЭ. В этом случае член ГЭК сверяет данные о количестве отсканированных бланков передаваемой аудитории (аудиторий), и, если данные корректны, выполняет экспорт электронных образов бланков регистрации только одной аудитории (выбранных аудиторий).

Технический специалист сохраняет на флеш-накопитель для переноса данных между станциями ППЭ пакет с электронными образами бланков регистрации и форм ППЭ, и при участии руководителя ППЭ выполняет передачу на сервер РЦОИ с помощью основной станции авторизации в Штабе ППЭ:

пакета (пакетов) с электронными образами бланков регистрации и форм ППЭ, проверяя соответствие переданных данных информации о рассадке. В случае возникновения нештатной ситуации, связанной с рассадкой, необходимо по телефону получить от РЦОИ код, который позволит выполнить передачу пакетов;

пакета (пакетов) с ответами участников экзамена (если не были переданы ранее, пакет (пакеты) с ответами участников экзамена может быть передан после завершения сверки руководителем ППЭ и членом ГЭК данных сопроводительного бланка к флешнакопителю с ведомостями сдачи экзамена в аудиториях до завершения сканирования бланков регистрации).

После завершения передачи всех пакетов с электронными образами бланков и форм ППЭ, пакетов с ответами участников экзамена в РЦОИ (статус каждого пакета принимает значение «передан») технический специалист при участии руководителя ППЭ и члена ГЭК передает в РЦОИ статус «Все пакеты сформированы и отправлены в РЦОИ» о завершении передачи ЭМ в РЦОИ, проверяя соответствие переданных данных информации о рассадке.

Член ГЭК, руководитель ППЭ и технический специалист ожидают в Штабе ППЭ подтверждения от РЦОИ факта успешного получения и расшифровки переданного пакета (пакетов) с электронными образами бланков регистрации и форм ППЭ, и пакета (пакетов) с ответами участников экзамена (статус пакетов принимает значение «подтвержден»).

В случае если по запросу РЦОИ необходимо использовать новый пакет с сертификатами специалистов РЦОИ для экспорта бланков и (или) форм ППЭ и (или) ответов участников КЕГЭ:

технический специалист загружает на основной станции авторизации новый пакет с сертификатами специалистов РЦОИ.

Для повторного экспорта пакета с электронными образами бланков регистрации и форм ППЭ, сформированного на станции сканирования в ППЭ, технический специалист:

загружает актуальный пакет с сертификатами специалистов РЦОИ;

совместно с членом ГЭК выполняет повторный экспорт пакета с электронными образами форм ППЭ для передачи в РЦОИ.

Для повторного экспорта пакета с ответами участников КЕГЭ, сформированного на основе данных флеш-накопителя на станции КЕГЭ, технический специалист:

совместно с членом ГЭК проходит в аудиторию ППЭ и возвращает станцию КЕГЭ на этап экспорта пакета с ответами участников КЕГЭ (для формирования (экспорта) пакета может быть задействована любая станция КЕГЭ, на которой было выполнено сохранение ответов участника, повторное сохранение ответов участника на этой станции без запроса из РЦОИ не требуется);

загружает актуальный пакет с сертификатами специалистов РЦОИ;

подключает флеш-накопитель с сохраненными ответами участников КЕГЭ к станции КЕГЭ;

совместно с членом ГЭК выполняет повторную проверку флеш-накопителя с ответами участников КЕГЭ и повторный экспорт пакета с ответами участников КЕГЭ для передачи в РЦОИ, ранее сформированный пакет и сопроводительный бланк к флешнакопителю при этом удаляются.

После получения от РЦОИ подтверждения по всем переданным пакетам:

на основной станции сканирования в ППЭ технический специалист сохраняет протокол проведения процедуры сканирования бланков ГИА в ППЭ (форма ППЭ-15) и электронный журнал работы станции сканирования в ППЭ, протокол проведения процедуры сканирования распечатывается и подписывается техническим специалистом ППЭ, руководителем ППЭ и членом ГЭК и остается на хранение в ППЭ;

на резервной не задействованной для сканирования станции сканирования в ППЭ технический специалист завершает экзамен и сохраняет протокол использования станции сканирования в ППЭ (форма ППЭ-15-01) и электронный журнал работы станции сканирования в ППЭ, протокол использования станции сканирования в ППЭ распечатывается и подписывается техническим специалистом ППЭ, руководителем ППЭ и членом ГЭК и остается на хранение в ППЭ;

на основной станции авторизации технический специалист выполняет передачу электронного журнала (журналов) работы станции сканирования в ППЭ и статуса «Материалы переданы в РЦОИ» в систему мониторинга готовности ППЭ. Статус «Материалы переданы в РЦОИ» может быть передан, если в РЦОИ было передано подтверждение о завершении передачи ЭМ.

#### **Действия в случае нештатной ситуации.**

В случае невозможности самостоятельного разрешения возникшей нештатной ситуации на станции сканирования в ППЭ, в том числе путем замены на резервную, технический специалист должен записать информационное сообщение, название экрана и описание последнего действия, выполненного на станции сканирования в ППЭ, и обратиться по телефону горячей линии сопровождения ППЭ. При обращении необходимо сообщить: код и наименование субъекта Российской Федерации, тип доставки, используемый в субъекте (CD-диски, флеш-накопитель), код ППЭ, контактный телефон и адрес электронной почты, перечисленную выше информацию о возникшей нештатной ситуации.

# **2.3. Инструкция для члена ГЭК**

## **На подготовительном этапе проведения КЕГЭ член ГЭК:**

проводит проверку готовности ППЭ не позднее чем за две недели до начала экзаменов (по решению председателя ГЭК), в том числе с помощью токена члена ГЭК подтверждает соответствие настроек данному ППЭ на основной и резервной станциях

авторизации, установленных в Штабе ППЭ (для подтверждения настроек достаточно наличия сведений о токене члена ГЭК на специализированном федеральном портале, назначение члена ГЭК на экзамены не требуется);

**не ранее 2 рабочих дней, но не позднее 17:00** по местному времени календарного дня, предшествующего дню экзамена**,** совместно с руководителем ППЭ и техническим специалистом ППЭ проводит контроль технической готовности ППЭ, в том числе:

прибывает в ППЭ с электронными носителями, содержащими два вида материалов – КИМ КЕГЭ в зашифрованном виде и бланки регистрации также в зашифрованном виде, а также с формой ППЭ-14-03;

в Штабе ППЭ проверяет комплектность переданных электронных носителей по форме ППЭ-14-03, отделить электронный носитель с бланками регистрации и передать его руководителю ППЭ для хранения в сейфе в Штабе ППЭ с соблюдением мер информационной безопасности (вместе с формой ППЭ-14-03), электронный носитель с КИМ КЕГЭ перенести в аудиторию проведения, передать техническому специалисту ППЭ для загрузки на станции КЕГЭ (в ходе проведения контроля технической готовности станций КЕГЭ);

контролирует тиражирование и передачу руководителю ППЭ инструкции по использованию ПО для сдачи КЕГЭ и черновика КЕГЭ по одному комплекту на каждого участника;

на основной и резервной станциях авторизации:

проверяет настройки станции: код региона, код ППЭ, номер компьютера – уникальный для ППЭ номер компьютера (ноутбука), период проведения экзаменов, признак резервной станции для резервной станции;

проверяет тип основного и резервного каналов доступа в сеть «Интернет» (либо отсутствие резервного канала доступа в сеть «Интернет»);

проверяет настройки системного времени;

проверяет наличие соединения со специализированным федеральным порталом по основному и резервному каналам доступа в сеть «Интернет»;

выполняет авторизацию на специализированном федеральном портале с помощью токена члена ГЭК: член ГЭК должен подключить токен к станции авторизации и ввести пароль доступа к нему;

по результатам авторизации убедиться в наличии назначения на выбранную дату экзамена в указанный в настройках ППЭ.

**Важно!** Все члены ГЭК, назначенные на экзамен, должны пройти авторизацию в ППЭ, в который они назначены, не ранее 2 рабочих дней до дня проведения экзамена и не позднее 17:00 по местному времени календарного дня, предшествующего дню экзамена;

#### на основной станции авторизации:

контролирует скачивание пакета с сертификатами специалистов РЦОИ для загрузки на станции КЕГЭ, а также на основную и резервную станции сканирования в ППЭ в случае сканирования бланков регистрации в ППЭ;

на каждой станции печати ЭМ в каждой аудитории, назначенной на экзамен, и резервных станциях печати ЭМ:

проверяет настройки станции: код региона, код ППЭ (впечатываются в бланки регистрации участников экзамена), номер компьютера – уникальный для ППЭ номер компьютера (ноутбука);

проверяет настройки экзамена: номер аудитории (для резервных станций номер аудитории не указывается), признак резервной станции для резервной станции, период проведения экзаменов, учебный предмет и дату экзамена;

проверяет настройки системного времени;

оценивает качество печати калибровочного листа (тестовой печати границ), выполненной в его присутствии, и напечатанного во время технической подготовки тестового бланка регистрации: все напечатанные границы видны, на тестовых бланках регистрации и калибровочном листе отсутствуют белые и темные полосы; черные квадраты (реперы), штрихкоды и QR-код, текст хорошо читаемы и четко пропечатаны. По усмотрению члена ГЭК тестовый бланк регистрации может быть напечатан в его присутствии;

проверяет работоспособность средств криптозащиты с использованием токена члена ГЭК: подключить к станции печати ЭМ токен члена ГЭК и ввести пароль доступа к нему. Каждый член ГЭК должен убедиться в работоспособности своего токена хотя бы на одной станции печати ЭМ;

проверяет наличие достаточного количества бумаги для печати бланков регистрации.

контролирует печать протокола технической готовности аудитории для печати (форма ППЭ-01-01);

контролирует сохранение на флеш-накопитель для переноса данных между станциями ППЭ электронного акта технической готовности станции печати ЭМ для последующей передачи в систему мониторинга готовности ППЭ;

**Важно!** Не рекомендуется перемещать станцию печати ЭМ с подключенным принтером или отключать принтер от компьютера (ноутбука) после завершения контроля технической готовности;

на каждой станции КЕГЭ в каждой аудитории проведения, назначенной на экзамен, и резервных станциях КЕГЭ:

проверяет настройки станции: код региона, код ППЭ, номер компьютера – уникальный для ППЭ номер компьютера (ноутбука);

проверяет настройки экзамена: номер аудитории (для резервных станций номер аудитории не указывается), признак резервной станции для резервной станции, период проведения экзаменов, учебный предмет и дату экзамена;

проверяет настройки системного времени;

проверяет наличие заданного пути к корневой папке для создания рабочей папки экзамена;

проверяет наличие рабочей папки экзамена по указанному адресу;

проверяет корректность функционирования станции КЕГЭ в части работы с КИМ:

текст типовых экзаменационных заданий КЕГЭ четкий и хорошо читаемый, элементы управления (кнопки, таблица для ввода ответа) не мешают отображению текста типовых экзаменационных заданий КЕГЭ;

доступна возможность ввода и сохранения ответа на стандартное задание и на задание с ответом в табличном виде;

доступна возможность сохранения прилагаемых файлов к заданиям, сохраненные файлы содержатся в рабочей папке

кнопки вызова инструкции в ПО и сворачивания станции работоспособны;

проверяет наличие стандартного ПО, предоставляемого участнику экзамена во время экзамена (текстовые редакторы, редакторы электронных таблиц, среды

программирования на языках: Школьный алгоритмический язык, С#, C++, Pascal, Java, Python) в соответствии с перечнем, полученным из РЦОИ, и его работоспособность одновременно со станцией КЕГЭ.

проверяет, что на станции КЕГЭ зарегистрировано установленное на компьютере стандартное ПО, и что список зарегистрированных на станции КЕГЭ программ в точности совпадает с тем ПО, которое установлено на проверяемом компьютере;

в случае отсутствия зарегистрированной среды программирования для одного или нескольких языков программирования из числа включенных в Спецификацию КИМ принимает решение о возможности завершения контроля технической готовности, если отсутствие среды программирования для соответствующего языка программирования согласовано ОИВ.

передает техническому специалисту ППЭ электронный носитель с КИМ для загрузки его на станцию КЕГЭ: технический специалист в присутствии члена ГЭК вскрывает электронный носитель с КИМ и загружает КИМ с электронного носителя на станцию КЕГЭ. По окончании загрузки КИМ на все станции КЕГЭ в аудитории технический специалист возвращает электронный носитель с КИМ члену ГЭК;

контролирует загрузку пакета с сертификатами специалистов РЦОИ;

проверяет работоспособность средств криптозащиты с использованием токена члена ГЭК: член ГЭК подключает к станции КЕГЭ токен члена ГЭК и вводит пароль доступа к нему;

контролирует сохранение кода активации экзамена и его передачу руководителю ППЭ (код активации экзамена одинаковый для всех станций КЕГЭ в одной аудитории);

контролирует сохранение на флеш-накопитель для переноса данных между станциями ППЭ паспорта станции КЕГЭ, а также электронного акта технической готовности станции КЕГЭ для передачи в систему мониторинга готовности ППЭ. Сведения об установленном стандартном ПО, зарегистрированном в станции КЕГЭ, сохраняются в электронном акте технической готовности станции КЕГЭ, а также включаются в приложение к паспорту станции КЕГЭ;

контролирует, что в рабочей папке экзамена, а также в Корзине в том числе в корзине) удалены все файлы, сохраненные и/или созданные в ходе технической подготовки или во время предыдущих экзаменов.

*Провести контроль технической готовности к процедуре сканирования в Штабе ППЭ* (в случае если перевод бланков регистрации участников экзамена в электронный вид в Штабе ППЭ не осуществляется, данные действия выполнять не нужно):

на основной и резервной станциях авторизации:

проверяет наличие соединения c сервером РЦОИ по основному и резервному каналам доступа в сеть «Интернет»;

проверяет наличие подтверждения от РЦОИ по переданному при проведении технической подготовки тестовому пакету сканирования (статус тестового пакета сканирования принимает значение «подтвержден»). В случае изменения настроек печати или настроек сканирования при проведении контроля технической готовности по согласованию с РЦОИ и по усмотрению члена ГЭК может быть выполнена повторная передача обновленного тестового пакета сканирования в РЦОИ и получение подтверждения от РЦОИ;

на основной и резервной станциях сканирования в ППЭ, установленных в Штабе ППЭ:

проверяет настройки станции: код региона, код ППЭ, номер компьютера – уникальный для ППЭ номер компьютера (ноутбука), признак резервной станции для резервной станции;

проверяет настройки экзамена: период проведения экзаменов, учебный предмет и дату экзамена;

проверяет настройки системного времени;

контролирует выполнение тестового сканирования не менее одного из предоставленных тестовых бланков регистрации повторно, а также (при наличии) напечатанных по решению члена ГЭК тестовых бланков регистрации;

оценивает качество сканирования бланков регистрации: все бланки регистрации успешно распознаны и не отмечены как некачественные; черные квадраты (реперы), штрихкоды и QR-код, текст хорошо читаемы, знакоместа на бланках не слишком яркие;

контролирует загрузку пакета с сертификатами специалистов РЦОИ;

проверяет работоспособность средств криптозащиты с использованием токена члена ГЭК: подключить к станции сканирования в ППЭ токен члена ГЭК и ввести пароль доступа к нему;

контролирует сохранение на флеш-накопитель протокола технической готовности Штаба ППЭ для сканирования бланков в ППЭ (форма ППЭ-01-02) и электронного акта технической готовности станции сканирования в ППЭ для последующей передачи в систему мониторинга готовности ППЭ;

*проверяет наличие дополнительного (резервного) оборудования, необходимого для проведения экзамена:*

основной и резервный флеш-накопители для переноса электронных материалов между аудиториями и Штабом ППЭ;

основные и резервные флеш-накопители для сохранения ответов участников КЕГЭ;

USB-модем для обеспечения резервного канала доступа в сеть «Интернет». USBмодем используется в случае возникновения проблем с доступом в сеть «Интернет» по основному стационарному каналу связи;

резервные картриджи для принтеров;

резервные лазерные принтеры, дополнительно к настроенным резервным станциям печати ЭМ;

резервные внешние CD (DVD)-приводы;

резервный сканер;

резервные кабели для подключения принтеров и сканеров к компьютерам (ноутбукам).

По окончании контроля технической готовности ППЭ к экзамену:

подписать паспорта станций КЕГЭ;

проконтролировать передачу приложений к паспорту станции КЕГЭ руководителю ППЭ для дальнейшей выдачи организаторам в аудитории;

подписать протокол (протоколы) технической готовности аудиторий, напечатанный тестовый бланк регистрации является приложением к соответствующему протоколу (форма ППЭ-01-01);

подписать протокол (протоколы) технической готовности Штаба ППЭ (форма ППЭ-01-02);

заполнить и подписать форму ППЭ-01-01-К;

подписанные паспорта и протоколы остаются на хранение в ППЭ;

проконтролировать передачу в систему мониторинга готовности ППЭ электронных актов технической готовности основной и резервной станций авторизации через соответствующие станции авторизации;

проконтролировать передачу с помощью основной станции авторизации в систему мониторинга готовности ППЭ:

сформированных электронных актов технической готовности со всех основных и резервных станций КЕГЭ, станций печати ЭМ, станции сканирования в ППЭ;

статуса «Контроль технической готовности завершён».

**Важно!** Статус «Контроль технической готовности завершен» может быть передан при условии наличия на специализированном федеральном портале сведений о рассадке, а также при наличии переданных электронных актов технической готовности станций печати ЭМ и всех станций КЕГЭ для каждой аудитории.

**На этапе проведения экзамена член ГЭК:**

не позднее 07:30 по местному времени в день проведения экзамена обеспечивает доставку и передает ЭМ в ППЭ (если они не были переданы на хранение в ППЭ по окончании контроля технической готовности);

передает ЭМ руководителю ППЭ в Штабе ППЭ по форме ППЭ-14-01-К.

Вместе с ЭМ член ГЭК доставляет в ППЭ:

ВДП для упаковки бланков регистрации после проведения экзамена (на ВДП напечатана форма ППЭ-11, обязательная к заполнению);

другие упаковочные материалы в соответствии со схемой упаковки ЭМ, утверждённой ОИВ;

пакет руководителя ППЭ (при его доставке на бумажном носителе).

В ППЭ должны быть выданы ВДП в количестве, равном числу аудиторий, умноженному на 3:

ВДП для упаковки бланков регистрации в аудитории;

ВДП для упаковки испорченных и бракованных бланков регистрации в аудитории;

ВДП для переупаковки бланков регистрации после их сканирования в Штабе ППЭ.

В случае если в ППЭ не проводится сканирование бланков ЕГЭ и форм ППЭ, ВДП выдаются в ППЭ в количестве, равном числу аудиторий, умноженному на 2 (т.к. переупаковка в Штабе ППЭ не требуется).

Член ГЭК присутствует:

при проведении руководителем ППЭ инструктажа организаторов ППЭ, который проводится не ранее 8:15 по местному времени;

при организации входа участников экзамена в ППЭ и осуществляет контроль за выполнением требования о запрете участникам экзаменов, организаторам, техническим специалистам, ассистентам, медицинским работникам иметь при себе средства связи, в том числе осуществляет контроль за организацией сдачи иных вещей в специально выделенном до входа в ППЭ месте для хранения личных вещей участников экзамена, организаторов, медицинских работников, технических специалистов и ассистентов;

при заполнении сопровождающим формы ППЭ-20 в случае отсутствия у участника ГИА документа, удостоверяющего личность;

при составлении руководителем ППЭ акта о недопуске участника ЕГЭ в ППЭ в случае отсутствия у него документа, удостоверяющего личность. Указанный акт подписывается членом ГЭК, руководителем ППЭ и участником ЕГЭ. Акт составляется в двух экземплярах в свободной форме. Первый экземпляр оставляет член ГЭК для передачи председателю ГЭК, второй – участнику ЕГЭ.

В 09:30 по местному времени в Штабе ППЭ совместно с техническим специалистом ППЭ скачивает ключ доступа к ЭМ с использованием токена члена ГЭК на основной станции авторизации в Штабе ППЭ;

при отсутствии доступа к специализированному федеральному порталу по основному и резервному каналам в 09:45 по местному времени обращается на горячую линию сопровождения ППЭ для оформления заявки на получение пароля доступа к ЭМ. Пароль доступа к ЭМ выдается не ранее 10:00 по местному времени, если доступ к специализированному федеральному порталу восстановить не удалось;

вместе с техническим специалистом ППЭ проходит по всем аудиториям проведения экзамена и после загрузки техническим специалистом ППЭ в станцию печати ЭМ или станцию (станции) КЕГЭ ключа доступа к ЭМ выполняет его активацию;

**Важно!** Кнопку «Прочитать КИМ» на станциях КЕГЭ нажимать **не** нужно – это действие приравнивается к вскрытию ЭМ, что запрещено до 10:00.

контролирует соблюдение порядка проведения ГИА в ППЭ, в том числе не допускает наличия в ППЭ (аудиториях, коридорах, туалетных комнатах, медицинском кабинете и т.д.) у участников экзамена, организаторов, медицинского работника, технических специалистов, ассистентов средств связи, электронно-вычислительной техники, фото-, аудио- и видеоаппаратуры, справочных материалов, письменных заметок и иных средств хранения и передачи информации;

не допускает выноса письменных заметок и иных средств хранения и передачи информации, ЭМ в бумажном (для бланка регистрации) и электронном виде из аудиторий и ППЭ, а также фотографирования ЭМ;

оказывает содействие руководителю ППЭ в решении возникающих в процессе экзамена ситуаций, не регламентированных нормативными правовыми актами и настоящей Инструкцией;

обеспечивает печать дополнительного комплекта ЭМ (т.е. бланка регистрации) в аудитории ППЭ в случае опоздания участника экзамена, выявления брака или порчи распечатанного комплекта. В случае наличия на электронном носителе, находящемся в станции печати ЭМ, нераспечатанных комплектов ЭМ дополнительная печать осуществляется с имеющегося электронного носителя. В случае отсутствия на электронном носителе, находящемся в станции печати ЭМ, нераспечатанных комплектов ЭМ необходимо использовать резервный электронный носитель;

обеспечивает печать дополнительного комплекта ЭМ (т.е. бланка регистрации) в аудитории ППЭ сверх количества распределенных в аудиторию участников экзамена по согласованию с председателем ГЭК;

обеспечивает активацию ключа доступа к ЭМ в случае восстановления работоспособности станции КЕГЭ/станции печати ЭМ или в случае использования резервных станций;

в случае восстановления работоспособности станции КЕГЭ совместно с организатором в аудитории проверяет, что на странице активации экзамена номер бланка регистрации, отображаемый на экране компьютера, соответствует номеру в бумажном бланке регистрации, и предлагает участнику экзамена ввести код активации и нажать кнопку «Продолжить экзамен»<sup>6</sup>;

<sup>6</sup> По желанию участник КЕГЭ может завершить выполнение экзаменационной работы досрочно по объективным причинам с возможностью повторного прохождения экзамена в резервные сроки соответствующего периода проведения экзаменов (участнику будет предоставлен новый КИМ КЕГЭ).

в случае использования резервной станции КЕГЭ контролирует, что участник экзамена продолжает выполнение работы с тем же бланком регистрации, и совместно с организатором в аудитории информирует участника экзамена о необходимости повторного ввода ответов на задания, которые были выполнены на вышедшей из строя станции, а также о том, что время экзамена не продлевается; экспорт ответов с вышедшей из строя станции не выполняется;

в случае принятия решения об удалении с экзамена участника экзамена совместно с руководителем ППЭ и ответственным организатором в аудитории заполняет форму ППЭ-21 в Штабе ППЭ в зоне видимости камер видеонаблюдения;

по приглашению организатора вне аудитории проходит в медицинский кабинет (в случае если участник экзамена по состоянию здоровья не может завершить выполнение экзаменационной работы) для повторного информирования участника экзамена о его возможности досрочно завершить экзамен с повторным допуском к экзамену в резервные дни;

в случае согласия участника экзамена досрочно завершить экзамен по причине ухудшения состояния здоровья совместно с медицинским работником заполняет соответствующие поля формы ППЭ-22 в медицинском кабинете. Ответственный организатор и руководитель ППЭ ставят свою подпись в указанном акте. После заполнения формы ППЭ-22 в медицинском кабинете член ГЭК приносит данную форму в помещение для руководителя ППЭ (Штаб ППЭ) и на камеру зачитывает текст документа»;

в случае заполнения форм ППЭ-21 и (или) ППЭ-22 осуществляет контроль наличия соответствующих отметок, поставленных ответственным организатором в аудитории («Удален с экзамена в связи с нарушением порядка проведения ЕГЭ» и (или) «Не закончил экзамен по уважительной причине»), в бланках регистрации таких участников экзамена;

принимает от участника экзамена апелляцию о нарушении установленного порядка проведения ГИА в двух экземплярах по форме ППЭ-02 в Штабе ППЭ в зоне видимости камер видеонаблюдения (соответствующую информацию о поданной участником экзамена апелляции о нарушении порядка проведения ГИА также необходимо внести в формы ППЭ-05-02-К);

организует проведение проверки изложенных в апелляции о нарушении Порядка сведений при участии организаторов, не задействованных в аудитории, в которой сдавал экзамен участник экзамена, технических специалистов, ассистентов, общественных наблюдателей (при наличии), сотрудников, осуществляющих охрану правопорядка, медицинских работников и заполняет форму ППЭ-03 в Штабе ППЭ в зоне видимости камер видеонаблюдения;

принимает решение об остановке экзамена в ППЭ или в отдельных аудиториях ППЭ по согласованию с председателем ГЭК в случае отсутствия средств видеонаблюдения, неисправного состояния или отключения указанных средств во время проведения экзамена, которое приравнивается к отсутствию видеозаписи экзамена, а также при форсмажорных обстоятельствах с последующим составлением соответствующих актов в свободной форме.

*В случае неявки всех распределенных в ППЭ участников экзамена по согласованию с председателем ГЭК член ГЭК принимает решение о завершении экзамена в данном ППЭ с оформлением соответствующих форм ППЭ. Технический специалист завершает экзамены на всех станциях печати ЭМ и станциях КЕГЭ во всех аудиториях ППЭ, включая резервные станции печати ЭМ и станции КЕГЭ. На станциях печати ЭМ выполняется печать протоколов использования станции печати ЭМ и сохранение* 

*электронного журнала работы станции печати ЭМ на флеш-накопитель для переноса данных между станциями ППЭ, на станциях КЕГЭ сохраняется электронный журнал работы станции КЕГЭ. Протоколы использования станции печати подписываются техническим специалистом, членом ГЭК и руководителем ППЭ и остаются на хранение в ППЭ. Электронные журналы работы станции печати ЭМ, станции КЕГЭ передаются в систему мониторинга готовности ППЭ. В случае отсутствия участников* экзамена *во всех аудиториях ППЭ технический специалист при участии руководителя ППЭ передает в систему мониторинга готовности ППЭ статус «Экзамен не состоялся».*

Члену ГЭК необходимо помнить, что экзамен проводится в спокойной и доброжелательной обстановке.

В день проведения экзамена члену ГЭК в ППЭ **запрещается:**

а) оказывать содействие участникам экзаменов, в том числе передавать им средства связи, электронно-вычислительную технику, фото-, аудио- и видеоаппаратуру, справочные материалы, письменные заметки и иные средства хранения и передачи информации;

б) пользоваться средствами связи вне Штаба ППЭ (использование средств связи допускается только в Штабе ППЭ в связи со служебной необходимости).

#### **По окончании проведения экзамена член ГЭК:**

контролирует вместе с руководителем ППЭ передачу статуса «Экзамены завершены» в систему мониторинга готовности ППЭ;

осуществляет контроль за получением ЭМ руководителем ППЭ от ответственных организаторов в Штабе ППЭ за специально подготовленным столом, находящимся в зоне видимости камер видеонаблюдения, по форме ППЭ-14-02-К, форме ППЭ-14-04. Все бланки сдаются в одном запечатанном ВДП с заполненным сопроводительным бланком.

Также сдаются:

запечатанный ВДП с испорченными (бракованными) бланками регистрации;

калибровочный лист с каждой использованной в аудитории станции печати ЭМ;

электронный носитель с ЭМ в сейф-пакете, в котором он был выдан (ответственный организатор при этом расписывается в форме ППЭ-14-04);

формы ППЭ-05-02-К;

формы ППЭ-12-02;

формы ППЭ-12-04-МАШ;

запечатанные конверты с использованными листами бумаги для черновиков, включая черновики КЕГЭ (на каждом конверте должна быть указана следующая информация: код региона, номер ППЭ (наименование и адрес) и номер аудитории, код учебного предмета, название учебного предмета, по которому проводится ЕГЭ, количество черновиков в конверте);

неиспользованные черновики;

инструкции по использованию ПО для сдачи КЕГЭ;

приложения к паспорт станции КЕГЭ;

служебные записки (при наличии).

По приглашению технического специалиста проходит к станции КЕГЭ, на которой будет производиться формирование (экспорт) пакета с ответами участников КЕГЭ:

присутствует при подключении техническим специалистом к станции КЕГЭ флешнакопителя с сохраненными ответами участников КЕГЭ и выполнении проверки сохраненных ответов;

**Важно!** Для выполнения действия необходимо выбрать станцию КЕГЭ, имеющую два свободных USB-порта. В случае использования USB-концентратора рекомендуется токен подключать непосредственно в USB-порт компьютера, а флеш-накопитель через USB-концентратор.

В случае отсутствия нештатных ситуаций в результате выполненной проверки подключает к станции КЕГЭ токен и вводит пароль к нему;

даёт указание техническому специалисту запустить формирование (экспорт) пакета.

**Важно!** Токен члена ГЭК не следует извлекать до окончания процедуры формирования (экспорта) пакета.

Пакет с ответами участников формируется на основе всех сохраненных на флешнакопитель ответов участников экзамена. Одновременно выполняется формирование и сохранение сопроводительного бланка к флеш-накопителю, включающего сведения о содержании сформированного пакета.

Подписывает распечатанный сопроводительный бланк к флеш-накопителю для сохранения ответов участников экзамена. Указанный сопроводительный бланк может быть распечатан на любом компьютере (ноутбуке) с подключенным принтером.

**Важно!** Каждый пакет должен храниться и передаваться на том флеш-накопителе, на котором он был создан. Недопустимо копировать или перемещать пакеты с ответами участников экзамена с одного флеш-накопителя на другой (копировать несколько пакетов на один флеш-накопитель). В случае наличия на флеш-накопителе ранее сформированного пакета и/или сопроводительного бланка они будут удалены.

В случае наличия в результате выполненной проверки сообщений о поврежденных файлах ответов присутствует при устранении проблем техническим специалистом.

Совместно с руководителем ППЭ сверяет данные сопроводительного бланка (бланков) к флеш-накопителю (флеш-накопителям) для сохранения ответов участников экзамена с ведомостью сдачи экзамена в аудитории (аудиториях);

совместно с руководителем ППЭ контролирует передачу техническим специалистом ППЭ с помощью основной станции авторизации в ППЭ в Штабе ППЭ:

пакета (пакетов для каждой аудитории проведения) с ответами участников КЕГЭ в РЦОИ (может быть передан вместе с пакетом электронных образов бланков и форм ППЭ после завершения процедуры сканирования);

электронных журналов всех основных и резервных станций печати ЭМ и станций КЕГЭ в систему мониторинга готовности ППЭ (передачу журналов станций КЕГЭ следует выполнять после подтверждения получения пакетов с ответами участников КЕГЭ).

**При осуществлении перевода бланков регистрации участников экзамена в электронный вид в Штабе ППЭ (сканирования в Штабе ППЭ)** и передачи их в РЦОИ в электронном виде член ГЭК:

присутствует при вскрытии руководителем ППЭ ВДП с бланками регистрации, полученными от ответственных организаторов, и при переупаковке их в новый ВДП после процедуры сканирования;

по приглашению технического специалиста ППЭ активирует загруженный на станцию сканирования в ППЭ ключ доступа к ЭМ: подключает к станции сканирования в ППЭ токен члена ГЭК и вводит пароль доступа к нему;

**Важно!** Активация станции сканирования в ППЭ должна быть выполнена непосредственно перед началом процесса сканирования бланков регистрации, поступающих из аудиторий в Штаб ППЭ.

совместно с руководителем ППЭ оформляет необходимые документы по результатам проведения экзамена в ППЭ по следующим формам: ППЭ 13-01-К, ППЭ 13-03-К, ППЭ 14-01-К, ППЭ-14-02-К, ППЭ-14-04;

по приглашению технического специалиста ППЭ проверяет, что экспортируемые данные не содержат особых ситуаций и сверяет данные о количестве отсканированных бланков регистрации по аудиториям, указанные на станции сканирования в ППЭ, с количеством бланков регистрации из формы ППЭ-13-03-К;

совместно с техническим специалистом ППЭ несёт ответственность за экспортируемые данные, в том числе за качество сканирования бланков регистрации и форм ППЭ;

при корректности данных по всем аудиториям подключает к станции сканирования в ППЭ токен члена ГЭК и вводит пароль доступа к нему для выполнения техническим специалистом ППЭ экспорта электронных образов бланков регистрации и форм ППЭ: пакет с электронными образами бланков регистрации и форм ППЭ зашифровывается для передачи в РЦОИ;

совместно с руководителем ППЭ контролирует передачу в РЦОИ техническим специалистом ППЭ с помощью основной станции авторизации в ППЭ в Штабе ППЭ:

пакета (пакетов) с электронными образами бланков регистрации и форм ППЭ;

пакета (пакетов) с ответами участников КЕГЭ (если не был передан ранее, пакет (пакеты) с ответами участников КЕГЭ могут быть переданы после завершения сверки руководителем ППЭ и членом ГЭК данных сопроводительного бланка к флеш-накопителю с ведомостями сдачи экзамена в аудиториях до завершения сканирования бланков регистрации);

статуса «Все пакеты сформированы и отправлены в РЦОИ» о завершении передачи ЭМ в РЦОИ (пакета (пакетов) с электронными образами бланков и форм ППЭ, пакета (пакетов) с аудиоответами участников экзамена) (после того, как статус всех пакетов принимает значение «передан») и несёт ответственность за соответствие переданных данных информации о рассадке;

совместно с руководителем ППЭ и техническим специалистом ППЭ:

ожидает в Штабе ППЭ подтверждения от РЦОИ факта успешного получения и расшифровки переданного пакета (пакетов) с электронными образами бланков регистрации и форм ППЭ, получения пакета (пакетов) с ответами участников КЕГЭ (статус всех пакетов принимает значение «подтвержден»);

В случае если по запросу РЦОИ необходимо использовать новый пакет с сертификатами специалистов РЦОИ для экспорта бланков и форм ППЭ и (или) ответов участников КЕГЭ, совместно с техническим специалистом выполняет повторных экспорт на соответствующей станции сканирования в ППЭ или станции КЕГЭ.

после получения от РЦОИ подтверждения по всем пакетам подписывает распечатанный протокол проведения процедуры сканирования в ППЭ;

совместно с руководителем ППЭ контролирует передачу техническим специалистом ППЭ в систему мониторинга готовности ППЭ с помощью основной станции авторизации электронных журналов основной и резервной станций сканирования в ППЭ и статуса «Материалы переданы в РЦОИ»;

совместно с руководителем ППЭ ещё раз пересчитывают все бланки регистрации, сверяют информацию на сопроводительных бланках ВДП, в которых бланки регистрации были доставлены из аудиторий в Штаб ППЭ, и нового ВДП, проверяют, что в новые ВДП вложены калибровочные листы и ВДП, в которых бланки регистрации были доставлены из аудиторий в Штаб ППЭ, и запечатывают ВДП с бланками регистрации для хранения и транспортировки.

После окончания экзамена член ГЭК упаковывает за специально подготовленным столом, находящимся в зоне видимости камер видеонаблюдения, материалы экзамена. Все упакованные материалы помещаются на хранение в соответствии со схемой, утверждённой ОИВ.

По завершении экзамена члены ГЭК составляют отчет о проведении экзамена в ППЭ (форма ППЭ-10).

# **2.4. Инструкция для руководителя ППЭ**

## **Подготовка к проведению ЕГЭ**

Руководитель ППЭ совместно с руководителем ОО обязаны обеспечить готовность ППЭ к проведению КЕГЭ в соответствии с требованиями к ППЭ, изложенными в Методических рекомендациях по подготовке и проведению единого государственного экзамена в пунктах проведения экзаменов в 2022 году, в том числе в части технического оснащения ППЭ.

**Не позднее чем за 2 недели до КЕГЭ** руководитель ППЭ совместно с руководителем ОО должны обеспечить техническому специалисту возможность:

получить из РЦОИ перечень стандартного ПО, предоставляемого обучающемуся во время экзамена, определенный ОИВ, и дистрибутивы этого ПО (текстовые редакторы, редакторы электронных таблиц, среды программирования на языках: Школьный алгоритмический язык, С#, C++, Pascal, Java, Python);

проверить соответствие технических характеристик компьютеров (ноутбуков), на которые будет установлены станция КЕГЭ, предъявляемым требованиям для установки станции КЕГЭ, а также минимальным требованиям, обеспечивающим стабильную работу версий стандартного ПО, предоставляемого участнику КЕГЭ, включенных перечень, определенный субъектом Российской Федерации);

установить (начать установку) на компьютеры (ноутбуки), предназначенные для использования в качестве станций КЕГЭ, стандартное ПО, предоставляемое участнику экзамена во время экзамена (текстовые редакторы, редакторы электронных таблиц, среды программирования на языках: Школьный алгоритмический язык, С#, C++, Pascal, Java, Python) в соответствии с перечнем, полученным из РЦОИ.

В случае распределения в ППЭ участников экзамена с ОВЗ, участников экзамена – детей-инвалидов и инвалидов необходимо подготовить аудитории, учитывающие состояние здоровья, особенности психофизического развития и индивидуальные возможности таких участников.

При этом ОИВ (по согласованию с ГЭК) направляет **не позднее двух рабочих дней до проведения КЕГЭ** информацию о количестве таких участников экзамена в ППЭ и о необходимости организации проведения ЕГЭ в ППЭ, в том числе аудиториях ППЭ, в условиях, учитывающих состояние их здоровья, особенности психофизического развития.

**Не позднее чем за один календарный день до проведения экзамена** руководитель ППЭ и руководитель образовательной организации обязаны обеспечить и проверить наличие:

аудиторий, необходимых для проведения КЕГЭ, в том числе аудиторий, необходимых для проведения КЕГЭ для участников экзамена с ОВЗ, детей-инвалидов и инвалидов;

рабочих мест (столы, стулья) для организаторов вне аудитории, сотрудников, осуществляющих охрану правопорядка, и (или) сотрудников органов внутренних дел (полиции);

отдельного места для хранения личных вещей участников экзамена до входа в ППЭ<sup>7</sup>;

отдельного места для хранения личных вещей организаторов ППЭ, медицинского работника, технических специалистов, ассистентов для участников экзамена с ОВЗ, детейинвалидов и инвалидов, которое расположено до входа в ППЭ;

аппаратно-программного комплекса для печати ЭМ, автоматизированных рабочих мест участников экзамена, расположенных в зоне видимости камер в каждой аудитории;

специально выделенного места в каждой аудитории ППЭ (стола), находящегося в зоне видимости камер видеонаблюдения, для оформления соответствующих форм ППЭ, осуществления раскладки напечатанных бланков регистрации и последующей упаковки организаторами бланков регистрации, собранных у участников экзамена;

рабочих мест организаторов в аудитории и общественных наблюдателей;

помещения для руководителя ППЭ (Штаб ППЭ), соответствующего требованиям Методических рекомендаций по подготовке и проведению единого государственного экзамена в пунктах проведения экзаменов в 2022 году;

помещения для медицинского работника;

журнала учета участников экзамена, обратившихся к медицинскому работнику (см. Методические рекомендации по подготовке и проведению единого государственного экзамена в пунктах проведения экзаменов в 2022 году);

помещения для лиц, сопровождающих участников экзамена, которое организуется до входа в ППЭ;

помещения для представителей СМИ, которое организуется до входа в ППЭ;

помещения, изолированного от аудиторий для проведения экзамена, для общественных наблюдателей;

заметных обозначений номеров аудитории для проведения ЕГЭ и наименований помещений, используемых для проведения экзамена;

заметных информационных плакатов о ведении видеонаблюдения в аудиториях и коридорах ППЭ;

не более 25 рабочих мест для участников экзамена в аудиториях, но с учетом вместимости компьютерной техники в аудитории;

параметры электрических сетей организации, на базе которой расположен ППЭ, позволяют одновременно обеспечить электропитание для планируемого количества компьютеров с установленными станциями КЕГЭ, станциями печати ЭМ, подключённых к ним принтеров, и техники, расположенной в Штабе ППЭ (необходимо учитывать также дополнительные потребители электроэнергии – осветительные приборы, системы охлаждения воздуха (при наличии), рециркуляторы и прочее);

обозначения каждого рабочего места участника экзамена в аудитории заметным номером;

<sup>7</sup> Вход в ППЭ обозначается стационарным металлоискателем. В случае использования переносных металлоискателей входом в ППЭ является место проведения уполномоченными лицами работ с использованием указанных металлоискателей. В случае организации крупного ППЭ рекомендуется оборудовать несколько входов в ППЭ с присутствием организаторов вне аудитории, сотрудников, осуществляющих охрану правопорядка, и (или) сотрудники органов внутренних дел (полиции) и с наличием необходимого количества стационарных и (или) переносных металлоискателей.

часов, находящихся в поле зрения участников экзамена, в каждой аудитории с проведением проверки их работоспособности.

**Не позднее чем за один календарный день до начала проведения экзамена** также необходимо:

убрать (закрыть) в аудиториях стенды, плакаты и иные материалы со справочнопознавательной информацией по информатике;

предусмотреть место для проведения инструктажа работников ППЭ внутри ППЭ, например, это может быть одна из аудиторий, Штаб ППЭ);

подготовить ножницы для вскрытия сейф-пакетов с электронными носителями для каждой аудитории;

подготовить черновики КЕГЭ (на каждого участника экзамена): обеспечить наличие штампа образовательной организации, на базе которой расположен ППЭ, на каждой странице черновика КЕГЭ;

подготовить черновики;

получить от технического специалиста и подготовить инструкции по использованию ПО для сдачи КЕГЭ на каждого участника КЕГЭ;

получить от технического специалиста коды активации экзамена и подготовить их для поаудиторной выдачи организаторам;

подготовить достаточное количество бумаги для печати бланков регистрации в аудиториях;

подготовить конверты для упаковки использованных черновиков (по одному конверту на аудиторию, все черновики упаковываются вместе – и черновики КЕГЭ, и стандартные использованные листы бумаги для черновиков);

подготовить в необходимом количестве инструкции для участников экзамена, зачитываемые организаторами в аудитории перед началом экзамена (одна инструкция на одну аудиторию);

проверить пожарные выходы, наличие средств первичного пожаротушения;

запереть и опечатать помещения, не использующиеся для проведения экзамена;

провести проверку работоспособности средств видеонаблюдения в ППЭ совместно с техническим специалистом;

не ранее 5 рабочих дней и не позднее 17:00 по местному времени календарного дня, предшествующего дню экзамена, обеспечить возможность техническому специалисту провести техническую подготовку ППЭ к экзамену.

не ранее 2 рабочих дней и не позднее 17:00 по местному времени календарного дня, предшествующего дню экзамена, совместно с членом ГЭК и техническим специалистом провести контроль технической готовности ППЭ (подробнее о сроках проведения этапов подготовки и проведения экзамена см. Методические рекомендации по подготовке и проведению единого государственного экзамена в пунктах проведения экзаменов в 2022 году), в том числе:

до начала контроля технической готовности необходимо обеспечить в Штабе ППЭ вскрытие пакетов с электронными носителями с ЭМ, проверку комплектности ЭМ по форме 14-03, отделение электронного носителя с КИМ от электронного носителя с бланками регистрации с сохранением целостности упаковки носителей, принять у члена ГЭК электронные носители с бланками регистрации и поместить их в сейф на хранение вместе с формой ППЭ-14-03; электронные носители с КИМ остаются у члена ГЭК, который проходит с ними в аудитории для обеспечения загрузки КИМ на станции КЕГЭ в ходе контроля технической готовности;

по окончании загрузки КИМ на станции КЕГЭ принять от члена ГЭК электронные носители с КИМ и поместить в сейф для хранения ЭМ до начала экзамена, если иное не предусмотрено порядком использования и хранения ЭМ, принятым ОИВ;

получить от технического специалиста коды активации экзамена и подготовить их для поаудиторной выдачи организаторам;

получить от технического специалиста приложения к паспорту станции КЕГЭ (для каждой станции КЕГЭ, включая резервные) и подготовить их для поаудиторной выдачи организаторам;

проконтролировать передачу в систему мониторинга готовности ППЭ электронных актов технической готовности основной и резервной станций авторизации;

проконтролировать передачу в систему мониторинга готовности ППЭ с помощью основной станции авторизации электронных актов технической готовности со всех станций печати ЭМ, включая резервные, станций КЕГЭ, включая резервные, основной и резервной станций сканирования (в случае если сканирование в ППЭ не производится, передавать акты со станций сканирования не нужно);

проконтролировать передачу в систему мониторинга готовности ППЭ статуса «Контроль технической готовности завершен».

**Важно**! Статус «Контроль технической готовности завершен» может быть передан при условии наличия на специализированном федеральном портале сведений о рассадке, а также при наличии переданных электронных актов технической готовности станций печати ЭМ для каждой аудитории проведения.

Заполнить форму ППЭ-01 «Акт готовности ППЭ» совместно с руководителем ОО.

*Заблаговременно провести инструктаж под подпись со всеми работниками ППЭ по порядку и процедуре проведения ЕГЭ и ознакомить:*

с нормативными правовыми документами, регламентирующими проведение ГИА;

с инструкциями, определяющими порядок работы организаторов и других лиц, привлекаемых к проведению ЕГЭ в ППЭ;

с правилами заполнения бланков ЕГЭ;

с правилами оформления ведомостей, протоколов и актов, заполняемых при проведении ЕГЭ.

Руководитель ППЭ должен назначить одного из технических специалистов (в случае наличия в ППЭ нескольких технических специалистов) ответственным за включение видеонаблюдения в день проведения экзамена.

#### **Проведение ЕГЭ в ППЭ**

Руководителю ППЭ необходимо помнить, что экзамен проводится в спокойной и доброжелательной обстановке.

В день проведения экзамена (в период с момента входа в ППЭ и до окончания экзамена) в ППЭ руководителю ППЭ **запрещается:** 

а) использовать средства связи за пределами Штаба ППЭ;

б) оказывать содействие участникам экзамена, в том числе передавать им средства связи, электронно-вычислительную технику, фото-, аудио- и видеоаппаратуру, справочные материалы, письменные заметки и иные средства хранения и передачи информации.

В день проведения ЕГЭ руководитель ППЭ должен явиться в ППЭ **не позднее 07:30 по местному времени.**

Руководитель ППЭ несет персональную ответственность за соблюдение мер информационной безопасности и исполнение порядка проведения ГИА в ППЭ на всех этапах проведения ЕГЭ в ППЭ.

## **До начала экзамена руководитель ППЭ должен:**

не позднее 7:30, но до получения от члена ГЭК материалов экзамена обеспечить включение в Штабе ППЭ режима видеонаблюдения, записи, трансляции;

**не позднее 07:30 по местному времени** получить от членов ГЭК материалы и вскрыть пакет с ВДП и с пакетом руководителя ППЭ (акты, протоколы, формы апелляции, списки распределения участников экзамена и работников ППЭ, ведомости, отчеты и др.) – в случае использования бумажного варианта пакета руководителя ППЭ, а также упаковку в соответствии со схемой, определённой ОИВ, для сбора материалов экзамена, включая электронные носители с ЭМ.

В ППЭ должны быть выданы ВДП в количестве, равном числу аудиторий, умноженному на 3:

ВДП для упаковки бланков регистрации в аудитории;

ВДП для упаковки испорченных и бракованных бланков регистрации в аудитории;

ВДП для переупаковки бланков ЕГЭ регистрации после их сканирования в Штабе ППЭ.

В случае если в ППЭ не проводится сканирование бланков ЕГЭ и форм ППЭ, ВДП выдаются в ППЭ в количестве, равном числу аудиторий, умноженному на 2 (т.к. переупаковка в Штабе ППЭ не требуется).

Проверить комплектность **и целостность** упаковки ЭМ в соответствии с формой ППЭ-14-01, в том числе CD-диски.

Заполнить форму ППЭ-14-01 при получении ЭМ от членов ГЭК.

Разместить (проверить размещение) в сейфе, расположенном в Штабе ППЭ в зоне видимости камер видеонаблюдения, сейф-пакеты с электронными носителями с ЭМ и обеспечить их надежное хранение до момента передачи ответственным организаторам в аудиториях. Вскрытие упаковки электронного носителя с бланками регистрации категорически запрещено.

Обеспечить распечатку пакета руководителя ППЭ – в случае использования электронной версии сейф-пакета.

Не позднее 07:50 по местному времени назначить ответственного за регистрацию лиц, привлекаемых к проведению ЕГЭ в ППЭ, в соответствии с формой ППЭ-07 из числа организаторов вне аудитории;

обеспечить контроль за регистрацией работников ППЭ в день экзамена (в случае неявки распределенных в данный ППЭ работников ППЭ произвести замену работников ППЭ по форме ППЭ-19);

проверить готовность аудиторий к проведению ЕГЭ.

**Не ранее 8:15 по местному времени** начать проведение инструктажа по процедуре проведения экзамена для работников ППЭ (содержание инструктажа представлено в подпункте 2.7 настоящих Методических рекомендаций), выдать ответственному организатору вне аудитории формы ППЭ-06-01 и ППЭ-06-02 для размещения на информационном стенде при входе в ППЭ.

Назначить ответственного организатора в каждой аудитории и направить организаторов всех категорий на рабочие места в соответствии с формой ППЭ-07.

Выдать ответственным организаторам в аудитории:

формы ППЭ-05-01 (2 экземпляра); ППЭ-05-02-К, ППЭ-12-02, ППЭ-12-04-МАШ, ППЭ-16;

инструкцию для участников экзамена, зачитываемую организатором в аудитории перед началом экзамена (одна инструкция на аудиторию);

ножницы для вскрытия сейф-пакета с электронными носителями;

таблички с номерами аудиторий;

инструкции по использованию ПО для сдачи КЕГЭ (на каждого участника экзамена);

приложения к паспорту станции КЕГЭ (на каждую станцию КЕГЭ, подготовленную для проведения экзамена в аудитории);

код активации экзамена на станции КЕГЭ (код активации экзамена одинаковый для всех станций КЕГЭ в одной аудитории);

конверт для упаковки использованных черновиков (один конверт на аудиторию);

2 ВДП (для упаковки бланков регистрации участников экзамена, для упаковки испорченных и бракованных бланков регистрации).

Руководитель ППЭ должен запланировать необходимое количество листов формы ППЭ-12-04-МАШ на аудиторию и продумать схему передачи в аудитории дополнительных листов формы ППЭ-12-04-МАШ (например, организовать выдачу по 2 листа указанной формы ППЭ либо выдавать дополнительный лист по запросу организаторов в аудитории при необходимости через организатора вне аудитории). Общее количество листов формы ППЭ-12-04-МАШ на ППЭ определяется в РЦОИ при формировании пакета руководителя ППЭ.

Передать медицинскому работнику инструкцию, определяющую порядок его работы во время проведения ЕГЭ в ППЭ, журнал учета участников экзамена, обратившихся к медицинскому работнику.

**Не ранее 09:00 по местному времени** обеспечить допуск:

участников экзамена согласно спискам распределения;

сопровождающих обучающихся (присутствуют в день экзамена в помещении, которое организуется до входа в ППЭ).

Если участник экзамена опоздал на экзамен, он допускается к сдаче КЕГЭ в установленном порядке, **при этом время окончания экзамена не продлевается, о чем сообщается участнику экзамена**. Рекомендуется составить акт в свободной форме. Указанный акт подписывает участник экзамена, руководитель ППЭ и член ГЭК.

В случае отсутствия по объективным причинам у участника ГИА документа, удостоверяющего личность, он допускается в ППЭ после письменного подтверждения его личности сопровождающим (форма ППЭ-20). Акт об идентификации личности участника ГИА передается участнику ГИА, который сдаёт его организатору на входе в аудиторию. По окончании экзамена организатор в аудитории сдаёт данную форму руководителю ППЭ вместе с остальными материалами.

В случае отсутствия документа, удостоверяющего личность, у участника ЕГЭ, он не допускается в ППЭ.

При отсутствии участника экзамена в списках распределения в данный ППЭ, участник экзамена в ППЭ не допускается, член ГЭК фиксирует данный факт для дальнейшего принятия решения.

В случае отказа участника экзамена от сдачи запрещенного средства (средства связи, электронно-вычислительной техники, фото-, аудио- и видеоаппаратуры, справочных материалов, письменных заметок и иных средств хранения и передачи информации)
составляет акт о недопуске указанного участника экзамена в ППЭ. Указанный акт подписывается членом ГЭК, руководителем ППЭ и участником экзамена. Акт составляется в двух экземплярах в свободной форме. Первый экземпляр член ГЭК оставляет у себя для передачи председателю ГЭК, второй передает участнику экзамена. Повторно к участию в ЕГЭ по данному учебному предмету в резервные сроки указанный участник экзамена может быть допущен только по решению председателя ГЭК.

**Не позднее 09:45 по местному времени** выдать в Штабе ППЭ ответственным организаторам в аудиториях:

сейф-пакеты с электронными носителями с ЭМ по форме ППЭ-14-04, получив подпись ответственного организатора;

черновики КЕГЭ (на каждого участника экзамена);

черновики.

До начала экзамена руководитель ППЭ должен выдать общественным наблюдателям форму ППЭ-18-МАШ по мере их прибытия в ППЭ.

**Во время экзамена** руководитель ППЭ совместно с членами ГЭК должен осуществлять контроль за ходом проведения экзамена, проверять помещения ППЭ на предмет присутствия посторонних лиц, решать вопросы, не предусмотренные настоящей инструкцией, содействовать членам ГЭК в проведении проверки изложенных в поданной апелляции о нарушении установленного порядка проведения ГИА сведений и в оформлении формы заключения комиссии.

В случае выявления организатором в аудитории расхождения персональных данных участника экзамена в документе, удостоверяющем личность, и в форме ППЭ-05-02, и данное расхождение не является опечаткой (т.е. произошла смена фамилии, имени, документа, удостоверяющего личность), к форме ППЭ-12-02 необходимо приложить копии подтверждающих документов. При смене паспорта необходимо приложить копию страницы с данными ранее выданных паспортов. Для копирования подтверждающих документов можно направить участника экзамена в Штаб ППЭ (в сопровождении организатора вне аудитории) либо по желанию участника передать документы организатору вне аудитории для копирования их в Штабе ППЭ. После получения информации от организаторов из аудиторий об успешном начале экзаменов во всех аудиториях ППЭ должен дать указание техническому специалисту передать в систему мониторинга готовности ППЭ статус «Экзамены успешно начались» с помощью основной станции авторизации.

### **Этап завершения ЕГЭ в ППЭ**

После проведения экзамена руководитель ППЭ должен в Штабе ППЭ за специально подготовленным столом, находящимся в зоне видимости камер видеонаблюдения, в присутствии членов ГЭК:

получить от всех ответственных организаторов в аудитории следующие материалы по форме ППЭ-14-02-К:

запечатанный ВДП с бланками регистрации;

калибровочный лист с каждой станции печати, использованной в аудитории;

электронный носитель в сейф-пакете, в котором он был выдан (принимается по форме ППЭ-14-04 «Ведомость материалов доставочного пакета по экзамену» под подпись ответственного организатора;

запечатанный ВДП с испорченными (бракованными) бланками регистрации;

запечатанный конверт с использованными листами бумаги для черновиков, включая черновики КЕГЭ (на каждом конверте должна быть указана следующая информация: код региона, номер ППЭ (наименование и адрес) и номер аудитории, код учебного предмета, название учебного предмета, по которому проводится ЕГЭ, количество черновиков в конверте);

неиспользованные черновики; формы ППЭ-05-02-К, ППЭ-12-02 (при наличии), ППЭ-12-04-МАШ; инструкции по использованию ПО для сдачи КЕГЭ; приложения к паспорту станции КЕГЭ; служебные записки (при наличии); форму ППЭ-05-01 (2 экземпляра); форму ППЭ-23.

После завершения выполнения экзаменационной работы участниками экзамена во всех аудиториях ППЭ (все участники экзамена покинули аудитории) дать указание техническому специалисту ППЭ передать статус «Экзамены завершены» в систему мониторинга готовности ППЭ с помощью основной станции авторизации в Штабе ППЭ.

*В случае неявки всех распределенных в ППЭ участников экзамена по согласованию с председателем ГЭК член ГЭК принимает решение о завершении экзамена в данном ППЭ с оформлением соответствующих форм ППЭ. Технический специалист завершает экзамены на всех станциях печати ЭМ и станциях КЕГЭ во всех аудиториях ППЭ, включая резервные станции печати ЭМ и станции КЕГЭ. Технический специалист на станциях печати ЭМ выполняет печать протокола использования станции печати ЭМ и сохранение электронного журнала работы станции печати ЭМ на флеш-накопитель для переноса данных между станциями ППЭ, на станциях КЕГЭ сохраняет электронный журналы работы станции КЕГЭ. Протоколы использования станции печати ЭМ подписываются техническим специалистом, членом ГЭК и руководителем ППЭ и остаются на хранение в ППЭ. Электронные журналы работы станции печати ЭМ, станции КЕГЭ передаются в систему мониторинга готовности ППЭ. В случае отсутствия участников* экзамена *во всех аудиториях ППЭ технический специалист при участии руководителя ППЭ передает в систему мониторинга готовности ППЭ статус «Экзамен не состоялся».*

Руководитель ППЭ принимает от технического специалиста флеш-накопитель (флеш-накопители) с ответами участников КЕГЭ вместе с сопроводительным(и) бланком(ами) к нему (ним).

Руководитель ППЭ совместно с членом ГЭК сверяет данные сопроводительного бланка (бланков) к флеш-накопителю (флеш-накопителям) с данными формы ППЭ-05-02- К «Протокол проведения экзамена в аудитории»;

совместно с членом ГЭК контролирует передачу техническим специалистом ППЭ с помощью основной станции авторизации в ППЭ в Штабе ППЭ:

пакета (пакетов для каждой аудитории) с ответами участников КЕГЭ в РЦОИ (может быть передан вместе с пакетом электронных образов бланков и форм ППЭ после завершения процедуры сканирования);

электронных журналов всех основных и резервных станций печати ЭМ и станций КЕГЭ в систему мониторинга готовности ППЭ (передачу журналов станций КЕГЭ следует выполнять после подтверждения получения пакетов с ответами участников КЕГЭ).

**При сканировании бланков регистрации и форм ППЭ в Штабе ППЭ и передачи бланков в РЦОИ в электронном виде:**

при получении от ответственного организатора ЭМ из аудитории вскрыть ВДП с бланками регистрации и после заполнения формы ППЭ-13-03-К все бланки регистрации из аудитории вложить обратно в ВДП и передать техническому специалисту для осуществления сканирования вместе с калибровочным листом (листами) аудитории;

после сканирования бланков регистрации техническим специалистом принять их обратно, упаковать в новый ВДП, вложив в него калибровочный лист и ВДП, в котором бланки регистрации были доставлены в Штаб ППЭ из аудитории. Перенести информацию с сопроводительного бланка (формы ППЭ-11) ВДП, в котором бланки регистрации были доставлены в Штаб ППЭ из аудитории, на сопроводительный бланк нового ВДП. Новые ВДП запечатываются после получения из РЦОИ подтверждения факта успешного получения и расшифровки переданного пакета с электронными образами бланков регистрации и форм ППЭ;

принять у общественного (-ых) наблюдателя (-ей) (в случае присутствия в ППЭ в день проведения экзамена) заполненную форму ППЭ-18-МАШ (в случае неявки общественного наблюдателя в форме ППЭ-18-МАШ поставить соответствующую отметку в разделе «Общественный наблюдатель не явился в ППЭ»);

совместно с членом ГЭК оформить необходимые документы по результатам проведения экзамена в ППЭ по следующим формам: ППЭ 13-01-К, ППЭ 13-03-К, ППЭ 14- 01-К, ППЭ-14-02-К, ППЭ-14-04;

после завершения сканирования всех бланков передать техническому специалисту заполненные:

формы: ППЭ-05-02-К, ППЭ-07, ППЭ-12-02 (при наличии), ППЭ-12-04-МАШ, ППЭ-13-03-К, ППЭ-14-01-К, ППЭ-18-МАШ (при наличии), ППЭ-19 (при наличии), ППЭ-21 (при наличии), ППЭ-22 (при наличии);

сопроводительный(ые) бланк(и) к флеш-накопителю(ям) с ответами участников экзамена.

Также передаются для сканирования материалы апелляций о нарушении установленного порядка проведения ГИА (формы ППЭ-02 и ППЭ-03 (при наличии).

Получить отсканированные формы ППЭ от технического специалиста.

Совместно с членом ГЭК проконтролировать передачу в РЦОИ техническим специалистом ППЭ с помощью основной станции авторизации в ППЭ в Штабе ППЭ:

пакета (пакетов) с электронными образами бланков и форм ППЭ;

пакета (пакетов) с ответами участников КЕГЭ (если не был передан ранее, пакет (пакеты) с ответами участников КЕГЭ могут быть переданы после завершения сверки руководителем ППЭ и членом ГЭК данных сопроводительного бланка к флеш-накопителю с ведомостями сдачи экзамена в аудиториях до завершения сканирования бланков регистрации);

статуса «Все пакеты сформированы и отправлены в РЦОИ» о завершении передачи материалов в РЦОИ (после того, как статус всех пакетов принимает значение «передан») , проверяя соответствие переданных данных информации о рассадке;

совместно с членом ГЭК и техническим специалистом ППЭ ожидать в Штабе ППЭ подтверждения от РЦОИ факта успешного получения и расшифровки переданного пакета (пакетов) с электронными образами бланков и форм ППЭ, получения пакета (пакетов) с ответами участников КЕГЭ (статус всех пакетов принимает значение «подтвержден»);

после получения от РЦОИ подтверждения по всем пакетам подписать распечатанный протокол проведения процедуры сканирования в ППЭ;

совместно с членом ГЭК проконтролировать передачу техническим специалистом ППЭ в систему мониторинга готовности ППЭ с помощью основной станции авторизации в ППЭ в Штабе ППЭ:

электронных журналов основной и резервной станций сканирования в ППЭ; статуса «Материалы переданы в РЦОИ»;

совместно с руководителем ППЭ ещё раз пересчитывают все бланки регистрации, сверяют информацию на сопроводительных бланках ВДП, в которых бланки регистрации были доставлены из аудиторий в Штаб ППЭ, и нового ВДП, проверяют, что в новые ВДП вложены калибровочные листы и ВДП, в которых бланки регистрации были доставлены из аудиторий в Штаб ППЭ, и запечатывают ВДП с бланками регистрации для хранения и транспортировки.

Передать материалы экзамена члену ГЭК по форме ППЭ 14-01.

**Присутствовать при упаковке членами ГЭК материалов экзамена для последующей передачи на хранение в места, определенные ОИВ, в соответствии со схемой, утверждённой ОИВ, за специально подготовленным столом, находящимся в зоне видимости камер видеонаблюдения.**

Флеш-накопитель (флеш-накопители) с ответами участников КЕГЭ, бумажные бланки регистрации участников КЕГЭ после направления ответов участников КЕГЭ и отсканированных изображений бланков регистрации и форм ППЭ хранятся в соответствии со схемой, определённой ОИВ.

В случае если в ППЭ не применяется сканирование бланков регистрации и форм ППЭ и передача ответов участников КЕГЭ в электронном виде, флеш-накопитель с ответами участников КЕГЭ, бумажные бланки регистрации участников КЕГЭ передаются члену ГЭК для доставки в РЦОИ в день экзамена.

### **2.5. Инструкция для организатора в аудитории**

#### **На этапе проведения экзамена организаторы в аудитории обязаны:**

явиться в ППЭ в 08:00 по местному времени и зарегистрироваться у ответственного организатора вне аудитории, уполномоченного руководителем ППЭ;

оставить личные вещи в месте для хранения личных вещей организаторов, которое расположено до входа в ППЭ;

пройти инструктаж у руководителя ППЭ по процедуре проведения экзамена. Инструктаж проводится не ранее 08:15 по местному времени;

получить от руководителя ППЭ информацию о назначении ответственных организаторов в аудитории и распределении по аудиториям ППЭ согласно форме ППЭ-07 «Список работников ППЭ и общественных наблюдателей».

Ответственный организатор распределяет роли организаторов в аудитории: на процедуру печати бланков регистрации – организатор, ответственный за печать бланков регистрации, и организатор, ответственный за проверку качества бланков регистрации; на процедуру расшифровки КИМ на станциях КЕГЭ – организатор, ответственный за расшифровку КИМ на станции КЕГЭ, и организатор, ответственный за проведение инструктажа.

Получить от руководителя ППЭ:

формы ППЭ-05-01 (2 экземпляра), ППЭ-05-02-К, ППЭ-12-02, ППЭ-12-04-МАШ, ППЭ-16;

инструкцию для участников экзамена, зачитываемую организатором в аудитории перед началом выполнения экзаменационной работы (одна инструкция на аудиторию);

ножницы для вскрытия пакета с электронными носителями;

таблички с номерами аудиторий;

конверт для упаковки использованных черновиков (один конверт на аудиторию);

инструкции по использованию ПО для сдачи КЕГЭ (для каждого участника); приложения к паспорту станции КЕГЭ;

код активации экзамена на станции КЕГЭ (код активации экзамена одинаковый для всех станций КЕГЭ в одной аудитории);

2 ВДП (для упаковки бланков регистрации участников экзамена, для упаковки испорченных и бракованных бланков регистрации).

Не позднее 08:45 по местному времени пройти в свою аудиторию, проверить ее готовность к экзамену (в том числе готовность средств видеонаблюдения), проветрить аудиторию (при необходимости);

повесить у входа в аудиторию один экземпляр формы ППЭ-05-01;

оформить на доске (информационном стенде) образец регистрационных полей бланка регистрации участника экзамена (оформление на доске регистрационных полей бланка регистрации участника экзамена может быть произведено за день до проведения экзамена), а также подготовить необходимую информацию для заполнения бланков регистрации с использованием полученной у руководителя ППЭ формы ППЭ-16 «Расшифровка кодов образовательных организаций»;

разложить на рабочие места участников экзамена приложения к паспорту станции КЕГЭ в соответствии с номерами компьютеров, указанных в приложении к паспорту станции КЕГЭ (номер компьютера отображён в интерфейсе станции КЕГЭ, см. рисунок), а также инструкции по использованию ПО для сдачи КЕГЭ.

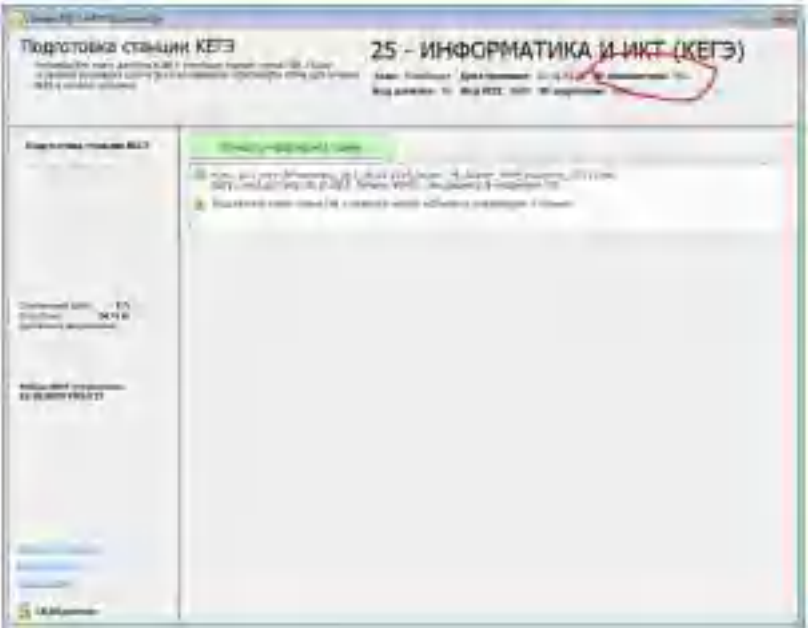

# **Проведение КЕГЭ в ППЭ**

Организатору необходимо помнить, что экзамен проводится в спокойной и доброжелательной обстановке.

В день проведения экзамена (в период с момента входа в ППЭ и до окончания экзамена) в ППЭ организатору в аудитории **запрещается:**

а) иметь при себе средства связи, электронно-вычислительную технику, фото-, аудио- и видеоаппаратуру, справочные материалы, письменные заметки и иные средства хранения и передачи информации, художественную литературу и т.д.;

б) оказывать содействие участникам экзамена, в том числе передавать им средства связи, электронно-вычислительную технику, фото-, аудио- и видеоаппаратуру, справочные материалы, письменные заметки и иные средства хранения и передачи информации;

в) выносить из аудиторий и ППЭ экзаменационные материалы (ЭМ) на электронном носителе, фотографировать ЭМ.

### **Вход участников экзамена в аудиторию**

Ответственный организатор при входе участников экзамена в аудиторию должен:

сверить данные документа, удостоверяющего личность участника экзамена, с данными в форме ППЭ-05-02-К. В случае расхождения персональных данных участника экзамена в документе, удостоверяющем личность, с данными в форме ППЭ-05-02-К ответственный организатор заполняет форму ППЭ 12-02; если расхождение персональных данных не является опечаткой (т.е. произошла смена фамилии, имени, документа, удостоверяющего личность), к форме ППЭ-12-02 необходимо приложить копии подтверждающих документов. При смене паспорта необходимо приложить копию страницы с данными ранее выданных паспортов. Для копирования подтверждающих документов можно направить участника экзамена в Штаб ППЭ (в сопровождении организатора вне аудитории) либо по желанию участника передать документы организатору вне аудитории для их копирования в Штабе ППЭ;

сообщить участнику экзамена номер его места в аудитории.

Участники экзамена могут взять с собой в аудиторию только документ, удостоверяющий личность, гелевую, капиллярную ручку с чернилами черного цвета, при необходимости – лекарства и питание.

### **Организатор должен:**

проследить, чтобы участник экзамена занял отведенное ему место строго в соответствии с формой ППЭ-05-01;

следить, чтобы участники экзамена не менялись местами;

напомнить участникам экзамена о ведении видеонаблюдения в ППЭ и о запрете иметь при себе уведомление о регистрации на экзамен, средства связи, электронновычислительную технику, фото-, аудио- и видеоаппаратуру, справочные материалы, письменные заметки и иные средства хранения и передачи информации.

### **Выдача ЭМ**

Не позднее 09:45 ответственный организатор в Штабе ППЭ принимает у руководителя ППЭ ЭМ:

сейф-пакеты с электронными носителями с ЭМ по форме ППЭ-14-02-К и форме ППЭ-14-04 (расписывается в формах);

черновики КЕГЭ (на каждого участника экзамена);

черновики.

**Важно!** Черновики КЕГЭ выдаются участникам экзамена вместе с бланками регистрации, «Обычные» черновики выдаются только во время экзамена по запросу участников экзамена – в случае если им не хватит места для записей в черновике КЕГЭ (включая оборотные стороны его листов).

### **До начала экзамена организатор в аудитории должен:**

предупредить участников экзамена о ведении видеонаблюдения;

провести инструктаж участников экзамена.

Инструктаж состоит из двух частей.

Первая часть инструктажа проводится с 9:50 по местному времени и включает в себя информирование участников экзамена о порядке проведения экзамена, правилах оформления экзаменационной работы, продолжительности выполнения экзаменационной работы, порядке подачи апелляций о нарушении установленного Порядка, о случаях удаления с экзамена, о времени и месте ознакомления с результатами экзамена, о рекомендации соблюдать гигиенические требования при работе за компьютером. Также участники экзамена ознакамливаются с инструкцией по использованию ПО для сдачи КЕГЭ и с приложением к паспорту станции КЕГЭ.

Не ранее 10:00 по местному времени организатор в аудитории, ответственный за печать бланков регистрации демонстрирует участникам экзамена целостность упаковки доставочного (-ых) спецпакета (-ов) с бланками регистрации на электронном носителе, информирует о процедуре печати бланков регистрации в аудитории, извлекает из пакета электронный носитель с бланками регистрации, устанавливает его в CD (DVD)-привод станции печати ЭМ или подключает к станции печати ЭМ (в случае доставки ЭМ на флешнакопителях), вводит количество бланков регистрации для печати, равное количеству участников экзамена, фактически присутствующих $^8$  в данной аудитории, и запускает процедуру расшифровки бланков регистрации (процедура расшифровки может быть инициирована, если техническим специалистом ППЭ и членом ГЭК ранее был загружен и активирован ключ доступа к ЭМ), выполняет печать бланков регистрации, фиксирует дату и время вскрытия пакета с электронным носителем с бланками регистрации в форме ППЭ-05-02-К.

В случае необходимости использования дополнительного электронного носителя с бланками регистрации печать со следующего электронного носителя с бланками регистрации на той же станции печати ЭМ может быть произведена без участия технического специалиста и члена ГЭК, поскольку ранее ключ доступа к бланкам регистрации был загружен и активирован техническим специалистом на данной станции печати ЭМ;

организатор в аудитории, ответственный за печать бланков регистрации, выполняет печать бланков регистрации с электронного носителя;

организатор, ответственный за проверку качества бланков регистрации, проверяет качество печати бланка регистрации: отсутствие белых и темных полос, текст хорошо читаем и четко пропечатан, черные квадраты (реперы), штрихкоды, QR-код и знакоместа на бланках четко видны; по окончании проверки сообщает результат организатору, ответственному за печать, для подтверждения качества печати в программном обеспечении. Качественные бланки регистрации размещаются на столе для выдачи участникам экзамена, некачественные откладываются.

Напечатанные бланки регистрации раздаются участникам экзамена в аудитории в произвольном порядке. Вместе с бланками раздаются черновики КЕГЭ.

**Важно!** Извлечение электронного носителя после начала печати бланков регистрации до завершения времени выполнения экзаменационной работы запрещается, за исключением случаев использования резервного электронного носителя.

В случае сбоя в работе станции печати ЭМ член ГЭК или организатор в аудитории приглашают технического специалиста ППЭ для восстановления работоспособности

<sup>8</sup> В случае если участник экзамена явился в ППЭ, но был удалён или не завершил экзамен по уважительной причине до начала печати бланков регистрации, бланк регистрации на него всё равно распечатывается для надлежащего оформления факта удаления или не завершения экзамена.

оборудования и (или) системного ПО и (или) станции печати ЭМ. При необходимости станция печати ЭМ заменяется на резервную.

Далее начинается вторая часть инструктажа, при проведении которой необходимо:

организатору, ответственному за расшифровку КИМ на станциях КЕГЭ, запустить процедуру расшифровки КИМ на каждой станции КЕГЭ, используя команду «Прочитать КИМ» (процедура расшифровки может быть инициирована, если техническим специалистом ППЭ и членом ГЭК ранее был загружен и активирован ключ доступа к ЭМ), по окончании расшифровки убедиться, что станция КЕГЭ перешла на страницу ввода номера бланка регистрации. Допустимо данное действие начать выполнять во время выдачи бланков регистрации другим организатором;

организатору, ответственному за проведение инструктажа:

дать указание участникам экзамена проверить качество напечатанного бланка регистрации (действия в случае выявления брака бланка регистрации описаны ниже);

дать указание участникам экзамена приступить к заполнению бланков регистрации (в том числе участник должен поставить свою подпись в соответствующем поле регистрационных полей бланков);

дать указание участникам экзамена внести номер бланка регистрации в ПО для сдачи экзамена, ознакомиться с инструкцией и перейти на страницу регистрации участника экзамена;

проверить правильность заполнения:

регистрационных полей на бланке регистрации у каждого участника экзамена и соответствие данных участника экзамена (ФИО, серии и номера документа, удостоверяющего личность) в бланке регистрации и документе, удостоверяющем личность. В случае обнаружения ошибочного заполнения регистрационных полей бланка регистрации организаторы в аудитории дают указание участнику экзамена внести соответствующие исправления;

номера бланка регистрации, введенного участником экзамена в ПО для сдачи экзамена с бумажного бланка регистрации. В случае ошибочного заполнения организаторы в аудитории дают указание участнику экзамена внести соответствующие исправления в ПО для сдачи экзамена. В случае верного значения подтверждают корректность в ПО для сдачи экзамена;

после заполнения всеми участниками экзамена бланков регистрации и проверки правильности введенных номеров в ПО для сдачи экзамена:

указать участникам экзамена на необходимость записывать ответы на экзаменационные задания в соответствующих полях черновика КЕГЭ: в случае замены станции КЕГЭ на резервную во время экзамена потребуется заново ввести все ответы в новую станцию КЕГЭ;

указать участникам экзамена на то, что на их рабочем месте находится приложение к паспорту станции КЕГЭ;

объявить и зафиксировать на доске (информационном стенде) код активации экзамена, предварительно выданный руководителем ППЭ;

объявить начало, продолжительность и время окончания выполнения экзаменационной работы и зафиксировать их на доске (информационном стенде);

дать указание участникам экзамена ввести код активации экзамена в ПО для сдачи экзамена для начала выполнения экзаменационной работы.

После проведения указанных процедур начинается процесс выполнения экзаменационной работы участниками экзамена.

После объявления начала экзамена и начала выполнения экзаменационной работы всеми участниками экзамена на станциях КЕГЭ организатор в аудитории сообщает организатору вне аудитории информацию о завершении печати бланков регистрации и успешном начале экзамена.

Организаторы в аудитории должны проводить контроль выполнения экзаменационной работы участниками экзамена.

В случае обнаружения участником экзамена брака бланка регистрации:

организатор, ответственный за проверку качества распечатанных бланков регистрации, изымает некачественный бланк регистрации и приглашает члена ГЭК для выполнения дополнительной печати бланков регистрации;

организатор, ответственный за печать бланков регистрации, средствами станции печати ЭМ бракует бланк регистрации и переходит к дополнительной печати бланка регистрации (из имеющегося электронного носителя с бланками регистрации, если в аудитории участников экзамена меньше, чем бланков регистрации на электронном носителе, или из резервного доставочного пакета, полученного у руководителя ППЭ, если на имеющемся электронном носителе нет неиспользованных бланков регистрации). В случае использования резервного доставочного пакета ранее установленный (подключенный) электронный носитель с бланками регистрации извлекается из CD (DVD) привода станции печати ЭМ или отключается от станции печати ЭМ (в случае доставки бланков регистрации на флеш-накопителях), на его место устанавливается электронный носитель с бланками регистрации из резервного доставочного пакета. Аналогичная замена производится в случае порчи бланка регистрации участником экзамена или опоздания участника экзамена.

Организатор, ответственный за печать бланков регистрации, приглашает члена ГЭК активировать процедуру дополнительной печати с помощью токена члена ГЭК.

При необходимости станция печати ЭМ заменяется на резервную, в этом случае используется электронный носитель из резервного доставочного пакета, полученного у руководителя ППЭ.

**Важно!** После восстановления работоспособности принтера в следующем напечатанном бланке регистрации необходимо проконтролировать номера бланка, сравнив его с предыдущим. В случае обнаружения повторной печати задублированный бланк регистрации должен быть забракован.

В случае возникновения технических сбоев в работе станции КЕГЭ организатор в аудитории (через организатора вне аудитории) приглашает технического специалиста ППЭ для восстановления работоспособности: оборудования, системного ПО, станции КЕГЭ, стандартного ПО, предоставляемого участнику для выполнения заданий.

В случае восстановления работоспособности станции КЕГЭ для продолжения экзамена необходимо присутствие члена ГЭК:

член ГЭК с использованием токена активирует ранее загруженный ключ доступа к ЭМ;

организатор запускает расшифровку КИМ командой «Прочитать КИМ»;

по окончании расшифровки убеждается, что станция КЕГЭ перешла на страницу ввода номера бланка регистрации;

на странице активации экзамена член ГЭК и организатор в аудитории проверяют, что номер бланка регистрации, отображаемый на экране компьютера, соответствует номеру в бумажном бланке регистрации, и предлагают участнику экзамена ввести код активации и нажать кнопку «Продолжить экзамен».

Экзамен продолжится, **время выполнения экзаменационной работы для участника КЕГЭ не увеличивается**, т.к. участник продолжает работу с тем же КИМ КЕГЭ. Время окончания экзамена соответствует тому, что указано на доске (информационном стенде).

При необходимости станция КЕГЭ заменяется на резервную. Выполнение экзаменационной работы участником экзамена осуществляется с **тем же бланком регистрации (следовательно, и с тем же КИМ КЕГЭ),** время экзамена для участника экзамена не продлевается. Член ГЭК и организатор в аудитории информируют участника экзамена о необходимости повторного ввода ответов на задания, которые были выполнены на вышедшей из строя станции КЕГЭ.

По усмотрению участника КЕГЭ возможно завершение экзаменационной работы досрочно по объективным причинам с возможностью повторного прохождения экзамена в резервные сроки соответствующего периода проведения экзаменов (участнику предоставляется новый КИМ КЕГЭ).

В данном случае принимается решение, что участник экзамена не завершил экзамен по объективным причинам с оформлением соответствующего акта (форма ППЭ-22) и по решению председателя ГЭК допускается к экзамену по информатике и информационнокоммуникационным технологиям в резервные сроки соответствующего периода.

#### **Начало выполнения экзаменационной работы**

Участники экзамена приступают к выполнению экзаменационной работы.

Во время экзамена в каждой аудитории присутствует не менее двух организаторов. В случае необходимости временно покинуть аудиторию следует произвести замену из числа организаторов вне аудитории.

Во время выполнения экзаменационной работы участниками экзамена организатор в аудитории должен:

следить за порядком в аудитории, в том числе:

не допускать разговоров участников экзамена между собой;

не допускать обмена любыми материалами и предметами между участниками экзамена;

не допускать наличия уведомления о регистрации на экзамены (при наличии необходимо изъять), средств связи, электронно-вычислительной техники, фото-, аудио- и видеоаппаратуры, справочных материалов, кроме разрешенных, письменных заметок и иных средств хранения и передачи информации;

не допускать переписывания участниками экзамена заданий КИМ в черновики КЕГЭ, «Обычные» черновики;

не допускать произвольного выхода участника экзамена из аудитории и перемещения по ППЭ без сопровождения организатора вне аудитории;

не допускать содействия участникам экзамена, в том числе в передаче им средств связи, электронно-вычислительной техники, фото-, аудио- и видеоаппаратуры, справочных материалов, письменных заметок и иных средств хранения и передачи информации;

не допускать выноса из аудиторий инструкций по использованию ПО для сдачи КЕГЭ, приложений к паспорту станции КЕГЭ, черновиков КЕГЭ, черновиков, бланков регистрации, письменных принадлежностей, письменных заметок и иных средств хранения и передачи информации;

не допускать фотографирования ЭМ участниками экзамена, а также организаторами или техническими специалистами;

следить за состоянием участников экзамена и при ухудшении их самочувствия направлять участников экзамена в сопровождении организаторов вне аудиторий в медицинский кабинет. В этом случае следует напомнить участнику экзамена о возможности досрочного завершения экзамен и возможности прийти на пересдачу.

В случае если участник экзамена предъявил претензию по содержанию задания КИМ КЕГЭ, необходимо зафиксировать в свободной форме суть претензии в служебной записке и передать ее руководителю ППЭ (служебная записка должна содержать информацию об уникальном номере КИМ, номере задания и содержании замечания).

При выходе участника экзамена из аудитории необходимо проверить оставленные им на рабочем столе бланк регистрации, черновики (если выдавались), приложение к паспорту станции КЕГЭ, комплектность черновика КЕГЭ и инструкции по использованию ПО для сдачи КЕГЭ.

### **Случаи удаления с экзамена**

При установлении факта наличия у участников экзамена средств связи и электронно-вычислительной техники, фото-, аудио- и видеоаппаратуры, справочных материалов, письменных заметок и иных средств хранения и передачи информации во время проведения ЕГЭ или иного нарушения ими установленного Порядка такие участники удаляются с экзамена.

В этом случае ответственный организатор совместно с членом (членами) ГЭК, руководителем ППЭ должен:

заполнить форму ППЭ-21 в Штабе ППЭ в зоне видимости камер видеонаблюдения;

в аудитории завершить экзамен на станции КЕГЭ, нажав кнопку «Завершить экзамен» и пройдя далее до получения на экране контрольной суммы. Дальнейшие действия выполнит технический специалист после завершения экзамена в аудитории;

в аудитории переписать в соответствующее поле бланка регистрации этого участника экзамена контрольную сумму, автоматически сформированную на станции КЕГЭ, поставить в поле «Удален с экзамена в связи с нарушением порядка проведения ЕГЭ» соответствующую отметку и поставить свою подпись в соответствующем поле;

в аудитории ППЭ внести соответствующую запись в форму ППЭ-05-02-К и переписать контрольную сумму с бланка регистрации в соответствующее поле.

Рекомендуется продемонстрировать на камеру видеонаблюдения средство связи и электронно-вычислительной техники, фото-, аудио- и видеоаппаратуры, справочные материалы, письменные заметки и иные средстве хранения и передачи информации, обнаруженные у участника экзамена. На камеру проговорить, какой именно предмет обнаружен и его содержание (в случае обнаружения письменных заметок).

В случае если участник экзамена по состоянию здоровья или другим объективным причинам не может завершить выполнение экзаменационной работы, он может покинуть аудиторию. Ответственный организатор должен пригласить организатора вне аудитории, который сопроводит такого участника экзамена к медицинскому работнику и пригласит члена (членов) ГЭК в медицинский кабинет. В случае согласия участника экзамена досрочно завершить экзамен заполняется форма ППЭ-22 в медицинском кабинете членом ГЭК и медицинским работником. Ответственный организатор и руководитель ППЭ ставят свою подпись в указанном акте. Ответственный организатор должен:

в аудитории завершить экзамен на станции КЕГЭ, нажав кнопку «Завершить экзамен» и пройдя далее до получения на экране контрольной суммы. Дальнейшие действия выполнит технический специалист после завершения экзамена в аудитории;

в аудитории переписать в соответствующее поле бланка регистрации этого участника экзамена контрольную сумму, автоматически сформированную на станции КЕГЭ, поставить соответствующую отметку в поле «Не завершил экзамен по уважительной причине» и поставить свою подпись в соответствующем поле;

в аудитории внести соответствующую запись в форму ППЭ-05-02-К, в том числе переписав контрольную сумму с бланка регистрации в соответствующее поле.

### **Работа с формой ППЭ-12-04-МАШ «Ведомость учета времени отсутствия участников экзамена в аудитории»**

Каждый выход участника экзамена из аудитории фиксируется организаторами в ведомости учёта времени отсутствия участников экзамена в аудитории (форма ППЭ-12-04- МАШ). Если один и тот же участник экзамена выходит несколько раз, то каждый его выход фиксируется в ведомости в новой строке. При нехватке места на одном листе записи продолжаются на следующем листе (выдаётся в Штабе ППЭ по схеме, установленной руководителем ППЭ).

### **Завершение выполнения экзаменационной работы участниками экзамена и организация сбора ЭМ**

Участник экзамена, завершивший выполнение экзаменационной работы, может покинуть ППЭ. Организатору в аудитории необходимо принять у него бланк регистрации, черновик КЕГЭ и черновики (если выдавались), инструкцию по использованию ПО для сдачи КЕГЭ, приложение к паспорту станции КЕГЭ, перенести в форму ППЭ-05-02-К контрольную сумму, указанную участником экзамена в бланке регистрации, и получить его подпись в форме ППЭ-05-02-К.

За 30 минут и за 5 минут до окончания выполнения экзаменационной работы сообщить участникам экзамена о скором завершении выполнения экзаменационной работы и напомнить о необходимости проверить полноту и правильность внесения ответов на задания экзаменационной работы в ПО для сдачи экзамена и по окончании экзамена внести контрольную сумму, автоматически сформированную на основе введенных участником экзамена ответов в систему, в бланк регистрации.

За 15 минут до окончания выполнения экзаменационной работы:

пересчитать бланки регистрации в аудитории (испорченные и (или) имеющие полиграфические дефекты);

неиспользованные черновики;

отметить в форме ППЭ-05-02-К факты неявки на экзамен участников экзамена, а также проверить отметки фактов (в случае если такие факты имели место) удаления с экзамена, не завершения выполнения экзаменационной работы, ошибок в документах.

### **По окончании выполнения экзаменационной работы участниками экзамена организатор в аудитории должен:**

в центре видимости камер видеонаблюдения объявить, что выполнение экзаменационной работы окончено;

попросить завершить экзамен на станции КЕГЭ, нажав на кнопку «Завершить экзамен»;

попросить ознакомиться с ответами, внесёнными на станцию КЕГЭ, и подтвердить ознакомление нажатием на кнопку «Принять»;

попросить ознакомиться со сформированным протоколом ответов участника КЕГЭ и перейти на страницу «Экзамен закончен»:

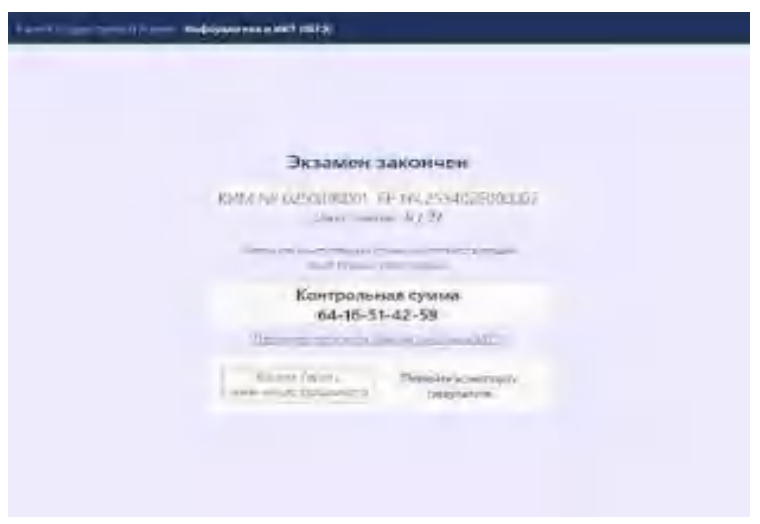

попросить перенести с экрана компьютера (ноутбука) в бланк регистрации контрольную сумму, автоматически сформированную на основе введенных участником экзамена ответов в систему;

попросить положить бланки регистрации и черновики на край стола;

собрать у участников экзамена:

бланки регистрации, проверив наличие и значение контрольной суммы;

черновики (если выдавались);

черновики КЕГЭ;

инструкции по использованию ПО для сдачи КЕГЭ;

приложения к паспорту станции КЕГЭ;

заполнить форму ППЭ-05-02-К, перенеся контрольную сумму из бланков регистрации и получив подписи у участников экзамена, предварительно дав им возможность убедиться в правильности переноса контрольной суммы из бланка регистрации в форму ППЭ-05-02-К.

По окончании времени выполнения экзаменационной работы участниками экзамена организатор в аудитории извлекает электронный носитель с ЭМ из CD (DVD)-привода (отключает флеш-накопитель от компьютера), убирает его в тот же сейф-пакет, из которого он был извлечён, для передачи руководителю ППЭ и ожидает технического специалиста ППЭ для завершения экзамена на станции печати ЭМ и станциях КЕГЭ. Извлечение электронного носителя после начала печати бланков регистрации до завершения времени выполнения экзаменационной работы запрещается, за исключением случаев использования резервного электронного носителя.

После печати техническим специалистом ППЭ протокола печати ЭМ в аудитории (форма ППЭ-23) организаторы в аудитории подписывают его и передают в Штаб ППЭ вместе с калибровочным листом аудитории, напечатанным одновременно с протоколом печати, и остальными формами ППЭ.

После завершения техническим специалистом ППЭ экзамена на станциях КЕГЭ, сохранения ответов участников экзамена и электронных журналов работы станций КЕГЭ на флеш-накопитель организаторы в аудитории должны:

запечатать бланки регистрации в ВДП;

запечатать использованные черновики (в том числе черновики КЕГЭ) в конверт. На конверте необходимо указать: код региона, номер ППЭ (наименование и адрес) и номер аудитории, код учебного предмета, название учебного предмета, по которому проводится ЕГЭ, количество черновиков в конверте;

запечатать испорченные (бракованные) бланки регистрации (при наличии) в ВДП; заполнить необходимые формы ППЭ;

заполнить форму ППЭ-11 на всех ВДП.

**Оформление соответствующих форм, осуществление раскладки и последующей упаковки организаторами бланков регистрации, собранных у участников экзамена, осуществляется в специально выделенном в аудитории месте (столе), находящемся в зоне видимости камер видеонаблюдения.**

**Важно!** В ВДП упаковываются только бланки регистрации участников экзамена. При этом запрещается:

использовать какие-либо иные пакеты (конверты и т.д.) вместо выданных ВДП;

вкладывать вместе с бланками регистрации какие-либо другие материалы;

скреплять бланки регистрации (скрепками, степлерами и т.п.);

менять ориентацию бланков регистрации в ВДП (верх-низ, лицевая-оборотная сторона).

По завершении сбора и упаковки бланков регистрации в аудитории ответственный организатор в центре видимости камеры видеонаблюдения объявляет об окончании экзамена. После проведения сбора бланков регистрации и подписания протокола о проведении экзамена в аудитории (форма ППЭ-05-02-К) ответственный организатор на камеру видеонаблюдения громко объявляет все данные протокола, в том числе наименование предмета, количество участников экзамена в данной аудитории и количество бланков регистрации (использованных и неиспользованных), а также время подписания протокола. Ответственный организатор также должен продемонстрировать на камеру видеонаблюдения запечатанный ВДП с бланками регистрации участников экзамена.

По завершении соответствующих процедур организаторы проходят в Штаб ППЭ с ЭМ и передают их руководителю ППЭ в присутствии члена ГЭК. Прием ЭМ должен проводиться за специально отведенным столом, находящимся в зоне видимости камер видеонаблюдения.

ЭМ, которые организаторы передают руководителю ППЭ:

запечатанный ВДП с бланками регистрации;

калибровочный лист с каждой станции печати, использованной в аудитории;

электронный носитель в сейф-пакете, в котором он был выдан (принимается по форме ППЭ-14-04 под подпись ответственного организатора;

запечатанный ВДП с испорченными (бракованными) бланками регистрации;

запечатанный конверт с использованными черновиками, включая черновики КЕГЭ; неиспользованные черновики;

инструкции по использованию ПО для сдачи КЕГЭ;

приложения к паспорту станции КЕГЭ;

формы ППЭ-05-02-К, ППЭ-12-02, ППЭ-12-04-МАШ;

служебные записки (при наличии);

формы ППЭ-05-01 (2 экземпляра);

форма ППЭ-23.

Организаторы покидают ППЭ после передачи всех ЭМ руководителю ППЭ и с разрешения руководителя ППЭ.

# **2.6. Инструкция для участника экзамена, зачитываемая организатором в аудитории перед началом КЕГЭ**

Текст, который выделен **жирным шрифтом**, должен быть прочитан участникам экзамена слово в слово. Это делается для стандартизации процедуры проведения ЕГЭ. *Комментарии, отмеченные курсивом, не читаются участникам экзамена. Они даны в помощь организатору.* Инструктаж и экзамен проводятся в спокойной и доброжелательной обстановке.

*Подготовительные мероприятия:*

*Не позднее 8.45 по местному времени организаторам в аудитории необходимо оформить на доске (информационном стенде) в аудитории проведения КЕГЭ образец регистрационных полей бланка регистрации участника экзамена, указав код региона, код ППЭ, номер аудитории, который следует писать, начиная с первой позиции, прописывая предшествующие нули, в случае если номер аудитории составляет менее 4-х знаков, код предмета и его название, дату проведения экзамена. Также рекомендуется подготовить на доске (информационном стенде) список кодов образовательных организаций в соответствии с формой ППЭ-16. Код региона, код ППЭ, код предмета и его название, дата проведения экзамена в бланке регистрации будут заполнены автоматически.* 

*Код образовательной организации в бланке регистрации заполняется участником экзамена в соответствии с информацией из формы ППЭ-16, предоставленной организатором в аудитории. Самостоятельно участники экзамена заполняют класс, а также ФИО, данные паспорта, используя свои данные из документа, удостоверяющего личность.*

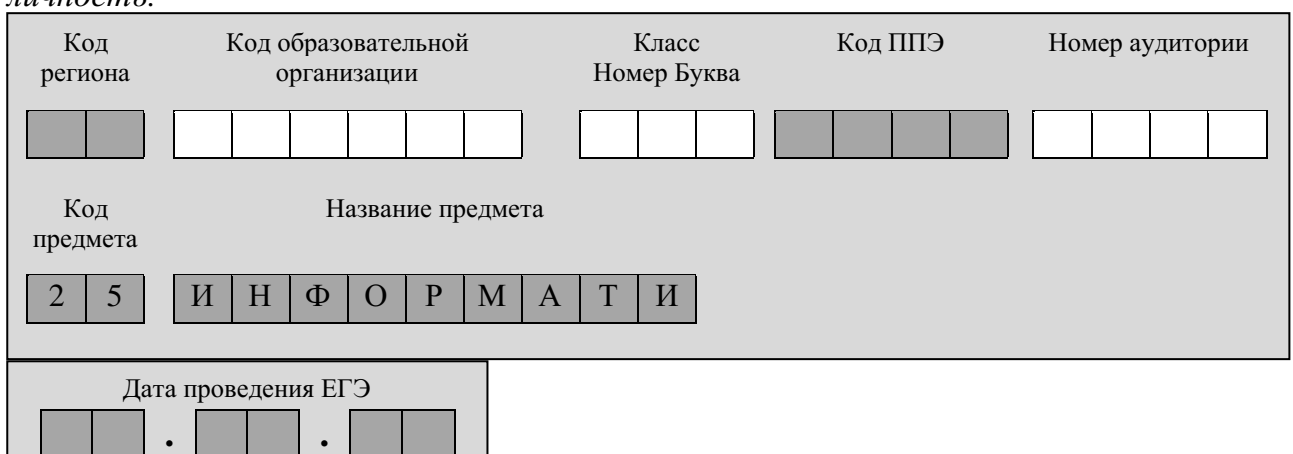

*Во время экзамена на рабочем столе участника экзамена, помимо экзаменационных материалов, могут находиться:*

*гелевая, капиллярная ручка с чернилами черного цвета;*

*документ, удостоверяющий личность;*

*лекарства и питание (при необходимости);*

*специальные технические средства (для лиц с ограниченными возможностями здоровья, детей-инвалидов, инвалидов);*

*инструкция для участников КЕГЭ по использованию ПО для сдачи экзамена по информатике и ИКТ в компьютерной форме;*

*приложение к паспорту станции КЕГЭ, включающее сведения об установленном стандартном ПО, зарегистрированном в станции КЕГЭ, а также сведения о папке, с которой участник экзамена должен работать во время экзамена;*

*черновик участника КЕГЭ со штампом образовательной организации, на базе которой организован ППЭ;*

*«Обычные» черновики (выдаются по запросу участника, если недостаточно черновика КЕГЭ).*

*Инструкция состоит из двух частей, первая из которых зачитывается участникам экзамена после их рассадки в аудитории, а вторая – после получения ими экзаменационных материалов.*

*Кодировка учебного предмета*

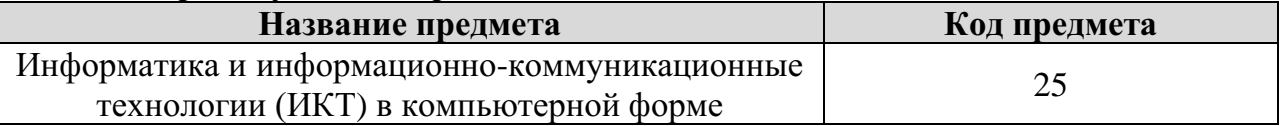

#### **Продолжительность выполнения экзаменационной работы**

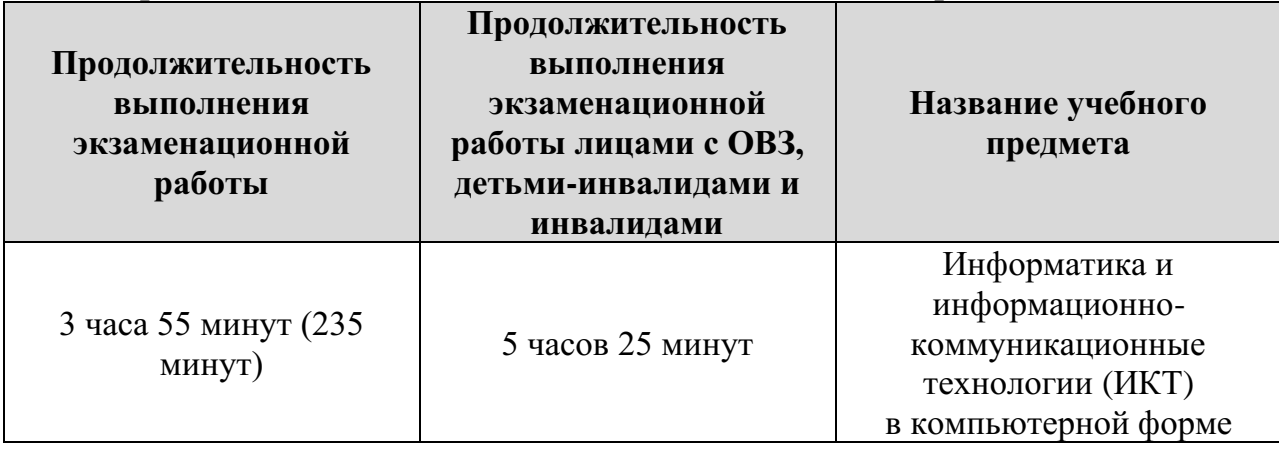

#### **Инструкция для участников экзамена**

*Первая часть инструктажа (начало проведения с 9:50 по местному времени):*

**Уважаемые участники экзамена! Сегодня вы сдаете экзамен по информатике и информационно-коммуникационным технологиям в компьютерной форме.**

**ЕГЭ – лишь одно из жизненных испытаний, которое вам предстоит пройти. Будьте уверены: каждому, кто учился в школе, по силам сдать ЕГЭ. Все задания составлены на основе школьной программы, поэтому каждый из вас может успешно сдать экзамен.**

**Вместе с тем напоминаем, что в целях предупреждения нарушений порядка проведения ЕГЭ в аудиториях ППЭ ведется видеонаблюдение.**

**Во время проведения экзамена вы должны соблюдать Порядок.**

**В день проведения экзамена (в период с момента входа в ППЭ и до окончания экзамена) в ППЭ запрещается:**

**иметь при себе средства связи, электронно-вычислительную технику, фото-, аудио- и видеоаппаратуру, справочные материалы, письменные заметки и иные средства хранения и передачи информации;**

**иметь при себе уведомление о регистрации на экзамен (при наличии – необходимо сдать его нам);**

**выносить из аудиторий и ППЭ черновик участника КЕГЭ, черновики, экзаменационные материалы на электронном носителе, инструкцию для участников КЕГЭ по использованию ПО для сдачи экзамена по информатике и ИКТ в компьютерной форме, приложение к паспорту станции КЕГЭ**, **включающее сведения об установленном стандартном ПО, предоставляемом для выполнения экзаменационной работы, и рабочей папке, с которой следует работать во время экзамена;**

**фотографировать экзаменационные материалы;**

**пользоваться справочными материалами, кроме тех, которые указаны в тексте КИМ и черновике КЕГЭ;**

**переписывать задания из КИМ в черновики и в черновик КЕГЭ;**

**перемещаться по ППЭ во время экзамена без сопровождения организатора.**

**Во время проведения экзамена запрещается разговаривать, пересаживаться, обмениваться любыми материалами и предметами.**

**В случае нарушения порядка проведения ЕГЭ вы будете удалены с экзамена.**

**В случае нарушения порядка проведения экзамена работниками ППЭ или другими участниками экзамена вы имеете право подать апелляцию о нарушении порядка проведения ЕГЭ. Апелляция о нарушении порядка проведения ЕГЭ подается в день проведения экзамена члену ГЭК до выхода из ППЭ.**

**Ознакомиться с результатами ЕГЭ вы сможете в школе или в местах, в которых вы были зарегистрированы на сдачу ЕГЭ.**

**Плановая дата ознакомления с результатами:** *(назвать дату).*

**После получения результатов ЕГЭ вы можете подать апелляцию о несогласии с выставленными баллами. Апелляция подается в течение двух рабочих дней после официального дня объявления результатов ЕГЭ.** 

**Апелляцию вы можете подать в своей школе или в месте, где вы были зарегистрированы на сдачу ЕГЭ, или в иных местах, определенных регионом.**

**Апелляция по вопросам содержания и структуры заданий по учебным предметам, а также по вопросам, связанным с оцениванием результатов выполнения заданий экзаменационной работы с кратким ответом, с нарушением участником экзамена требований Порядка и неправильным заполнением бланков ЕГЭ, не рассматривается.** 

**Апелляция по КЕГЭ не предусматривает повторное оценивание ответов и разъяснения эксперта предметной комиссии по оцениванию ответов на задания КИМ КЕГЭ в связи с отсутствием развернутых ответов, оцениваемых экспертами предметной комиссии. Будут рассматриваться только вопросы, связанные с возможными техническими проблемами.**

**Обращаем внимание, что во время экзамена на вашем рабочем столе, помимо бланков регистрации, могут находиться только:**

**гелевая, капиллярная ручка с чернилами черного цвета;**

**документ, удостоверяющий личность;**

**лекарства и питание (при необходимости);**

**черновик КЕГЭ;**

**инструкция для участника КЕГЭ по использованию ПО для сдачи экзамена по информатике и ИКТ в компьютерной форме;**

**приложение к паспорту станции КЕГЭ;**

**специальные технические средства (для участников с ограниченными возможностями здоровья, детей-инвалидов, инвалидов).**

**Черновики, которые используются на других экзаменах, будут выданы при необходимости по вашему запросу.**

**Во время выполнения экзаменационной работы для сохранения рабочих файлов – как тех, которые приложены к заданиям на станции КЕГЭ, так и тех, которые вы создаёте самостоятельно, – необходимо использовать рабочую папку экзамена. Её адрес указан в приложении к паспорту станции КЕГЭ, которое лежит у вас на столе.**

**По всем вопросам, связанным с проведением экзамена (за исключением вопросов по содержанию КИМ), вы можете обращаться к нам.** 

**В случае необходимости выхода из аудитории оставьте ваши бланки регистрации, а также документ, удостоверяющий личность, черновик ЕГЭ, черновики (при наличии), инструкцию для участника КЕГЭ по использованию ПО для сдачи экзамена по информатике и ИКТ в компьютерной форме, приложение к паспорту станции КЕГЭ и письменные принадлежности на своем рабочем столе. На территории ППЭ вас будет сопровождать организатор.** 

**В случае плохого самочувствия незамедлительно обращайтесь к нам. В ППЭ присутствует медицинский работник. Напоминаем, что при ухудшении состояния здоровья и по другим объективным причинам вы можете досрочно завершить выполнение экзаменационной работы и прийти на пересдачу.** 

**Выполнение экзаменационной работы будет проходить на компьютере. Настоятельно рекомендуем соблюдать гигиенические требования при работе с компьютером и периодически делать перерывы в работе с монитором. Во время таких перерывов вы можете продолжать работать над решением экзаменационных заданий, используя черновик КЕГЭ или «Обычные» черновики. Также вы можете выполнять известные вам упражнения для глаз и на расслабление мышц плечевого пояса. Рекомендуется первый такой перерыв сделать не позднее, чем через полчаса после начала работы за компьютером, далее через каждые 20 минут.**

*Обратите внимание участников экзамена на следующий момент:*

**У вас на столах находится инструкция для участника КЕГЭ по использованию ПО для сдачи экзамена по информатике и ИКТ в компьютерной форме. Эта инструкция будет вам доступна на протяжении всего экзамена. Ознакомьтесь с ней.**

*Сделайте паузу для ознакомления участников экзамена с указанной инструкцией.* 

*Не ранее 10:00 организатор в аудитории обращает внимание участников экзамена на сейф-пакет(ы) с электронным носителем с бланками регистрации.*

**Экзаменационные материалы с бланками регистрации в аудиторию поступили на электронном носителе. Упаковка электронного носителя не нарушена.** 

*Продемонстрируйте целостность упаковки электронного носителя с ЭМ.*

**Бланки регистрации будут распечатаны и выданы вам.**

**Экзаменационные материалы с КИМ поступили на станции для сдачи экзамена по информатике и ИКТ в компьютерной форме в зашифрованном виде. Они будут расшифрованы после выдачи бланков регистрации.** 

*Организатор вскрывает сейф-пакет с электронным носителем.* 

*Организатор в аудитории, ответственный за печать бланков регистрации, извлекает электронный носитель, устанавливает его в CD (DVD)-привод на станцию печати ЭМ, вводит количество бланков регистрации для печати в соответствии с*  *количеством присутствующих участников, включая удаленных и не завершивших экзамен по уважительной причине, и запускает процедуру расшифровки бланков регистрации (процедура расшифровки может быть инициирована, если техническим специалистом и членом ГЭК ранее был загружен и активирован ключ доступа к ЭМ).*

*Выполняется печать бланков регистрации и проверка качества печати бланка регистрации: отсутствие белых и темных полос, текст хорошо читаем и четко пропечатан; результат проверки сообщается организатору, ответственному за печать, для подтверждения качества печати на станции печати ЭМ. Качественный бланк регистрации размещается на столе для выдачи участникам, некачественный – откладывается.*

*Далее начинается вторая часть инструктажа.*

**Вам выдаются напечатанные в аудитории ППЭ бланки регистрации, а также черновики КЕГЭ.**

*Организатор в аудитории, ответственный за проведение инструктажа, раздает участникам распечатанные бланки регистрации в произвольном порядке, а также черновики КЕГЭ. Организатор в аудитории, ответственный за расшифровку КИМ на станциях КЕГЭ, запускает процедуру расшифровки КИМ на станциях КЕГЭ нажатием кнопки «Прочитать КИМ». По окончании расшифровки убеждается, что станция КЕГЭ перешла на страницу ввода номера бланка регистрации.*

*После выдачи бланков регистрации и одновременно с расшифровкой КИМ:*

**Возьмите выданный бланк регистрации и проверьте качество его печати. В случае если вы обнаружили некачественную печать, обратитесь к нам.**

*Сделайте паузу для проверки участниками экзамена качества печати бланка регистрации.*

*При обнаружении типографских дефектов замените бланк регистрации, выполнив дополнительную печать бланка регистрации.*

**Приступаем к заполнению бланка регистрации.**

**Записывайте буквы и цифры в соответствии с образцом на бланке. Каждая цифра, символ записывается в отдельную клетку.**

**Поля «Код региона», «Код ППЭ», «Код предмета», «Название предмета», «Дата проведения ЕГЭ» заполнены автоматически.**

**Заполните поля «Код образовательной организации» и «Номер аудитории» в соответствии с информацией на доске (информационном стенде).**

*Обратите внимание участников экзамена на доску (информационный стенд).* **Заполните поле «Класс».** 

**Поля «служебная отметка» и «резерв-1» не заполняются.**

**Заполняем сведения об участнике экзамена, поля: «Фамилия», «Имя», «Отчество (при наличии)», «Данные документа, удостоверяющего личность».**

*Сделайте паузу для заполнения участниками экзамена бланков регистрации.*

**Поставьте вашу подпись в поле «Подпись участника ЕГЭ», расположенном в нижней части бланка регистрации.**

*В случае если участник экзамена отказывается ставить личную подпись в бланке регистрации, организатор в аудитории ставит в бланке регистрации свою подпись.*

**Приступаем к работе на станции КЕГЭ. Внесите номер бланка регистрации в ПО для сдачи экзамена, нажмите кнопку «Далее», ознакомьтесь с инструкцией по выполнению работы, появившейся на экране, и остановитесь на странице регистрации участника для проверки организатором.**

*Сделать паузу для выполнения участниками экзамена указанных действий.*

### **Сейчас мы пройдём и проверим правильность заполнения бланка регистрации и результата ввода номера бланка регистрации в ПО для сдачи экзамена.**

*Организаторы в аудитории проверяют правильность заполнения:*

*регистрационных полей на бланках регистрации экзамена у каждого участника экзамена и соответствие данных участника экзамена (ФИО, серии и номера документа, удостоверяющего личность) в бланке регистрации и документе, удостоверяющем личность. В случае обнаружения ошибочного заполнения регистрационных полей бланка организаторы в аудитории дают указание участнику экзамена внести соответствующие исправления;*

*номера бланка регистрации, введенного участником экзамена в ПО для сдачи экзамена с бумажного бланка регистрации. В случае ошибочного заполнения организаторы в аудитории дают указание участнику экзамена внести соответствующие исправления в ПО для сдачи экзамена. В случае верного значения организаторы в аудитории подтверждают корректность введённых данных в ПО для сдачи экзамена.*

*После проверки бланков регистрации у всех участников экзамена:*

**Вы внесли номер бланка регистрации и ознакомились с инструкцией по выполнению работы. Данная инструкция будет доступна и во время выполнения экзаменационной работы. Сейчас вам будет назван код активации экзамена, после ввода которого начнется выполнение экзаменационной работы в ПО для сдачи экзамена. Код активации вводите только после соответствующей нашей команды. Отображаемое в ПО оставшееся до окончания экзамена время является ориентировочным, экзамен будет завершён в соответствии со временем, указанным на доске (информационном стенде).**

**Для подготовки ответов на задания вы можете использовать установленное стандартное программное обеспечение, перечень которого указан в приложении к паспорту станции КЕГЭ. Приложение находится у вас на рабочих столах. Ознакомьтесь с ним.**

*Дать время для ознакомления с перечнем стандартного ПО, предоставленного участнику экзамена во время экзамена.*

**Ответы на задания необходимо внести в ПО для сдачи экзамена и зафиксировать их нажатием кнопки «Сохранить».**

**Настоятельно рекомендуем записывать свои ответы в специально отведенные для этого поля черновика КЕГЭ, так как в случае сбоя в работе компьютера и замены его на резервный вам придётся заново внести полученные вами ранее ответы. Обращаем внимание, что при наличии технических сбоев при выполнении экзаменационной работы вы сможете продолжить выполнение экзаменационных заданий за этим же (если его работоспособность будет восстановлена) или другим компьютером (ноутбуком) с использованием того же КИМ. В случае смены компьютера (ноутбука) необходимо будет внести ранее полученные ответы заново. При этом время, отведенное на экзамен, не продлевается.** 

**Либо, по вашему желанию, экзамен может быть досрочно завершен. В таком случае вы будете повторно допущены к экзамену по информатике и ИКТ в резервные сроки, однако вам будет предоставлен другой вариант КИМ.**

**В случае самостоятельного завершения экзамена Вы можете нажать кнопку «Завершить экзамен», после чего на вашем экране появится «Протокол ответов участника КЕГЭ» – таблица с внесенными вами ответами. Убедитесь в полноте и** 

**достоверности отображаемой в этом окне информации, подтвердите соответствие данной таблицы внесенным ответам. В случае необходимости вы можете вернуться к выполнению заданий и исправить данные вами ответы.** 

**Если вы завершаете выполнение заданий по истечении времени, отведенного на экзамен, у вас не будет возможности исправить свои ответы после просмотра протокола.**

**По истечении времени, отведенного для сдачи экзамена, изменение внесённых в ПО ответов становится невозможным. Вы переходите к просмотру сформированного автоматически «Протокола ответов участника КЕГЭ».**

**Вам будет необходимо подтвердить соответствие данной таблицы внесенным ответам. Окно с формой протокола не может быть закрыто без подтверждения участником КЕГЭ просмотра и согласия с внесенными ответами. После нажатия кнопок «Принять» и «Закрыть» необходимо перейти к странице «Экзамен закончен», на которой отображается краткая информация о количестве сохраненных ответов и контрольной сумме.**

**Далее необходимо перенести в специально предназначенное для этих целей поле в бланке регистрации контрольную сумму, автоматически сформированную в ПО для сдачи экзамена на основе введенных ответов. Внося контрольную сумму, вы также подтверждаете, что ваши ответы внесены и сохранены в ПО для сдачи экзаменов верно.**

**Код активации экзамена:** *(сообщите код активации экзамена, полученный от руководителя ППЭ).*

**Начало выполнения экзаменационной работы:** *(объявите время начала экзамена).*

**Окончание выполнения экзаменационной работы:** *(укажите время).*

*Запишите на доске (информационном стенде) код активации экзамена, время начала и окончания выполнения экзаменационной работы.*

*Важно! Время, отведенное на инструктаж и заполнение регистрационных полей бланка регистрации, в общее время выполнения экзаменационной работы не включается.*

**Теперь вы можете внести код активации экзамена в ПО для сдачи экзамена и начать выполнение экзаменационной работы.**

#### **Инструктаж окончен.**

### **Желаем удачи!**

*Важно! При необходимости (в случае возникновения технических сбоев) станция КЕГЭ заменяется на резервную. Выполнение экзаменационной работы участником экзамена осуществляется с тем же бланком регистрации, время окончания экзамена для участника экзамена не меняется и определяется временем, объявленным организатором в момент начала экзамена. Член ГЭК и организатор в аудитории информируют участника экзамена о необходимости повторного ввода ответов на задания, которые были выполнены на вышедшей из строя станции, а также о том, что время экзамена не продлевается.*

*В случае если участник не согласен на выполнение экзаменационной работы на резервной станции КЕГЭ, принимается решение, что он не завершил экзамен по объективным причинам с оформлением соответствующего акта (форма ППЭ-22 «Акт о досрочном завершении экзамена по объективным причинам») и направляется на пересдачу экзамена в резервный день по решению председателя ГЭК.*

*За 30 минут до окончания выполнения экзаменационной работы необходимо объявить:*

**До окончания выполнения экзаменационной работы осталось 30 минут. Не забудьте проверить корректность внесения и сохранения Ваших ответов на задания в ПО для сдачи экзамена. После завершения экзамена в ПО для сдачи экзамена не забудьте перенести в бланк регистрации контрольную сумму.**

*За 5 минут до окончания выполнения экзаменационной работы необходимо объявить:*

**До окончания выполнения экзаменационной работы осталось 5 минут. Не забудьте проверить корректность внесения и сохранения Ваших ответов на задания в ПО для сдачи экзамена. После завершения экзамена в ПО для сдачи экзамена не забудьте перенести в бланк регистрации контрольную сумму. При завершении экзамена по окончании отведенного времени у вас не будет возможности изменения.**

*По окончании выполнения экзаменационной работы (экзамена) объявить:*

**Выполнение экзаменационной работы окончено. Завершите экзамен в ПО для сдачи экзамена и перенесите в бланк регистрации контрольную сумму**, **автоматически сформированную в ПО на основе введенных вами ответов в систему. Положите экзаменационные материалы на край стола. Мы пройдем и соберем ваши экзаменационные материалы.**

*Организаторы в аудитории осуществляют сбор экзаменационных материалов с рабочих мест участников экзамена в организованном порядке, сверяя контрольную сумму в бланке регистрации с контрольной суммой в станции КЕГЭ.*

# **2.7. Инструктаж для организаторов, проводимый в ППЭ перед началом КЕГЭ**

*Инструктаж должен начинаться не ранее 8:15 и проводиться на территории ППЭ (после прохода организаторов через рамку металлоискателя). Ниже приведён текст инструктажа. Текст, выделенный курсивом, не читается, он содержит справочную и/или уточняющую информацию для руководителя ППЭ.*

Здравствуйте, уважаемые коллеги!

Сегодня, « $\gg$  2022 года в ППЭ № проводится экзамен по информатике и ИКТ в компьютерной форме.

Экзамен проходит в форме ЕГЭ, в аудиториях  $\mathbb{N}_2$  произведена спецрассадка (аудиторий со спецрассадкой нет). Плановая дата ознакомления участников экзамена с результатами –  $($ *назвать дату*).

Все категории сотрудников действуют в соответствии со своими инструкциями. Сейчас мы проговорим основные моменты подготовки и проведения экзамена.

2. *Подготовка аудиторий ППЭ.* 

До начала экзамена в аудитории необходимо проверить следующее:

номера аудиторий заметно обозначены и находятся в зоне видимости камер видеонаблюдения;

номер каждого рабочего места участника экзамена заметно обозначен;

в аудитории есть табличка, оповещающая о ведении видеонаблюдения в ППЭ;

в аудитории есть часы, находящиеся в поле зрения участников экзамена, которые показывают правильное время;

наличие ножниц для вскрытия сейф-пакетов с электронными носителями;

компьютер (ноутбук) и принтер для печати бланков регистрации находится в зоне видимости камер видеонаблюдения; подготовлено достаточно бумаги для печати бланков регистрации;

специально выделенное место в аудитории (стол) для раскладки и упаковки ЭМ участников экзамена находится в зоне видимости камер видеонаблюдения;

все рабочие места участников экзамена расположены в зоне видимости камер видеонаблюдения.

Организатору вне аудитории необходимо проверить наличие на месте дежурства таблички, оповещающей о ведении видеонаблюдения в ППЭ.

*2. Требования к соблюдению порядка проведения экзамена в ППЭ.* 

Напоминаю, что во время экзамена запрещается:

участникам экзамена – иметь при себе средства связи, электронно-вычислительную технику, фото-, аудио- и видеоаппаратуру, справочные материалы, письменные заметки и иные средства хранения и передачи информации, а также выносить из аудиторий и ППЭ ЭМ на бумажном или электронном носителях, фотографировать ЭМ;

организаторам, медицинским работникам, ассистентам, оказывающим необходимую помощь участникам экзамена с ОВЗ, участникам экзамена – детям инвалидам и инвалидам, техническим специалистам – иметь при себе средства связи и выносить из аудиторий и ППЭ ЭМ на бумажном или электронном носителях, фотографировать ЭМ;

всем находящимся лицам в ППЭ – оказывать содействие участникам экзамена, в том числе передавать им средства связи, электронно-вычислительную технику, фото-, аудиои видеоаппаратуру, справочные материалы, письменные заметки и иные средства хранения и передачи информации.

Лица, допустившие нарушение указанных требований или иное нарушение порядка проведения экзамена, удаляются из ППЭ.

*3. Допуск участников экзамена в ППЭ.* 

С 09:00 начинается допуск участников экзамена в ППЭ. Участники экзамена допускаются в ППЭ при наличии у них документов, удостоверяющих их личность, и при наличии их в списках распределения в ППЭ.

Нужно напомнить участникам экзамена о требованиях порядка проведения экзамена, в том числе:

о запрете иметь при себе средства связи, электронно-вычислительную технику, фото, аудио и видеоаппаратуру;

о необходимости оставить личные вещи в специально выделенном месте для хранения личных вещей до входа в ППЭ;

о последствиях выявления у участников экзамена запрещенных средств.

Если участник экзамена отказывается сдать запрещенные средства следует сообщить об этом руководителю ППЭ.

Если у участника ГИА нет документа, удостоверяющего личность, он допускается в ППЭ после письменного подтверждения его личности сопровождающим (для этого оформляется форма ППЭ-20, которую можно взять у руководителя ППЭ).

Если у участника ЕГЭ нет документа, удостоверяющего личность, он не допускается в ППЭ. В этом случае руководитель ППЭ в присутствии члена ГЭК составляет акт о недопуске такого участника в ППЭ.

При входе участников экзамена непосредственно в аудиторию ответственный организатор должен сверить данные документа, удостоверяющего личность участника экзамена, с данными в форме ППЭ-05-02. В случае расхождения персональных данных

участника экзамена в документе, удостоверяющем личность, с данными в форме ППЭ-05- 02 ответственный организатор заполняет форму ППЭ-12-02; если расхождение персональных данных не является опечаткой (т.е. произошла смена фамилии, имени, документа, удостоверяющего личность), к форме ППЭ-12-02 необходимо приложить копии подтверждающих документов. При смене паспорта необходимо приложить копию страницы с данными ранее выданных паспортов. Для копирования подтверждающих документов можно направить участника экзамена в Штаб ППЭ (в сопровождении организатора вне аудитории) либо по желанию участника передать документы организатору вне аудитории для их копирования в Штабе ППЭ.

Если участник экзамена опоздал на экзамен, он допускается к сдаче экзамена, при этом время окончания экзамена не продлевается, и об этом сообщается участнику экзамена. Повторный общий инструктаж для опоздавших участников экзамена не проводится.

*4. Проведение экзамена.* 

Непосредственно перед началом экзамена – не позднее, чем в 9:45 по местному времени ответственный организатор должен получить в Штабе ППЭ у руководителя ППЭ (под подпись) экзаменационные материалы, черновик КЕГЭ (на каждом листе которого проставлен штамп образовательной организации, на базе которой расположен ППЭ), черновики, два ВДП: для упаковки бланков регистрации, и для упаковки испорченных или бракованных бланков регистрации.

Второй организатор при этом остается в аудитории.

Черновик КЕГЭ НЕ нужно раскладывать заранее на рабочие места участников экзамена, вы выдадите его вместе с бланками регистрации. «Обычные» черновики выдаются в аудитории в небольшом количестве, они также не раскладываются заранее на рабочие места участников экзамена, а выдаются только во время экзамена по запросу участников экзамена в случае, если им не хватает места для записей в черновике КЕГЭ (включая оборотные стороны его листов).

До начала экзамена на столы раскладываются инструкции по использованию ПО для сдачи КЕГЭ и приложения к паспорту станции КЕГЭ. Приложение к паспорту станции КЕГЭ раскладывается в соответствии с номером компьютера, указанным в интерфейсе станции КЕГЭ.

В 9:50 по местному времени начать проведение первой части инструктажа для участников экзамена.

Текст инструктажа, зачитываемый участникам экзамена, будет выдан по окончании настоящего инструктажа. Его необходимо зачитать участникам экзамена слово в слово.

Ответственный организатор распределяет роли организаторов в аудитории: на процедуру печати бланков регистрации – организатор, ответственный за печать бланков регистрации и организатор, ответственный за проверку качества бланков регистрации; на процедуру расшифровки КИМ на станциях КЕГЭ – организатор, ответственный за расшифровку ЭМ на станции КЕГЭ, и организатор, ответственный за проведение инструктажа.

Не ранее 10:00 нужно продемонстрировать участникам экзамена целостность упаковки сейф-пакета с электронными носителями с бланками регистрации, вскрыть сейфпакет и начать печать бланков регистрации в соответствии с инструкцией организатора в аудитории.

После окончания печати нужно раздать участникам экзамена бланки регистрации в произвольном порядке, черновики КЕГЭ и провести вторую часть инструктажа для

участников экзамена. Одновременно с раздачей бланков регистрации и проведением второй части инструктажа запустить расшифровку КИМ на станциях КЕГЭ, используя кнопку «Прочитать КИМ». По окончании расшифровки убедиться, что станция КЕГЭ перешла на страницу ввода номера бланка регистрации.

При проведении инструктажа необходимо контролировать действия участников экзамена, в том числе пресекать невыполнение требований организаторов в процессе проверки комплектности выданных материалов и заполнения бланков, не допускать начала выполнения экзаменационной работы до объявления времени начала экзамена.

Проверить правильность заполнения бланков регистрации и полей в окне ввода номера бланка регистрации на станции КЕГЭ.

Обратить внимание участников экзамена на необходимость записи ответов на задания в черновик КЕГЭ – в случае замены станции КЕГЭ нужно будет повторно ввести ответы в новую станцию КЕГЭ.

Указать, что сведения о рабочей папке экзамена для сохранения и (или) создания электронных файлов в ходе выполнения экзаменационной работы находятся в приложении к паспорту станции КЕГЭ.

Объявить код активации экзамена, время начала и окончания экзамена, зафиксировать их на доске (информационном стенде). До объявления кода активации экзамена писать его на доске (информационном стенде) категорически запрещено!

Время до окончания экзамена, отображаемое на станции КЕГЭ, является ориентировочным, временем начала и окончания экзамена является время, объявленное организатором и записанное на доске (информационном стенде).

По просьбе участника экзамена необходимо выдавать «Обычные» черновики – в случае если участнику экзамена не хватает места для записей в черновике КЕГЭ, включая оборотные стороны его листов.

Если участник экзамена по состоянию здоровья или другим объективным причинам не может завершить выполнение экзаменационной работы, то он может досрочно завершить экзамен. Организатор в аудитории (с помощью организатора вне аудитории) должен сообщить о плохом самочувствии участника экзамена медицинскому работнику, члену ГЭК и руководителю ППЭ.

Если участник экзамена хочет подать апелляцию о нарушении порядка проведения экзамена, организатор в аудитории должен пригласить члена ГЭК.

Во время экзамена участники экзамена имеют право выходить из аудитории и перемещаться по ППЭ только в сопровождении организатора вне аудитории. Каждый выход участника экзамена из аудитории фиксируется организаторами в ведомости учёта времени отсутствия участников экзамена в аудитории (форма ППЭ-12-04-МАШ) в соответствии с инструкцией организатора в аудитории. При нехватке места на одном листе записи продолжаются на следующем листе *(следующие листы выдаются в Штабе ППЭ по схеме, установленной руководителем ППЭ – объяснить схему*).

Участники экзамена, досрочно завершившие выполнение экзаменационной работы, могут сдать ее организаторам в аудитории и покинуть ППЭ, не дожидаясь окончания экзамена. Организатору необходимо принять у них все ЭМ и проверить правильность переноса контрольной суммы с экрана компьютера в бланк регистрации, а также убедиться, что участник экзамена прошёл все этапы завершения экзамена на станции КЕГЭ и оставляет станцию КЕГЭ на странице «Экзамен завершён» (на данной странице имеется окно для ввода пароля технического специалиста и кнопка «Перейти к экспорту результатов»).

### *5. Завершение экзамена.*

за 30 минут и за 5 минут до окончания экзамена необходимо сообщить участникам экзамена о скором завершении экзамена и необходимости проверки корректности внесения и сохранения ответов на задания в ПО для сдачи экзамена, а также о необходимости переноса в бланк регистрации контрольной суммы;

по истечении установленного времени объявить участникам экзамена в центре видимости камер(-ы) видеонаблюдения об окончании времени выполнения заданий и попросить завершить экзамен на станции КЕГЭ, проверить полноту и корректность внесённых ответов в станцию КЕГЭ и подтвердить это в соответствующем окне. Далее проинформировать о необходимости пройти на станции КЕГЭ до страницы «Экзамен завершён» и перенести контрольную сумму, автоматически сформированную в ПО, в соответствующее поле в бланке регистрации.

Собрать все бланки регистрации, проверив правильность переноса контрольной суммы, а также убедившись, что на станции КЕГЭ отображается страница «Экзамен закончен», оформить протокол проведения экзамена в аудитории (форма ППЭ-05-02-К). При получении подписи участника экзамена предложить ему убедиться в правильности переноса контрольной суммы из бланка регистрации в форму ППЭ-05-02-К.

После завершения выполнения экзаменационной работы участниками экзамена технический специалист проходит по аудиториям, выполняет экспорт ответов участников экзамена на флеш-накопитель для сохранения ответов участников экзамена, совместно с организаторами в аудитории печатает и подписывает протокол печати полных комплектов ЭМ в аудитории ППЭ (форма ППЭ-23), одновременно с протоколом печатается калибровочный лист аудитории и передается вместе со всеми ЭМ в Штаб ППЭ.

Упаковать бланки регистрации и другие материалы в соответствии с инструкцией организатора в аудитории в зоне видимости камер видеонаблюдения.

По завершении этих процедур организаторы в аудитории проходят в Штаб ППЭ с ЭМ и передают ЭМ руководителю ППЭ в соответствии с инструкцией организатора в аудитории.

*6. Направление работников ППЭ на рабочие места и выдача документов.* 

По окончании инструктажа руководитель должен объявить ответственных организаторов в аудитории (для сокращения времени проведения инструктажа руководить должен провести назначение ответственных организаторов заранее), и направить организаторов на рабочие места в соответствии с распределением (форма ППЭ-07), выдав им материалы:

Выдать ответственным организаторам в аудитории:

формы ППЭ-05-01 (2 экземпляра), ППЭ-05-02-К, ППЭ-12-02, ППЭ-12-04-МАШ, ППЭ-16;

инструкцию для участников экзамена, зачитываемую организатором в аудитории перед началом экзамена (одна инструкция на аудиторию);

ножницы для вскрытия сейф-пакета с электронными носителями;

таблички с номерами аудиторий;

инструкции по использованию ПО для сдачи КЕГЭ (на каждого участника экзамена);

приложения к паспорту станции КЕГЭ;

конверт для упаковки использованных черновиков (один конверт на аудиторию); 2 ВДП.

# **2.8. Требования к техническому оснащению ППЭ**

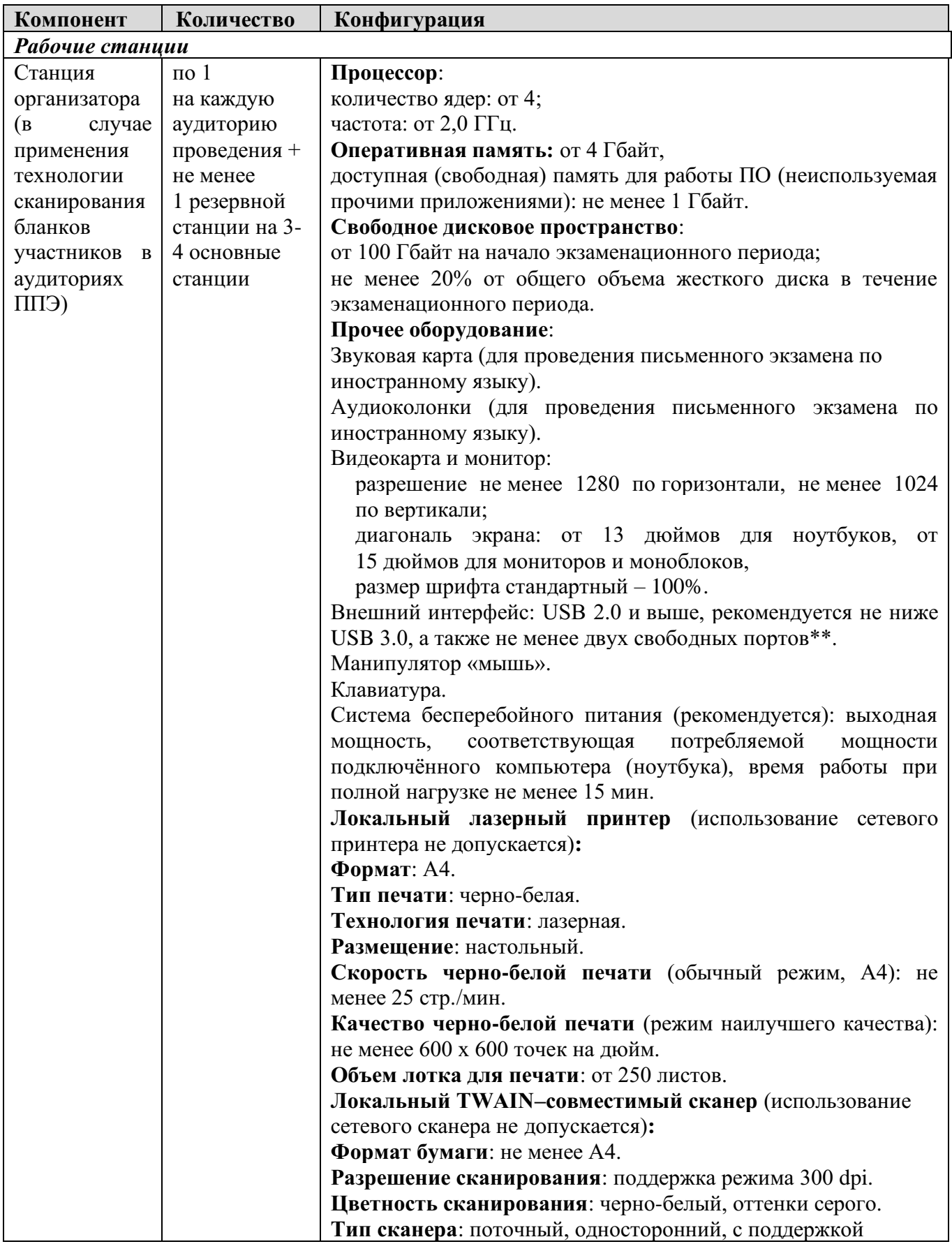

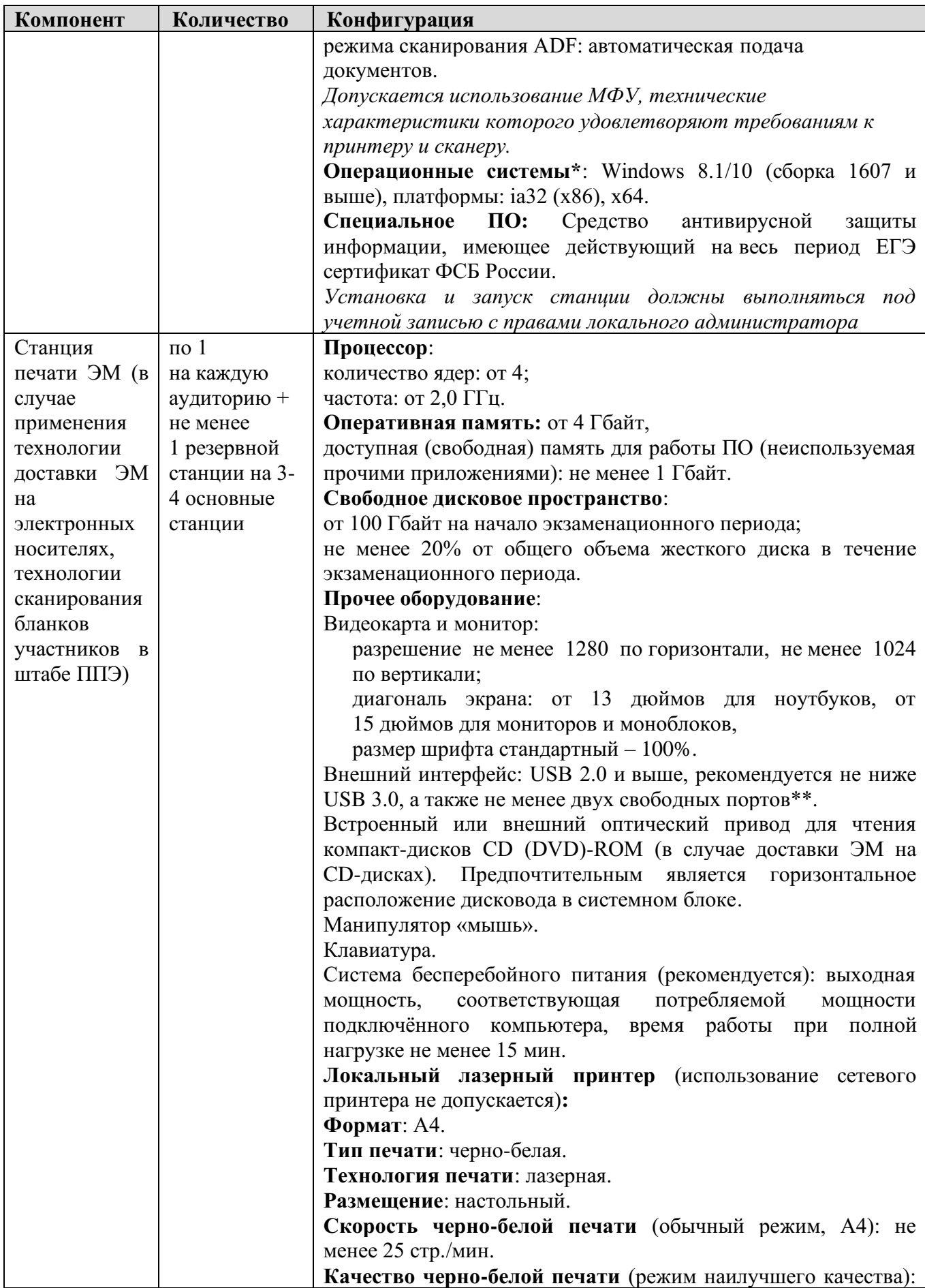

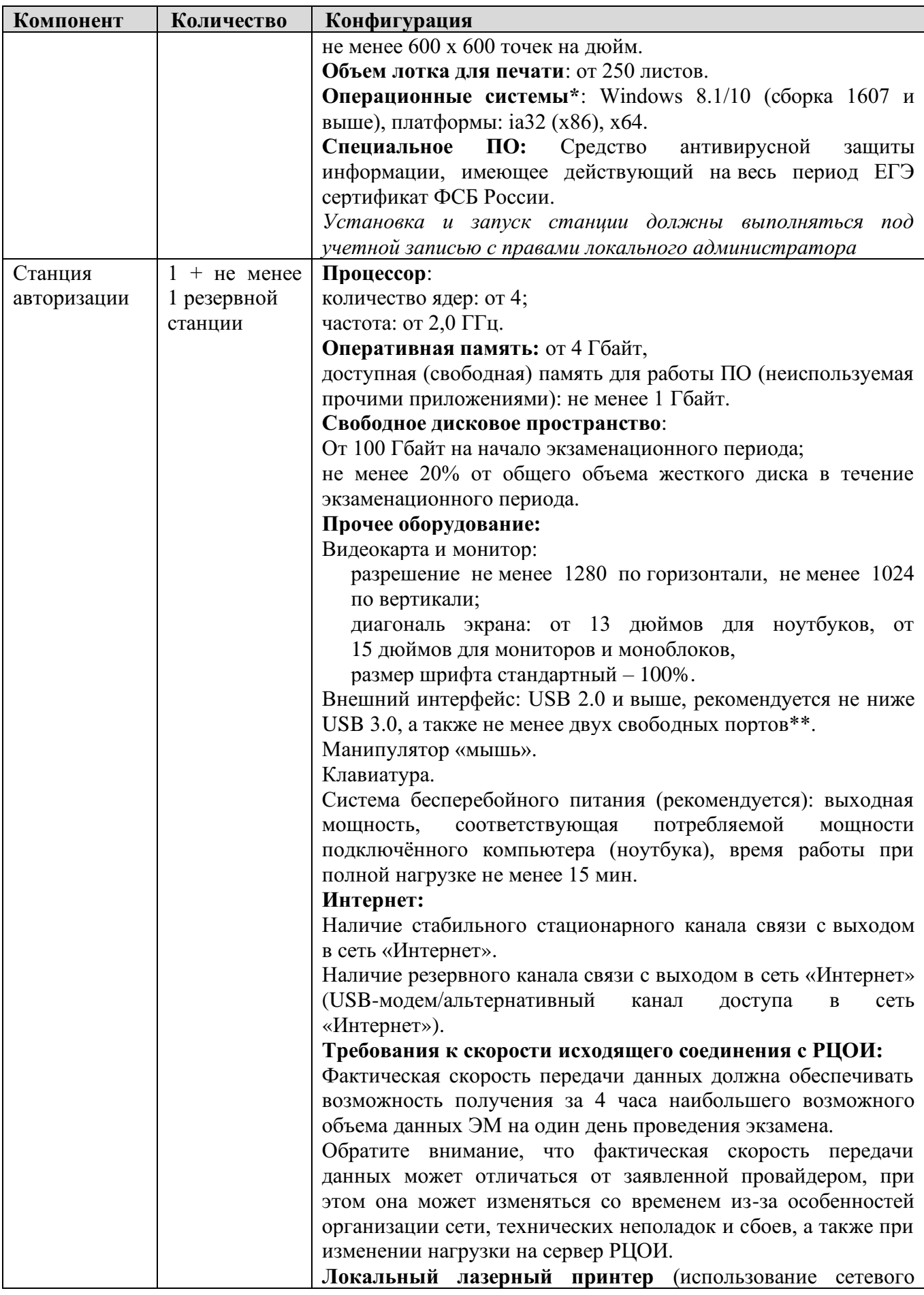

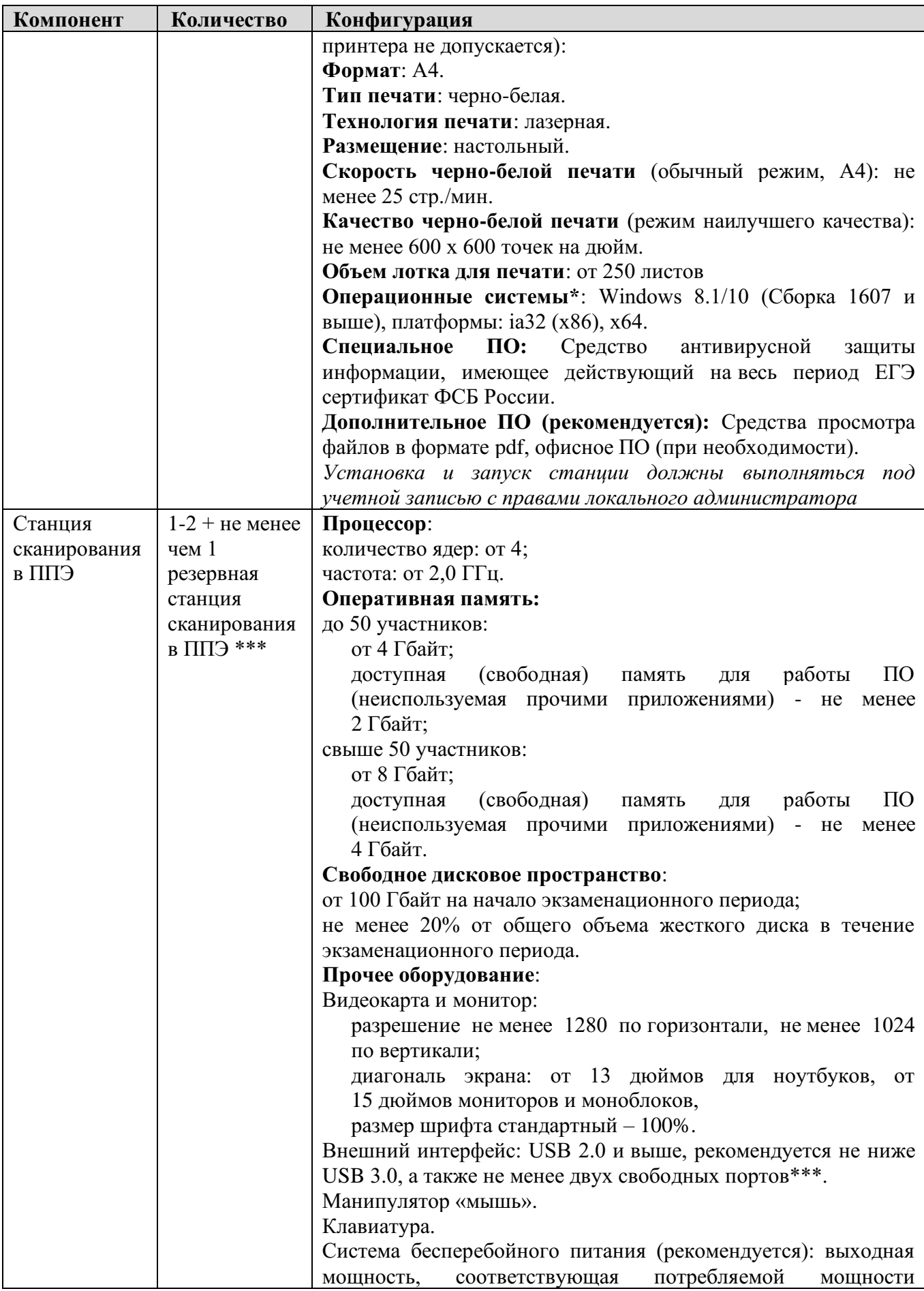

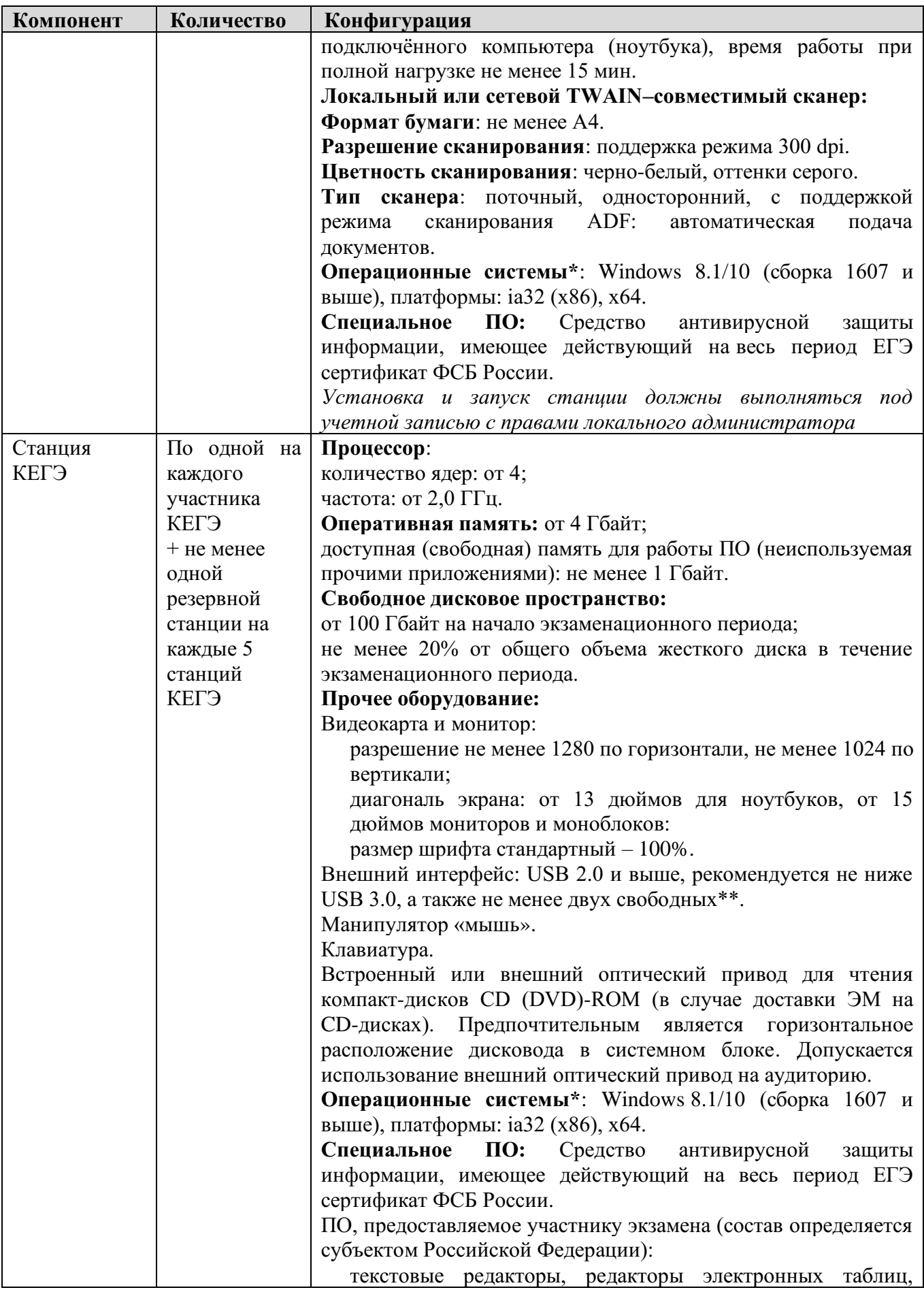

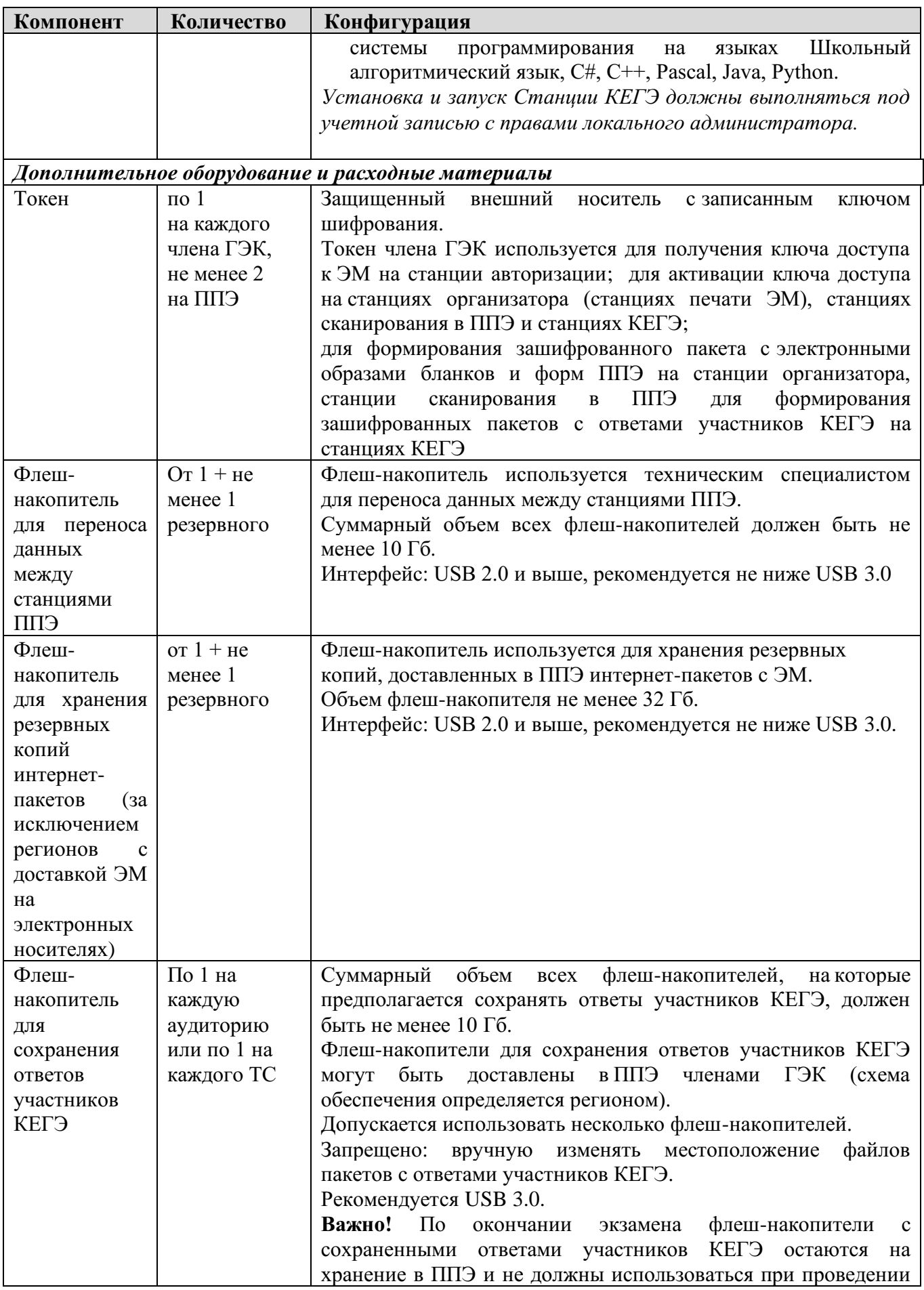

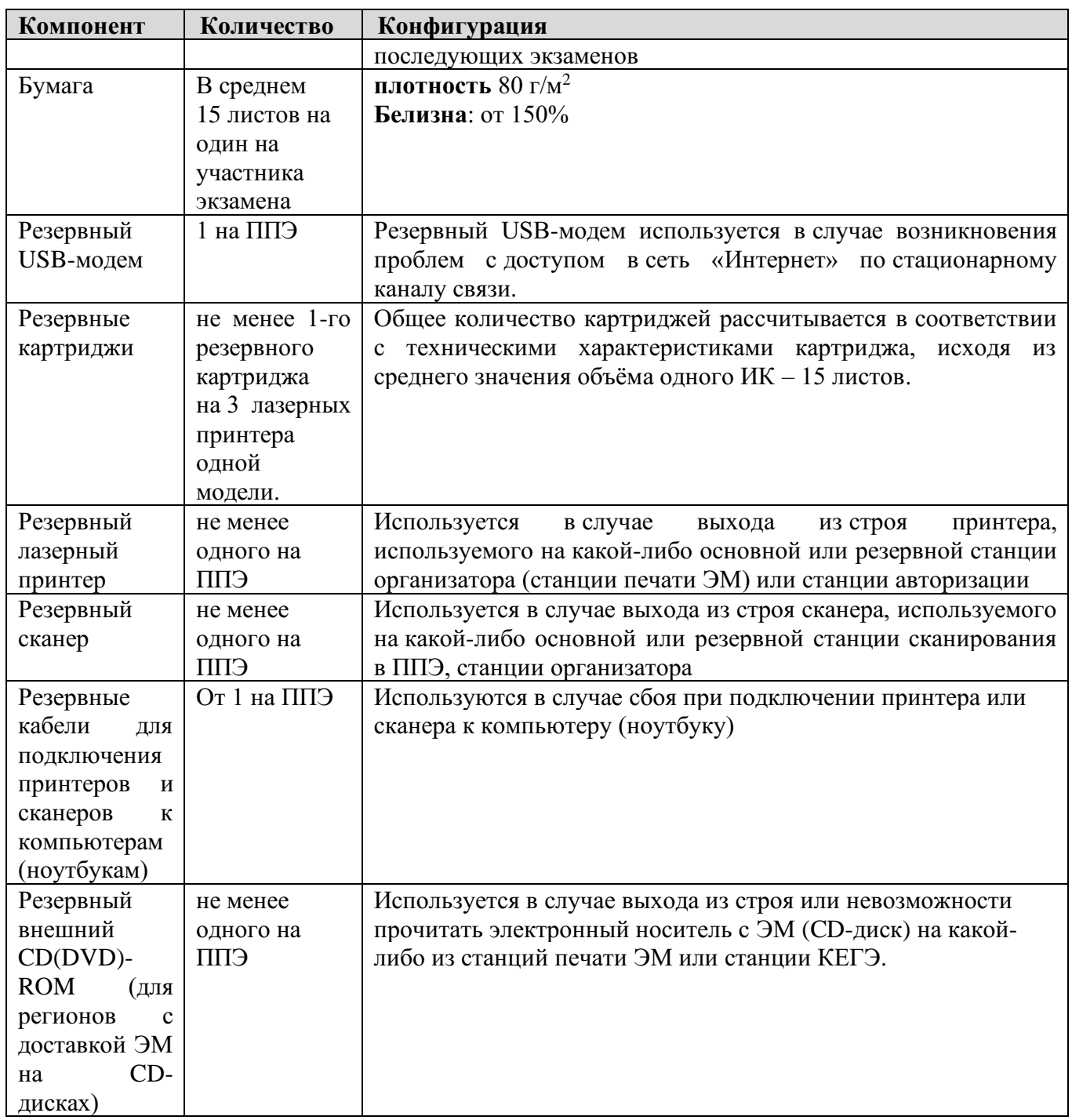

\* На компьютерах (ноутбуках) перед началом каждого периода должна быть установлена «чистая» операционная система (новая установка) и программное обеспечение, необходимое для работы соответствующей станции ППЭ. Установка другого ПО до окончания использования станций ППЭ при проведении ЕГЭ запрещается.

\*\* В случае использования USB-концентратора следует использовать следующий порядок подключения:

токен члена ГЭК – непосредственно в USB-порт компьютера;

принтер/сканер/аудиогарнитура (при подключении через USB) – непосредственно в USB-порт компьютера;

внешний CD (DVD) привод, флеш-накопитель, манипулятор «мышь» - через USBконцентратор.

\*\*\* Для ускорения процесса обработки бланков в ППЭ может быть использовано более одной Станции сканирования в ППЭ. Их количество РЦОИ определяет самостоятельно, исходя из числа участников экзамена, распределённых в ППЭ на дату экзамена, скорости работы используемых сканеров, а также навыков задействованных работников ППЭ. На обработку бланков, включая их комплектацию, приёмку у организаторов и заполнение соответствующих форм ППЭ отводится не более 2-х часов.

**Важно!** В случае несоответствия используемых компьютеров (ноутбуков) указанным требованиям допускается их использование по усмотрению ОИВ при условии успешного проведения на данном оборудовании регионального и всероссийского тренировочного мероприятия.

**Важно!** Всем компьютерам (ноутбукам) должен быть присвоен уникальный в ППЭ номер компьютера, в случае установки на компьютер (ноутбук) нескольких видов ПО, номер компьютера в каждом ПО должен совпадать.

При использовании отдельно взятого компьютера (ноутбука), которому в ППЭ присвоен свой уникальный номер, при проведении экзаменов:

ДОПУСКАЕТСЯ:

устанавливать, в дополнение к основной станции организатора, основную станцию КЕГЭ (при проведении экзамена в ППЭ на дому);

устанавливать, в дополнение к основной станции организатора, основную станцию сканирования в ППЭ (при проведении экзамена в ППЭ на дому) при условии последовательного использования (одновременный запуск станции организатора и станции сканирования в ППЭ запрещены);

использовать станцию организатора, установленную на этом компьютере (ноутбуке), для печати ЭМ по разным учебным предметам, если экзамен по ним проводится в одной аудитории в день проведения экзамена;

устанавливать любые резервные станции и использовать, в случае возникновения нештатной ситуации, взамен вышедшей из строя станции соответствующего типа.

НЕ ДОПУСКАЕТСЯ (в том числе запрещается при передаче электронных актов в систему мониторинга готовности ППЭ):

устанавливать и совместно использовать в день проведения экзамена основную станцию авторизации и основную станцию сканирования в ППЭ;

использовать как основную или резервную станцию одного типа одновременно в двух и более различных аудиториях.

# **3. Рекомендации по проведению ЕГЭ по информатике и информационнокоммуникационным технологиям в компьютерной форме (КЕГЭ) в ППЭ для участников КЕГЭ с ОВЗ, участников экзаменов – детей-инвалидов и инвалидов**

В разделе представлена общая информация для всех технологий доставки ЭМ, в случае необходимости особенности для технологии доставки ЭМ на электронных носителях указываются в этом же тексте, без выноса информации в отдельные разделы.

Общие положения о проведении экзаменов для участников экзаменов с ОВЗ, участников экзаменов – детей-инвалидов и инвалидов описаны в Методических рекомендациях по организации и проведению государственной итоговой аттестации по образовательным программам основного общего и среднего общего образования в форме основного государственного экзамена и единого государственного экзамена для лиц с ограниченными возможностями здоровья, детей-инвалидов и инвалидов в 2022 году.

# **3.1. Особенности организации ППЭ**

ЕГЭ по информатике и ИКТ проводится в компьютерной форме для всех категорий участников, предоставление КИМ КЕГЭ на бумажных носителях (за исключением текстов заданий к КИМ КЕГЭ, выполненных рельефно-точечным шрифтом Брайля) не предусмотрено.

**Для слепых и слабовидящих участников экзамена, использующих рельефноточечный шрифт Брайля**, аудитории ППЭ обеспечиваются компьютерами, оснащенными портативным тактильным дисплеем Брайля, наушниками (или аудиогарнитурой), специализированным программным обеспечением (программой экранного доступа или программой экранного доступа и увеличения).

**Для слабовидящих участников экзамена** освещенность каждого рабочего места в аудитории должна быть индивидуальной равномерной и не менее 300 люкс. Возможно использование индивидуальных светодиодных средств освещения (настольные лампы) с регулировкой освещения в динамическом диапазоне до 600 люкс, но не менее 300 люкс при отсутствии динамической регулировки. Предоставляемые участникам компьютеры дополнительно оснащаются монитором с диагональю экрана не менее 19 дюймов, наушниками (или аудиогарнитурой), специализированным программным обеспечением (программой экранного увеличения или программой экранного доступа и увеличения).

**Для участников с нарушением опорно-двигательного аппарата** аудитории ППЭ обеспечиваются компьютерами, оснащенными монитором с диагональю экрана не менее 19 дюймов, вспомогательным оборудованием, учитывающим индивидуальные особенности манипулятивных функций, зрительного восприятия и зрительно-моторной координации участника экзамена.

**Для слабослышащих участников экзамена** аудитории ППЭ оборудуются звукоусиливающей аппаратурой как коллективного, так и индивидуального пользования.

Количество рабочих мест в каждой аудитории для участников КЕГЭ с ОВЗ, детейинвалидов и инвалидов определяется в зависимости от нозологической группы, используемых ими технических средств (рекомендации по количеству участников экзамена с ОВЗ, детей-инвалидов и инвалидов в одной аудитории представлено в разделе 3.5 настоящих Методических рекомендаций).

Для проведения КЕГЭ для участников экзамена с ОВЗ, участников экзамена – инвалидов и детей-инвалидов необходимо устанавливать версию станции КЕГЭ для участников с ОВЗ с учетом требований, предъявляемых для соответствующих категорий:

**версия для участников с ОВЗ (расширенные настройки)** устанавливается для слабовидящих участников, участников с нарушениями опорно-двигательного аппарата (при наличии соответствующих рекомендаций ПМПК), слепых и слабовидящих участников экзамена, использующих рельефно-точечный шрифт Брайля для чтения текстов заданий к КИМ, и обеспечивает процедуру сдачи экзамена с увеличенной продолжительностью, а также возможности по расширенной настройке интерфейса ПО для участника;

**версия для участников с ОВЗ (стандартные настройки)** устанавливается для остальных категорий участников, которым не требуются расширенные настройки интерфейса ПО, обеспечивает процедуру сдачи экзамена с увеличенной продолжительностью.

На каждый компьютер (ноутбук) может быть установлена только одна версия станции КЕГЭ, в том числе стандартная, без увеличения продолжительности. Для работы версии для участников с ОВЗ (расширенные настройки) предъявляются увеличенные требования к техническим характеристикам (см. Раздел 3.4 настоящих Методических рекомендаций).

В случае проведения экзамена **для слепых и слабовидящих участников экзамена, использующих шрифт Брайля**, для каждого участника в ППЭ доставляются следующие ЭМ (независимо от способа доставки ЭМ, принятого в субъекте Российской Федерации):

бланк регистрации на бумажном носителе;

тексты заданий к КИМ, оформленные рельефно-точечным шрифтом Брайля;

электронный носитель (CD (DVD)-диск или флеш-накопитель) c КИМ.

При этом организуется следующая схема доставки ЭМ в ППЭ: накануне экзамена член ГЭК получает со склада организации, обеспечивающей доставку ЭМ в субъект Российской Федерации, электронный носитель (CD (DVD)-диск или флеш-накопитель) c КИМ. Далее член ГЭК направляется в ППЭ для проведения контроля технической готовности ППЭ к проведению КЕГЭ. В день экзамена член ГЭК получает со склада организации, обеспечивающей доставку ЭМ в субъект Российской Федерации, бланк регистрации на бумажном носителе и тексты заданий к КИМ, оформленные рельефноточечным шрифтом Брайля, которые доставляет в ППЭ не позднее 7:30.

Для субъектов Российской Федерации, использующих технологию доставки ЭМ по сети «Интернет», предоставляются специализированный дистрибутивы ПО «Станция авторизации» и «Станция КЕГЭ» (версия для участников с ОВЗ (расширенные настройки).

Печать бланков регистрации в ППЭ для участника экзамена в этом случае не выполняется, аудитория должна быть отмечена признаком «Без печати».

ППЭ должно быть оснащено следующим оборудованием:

компьютером (ноутбуком), имеющим выход в сеть «Интернет», с установленным программным обеспечением «Станция авторизации»;

компьютерами (ноутбуками) с установленным программным обеспечением «Станция КЕГЭ», версия для участников с ОВЗ (расширенные настройки) и набором стандартного ПО, предоставляемого участнику экзамена во время экзамена.

Так как КЕГЭ является высокотехнологичным экзаменом и предполагает обязательное использование компьютерной техники со специализированным программным обеспечением для демонстрации КИМ, выполнения экзаменационной
работы и ввода ответов участника экзамена, в ППЭ на дому, в медицинской организации необходимо обеспечить оснащение указанным минимальным набором оборудования:

компьютером (ноутбуком), имеющим выход в сеть «Интернет», с установленной станцией авторизации;

компьютером (ноутбуком) с установленными станцией КЕГЭ и Станцией организатора/станцией печати ЭМ с подключенным к нему лазерным принтером и сканером (в случае доставки ЭМ на электронных носителях – только принтером). Также допустимо станцию сканирования в ППЭ установить на компьютер вместе со станциями организатора/печати ЭМ и КЕГЭ, но не использовать одновременно станцию организатора и станцию сканирования.

Для ППЭ на дому, в медицинской организации необходимо провести процедуры технической подготовки и контроля технической готовности. Указанные процедуры допустимо провести по месту расположения той организации, которой принадлежит используемая техника.

При использовании технологии доставки ЭМ на электронных носителях допустимо, чтобы член ГЭК лично доставлял ЭМ в РЦОИ в день экзамена вместо сканирования.

В качестве канала доступа к сети «Интернет» рекомендуется использовать USBмодем.

Количественный состав работников ППЭ для проведения КЕГЭ в данном ППЭ и потребность в резервном оборудовании ОИВ также определяет самостоятельно.

## **3.2. Особенности проведения ГИА в ППЭ**

### **3.2.1. Допуск в ППЭ и рассадка в аудитории**

Руководитель ППЭ не ранее 08:15 по местному времени проводит инструктаж по процедуре проведения экзамена с работниками ППЭ, на котором выдает организаторам:

стандартные формы;

листы бумаги для черновиков для рельефно-точечного шрифта Брайля на каждого участника экзамена из расчета по десять листов на каждого участника экзамена (*для слепых и слабовидящих участников экзамена, использующих шрифт Брайля*);

черновик участника КЕГЭ по одному комплекту на каждого участника экзамена (*за исключением слепых и слабовидящих участников экзамена, использующих рельефно-точечный шрифт Брайля, а также слабовидящих участников КЕГЭ и участников КЕГЭ с нарушением опорно-двигательного аппарата, если они нуждаются в масштабированных материалах*);

«Обычные» черновики (выдаются по запросу участника, если недостаточно черновика участника КЕГЭ) (*за исключением слепых и слабовидящих участников экзамена, использующих рельефно-точечный шрифт Брайля*);

приложение к паспорту станции КЕГЭ для соответствующего компьютера (*за исключением слабовидящих участников КЕГЭ*).

**Дополнительно слабовидящим участникам экзамена, а также при необходимости участникам экзамена с нарушениями опорно-двигательного аппарата предоставляются<sup>9</sup> :** 

масштабированный черновик КЕГЭ*;*

масштабированные инструкции по использованию ПО для сдачи КЕГЭ (на каждого участника экзамена);

<sup>9</sup> Масштабирование материалов осуществляется в порядке, определенном ОИВ.

масштабированные приложения к паспорту станции КЕГЭ для соответствующего компьютера.

При организации ППЭ на дому, в медицинской организации руководитель ППЭ выдает организаторам указанные материалы не позднее чем за 15 минут до экзамена.

При входе ассистентов в ППЭ сотрудники, осуществляющие охрану правопорядка, и (или) сотрудники органов внутренних дел (полиции) совместно с организаторами осуществляют проверку документов, удостоверяющих личность, устанавливают соответствие личности представленным документам, осуществляют проверку наличия ассистентов в списках распределения в данный ППЭ.

Организатор при входе ассистентов в аудиторию должен проверить документы, удостоверяющие их личность, а также указать ассистенту место в аудитории.

Участники экзамена могут взять с собой на отведенное место в аудитории медицинские приборы и препараты, показанные для оказания экстренной медицинской помощи, а также необходимое техническое оборудование для выполнения заданий (лупа или иное увеличительное устройство, специальные чертежные инструменты и др.).

## **Для слепых и слабовидящих участников экзамена, использующих рельефноточечный шрифт Брайля:**

Ассистент (при наличии) и (или) технический специалист (в случае необходимости) настраивают параметры операционной системы и используемого оборудования (наушники или аудиогарнитура, громкость воспроизведения, параметры портативного тактильного дисплея Брайля, параметры программы экранного доступа или программы экранного доступа и увеличения, прочие необходимые параметры) с учетом индивидуальных возможностей и потребностей участника.

### **Для слабовидящих участников экзамена:**

Ассистент (при наличии) и (или) технический специалист (в случае необходимости) настраивают параметры операционной системы и используемого оборудования (наушники или аудиогарнитура, громкость воспроизведения, контрастная цветовая схема, увеличение масштаба экрана, увеличение и повышение контрастности указателя мыши, параметры программы экранного увеличения или программы экранного доступа и увеличения, прочие необходимые параметры) с учетом индивидуальных возможностей и потребностей участника.

### **Для участников экзамена с нарушениями опорно-двигательного аппарата:**

Ассистент (при наличии) и (или) технический специалист (в случае необходимости) настраивают параметры операционной системы и используемого оборудования (компьютерная мышь (ножная мышь, роллер, джойстик, головная мышь и др.), увеличение курсора, замедление скорости перемещения курсора, включение опции увеличения области просмотра, прочие необходимые параметры) с учетом индивидуальных возможностей и потребностей участника.

### **3.2.2. Начало проведения экзамена в аудитории**

Не позднее 09:45 по местному времени ответственный организатор в аудитории получает у руководителя ППЭ ЭМ.

**Для слепых и слабовидящих участников экзамена, использующих шрифт Брайля,** печать ЭМ не выполняется, участникам выдаются ИК, подготовленные с применением технологии Брайль, включающие бумажный бланк регистрации и тексты к заданиям КИМ, напечатанные рельефно-точечным шрифтом Брайля.

Бланк регистрации заполняет ассистент или при его отсутствии организатор в аудитории.

**Для слабовидящих участников экзамена** печать бланков регистрации стандартных размеров и масштабирование бланков регистрации осуществляется в аудитории проведения экзамена не ранее 10:00 по местному времени. В случае нахождения в аудитории вместе со слабовидящими участниками экзамена других участников экзамена с ОВЗ, детей-инвалидов и инвалидов экзамен начинается для всех присутствующих в аудитории единовременно после увеличения бланков регистрации для слабовидящих.

**Глухим, позднооглохшим и слабослышащим участникам экзамена** выдаются правила по заполнению бланков регистрации.

### **3.2.3. Проведение экзамена в аудитории**

Продолжительность экзамена для участников экзамена с ОВЗ, детей-инвалидов и инвалидов увеличивается на 1,5 часа. Если участник экзамена выполнил работу ранее установленного времени, то организаторы принимают ЭМ до окончания экзамена. При этом участники экзамена могут покинуть аудиторию и ППЭ.

Во время проведения экзамена для участников экзамена с ОВЗ, детей-инвалидов и инвалидов организуется питание и перерывы для проведения необходимых лечебных и профилактических мероприятий.

Для выполнения экзаменационной работы КЕГЭ участники используют компьютеры, оснащенные специализированным программным обеспечением в соответствии с подпунктом 3.5 настоящих Методических рекомендаций.

Выполнение экзаменационной работы КЕГЭ предусматривает ввод ответов участника в специализированное ПО «Станция КЕГЭ», перенос ответов участника экзамена ассистентом не требуется.

### **3.2.4. Завершение экзамена в аудитории**

### **Для слепых и слабовидящих участников экзамена, использующих рельефноточечный шрифт Брайля:**

По истечении времени, отведенного на проведение экзамена, ответственный организатор должен объявить, что экзамен окончен. Ассистент помогает участнику завершить экзамен на станции КЕГЭ, в том числе досрочно, если время выполнения на станции КЕГЭ не истекло. Затем ассистент сообщает участнику и переносит в бланк регистрации контрольную сумму, отображенную на станции КЕГЭ. Заполненный бланк регистрации, текст заданий к КИМ и листы бумаги для черновиков (по технологии Брайля) кладет на край рабочего стола.

Организаторы в аудитории самостоятельно собирают у участников экзамена ЭМ (бланки регистрации, листы бумаги для черновиков (по технологии Брайля), текст заданий к КИМ), фиксируют на конверте количество сданных участником экзамена листов бумаги для черновиков, бланков, ставят свою подпись.

По итогам сбора ЭМ у участников экзамена организатор формирует и запечатывает в пакеты материалы по следующим категориям:

#### бланки регистрации;

листы бумаги для черновиков;

текст заданий к КИМ.

Сканирование бланков регистрации в аудитории не проводится.

### **Для слабовидящих участников экзамена:**

По истечении времени, отведенного на проведение экзамена, ответственный организатор должен объявить, что экзамен окончен, необходимо завершить экзамен на станции КЕГЭ и перенести контрольную сумму в бланк регистрации.

В случае использования масштабированных до формата А3 бланков регистрации:

Организаторы в аудитории самостоятельно собирают у участников экзамена черновик участника КЕГЭ, листы бумаги для черновиков (при наличии) и запечатывают их в конверты. Бланки регистрации остаются на рабочих местах участников экзамена.

В присутствии общественных наблюдателей (при наличии) и члена ГЭК ассистенты переносят информацию, включая контрольную сумму, с масштабированных до формата А3 бланков регистрации на стандартные бланки регистрации. При переносе информации на бланк регистрации стандартного размера в поле «Подпись участника» ассистент пишет «Копия верна» и ставит свою подпись.

По окончании переноса информации слабовидящих участников экзамена на бланки регистрации стандартного размера организатор производит их сканирование и после экспорта пакета со станции организатора запечатывает бланки регистрации в стандартные ВДП. Масштабированные бланки регистрации запечатываются в пакеты формата А3.

**3.2.5. Особенности завершающего этапа проведения экзамена в ППЭ для отдельных категорий участников**

Руководитель ППЭ в присутствии члена ГЭК обязан по окончании экзамена получить от всех ответственных организаторов по аудиториям и пересчитать:

### **Из аудитории для слепых и слабовидящих участников экзамена, использующих шрифт Брайля:**

бланки регистрации;

тексты заданий к КИМ;

листы бумаги для черновиков (по технологии Брайля);

прочие выданные на аудиторию материалы.

Организуется сканирование бланков регистрации на станции сканирования в Штабе ППЭ. (В случае если в ППЭ не проводилась печать ЭМ ни в одной аудитории, сканирование в Штабе технологически невозможно. В этом случае ЭМ передаются члену ГЭК, который в тот же день доставляет их в РЦОИ.)

### **Из аудитории для слабовидящих участников экзамена:**

запечатанные ВДП с бланками регистрации (масштабированными – в конверте формата А3; стандартными – в стандартном ВДП);

запечатанные в конверты черновики участника КЕГЭ и черновики (при наличии);

прочие выданные на аудиторию материалы.

В случае проведения экзамена для участников экзамена с ОВЗ, участников экзамена – детей-инвалидов и инвалидов в отдельной аудитории ППЭ по окончании экзамена руководитель ППЭ передает члену ГЭК ЭМ из аудитории для участников экзамена с ОВЗ, участников экзамена – детей-инвалидов и инвалидов (отдельно от материалов, сданных из ППЭ по окончании экзамена для основной части участников экзамена). При проведении в ППЭ сканирования бланков регистрации (в аудиториях) и форм ППЭ (в Штабе ППЭ) данные материалы из специальной аудитории могут быть отсканированы и переданы в РЦОИ отдельным пакетом. Хранение и передача ЭМ осуществляется в общем порядке.

### **3.3. Памятки для лиц, привлекаемых к проведению ЕГЭ в ППЭ**

**3.3.1. Памятка для технического специалиста при проведении КЕГЭ для лиц с ОВЗ, детей-инвалидов и инвалидов**

Технический специалист проводит техническую подготовку, контроль технической готовности ППЭ, а также проведение и завершение экзамена в соответствии с инструкцией для технического специалиста ППЭ с учетом особенностей, описанных в настоящей памятке.

**Не позднее чем за 5 календарных дней** до проведения экзамена технический специалист должен получить:

информацию из РЦОИ о номерах задействованных аудиторий и количестве станций КЕГЭ.

**Не позднее чем за 2 рабочих дня** до проведения экзамена технический специалист должен получить:

от руководителя ППЭ информацию о количестве участников экзамена с ОВЗ, детейинвалидов и инвалидов в ППЭ и о необходимости организации проведения экзаменов в условиях, учитывающих состояние их здоровья, особенности психофизического развития. На основании полученных сведений технический специалист обеспечивает установку и настройку дополнительного специализированного программного обеспечения и оборудования с учетом индивидуальных возможностей и потребностей участников экзамена.

**Для слепых и слабовидящих участников экзамена, использующих рельефноточечный шрифт Брайля:**

Для каждого участника указанной категории в ППЭ доставляются следующие ЭМ:

бумажный бланк регистрации (в день экзамена);

тексты заданий к КИМ, оформленные рельефно-точечным шрифтом Брайля (в день экзамена);

электронный носитель (CD (DVD)-диск или флеш-накопитель) c КИМ (накануне экзамена).

### *В случае использования технологии доставки ЭМ по сети Интернет:*

На этапе **технической подготовки ППЭ** (не позднее чем за 5 календарных дней до проведения экзамена) технический специалист должен

получить из РЦОИ дополнительные дистрибутивы:

ПО «Станция авторизации» (специальная версия Брайль в случае использования доставки ЭМ по сети «Интернет»);

ПО «Станция КЕГЭ» (специальная версия Брайль в случае использования доставки ЭМ по сети «Интернет»).

установить ПО «Станция авторизации» (специальная версия Брайль в случае использования доставки ЭМ по сети «Интернет») на отдельный компьютер (ноутбук), удовлетворяющий требованиям, указанным в Методических рекомендациях по подготовке и проведению единого государственного экзамена в пунктах проведения экзаменов в 2022 году, и имеющий доступ в сеть «Интернет»;

провести техническую подготовку специальной версии станции авторизации:

предложить члену ГЭК подтвердить настройки установленной станции авторизации путем авторизации на федеральном портале распространения ключевой информации с использованием токена члена ГЭК.

Примечание. Станция авторизации (специальная версия Брайль) не поддерживает получение ЭМ по сети «Интернет». В случае распределения в ППЭ участников, не использующих рельефно-точечный шрифт Брайля, для получения ЭМ необходимо установить стандартную версию станции авторизации на другом компьютере (ноутбуке).

#### *Независимо от технологии доставки ЭМ:*

провести техническую подготовку станций КЕГЭ для **слепых и слабовидящих участников экзамена, использующих рельефно-точечный шрифт Брайля:**

проверить соответствие технических характеристик компьютеров (ноутбуков), предназначенных для установки станций КЕГЭ, предъявляемым требованиям для

указанной категории участников, в том числе наличие встроенного или внешнего (один на аудиторию) CD (DVD)-привода;

подготовить и настроить специализированное оборудование в соответствии с рекомендациями для указанной категории участников:

наушники (аудиогарнитуру);

портативный тактильный дисплей Брайля типа Focus 40 Blue или его аналог;

установить и настроить программу экранного доступа или программу экранного доступа и увеличения;

при установке полученного дистрибутива ПО «Станция КЕГЭ» на все компьютеры (ноутбуки), предназначенные для использования при проведении экзаменов для данной категории участников, включая резервные, выбрать вариант для участников с ОВЗ (расширенные настройки);

проверить работоспособность встроенного или внешнего (один на аудиторию) CD (DVD)-привода;

при проведении проверки технического КИМ дополнительно проверить взаимодействие установленной программы экранного доступа (программы экранного доступа и увеличения) со станцией КЕГЭ в части озвучивания элементов интерфейса участника экзамена.

Станция организатора/печати ЭМ в аудиторию ППЭ, в которой проводится экзамен только для слепых и слабовидящих участников экзамена, использующих рельефноточечный шрифт Брайля, не устанавливается, печать бланков регистрации и их сканирование по окончании экзамена не выполняются.

На этапе **контроля технической готовности (не ранее чем за 2 рабочих дня, но не позднее 17:00 по местному времени календарного дня, предшествующего экзамену**) технический специалист должен:

провести контроль технической готовности станции авторизации (специальная версия Брайль в случае использования технологии доставки ЭМ по сети «Интернет»);

загрузить КИМ с электронного носителя, полученного от члена ГЭК на основные и резервные станции КЕГЭ (специальная версия Брайль), предназначенные для указанной категории участников;

продемонстрировать члену ГЭК и руководителю ППЭ:

наличие специализированного оборудования и программного обеспечения, необходимого для указанной категории участников;

станцию (станции) КЕГЭ, установленную в режиме для участников с ОВЗ (расширенные настройки);

возможность работы с техническим КИМ, в том числе с использованием специализированного программного обеспечения, установленного для указанной категории участников.

**В день проведения экзамена до начала экзамена** технический специалист должен оказать содействие (при необходимости) ассистентам участника в части настройки используемого оборудования (громкость воспроизведения наушников (аудиогарнитуры), параметры портативного тактильного дисплея Брайля, параметры программы экранного доступа или программы экранного доступа и увеличения, прочие необходимые параметры) с учетом индивидуальных возможностей и потребностей участника.

**По окончании экзамена** произвести сканирование бланков регистрации в Штабе ППЭ (в случае использования технологии доставки ЭМ на электронных носителях сканирование производится при соответствующем решении ГЭК).

### **Для слабовидящих участников экзамена:**

Для проведения экзамена используются стандартные ЭМ, предоставляемые в ППЭ в соответствии с принятой технологией доставки в субъекте Российской Федерации.

На этапе **технической подготовки ППЭ** (не позднее чем за 5 календарных дней до проведения экзамена) технический специалист должен провести техническую подготовку станций КЕГЭ для слабовидящих участников экзамена:

проверить соответствие технических характеристик компьютеров (ноутбуков), предназначенных для установки станций КЕГЭ, предъявляемым требованиям для указанной категории участников;

подготовить и настроить специализированное оборудование в соответствии с рекомендациями для указанной категории участников:

наушники (аудиогарнитуру);

электронное увеличивающее устройство (при наличии);

установить и настроить программу экранного увеличения или программу экранного доступа и увеличения;

при установке полученного дистрибутива ПО «Станция КЕГЭ» на все компьютеры (ноутбуки), предназначенные для использования при проведении экзаменов для данной категории участников, включая резервные, выбрать вариант для участников с ОВЗ (расширенные настройки);

при проведении проверки тестового КИМ дополнительно проверить взаимодействие установленной программы экранного увеличения (программы экранного доступа и увеличения) со станцией КЕГЭ в части озвучивания и увеличения элементов интерфейса участника экзамена.

На этапе **контроля технической готовности (не ранее чем за 2 рабочих дня, но не позднее 17:00 по местному времени календарного дня, предшествующего экзамену**) технический специалист должен продемонстрировать члену ГЭК и руководителю ППЭ:

наличие специализированного оборудования и программного обеспечения, необходимого для указанной категории участников;

станцию (станции) КЕГЭ, установленную в режиме для участников с ОВЗ (расширенные настройки);

возможность работы с тестовым КИМ, в том числе с использованием специализированного программного обеспечения, установленного для указанной категории участников.

**В день проведения экзамена до начала экзамена** технический специалист должен оказать содействие (при необходимости) ассистентам участников в части настройки параметров операционной системы и используемого оборудования (наушники или аудиогарнитура, громкость воспроизведения, контрастная цветовая схема, увеличение масштаба экрана, увеличение и повышение контрастности указателя мыши, параметры программы экранного увеличения или программы экранного доступа и увеличения, прочие необходимые параметры) с учетом индивидуальных возможностей и потребностей участника.

### **Для участников экзамена с нарушениями опорно-двигательного аппарата:**

Для проведения экзамена используются стандартные ЭМ, предоставляемые в ППЭ в соответствии с принятой технологией доставки в субъекте Российской Федерации.

На этапе **технической подготовки ППЭ** (не позднее чем за 5 календарных дней до проведения экзамена) технический специалист должен провести техническую подготовку станций КЕГЭ для участников экзамена с нарушениями опорно-двигательного аппарата:

проверить соответствие технических характеристик компьютеров (ноутбуков), предназначенных для установки станций КЕГЭ, предъявляемым требованиям для указанной категории участников;

подготовить и настроить специализированное оборудование с учетом индивидуальных потребностей участников в соответствии с рекомендациями для указанной категории участников:

при установке полученного дистрибутива ПО «Станция КЕГЭ» на все компьютеры (ноутбуки), предназначенные для использования при проведении экзаменов для данной категории участников, включая резервные, выбрать вариант для участников с ОВЗ (расширенные настройки) при наличии соответствующих рекомендаций ПМПК к настройке компьютера (ноутбука);

при проведении проверки тестового КИМ дополнительно проверить взаимодействие специализированного оборудования со станцией КЕГЭ.

На этапе **контроля технической готовности** (**не ранее чем за 2 рабочих дня, но не позднее 17:00 по местному времени календарного дня, предшествующего экзамену**) технический специалист должен продемонстрировать члену ГЭК и руководителю ППЭ:

наличие специализированного оборудования, необходимого для указанной категории участников, с учетом индивидуальных потребностей участников: компьютерная мышь (ножная мышь, роллер, джойстик, головная мышь и др.), клавиатура с увеличенным размером клавиш или виртуальная клавиатура, с возможностью подключения специальных настроек: увеличение курсора, замедление скорости перемещения курсора, включение опции увеличения области просмотра и др.);

станцию (станции) КЕГЭ, установленную в режиме для участников с ОВЗ (расширенные настройки) при наличии соответствующих рекомендаций ПМПК к настройке компьютера (ноутбука);

возможность работы с тестовым КИМ, в том числе с использованием специализированного оборудования, установленного для указанной категории участников.

**В день проведения экзамена до начала экзамена** технический специалист должен оказать содействие (при необходимости) ассистентам участников в части настройки параметров операционной системы и используемого оборудования (компьютерная мышь (ножная мышь, роллер, джойстик, головная мышь и др.), увеличение курсора, замедление скорости перемещения курсора, включение опции увеличения области просмотра, прочие необходимые параметры) с учетом индивидуальных возможностей и потребностей участника.

### **Для прочих категорий участников экзамена:**

Для проведения экзамена используются стандартные ЭМ, предоставляемые в ППЭ в соответствии с принятой технологией доставки в субъекте Российской Федерации.

На этапе **технической подготовки ППЭ** (не позднее чем за 5 календарных дней до проведения экзамена) технический специалист должен провести техническую подготовку станций КЕГЭ:

проверить соответствие технических характеристик компьютеров (ноутбуков), предназначенных для установки станций КЕГЭ, предъявляемым требованиям для соответствующей категории участников;

при установке полученного дистрибутива ПО «Станция КЕГЭ» на все компьютеры (ноутбуки), предназначенные для использования при проведении экзаменов для данной категории участников, включая резервные, выбрать вариант для участников с ОВЗ (стандартные настройки).

На этапе **контроля технической готовности (не ранее чем за 2 рабочих дня, но не позднее 17:00 по местному времени календарного дня, предшествующего экзамену**) технический специалист должен продемонстрировать члену ГЭК и руководителю ППЭ станцию (станции) КЕГЭ, установленную в режиме для участников с ОВЗ (стандартные настройки).

## **3.3.2. Памятка для руководителя ППЭ при проведении КЕГЭ для лиц с ОВЗ, детей-инвалидов и инвалидов**

Руководитель обеспечивает проведение технической подготовки, контроля технической готовности ППЭ, а также проведение и завершение экзамена в соответствии с инструкцией для руководителя ППЭ, с учетом особенностей, описанных в настоящей памятке.

### **Подготовка к проведению ЕГЭ**

**Не позднее чем за 2 рабочих дня** до проведения экзамена руководитель ППЭ должен получить от ОИВ и передать техническому специалисту:

информацию о количестве участников экзамена с ОВЗ, детей-инвалидов и инвалидов в ППЭ и о необходимости организации проведения экзаменов в условиях, учитывающих состояние их здоровья, особенности психофизического развития. На основании полученных сведений технический специалист обеспечивает установку и настройку дополнительного специализированного программного обеспечения и оборудования с учетом индивидуальных возможностей и потребностей участников экзамена.

Руководитель ППЭ совместно с руководителем ОО обязаны:

обеспечить готовность ППЭ к проведению ЕГЭ в соответствии с требованиями к ППЭ, изложенными в Методических рекомендациях по подготовке и проведению единого государственного экзамена в пунктах проведения экзаменов в 2022 году, в настоящих Методических рекомендациях, в том числе в части технического оснащения.

**не позднее чем за один календарный день до проведения экзамена** проверить наличие:

аудиторий, необходимых для проведения ЕГЭ для участников экзамена с ОВЗ, детей-инвалидов и инвалидов;

отдельного места для хранения личных вещей организаторов ППЭ, медицинского работника, технических специалистов, ассистентов для участников экзамена с ОВЗ, детейинвалидов и инвалидов, которое расположено до входа в ППЭ.

Руководитель ППЭ **не позднее чем за один календарный день до проведения экзамена** должен подготовить:

черновик участника КЕГЭ по одному комплекту на каждого участника экзамена (за исключением слепых и слабовидящих участников экзамена, использующих шрифт Брайля, а также слабовидящих участников КЕГЭ и участников КЕГЭ с нарушениями опорнодвигательного аппарата, если они нуждаются в масштабированных материалах);

черновики не менее двух на каждого участника экзамена (за исключением слепых и слабовидящих участников экзамена, использующих рельефно-точечный шрифт Брайля);

инструкции по использованию ПО для сдачи КЕГЭ (для слабовидящих участников экзамена);

масштабированный черновик КЕГЭ (для слабовидящих участников КЕГЭ и участников КЕГЭ с нарушениями опорно-двигательного аппарата если они нуждаются в масштабированных материалах);

приложение к паспорту станции КЕГЭ для соответствующего компьютера (за исключением слабовидящих участников КЕГЭ);

масштабированное приложение к паспорту станции КЕГЭ для соответствующего компьютера (для слабовидящих участников КЕГЭ).

**Для слепых и слабовидящих участников экзамена, использующих рельефноточечный шрифт Брайля:**

Руководитель ППЭ **не позднее чем за один календарный день до проведения экзамена** должен подготовить:

листы бумаги для черновиков из расчета по 10 листов для письма по системе Брайля на каждого участника экзамена (для слепых и слабовидящих участников экзамена, использующих рельефно-точечный шрифт Брайля).

В связи с выполнением экзаменационной работы и вводом ответов на компьютере памятка для слепых и слабовидящих участников экзамена по заполнению рельефноточечным шрифтом Брайля тетрадей для ответов на задания ГИА не предусмотрена. Подготовка помещения для работы комиссии тифлопереводчиков при проведении КЕГЭ не требуется.

Станция организатора/печати ЭМ в аудиторию ППЭ, в которой проводится экзамен только для слепых и слабовидящих участников экзамена, использующих рельефноточечный шрифт Брайля, не устанавливается, печать бланков регистрации и их сканирование по окончании экзамена не выполняются.

На этапе **контроля технической готовности** (не ранее чем за 2 рабочих дня, но не позднее 17:00 по местному времени календарного дня, предшествующего экзамену) совместно с членом ГЭК и техническим специалистом проконтролировать:

наличие и проведение контроля технической готовности станции авторизации (специальная версия Брайль) (только в случае использования технологии доставки ЭМ по сети «Интернет»);

загрузку КИМ с электронного носителя, полученного от члена ГЭК на основные и резервные станции КЕГЭ (специальная версия Брайль – в случае использования технологии доставки ЭМ по сети «Интернет»), предназначенные для указанной категории участников;

наличие специализированного оборудования и программного обеспечения, необходимого для указанной категории участников:

наушники (аудиогарнитуру);

портативный тактильный дисплей Брайля типа Focus 40 Blue или его аналог;

программа экранного доступа или программа экранного доступа и увеличения.

соответствие технических характеристик станции (станций) КЕГЭ требованиям настоящих Методических рекомендаций;

наличие станции (станций) КЕГЭ, установленной в режиме для участников с ОВЗ;

возможность работы с тестовым КИМ, в том числе взаимодействие установленной программы экранного диктора (программы экранного доступа и увеличения) со станцией КЕГЭ в части озвучивания и увеличения элементов интерфейса участника экзамена.

### **Для слабовидящих участников экзамена:**

В случае масштабирования бланков регистрации руководитель ППЭ **не позднее чем за один календарный день до проведения экзамен**а должен подготовить:

в необходимом количестве пакеты размером формата А3 и форму ППЭ-11 для наклеивания на пакеты;

подготовить в необходимом количестве в аудитории увеличительные средства для

масштабирования бланков регистрации до формата А3.

В случае отсутствия увеличительных средств – выдать увеличительное устройство – лупу.

Допускается не масштабировать бланки регистрации при заполнении указанных бланков ассистентами. Масштабирование КИМ при проведении КЕГЭ не предусмотрено.

При наличии соответствующих рекомендаций ПМПК допускается использование специальных технических средств, в том числе электронного увеличительного устройства.

На этапе **контроля технической готовности** (не ранее чем за 2 рабочих дня, но не позднее 17:00 по местному времени календарного дня, предшествующего экзамену) совместно с членом ГЭК и техническим специалистом проконтролировать:

наличие специализированного оборудования и программного обеспечения, необходимого для указанной категории участников:

наушники (аудиогарнитуру);

электронное увеличивающее устройство (при наличии);

программа экранного увеличения или программа экранного доступа и увеличения.

соответствие технических характеристик станции (станций) КЕГЭ требованиям настоящих Методических рекомендаций;

наличие станции (станций) КЕГЭ, установленной в режиме для участников с ОВЗ (расширенные настройки);

возможность работы с тестовым КИМ, в том числе взаимодействие установленной программы экранного увеличения (программы экранного доступа и увеличения) со станцией КЕГЭ в части озвучивания и увеличения элементов интерфейса участника экзамена.

#### **Для глухих и слабослышащих участников экзамена:**

Руководитель ППЭ **не позднее чем за один календарный день до проведения экзамена** должен:

подготовить в необходимом количестве правила по заполнению бланков регистрации КЕГЭ в соответствии с Правилами заполнения бланков ЕГЭ;

оборудовать аудитории звукоусиливающей аппаратурой как коллективного, так и индивидуального использования.

На этапе **контроля технической готовности** (не ранее чем за 2 рабочих дня, но не позднее 17:00 по местному времени календарного дня, предшествующего экзамену) совместно с членом ГЭК и техническим специалистом проконтролировать:

соответствие технических характеристик станции (станций) КЕГЭ требованиям настоящих Методических рекомендаций;

наличие станции (станций) КЕГЭ, установленной в режиме для участников с ОВЗ (стандартные настройки).

#### **Для участников экзамена с нарушениями опорно-двигательного аппарата:**

Руководитель ППЭ должен обеспечить беспрепятственный доступ в аудитории, в том числе учитывать необходимость увеличения расстояния между рабочими местами для передвижения инвалидных колясок.

На этапе **контроля технической готовности** (не ранее чем за 2 рабочих дня, но не позднее 17:00 по местному времени календарного дня, предшествующего экзамену) совместно с членом ГЭК и техническим специалистом проконтролировать:

наличие специализированного оборудования и программного обеспечения, необходимого для указанной категории участников, с учетом индивидуальных потребностей участников: компьютерная мышь (ножная мышь, роллер, джойстик, головная мышь и др.), клавиатура с увеличенным размером клавиш или виртуальная клавиатура, с возможностью подключения специальных настроек: увеличение курсора, замедление скорости перемещения курсора, включение опции увеличения области просмотра и др.);

соответствие технических характеристик станции (станций) КЕГЭ требованиям настоящих Методических рекомендаций;

наличие станции (станций) КЕГЭ, установленной в режиме для участников с ОВЗ (расширенные настройки) при наличии соответствующих рекомендаций ПМПК к настройке компьютера (ноутбука);

возможность работы с тестовым КИМ, в том числе с использованием специализированного оборудования, установленного для указанной категории участников.

**Для прочих категорий участников экзамена:**

Руководитель ППЭ **не позднее чем за один календарный день до проведения экзамен**а должен подготовить в необходимом количестве правила по заполнению бланков регистрации КЕГЭ в соответствии с Правилами заполнения бланков ЕГЭ (для участников с тяжелыми нарушениями речи)*.*

На этапе **контроля технической готовности** (не ранее чем за 2 рабочих дня, но не позднее 17:00 по местному времени календарного дня, предшествующего экзамену) совместно с членом ГЭК и техническим специалистом проконтролировать:

соответствие технических характеристик станции (станций) КЕГЭ требованиям настоящих Методических рекомендаций;

наличие станции (станций) КЕГЭ, установленной в режиме для участников с ОВЗ (расширенные настройки) при наличии соответствующих рекомендаций ПМПК к настройке компьютера (ноутбука).

#### **Проведение ЕГЭ в ППЭ**

Руководитель ППЭ на входе в ППЭ осуществляет контроль за проверкой документов, удостоверяющих личность ассистентов.

**Не позднее чем за 45 минут до начала экзамена** руководитель ППЭ выдает организаторам в аудитории:

стандартные формы;

листы бумаги для черновиков из расчета по 10 листов для письма по системе Брайля на каждого участника экзамена (для слепых и слабовидящих участников экзамена, использующих рельефно-точечный шрифт Брайля);

черновик КЕГЭ по одному комплекту на каждого участника экзамена (за исключением слепых и слабовидящих участников экзамена, использующих рельефноточечный шрифт Брайля, а также слабовидящих участников КЕГЭ и участников КЕГЭ с нарушениями опорно-двигательного аппарата, если они нуждаются в масштабированных материалах);

масштабированный черновик КЕГЭ (для слабовидящих участников КЕГЭ и участников КЕГЭ с нарушениями опорно-двигательного аппарата, если они нуждаются в масштабированных материалах);

инструкции по использованию ПО для сдачи КЕГЭ (на каждого участника экзамена) (за исключением слабовидящих участников КЕГЭ);

масштабированные инструкции по использованию ПО для сдачи КЕГЭ на каждого участника экзамена (для слабовидящих участников экзамена);

приложения к паспорту станции КЕГЭ для соответствующего компьютера (за исключением слабовидящих участников КЕГЭ);

масштабированное приложения к паспорту станции КЕГЭ для соответствующего компьютера (для слабовидящих участников КЕГЭ);

«Обычные» черновики (выдаются по запросу участника, если недостаточно черновика КЕГЭ).

**Не позднее чем за 15 минут** до начала экзамена руководитель ППЭ выдает организаторам в аудитории доставочные спецпакеты с ИК, содержащие в себе задания к КИМ, напечатанные шрифтом Брайля (рельефно-точечный шрифт), и бланк регистрации (для слепых и слабовидящих участников экзамена, использующих шрифт Брайля*)*.

#### **Этап завершения ЕГЭ в ППЭ**

Руководитель ППЭ в присутствии члена ГЭК после окончания экзамена обязан получить:

### **Из аудитории для слепых и слабовидящих участников экзамена, использующих рельефно-точечный шрифт Брайля:**

запечатанные ВДП с бланками регистрации;

запечатанные в конверты тексты заданий к КИМ;

запечатанные в конверты использованные листы бумаги для черновиков;

неиспользованные листы бумаги для черновиков для письма по системе Брайля.

Вскрывает ВДП с бланками регистрации и передаёт техническому специалисту для сканирования в Штабе ППЭ, далее переупаковывает бланки регистрации в новый ВДП (в случае использования технологии доставки ЭМ на электронных носителях данные действия выполняются по решению ГЭК).

### **Из аудитории для слабовидящих участников экзамена:**

запечатанные ВДП с бланками регистрации (масштабированными – в конверте формата А3; стандартными – в стандартном ВДП);

запечатанные в конверты использованные черновики КЕГЭ и листы бумаги для черновиков (при наличии).

На сопроводительных бланках доставочных пакетов с указанными материалами должна быть заполнена информация о регионе, ППЭ, аудитории, предмете, количестве бланков регистрации в пакете, ответственном организаторе по аудитории.

В случае проведения экзамена в специальной аудитории ППЭ по окончании экзамена руководитель ППЭ передает члену ГЭК материалы из специальной аудитории отдельно от материалов, сданных из остальных аудиторий ППЭ по окончании экзамена для основной части участников экзамена. При проведении в ППЭ сканирования бланков регистрации (в аудитории) и форм ППЭ (в Штабе ППЭ) данные материалы из специальной аудитории могут быть отсканированы и переданы в РЦОИ отдельным пакетом. Хранение и передача ЭМ осуществляется в общем порядке.

## **3.3.3. Памятка для члена ГЭК при проведении КЕГЭ для лиц с ОВЗ, детейинвалидов и инвалидов**

Член ГЭК обеспечивает доставку экзаменационных материалов, контроль технической готовности ППЭ, а также проведение и завершение экзамена в соответствии с инструкцией для члена ГЭК, с учетом особенностей, описанных в настоящей памятке.

## **Для слепых и слабовидящих участников экзамена, использующих рельефноточечный шрифт Брайля:**

Для каждого участника указанной категории в ППЭ доставляются следующие ЭМ: бумажный бланк регистрации;

тексты заданий к КИМ, оформленные рельефно-точечным шрифтом Брайля;

электронный носитель (CD (DVD)-диск) c КИМ. Материалы доставляются по следующей схеме: накануне экзамена:

на складе организации, обеспечивающей доставку ЭМ в субъект Российской Федерации, сотрудниками указанной организации выполняется вскрытие пакета с ЭМ для слепых и слабовидящих участников экзамена, использующих рельефно-точечный шрифт Брайля в присутствии члена ГЭК;

электронный носитель (CD (DVD)-диск) c КИМ выдаётся члену ГЭК; пакет с оставшимися материалами переупаковывается и остаётся на складе; в день экзамена:

пакет с оставшимися материалами (бумажный бланк регистрации, тексты заданий к КИМ, оформленные рельефно-точечным шрифтом Брайля) выдаётся со склада организации, обеспечивающей доставку ЭМ в субъект Российской Федерации члену ГЭК в соответствии с процедурой, описанной в Методических рекомендациях по организации доставки экзаменационных материалов для проведения государственной итоговой аттестации по образовательным программам среднего общего образования в форме единого государственного экзамена в субъекты Российской Федерации в 2022 году.

На этапе технической подготовки ППЭ член ГЭК должен обеспечить подтверждение настроек станции авторизации (специализированная версия Брайль), установленной в Штабе ППЭ на отдельном компьютере, имеющем выход в сеть «Интернет» дополнительно к станции авторизации, используемой в ППЭ (только в случае использования технологии доставки ЭМ по сети Интернет).

На этапе **контроля технической готовности (не ранее чем за 2 рабочих дня, но не позднее 17:00 по местному времени календарного дня, предшествующего экзамену**) член ГЭК совместно с руководителем ППЭ и техническим специалистом ППЭ должен:

прибыть в ППЭ с электронным носителем (CD (DVD)-диск) c КИМ;

перенести электронный носитель с КИМ в аудиторию проведения, передать техническому специалисту ППЭ для загрузки на станции КЕГЭ (специализированная версия Брайль – только в случае использования технологии доставки ЭМ по сети «Интернет»);

провести контроль технической готовности станции авторизации (специализированная версия Брайль) (только в случае использования технологии доставки ЭМ по сети «Интернет»);

передать техническому специалисту ППЭ электронный носитель с КИМ для загрузки на станцию КЕГЭ: технический специалист ППЭ в присутствии члена ГЭК вскрывает электронный носитель с КИМ и загружает КИМ с электронного носителя на станцию КЕГЭ. По окончании загрузки КИМ на все станции КЕГЭ в аудитории технический специалист ППЭ возвращает электронный носитель с КИМ члену ГЭК;

проконтролировать:

наличие специализированного оборудования и программного обеспечения, необходимого для указанной категории участников:

наушники (аудиогарнитуру);

портативный тактильный дисплей Брайля типа Focus 40 Blue или его аналог;

программа экранного доступа или программа экранного доступа и увеличения.

соответствие технических характеристик станции (станций) КЕГЭ требованиям настоящих Методических рекомендаций;

наличие станции (станций) КЕГЭ, установленной в режиме для участников с ОВЗ (расширенные настройки);

возможность работы с тестовым КИМ, в том числе взаимодействие установленной программы экранного диктора (программы экранного доступа и увеличения) со станцией КЕГЭ в части озвучивания и увеличения элементов интерфейса участника экзамена;

передать электронный носитель (CD (DVD)-диск) c КИМ руководителю ППЭ для помещения на хранение в сейф в Штабе ППЭ с соблюдением норм информационной безопасности.

**Для слабовидящих участников экзамена:**

На этапе **контроля технической готовности (не ранее чем за 2 рабочих дня, но не позднее 17:00 по местному времени календарного дня, предшествующего экзамену**) член ГЭК совместно с руководителем ППЭ и техническим специалистом ППЭ должен проконтролировать:

наличие специализированного оборудования и программного обеспечения, необходимого для указанной категории участников:

наушники (аудиогарнитура);

электронное увеличивающее устройство (при наличии);

программа экранного увеличения или программа экранного доступа и увеличения.

соответствие технических характеристик станции (станций) КЕГЭ требованиям настоящих Методических рекомендаций;

наличие станции (станций) КЕГЭ, установленной в режиме для участников с ОВЗ (расширенные настройки);

возможность работы с тестовым КИМ, в том числе взаимодействие установленной программы экранного увеличения (программы экранного доступа и увеличения) со станцией КЕГЭ в части озвучивания и увеличения элементов интерфейса участника экзамена.

Дополнительно для слабовидящих участников экзамена, а также (при необходимости) участников экзамена с нарушениями опорно-двигательного аппарата подготавливаются:

масштабированный черновик КЕГЭ;

масштабированные инструкции по использованию ПО для сдачи КЕГЭ (на каждого участника экзамена);

масштабированные приложения к паспорту станции КЕГЭ (на соответствующие компьютеры).

**На этапе проведения экзамена** член ГЭК обязан присутствовать при масштабировании напечатанных бланков регистрации для слабовидящих участников экзамена в формат А3.

**Для глухих и слабослышащих участников экзамена:**

На этапе **контроля технической готовности (не ранее чем за 2 рабочих дня, но не позднее 17:00 по местному времени календарного дня, предшествующего экзамену**) член ГЭК совместно с руководителем ППЭ и техническим специалистом ППЭ должен проконтролировать наличие станции (станций) КЕГЭ, установленной в режиме для участников с ОВЗ.

**На этапе проведения экзамена** член ГЭК обязан присутствовать при настройке и подготовке звукоусиливающей аппаратуры к работе.

**Для участников экзамена с нарушениями опорно-двигательного аппарата:**

На этапе **контроля технической готовности (не ранее чем за 2 рабочих дня, но не позднее 17:00 по местному времени календарного дня, предшествующего экзамену**)

член ГЭК совместно с руководителем ППЭ и техническим специалистом ППЭ должен проконтролировать:

наличие специализированного оборудования, необходимого для указанной категории участников, с учетом индивидуальных потребностей участников: компьютерная мышь (ножная мышь, роллер, джойстик, головная мышь и др.), клавиатура с увеличенным размером клавиш или виртуальная клавиатура, с возможностью подключения специальных настроек: увеличение курсора, замедление скорости перемещения курсора, включение опции увеличения области просмотра и др.);

наличие станции (станций) КЕГЭ, установленной в режиме для участников с ОВЗ (стандартные настройки);

возможность работы с тестовым КИМ, в том числе с использованием специализированного оборудования, установленного для указанной категории участников.

**Для прочих категорий участников экзамена:**

На этапе **контроля технической готовности (не ранее чем за 2 рабочих дня, но не позднее 17:00 по местному времени календарного дня, предшествующего экзамену**) член ГЭК совместно с руководителем ППЭ и техническим специалистом ППЭ должен проконтролировать наличие станции (станций) КЕГЭ, установленной в режиме для участников с ОВЗ (стандартные настройки).

#### **Этап завершения ЕГЭ в ППЭ**

В случае использования увеличенных до формата А3 бланков регистрации контролировать в аудитории, где проходил экзамен для слабовидящих, перенос ассистентами информации с увеличенных бланков регистрации на бланки стандартного размера (данное действие не включается в продолжительность экзамена для участника экзамена).

В случае наличия аудитории, в которой использовались ЭМ, выполненные рельефноточечным шрифтом Брайля, проконтролировать сканирование бланков регистрации в Штабе ППЭ.

В случае проведения экзамена в специальной аудитории ППЭ член ГЭК обязан получить по окончании экзамена от руководителя ППЭ материалы из специальной аудитории. При проведении в ППЭ сканирования бланков регистрации (в аудитории) и форм ППЭ (в Штабе ППЭ) бланки регистрации из специальной аудитории могут быть отсканированы и переданы в РЦОИ отдельным пакетом.

## **3.3.4. Памятка для организатора в аудитории при проведении КЕГЭ для слепых и слабовидящих участников экзамена, использующих рельефно-точечный шрифт Брайля**

Организатор в аудитории обеспечивает проведение и завершение экзамена в соответствии с инструкцией для организатора в аудитории, с учетом особенностей, описанных в настоящей памятке.

#### **Подготовительный этап проведения ЕГЭ в ППЭ**

**Не позднее чем за 45 минут до начала экзамена** организаторы в аудитории должны получить у руководителя ППЭ:

#### стандартные формы;

листы бумаги для черновиков из расчета по 10 листов для письма по системе Брайля на каждого участника экзамена.

Организатор в аудитории при входе ассистентов в аудиторию должен сверить данные документа, удостоверяющего личность ассистента, с выданным списком.

Участники экзамена могут взять с собой на отведенное место в аудитории письменный прибор Брайля, специальные чертежные инструменты (при необходимости) и др.

**В день проведения экзамена до начала экзамена** ассистенты участника в присутствии технического специалиста выполняют настройку используемого оборудования (громкость воспроизведения наушников (аудиогарнитуры), параметры портативного тактильного дисплея Брайля, параметры программы экранного доступа или программы экранного доступа и увеличения, прочие необходимые параметры) с учетом индивидуальных возможностей и потребностей участника.

#### **Проведение ЕГЭ в аудитории**

**Не позднее чем за 15 минут** до начала экзамена организатор в аудитории должен получить у руководителя ППЭ доставочные спецпакеты с ИК, содержащие задания к КИМ, напечатанные рельефно-точечным шрифтом Брайля, и бланк регистрации.

После выдачи участникам экзамена бланков регистрации ассистенты должны вписать в специально отведенное место регистрационных полей бланка регистрации ФИО и данные участника экзамена из документа, удостоверяющего его личность, и данные о ППЭ, записанные организаторами на доске (информационном стенде), во время проведения инструктажа участников экзамена.

Также ассистент должен ознакомить участника экзамена с перечнем установленного стандартного ПО, зарегистрированного в станции КЕГЭ, и с адресом рабочей папки, с которой участник экзамена должен работать во время экзамена (в соответствии с информацией в приложении к паспорту станции КЕГЭ).

За 30 минут и за 5 минут до окончания выполнения экзаменационной работы организаторы должны сообщить участникам экзамена о скором завершении выполнения экзаменационной работы и напомнить о необходимости проверки корректности внесения и наличия сохранных ответов на задания в ПО для сдачи экзамена.

По истечении времени, отведенного на проведение экзамена, ответственный организатор должен объявить, что экзамен окончен. Ассистент помогает участнику завершить экзамен на станции КЕГЭ, в том числе досрочно, если время выполнения на станции КЕГЭ не истекло. Затем ассистент сообщает участнику и переносит в бланк регистрации контрольную сумму, отображенную на станции КЕГЭ. Заполненный бланк регистрации, текст заданий к КИМ и листы бумаги для черновиков (по технологии Брайля) кладет на край рабочего стола (при этом все оставшиеся в аудитории участники экзамена и их ассистенты должны оставаться на своих местах).

Организаторы в аудитории самостоятельно собирают у участников экзамена ЭМ (бланки регистрации, листы бумаги для черновиков, текст заданий к КИМ), фиксируют на конверте количество сданных участником экзамена листов бумаги для черновиков, бланков, ставят свою подпись.

Участники экзамена и их ассистенты покидают аудиторию.

По итогам сбора ЭМ у участников экзамена организатор формирует материалы по следующим категориям:

бланки регистрации;

листы бумаги для черновиков;

задания к КИМ.

Организатор должен пересчитать бланки регистрации и запечатать их в пакет.

Организатор заполняет сопроводительный бланк на ВДП, в котором отмечает информацию о регионе, ППЭ, аудитории, учебном предмете, количестве бланков регистрации в пакете, ответственном организаторе в аудитории.

Сканирование бланков регистрации в аудитории не производится, организатор сдаёт ЭМ руководителю ППЭ в Штабе ППЭ.

### **3.3.5. Памятка для организатора в аудитории при проведении КЕГЭ для слабовидящих участников экзамена**

Организатор в аудитории обеспечивает проведение и завершение экзамена в соответствии с инструкцией для организатора в аудитории, с учетом особенностей, описанных в настоящей памятке.

**Подготовительный этап проведения КЕГЭ в ППЭ:**

**Не позднее чем за 45 минут до начала экзамена** организаторы в аудитории должны получить у руководителя ППЭ:

стандартные формы;

масштабированный черновик участника КЕГЭ по одному комплекту на каждого участника экзамена;

масштабированные инструкции по использованию ПО для сдачи КЕГЭ (на каждого участника экзамена);

масштабированные приложения к паспорту станции КЕГЭ (для соответствующих компьютеров);

«Обычные» черновики (выдаются по запросу участника, если недостаточно черновика участника КЕГЭ).

Организатор при входе ассистентов в аудиторию должен сверить данные документа, удостоверяющего личность ассистента, с выданным списком.

Участники экзамена могут взять с собой на отведенное место в аудитории лупу или иное увеличительное устройство.

**В день проведения экзамена до начала экзамена** ассистенты участников в присутствии технического специалиста выполняют настройку параметров операционной системы и используемого оборудования (наушники или аудиогарнитура, громкость воспроизведения, контрастная цветовая схема, увеличение масштаба экрана, увеличение и повышение контрастности указателя мыши, параметры программы экранного увеличения или программы экранного доступа и увеличения, прочие необходимые параметры) с учетом индивидуальных возможностей и потребностей участника.

#### **Проведение ЕГЭ в аудитории:**

Масштабирование бланков регистрации (при необходимости) рекомендуется осуществлять непосредственно в аудитории проведения экзамена не ранее 10:00 по местному времени по мере печати бланков регистрации стандартных размеров.

Слабовидящие участники экзамена могут работать с бланком регистрации стандартного или увеличенного размера (по своему выбору).

В случае использования бланков стандартного размера ассистенты (при необходимости) должны вписать в специально отведенное место регистрационных полей бланка регистрации ФИО и данные участника экзамена из документа, удостоверяющего личность, и данные о ППЭ, записанные организаторами на доске (информационном стенде), во время проведения инструктажа участников экзамена.

За 30 минут и за 5 минут до окончания выполнения экзаменационной работы организаторы должны сообщить участникам экзамена о скором завершении выполнения

экзаменационной работы и напомнить о необходимости проверки корректности внесения и наличия сохранных ответов на задания в ПО для сдачи экзамена.

По истечении времени, отведенного на проведение экзамена, ответственный организатор должен объявить, что экзамен окончен, необходимо завершить экзамен на станции КЕГЭ и перенести контрольную сумму в бланк регистрации.

В случае использования масштабированных до формата А3 бланков регистрации:

Организаторы в аудитории самостоятельно собирают у участников экзамена черновик КЕГЭ, черновики (при наличии), и запечатывают их в конверты. Бланки регистрации остаются на рабочих местах участников экзамена.

В присутствии общественных наблюдателей (при наличии) и члена ГЭК ассистенты переносят информацию, включая контрольную сумму, с масштабированных до формата А3 бланков регистрации на стандартные бланки регистрации (данное действие не входит в продолжительность экзамена). При переносе информации на бланк регистрации стандартного размера в поле «Подпись участника» ассистент пишет «Копия верна» и ставит свою подпись.

По окончании переноса информации слабовидящих участников экзамена на бланки регистрации стандартного размера организатор в аудитории производит их сканирование и после экспорта пакета со станции организатора запечатывает бланки регистрации в стандартные ВДП (в случае использования технологии доставки ЭМ на электронном носителе сканирование в аудитории и экспорт пакета не производятся). Масштабированные бланки регистрации запечатываются в пакеты формата А3.

По окончании переноса ответов слабовидящих участников экзамена на бланки стандартного размера организатор в аудитории формирует материалы по следующим категориям:

бланки регистрации (стандартные);

бланки регистрации (масштабированные).

Бланки стандартного размера запечатываются в стандартные ВДП, масштабированные бланки регистрации запечатываются в пакеты формата А3.

Организатор заполняет сопроводительный бланк на ВДП, в котором отмечает информацию о регионе, ППЭ, аудитории, учебном предмете, количестве бланков регистрации в пакете, ответственном организаторе в аудитории.

## **3.3.6. Памятка для организатора в аудитории при проведении КЕГЭ для глухих и слабослышащих участников экзамена**

Организатор в аудитории обеспечивает проведение и завершение экзамена в соответствии с инструкцией для организатора в аудитории, с учетом особенностей, описанных в настоящей памятке.

### **Подготовительный этап проведения КЕГЭ в ППЭ:**

**Не позднее чем за 45 минут до начала экзамена** организаторы в аудитории должны получить у руководителя ППЭ:

стандартные формы;

черновик КЕГЭ по одному комплекту на каждого участника экзамена;

черновики (выдаются по запросу участника, если недостаточно черновика КЕГЭ);

инструкции по использованию ПО для сдачи КЕГЭ (на каждого участника экзамена); приложения к паспорту станции КЕГЭ (для соответствующих компьютеров).

Организатор при входе ассистентов в аудиторию должен сверить данные документа, удостоверяющего личность ассистента, с выданным списком.

Участники экзамена могут взять с собой на отведенное место в аудитории слуховой аппарат.

В день проведения экзамена до начала экзамена проверяется качество звукоусиливающей аппаратуры как коллективного, так и индивидуального использования.

### **3.3.7. Памятка для организатора в аудитории при проведении КЕГЭ для участников экзамена с нарушениями опорно-двигательного аппарата**

Организатор в аудитории обеспечивает проведение и завершение экзамена в соответствии с инструкцией для организатора в аудитории, с учетом особенностей, описанных в настоящей памятке.

### **Подготовительный этап проведения КЕГЭ в ППЭ:**

**Не позднее чем за 45 минут до начала экзамена** организаторы в аудитории должны получить у руководителя ППЭ:

стандартные формы

черновик участника КЕГЭ по одному комплекту на каждого участника экзамена (при необходимости может быть выполнено масштабирование);

черновики (выдаются по запросу участника, если недостаточно черновика участника КЕГЭ);

инструкции по использованию ПО для сдачи КЕГЭ (на каждого участника экзамена);

приложения к паспорту станции КЕГЭ (при необходимости может быть выполнено масштабирование).

Организатор при входе ассистентов в аудиторию должен сверить данные документа, удостоверяющего личность ассистента, с выданным списком.

**В день проведения экзамена до начала экзамена** ассистенты участников в присутствии технического специалиста выполняют настройку параметров операционной системы и используемого оборудования (компьютерная мышь (ножная мышь, роллер, джойстик, головная мышь и др.), увеличение курсора, замедление скорости перемещения курсора, включение опции увеличения области просмотра, прочие необходимые параметры) с учетом индивидуальных возможностей и потребностей участника.

## **3.3.8. Памятка для организатора в аудитории при проведении КЕГЭ для участников экзамена прочих категорий**

Организатор в аудитории обеспечивает проведение и завершение экзамена в соответствии с инструкцией для организатора в аудитории, с учетом особенностей, описанных в настоящей памятке.

### **Подготовительный этап проведения КЕГЭ в ППЭ:**

**Не позднее чем за 45 минут до начала экзамена** организаторы в аудитории должны получить у руководителя ППЭ:

стандартные формы;

черновик участника КЕГЭ по одному комплекту на каждого участника экзамена;

черновики (выдаются по запросу участника, если недостаточно черновика КЕГЭ);

правила по заполнению бланков регистрации КЕГЭ в соответствии с Правилами заполнения бланков ЕГЭ (для участников с тяжелыми нарушениями речи);

инструкции по использованию ПО для сдачи КЕГЭ (на каждого участника экзамена); приложения к паспорту станции КЕГЭ (для соответствующих компьютеров).

Организатор при входе ассистентов в аудиторию должен сверить данные документа, удостоверяющего личность ассистента, с выданным списком.

## **3.4. Технические требования и рекомендуемые параметры настройки рабочего места участника КЕГЭ для лиц с ОВЗ, детей-инвалидов и инвалидов**

Рабочее место участника КЕГЭ для лиц с ОВЗ, детей-инвалидов и инвалидов должно быть оборудовано компьютером (ноутбуком), удовлетворяющим следующим техническим требованиям:

**Для слепых и слабовидящих участников экзамена, использующих рельефноточечный шрифт Брайля для чтения текстов заданий к КИМ (версия для участников с ОВЗ (расширенные настройки):**

# **Технические требования:**

Процессор: количество ядер: от 4; частота: от 2,0 ГГц.

Оперативная память: от 8 Гбайт; доступная (свободная) память для работы ПО (неиспользуемая прочими приложениями): не менее 1 Гбайт.

Свободное дисковое пространство: от 100 Гбайт; не менее 20% от общего объема жесткого диска.

Прочее оборудование:

Встроенный оптический привод для чтения компакт-дисков CD (DVD)-ROM или внешний (один на аудиторию) оптический привод для чтения компакт-дисков CD (DVD)-ROM (в том числе в случае использования в субъекте Российской Федерации технологии доставки ЭМ по сети «Интернет»).

Звуковая карта.

Наушники или аудиогарнитура.

Видеокарта и монитор: разрешение не менее 1280 по горизонтали, не менее 1024 по вертикали; диагональ экрана: от 13 дюймов для ноутбуков, от 15 дюймов мониторов и моноблоков.

Внешний интерфейс: USB 2.0 и выше, рекомендуется не ниже USB 3.0, а также не менее двух свободных портов.

Манипулятор «мышь».

Клавиатура с рельефной маркировкой клавиш основного ряда (клавиши «А» и «О»). Портативный тактильный дисплей Брайля типа Focus 40 Blue или его аналог.

## **Программное обеспечение:**

Операционные системы: Windows 8.1/10 (сборка 1607 и выше) платформы: x64.

ПО, предоставляемое участнику экзамена (версии устанавливаемого ПО определяются субъектом Российской Федерации): редакторы электронных таблиц, текстовые редакторы, среды программирования на языках - Школьный алгоритмический язык, C#, C++, Pascal, Java, Python.

Специализированное ПО: Программа экранного доступа или Программа экранного доступа и увеличения.

**Для слабовидящих участников экзамена (версия для участников с ОВЗ (расширенные настройки):**

# **Технические требования:**

Процессор: количество ядер: от 4; частота: от 2,0 ГГц.

Оперативная память: от 8 Гбайт; доступная (свободная) память для работы ПО (неиспользуемая прочими приложениями): не менее 1 Гбайт.

Свободное дисковое пространство: от 100 Гбайт; не менее 20% от общего объема жесткого диска.

Прочее оборудование:

Встроенный оптический привод для чтения компакт-дисков CD (DVD)-ROM или внешний (один на аудиторию) оптический привод для чтения компакт-дисков CD (DVD)-ROM (только в случае использования в субъекте Российской Федерации технологии доставки ЭМ на электронных носителях).

Звуковая карта.

Наушники или аудиогарнитура.

Видеокарта и монитор: диагональ экрана не менее 19 дюймов, разрешение не менее 1920х1080.

Внешний интерфейс: USB 2.0 и выше, рекомендуется не ниже USB 3.0, а также не менее двух свободных портов.

Манипулятор «мышь».

Клавиатура с рельефной маркировкой клавиш основного ряда (клавиши «А» и «О»). Увеличивающее устройство (рекомендуется).

### **Программное обеспечение:**

Операционные системы: Windows 8.1/10 (сборка 1607 и выше) платформы: x64, настроенные с учетом индивидуальных зрительных возможностей экзаменуемых: контрастная цветовая схема (прямой или обратный контраст), увеличение масштаба экрана, увеличение и повышение контрастности указателя мыши, отображения основных элементов интерфейса в виде списка (меню, папки и т.д.), отображение расширений файлов в текстовом виде.

ПО, предоставляемое участнику экзамена (версии устанавливаемого ПО определяются субъектом Российской Федерации): редакторы электронных таблиц, текстовые редакторы, среды программирования на языках - Школьный алгоритмический язык, C#, C++, Pascal, Java, Python.

Специализированное ПО: Программа экранного увеличения или Программа экранного доступа и увеличения.

**Для участников с нарушением опорно-двигательного аппарата (версия для участников с ОВЗ (расширенные настройки) при наличии соответствующих рекомендаций ПМПК):**

#### **Технические требования:**

Процессор: количество ядер: от 4; частота: от 2,0 ГГц.

Оперативная память: от 4 Гбайт; доступная (свободная) память для работы ПО (неиспользуемая прочими приложениями): не менее 1 Гбайт.

Свободное дисковое пространство: от 100 Гбайт; не менее 20% от общего объема жесткого диска.

Прочее оборудование:

Встроенный оптический привод для чтения компакт-дисков CD (DVD)-ROM или внешний (один на аудиторию) оптический привод для чтения компакт-дисков CD (DVD)-ROM (только в случае использования в субъекте Российской Федерации технологии доставки ЭМ на электронных носителях).

Звуковая карта.

Видеокарта и монитор: диагональ экрана не менее 19 дюймов, разрешение не менее 1920х1080.

Внешний интерфейс: USB 2.0 и выше, рекомендуется не ниже USB 3.0, а также не менее двух свободных портов.

Манипулятор «мышь» с учетом индивидуальных особенностей и потребностей экзаменуемого (ножная мышь, роллер, джойстик, головная мышь и др.).

# Клавиатура с увеличенным размером клавиш, накладка для клавиатуры.

#### **Программное обеспечение:**

Операционные системы: Windows 8.1/10 (сборка 1607 и выше) платформы: ia32 (x86), x64, настроенные с учетом индивидуальных возможностей экзаменуемых: увеличение курсора, замедление скорости перемещения курсора, включение опции увеличения области просмотра и др.

ПО, предоставляемое участнику экзамена (версии устанавливаемого ПО определяются субъектом Российской Федерации): редакторы электронных таблиц, текстовые редакторы, среды программирования на языках - Школьный алгоритмический язык, C#, C++, Pascal, Java, Python.

**Для прочих категорий участников экзамена (версия для участников с ОВЗ (стандартные настройки):**

### **Технические требования:**

Процессор: количество ядер: от 4; частота: от 2,0 ГГц.

Оперативная память: от 4 Гбайт; доступная (свободная) память для работы ПО (неиспользуемая прочими приложениями): не менее 1 Гбайт.

Свободное дисковое пространство: от 100 Гбайт; не менее 20% от общего объема жесткого диска.

Прочее оборудование:

Встроенный оптический привод для чтения компакт-дисков CD (DVD)-ROM или внешний (один на аудиторию) оптический привод для чтения компакт-дисков CD (DVD)-ROM (только в случае использования в субъекте Российской Федерации технологии доставки ЭМ на электронных носителях).

Видеокарта и монитор: разрешение не менее 1280 по горизонтали, не менее 1024 по вертикали; диагональ экрана: от 13 дюймов для ноутбуков, от 15 дюймов мониторов и моноблоков.

Внешний интерфейс: USB 2.0 и выше, рекомендуется не ниже USB 3.0, а также не менее двух свободных портов.

Манипулятор «мышь».

Клавиатура.

### **Программное обеспечение:**

Операционные системы: Windows 8.1/10 (сборка 1607 и выше) платформы: ia32 (x86), x64, в настройках экрана в операционной системе значение параметра, отвечающего за изменение размера текста, приложений и других элементов, должно быть установлено – 100%.

ПО, предоставляемое участнику экзамена (версии устанавливаемого ПО определяются субъектом Российской Федерации): редакторы электронных таблиц, текстовые редакторы, среды программирования на языках - Школьный алгоритмический язык, C#, C++, Pascal, Java, Python.

**Для всех категорий участников при установке ПО «Станция КЕГЭ» необходимо выбрать режим установки «Для участников с ОВЗ (расширенные настройки)» или «Для участников с ОВЗ (стандартные настройки)» с учетом категории участника и рекомендаций ПМПК, установка и запуск станции должны выполняться под учетной записью с правами локального администратора.**

**3.5. Особенности организации пункта проведения экзамена для участников экзамена с ОВЗ, детей-инвалидов и инвалидов при проведении КЕГЭ**

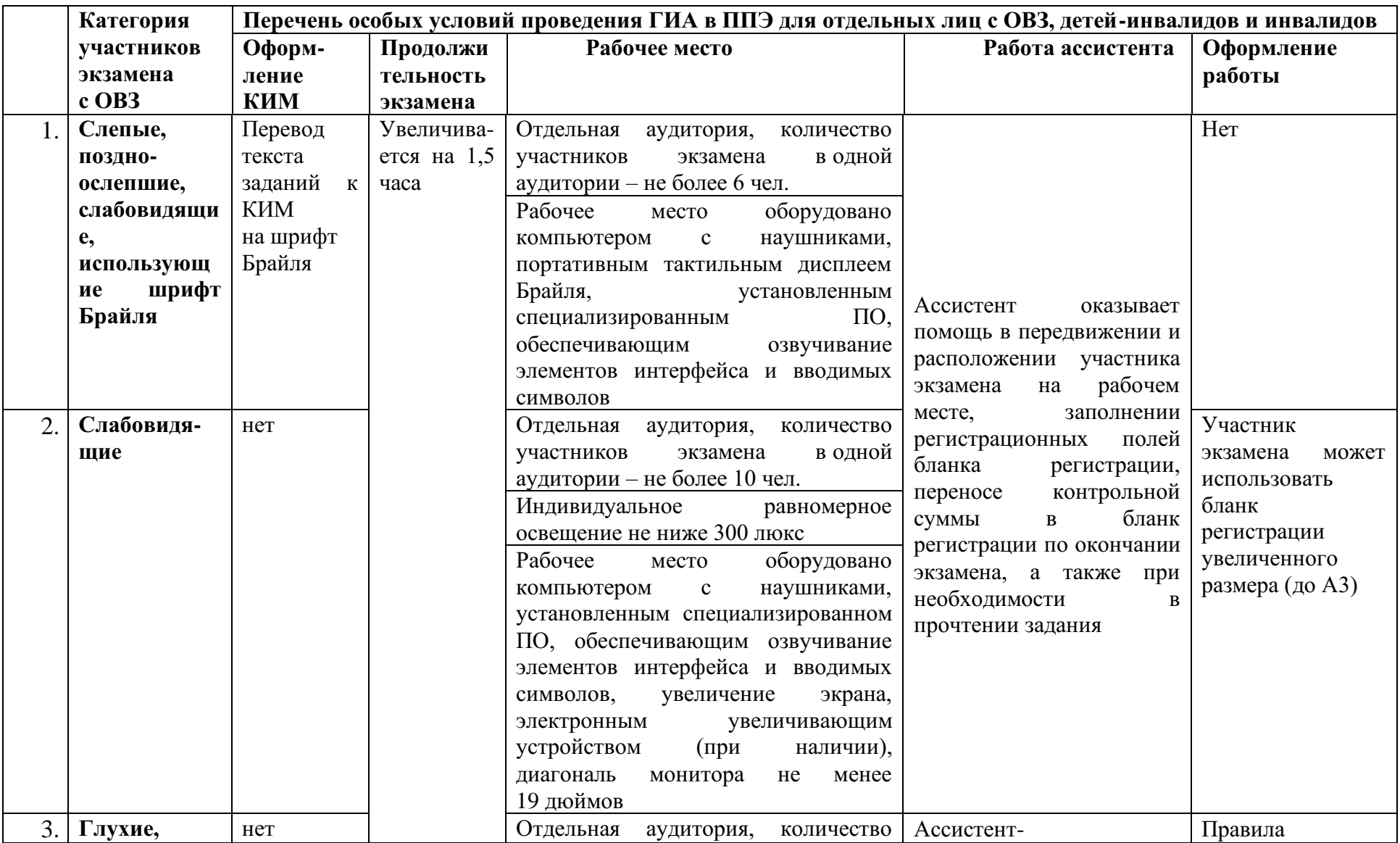

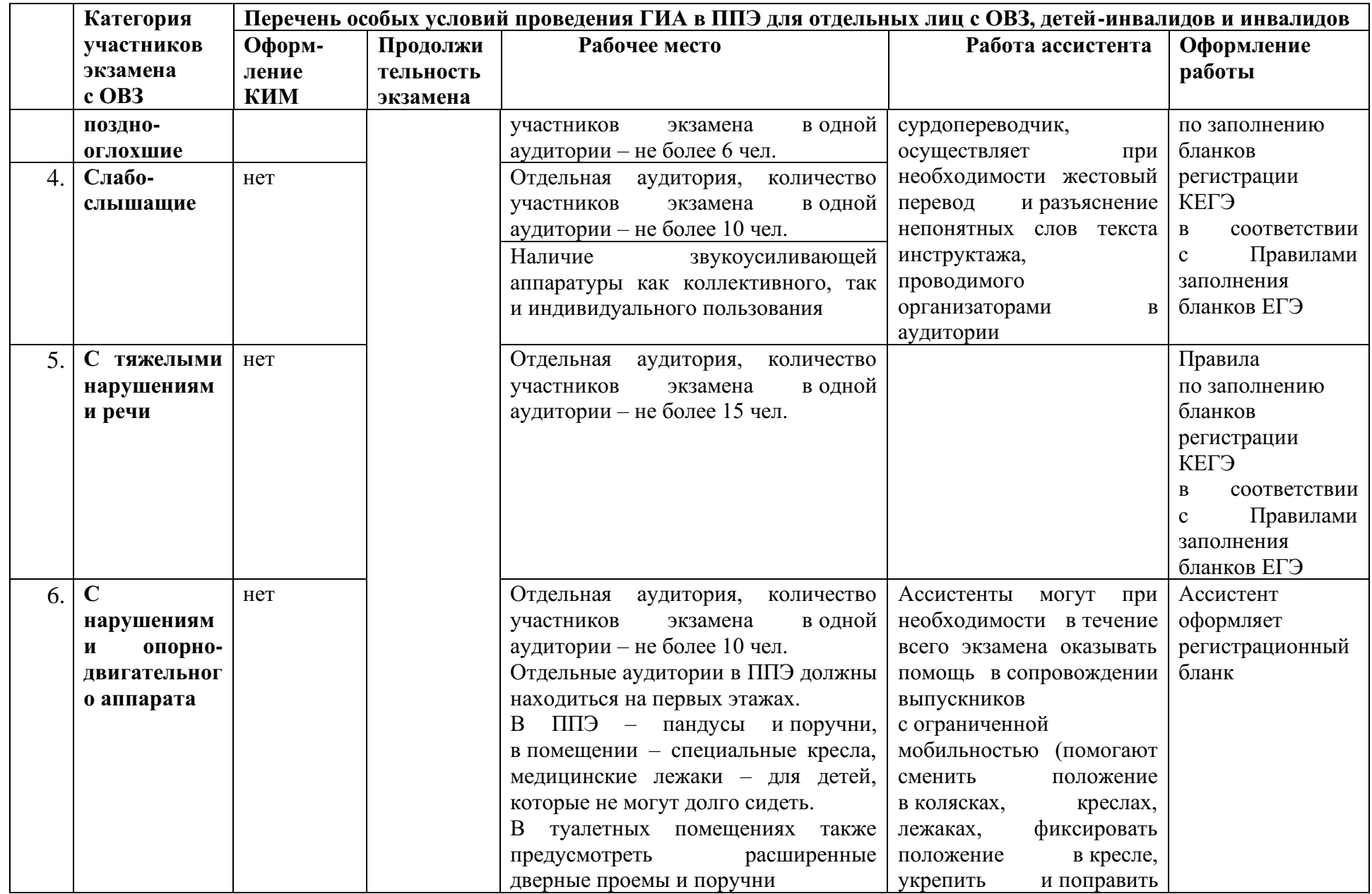

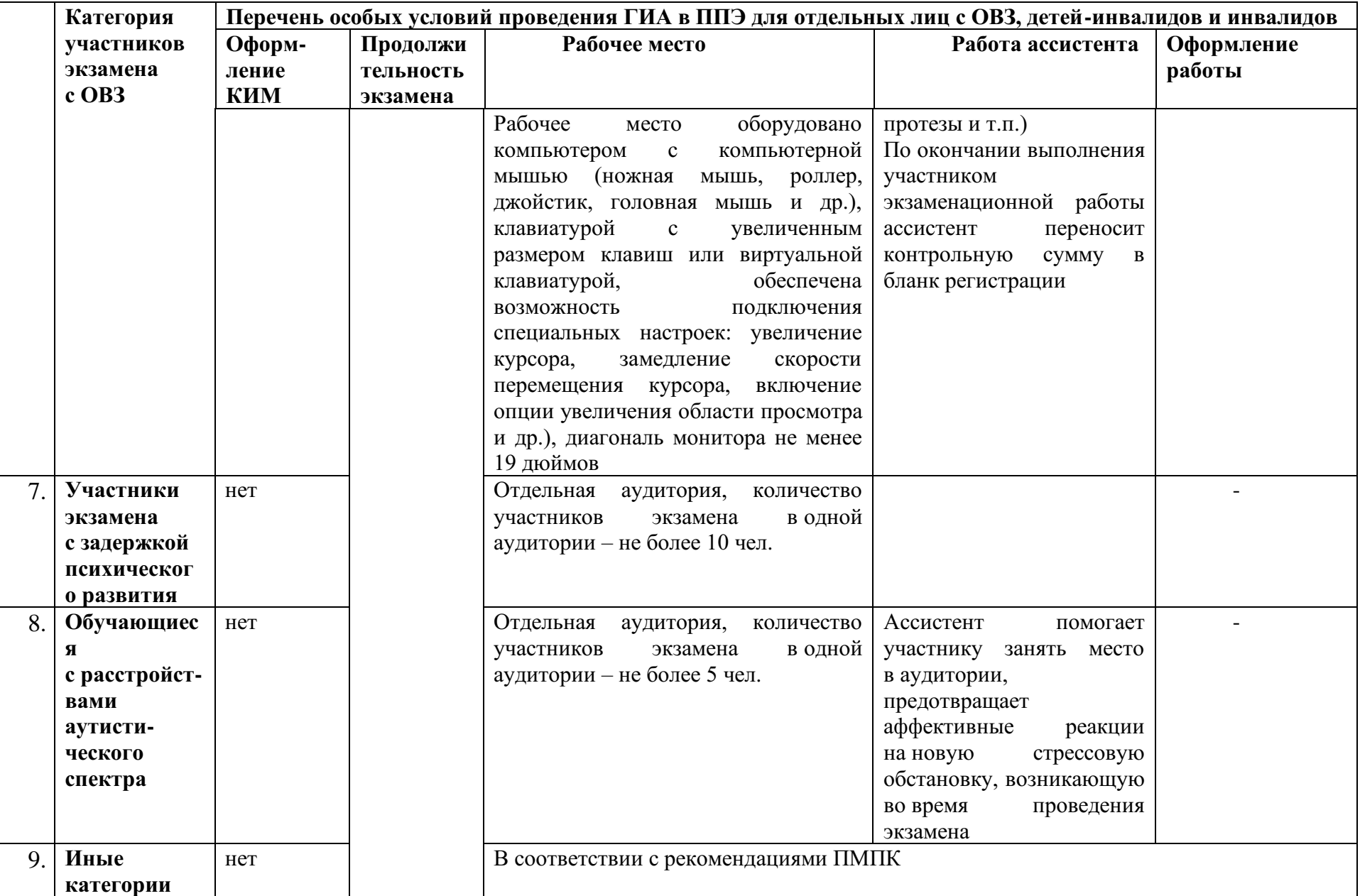

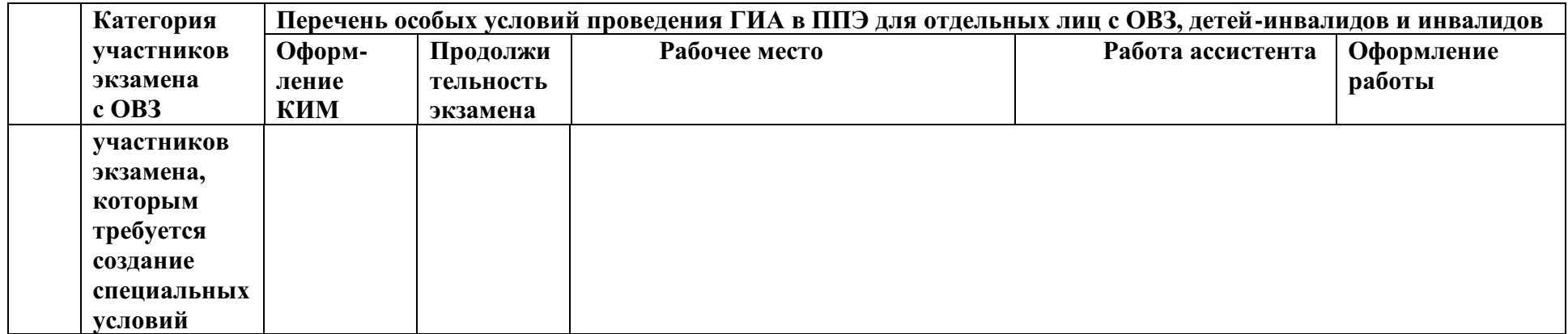

### **4. Черновик участника ЕГЭ по информатике и информационно-коммуникационным технологиям в компьютерной форме**

Чекнових КЕГЭ

# **ЧЕРНОВИК**

УЧАСТНИКА ЕДИНОГО ГОСУДАРСТВЕННОГО ЭКЗАМЕНА ПО ННФОРМАТНКЕ в компьютерной форме в 2022 году.

#### Инструкция по выполнению работы

Экзаменационная работа состоит из 27 заданий с кратким ртветом, выполняемых с помощью компьютера-

На выполнение экзаменационной работы по информатике отводится 3 часа 55 минут (235 минут).

Экзамениционные работа амполнистся **EDONOUER MO** łн. евернализированного прогорхозного обеспечения. предназначенного для проведения экздыена в компьютерной форме Пип выполнения заданий Вам будут доступив на продписании каето исколена текстовый редактор, редактор знестроиных таблиц, системы программирования. Ярлина дня запуска указданого программного обеспечения размещены на рабочем столе компьютера. Во время авиолиения экзаменационной работы для сохранения рабомих фийлов - как тех которые понязожения в западной на стандии КБГЭ, так и тех, которые Вы создаёте самостоятельно: - необходимо непользовать рабочую панку звзамена. Её парес указан в аркповскими к инспорту стоянии КЕГЭ, которое девап у Ние на столе-

На протяжении одины импамена доступ и сети Интернет sampement.

При выполнении запаний можно пользоваться как данным черновного, так и нелинованными лискоми бумоги для теристиков.

#### Записи в черновные не учитываются

#### при опенивании работы.

валам подученные Вами за выполненные задания, суммируются. Постарайтесь выполнить жи можно больше залиний и насолть напродылее количество баллов.

**Remove sensor**!

HHФOPMATHKA, 11 giacc.

В экспланитовных заданиях поподархного следующие соглашения.

#### 1. Обозначения для догаческам связом (операций):

ат отданные таписосия, потпусское HE) обозначается - тинирамер, - 41; h) сомысника (доглческое умножение, латическое II) обозначается / (simprovised,  $A \wedge B$ ) mroo & (simplement, A & B);

с) дизвутилия слогаческие квожение, погическое НЛИТ обозначается V Ганицардыев,  $A \vee B$ ) дибо / (неправмер,  $A \vee B$ ).

di слифование (импликадия) сбозначается - (нациничен. А -> В);

e) NIOMOVEWER Obestavinetes = (mimprisep,  $A = B$ ). BECOMETING  $A = B$ нетницо тогда в разько тогда, когда значения А в В соврадают глибо они põa incuirana, quoo onti ofia posensile.

В символ. Л ведозводства для обозначения испины Incremento высказального стала 0 - для обозначения наш. Тродового BSICKSGST62H0t91

7 Пня логических вызажения, содержаниях переменные, называются распоснаемым (вправлентивный), если значения этих выражений советствот при побавк значенных переменных. Так, маршеется А - В в (-А)  $\vee$  В развосильны я А  $\vee$  В и А  $\wedge$  В неравносильны (значения вывижений развис, патейнем, при  $A = 1, B = 0$ ).

3. Привритеты лотических операций: инверсии (отрицание), кончестника (потписское умножение), питающица (догическое спокение), ниципланна (стедование), токлество. Таким образом. - д. А.В. / С. В. Д. означает 10 кс, что в ((-x) /  $B_1$  / (C  $\wedge$  D).

Behanness names,  $A \wedge B \wedge C$  assects  $(A \wedge B) \wedge C$ . To see orderings, В к дистановления, возможна тапись  $A \cup B \cup C$  высего (А)  $\cup$  В)  $\cup$  С.

4 Обозначения Моайт и Коайт педользуются в традиционном для поформатики смесле - для обозначения сдиниц изверения, чид соотношение с единицей «байт» выровается степенью движн.

#### **BHILMARRED**

#### ВНЕСЕННЫЕ В ЧЕРНОВНК ЗАПИСИ НЕ БУДУТ РАССМАТРИВАТЬСЯ И УЧИТЫВАТЬСЯ ПРИ ОПЕНИВАНИЯ ВЫПОЛНЕНИЯ ЗАЛАНИЙ.

Не табудьте перенести свои ответы из черновика в компьютер.

Черновик КЕГЭ HHOOPMATHKA. Il susce. 1'6  $\sim$ Используйте денную странну дія and the contract of the second  $\sim$  $\sim$   $\sim$   $\sim$  $\overline{\phantom{a}}$  $\sim$ записей при выполнении заданий 1-4. При недосманке места используйте  $\sim$ оборатизма стюрону этого черновика янба попросяте эпот бумаги для черковтов у организациоров. Ответ:  $\mathbf{I}$  $\cdots$ a.  $\sim$  $\overline{a}$  $\sim$   $\sim$   $\sim$  $\sim$ 2 Ответ:  $\mathbf{r} = \mathbf{r}$  $\ddot{\phantom{a}}$ and a series of the and a state o la  $\mathbf{r}$  . The contract of the contract of the contract of the contract of the contract of the contract of the contract of the contract of the contract of the contract of the contract of the contract of the contract of th  $\sim$ Задание сънотияется с использованиям . . . . . . . . . применених файлов. program to the contract of the contract of the conin a strain and  $\sim$  $\sim$   $\sim$  $\sim$   $\sim$   $\sim$   $\sim$ and the state of . . . . . . . . . <del>.</del> . the second contract of the second contract of the second contract of the second contract of the second contract of the second contract of the second contract of the second contract of the second contract of the second cont Ответ:  $\mathbf{z}$  $\sim$  $\mathbf{r}$  . The contract of the contract of the contract of the contract of the contract of the contract of the contract of the contract of the contract of the contract of the contract of the contract of the contract of th  $\mathbf{r}$  $\mathbf{r}$  and  $\mathbf{r}$ the contract of the con- $\sim$   $\sim$   $\sim$   $\sim$  $\sim$ and a strong control  $\mathbf{r}$  $\mathbf{r}$  $\sim$  $\alpha$  ,  $\alpha$  ,  $\alpha$ Ствет: 4 and a discussion of the control of the second service of the service of the service of the service of the service of the service of the service of the service of the service of the service of the service of the service of  $\overline{\phantom{a}}$  $\sim$   $\sim$ and a state of  $\cdot$  $\sim$   $\sim$   $\sim$  $\cdot$   $\cdot$   $\cdot$ discussion and a series are a series of the  $\sim$   $\sim$   $\sim$   $\sim$   $\sim$ the contract of the contract of the contract of the contract of the contract of the contract of the contract of  $\sim$   $\sim$  $\cdots$  $\cdots$ OTBCT. 5 the second company of the company of the second company of the second company of the second company of the second company of the second company of the second company of the second company of the second company of the secon the company's company's com- $\sim$   $\sim$ **Contract Contract**  $\mathbf{r} = \mathbf{r} + \mathbf{r}$ the contract of the contract of **Contractor** <u>. . . . . . . . . .</u> the contract of the contract of the **Contract Contract**  $\sim$  100  $\mu$ the contract of the con- $\cdot$ Ответ: d  $\cdots$  $\cdot$   $\cdot$   $\cdot$  $\cdot$   $\cdot$  $\cdot$ 

Не забудьте перенести свой ответы из чериовных в компьютер.

**Черковик КЕГЭ** 

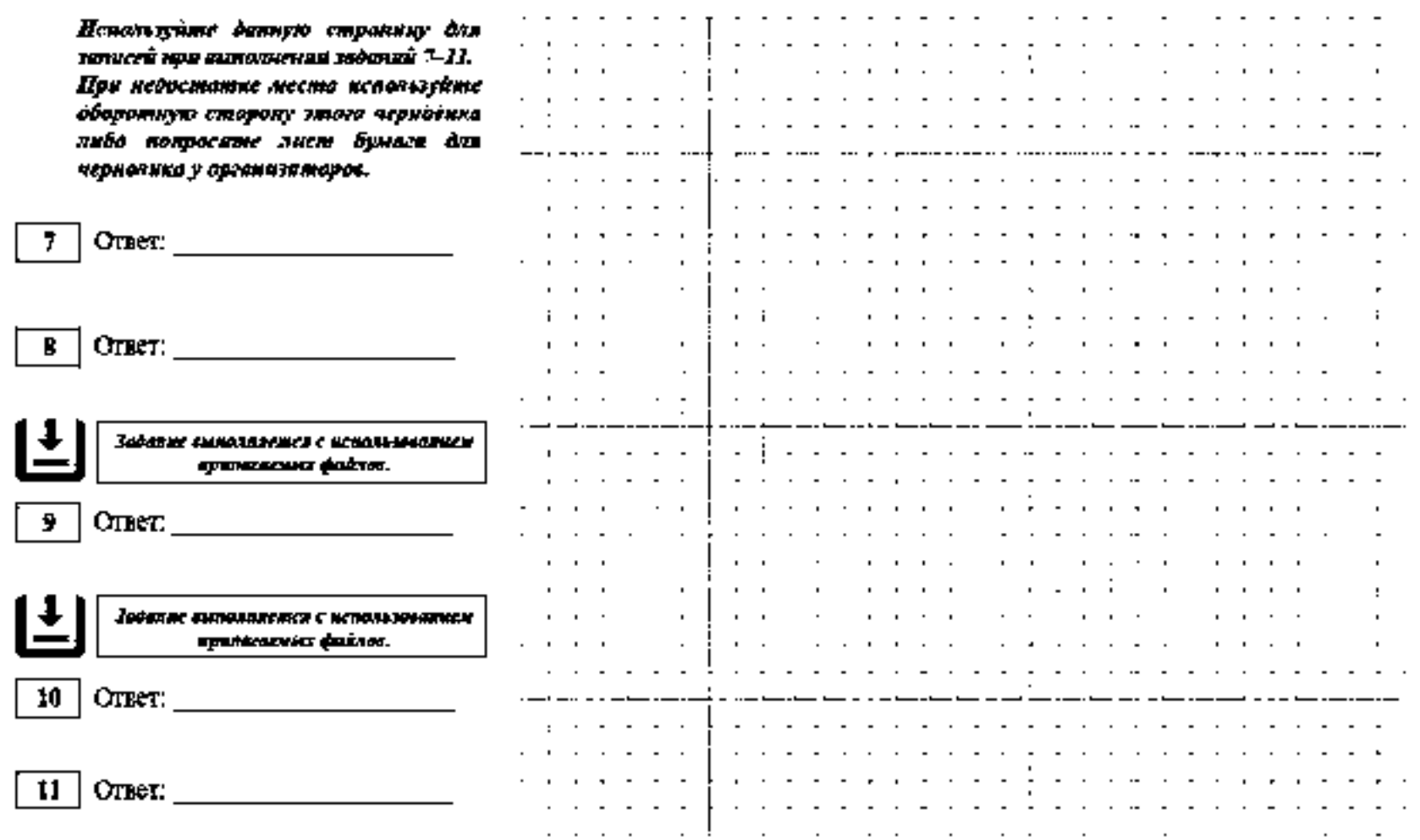

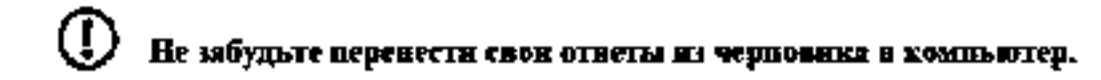

**ZHOOPMATEKA II.canc.** 4.6

**Teproces KBI 3** 

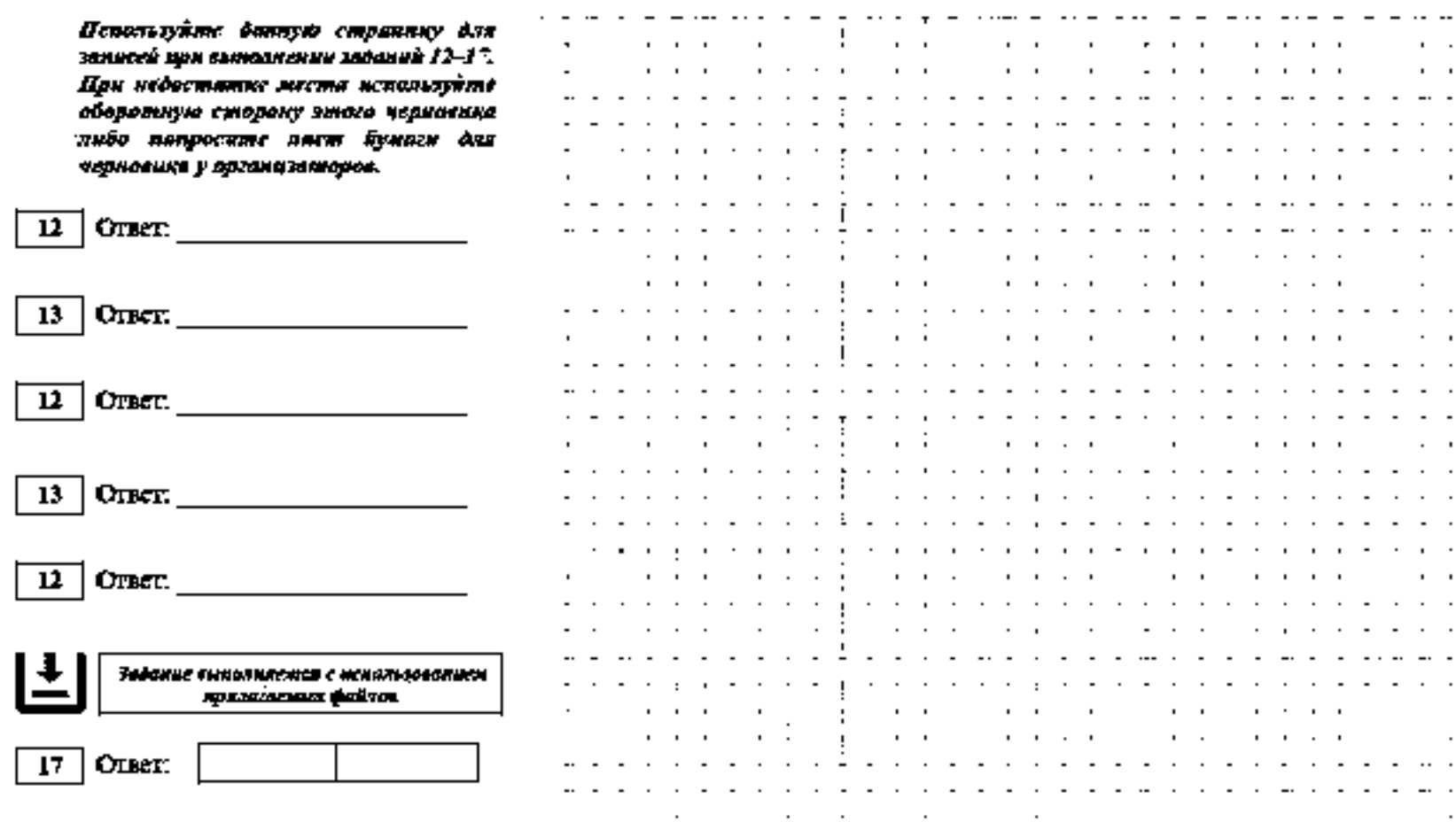

**(1)** Не забудьте перенести свои отнеты из черновика в компьютер.

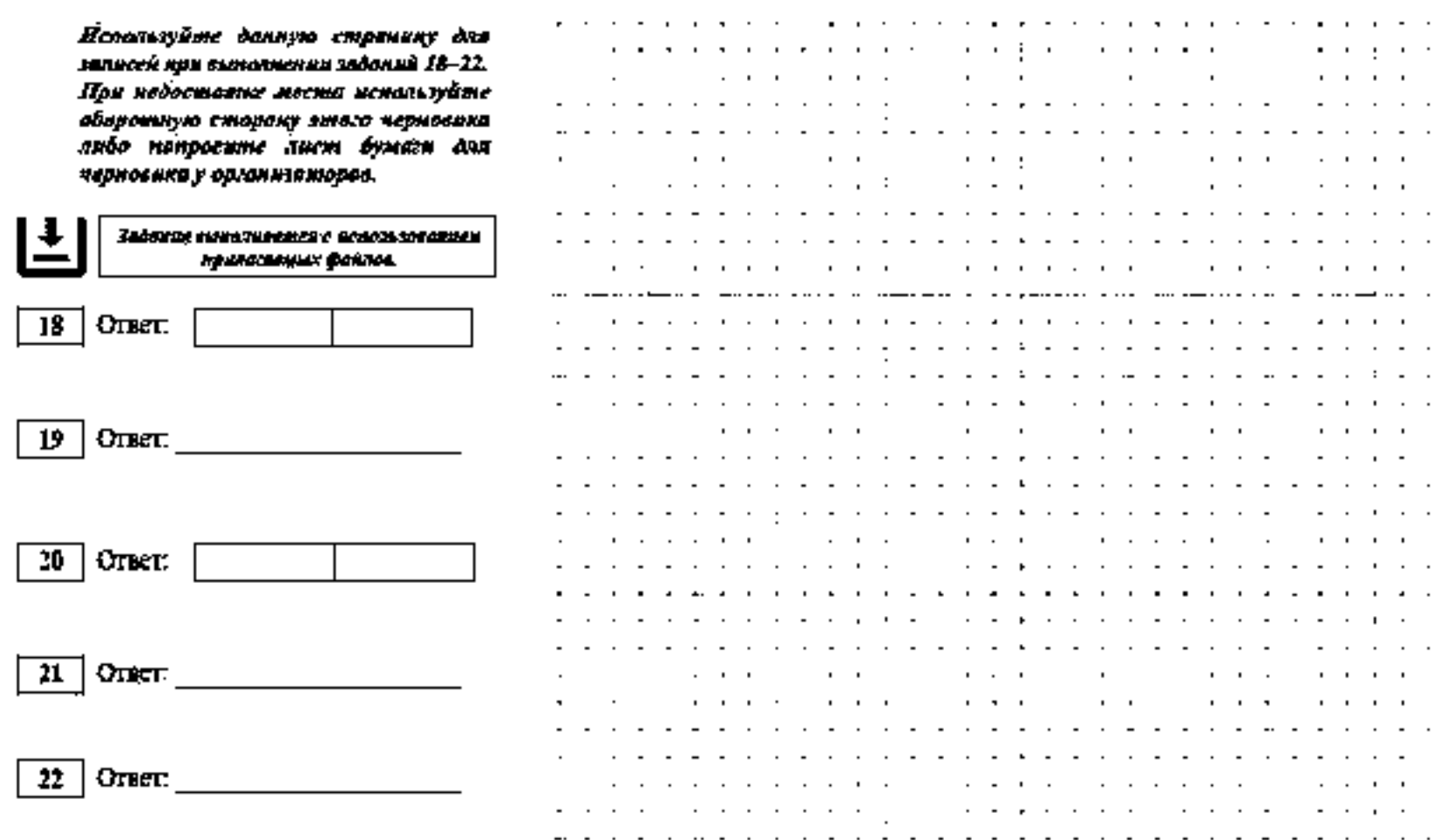

HHOOPMATHKA, 11 mace 5.6

**(D** Не забудьте перенести свои ответы из черновника в компьютер.

Черновик КЕГЭ

ИНФОРМАТИКА. 11 класс. 6 б

Черновых КБГЭ Используйте данную страницу для нанией при выполнении тоданий 23-27. Дри недостатке міста штользуйте оборотную сторону этого черповика либо конросите лист бутаги оле черновика у организаторов.  $\sim$   $\sim$ 13 Ствет:  $\cdot$  . Задакае выполкненны с использованием применених фактор.  $\overline{24}$ Ответ.  $\mathbf{r}$ 25 Дзя чатных атвета пользуйтесь Клавинациям належ  $\sim$   $\sim$ **Задянне вынопиления с конольтавликом** πράκεπριντε φαίνει. 30 Ответ:  $\cdot$  $\sim$   $\sim$  $\mathcal{L}_{\mathcal{A}}$ Задание выполняются с напомированием manazzaria gabroa  $\mathbf{r}$ . .  $\mathbf{r}=\mathbf{r}$  $\sim$   $\sim$  $\cdots$  $\cdot$  i  $\sim$   $\sim$  $\cdot$   $\cdot$   $\cdot$  $27<sub>2</sub>$ Ответ:

Не забудьте перевести свои отнеты из черновных в компьютер.